次世代の教育情報化推進事業(情報教育の推進等に関する調査研究)成果報告書

# **主体的・対話的で深い学びの実現に向けた ICT活用の在り方と授業事例**

— 平成30年度 ICT活用推進校(ICT-School)の取組より—

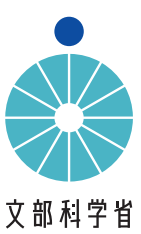

# **はじめに**

 次世代の教育情報化推進事業(情報教育の推進等に関する調査研究)は、2020年度からの新学習指導 要領の全面実施に向けて、2017年度から実施されてきました。

 新学習指導要領では、各教科等の目標が、知識及び技能、思考力・判断力・表現力等、学びに向かう力・ 人間性等という三つの資質・能力に整理されています。また、各教科等の学習の基盤となる資質・能力とし て、言語能力、問題発見・解決能力と並んで情報活用能力が位置付けられました。言葉が豊かで言語能力が 高ければ、話し合い等も円滑に進み、かつ内容も豊かになり、学習は深まりやすいということは、容易に想像 できると思います。ICT操作スキルを含めた情報活用能力も同様で、ICTで写真を撮影したり、文字入力をし たり、検索した情報を整理したり、効果的に表現したりすることができれば、各教科等での学びが豊かになり、 見方・考え方が発揮されやすくなり、深い学びに結びつきやすくなります。

 一方、2013年度に文部科学省によって実施された情報活用能力調査では、1分間あたりの文字入力数が 小学校は5.9文字、中学校は17.4文字、2015年度実施された高校調査では、1分間に24.7文字という結果 でした。このような状況では、ICT操作スキルが十分でないが故に思考の広がりや深まりが妨げられてしまう 可能性があります。学習の道具としてICTを十分に活用できるようにし、情報活用能力を学習の中でいつでも 発揮できる状態にしてこそ、学習の基盤としての資質・能力にふさわしいと言えるでしょう。

 次世代の教育情報化推進事業(情報教育の推進等に関する調査研究)には、IE-SchoolとICT-Schoolが あります。

IE-Schoolでは、情報活用能力を育成するためのカリキュラム・マネジメントの在り方を研究しました。 情報活用能力を教科等横断的に育成するにはどうすればよいか、どのような指導体制で臨めばよいかなど について、情報活用推進校(IE-School)が実践的な研究に取り組みました。

ICT-Schoolでは、主体的・対話的で深い学びの視点に立った授業改善を実現するために、単元等の 学習のまとまりの中で、各教科等の見方・考え方を働かせる学習活動において、どのようにICTを活用できる のか、また、学習記録データを学習の促進や評価にどのように活用できるのかなどについて、ICT活用推進校 (ICT-School)が実践的な研究に取り組みました。

 研究開発としてはこのような二つの推進校群に分けて進められた本事業でしたが、いずれは一つの学校 の中で、IE-SchoolとICT-Schoolのような取組が共存することが理想となります。すなわち、情報活用能力を 育成するためのカリキュラム・マネジメントが行われ、その結果として、児童生徒に情報活用能力が身に付くと いうIE-Schoolの取組と、ICT活用を前提とした主体的・対話的で深い学びの視点に立った授業改善が行わ れる中で、児童生徒に身に付いた情報活用能力を発揮させるというICT-Schoolの取組が、らせん状に推進 されていくことが理想なのです。

IE-SchoolとICT-Schoolの成果が、より多くの学校や自治体の参考にされ、さまざまな学校が情報活用 能力の育成を目指す手がかりとなることを期待しています。

> 企画検証委員会 主査 東北大学大学院情報科学研究科 教授 堀田 龍也

# 目次

#### $\sqrt{2}$

# はじめに

# 第1章

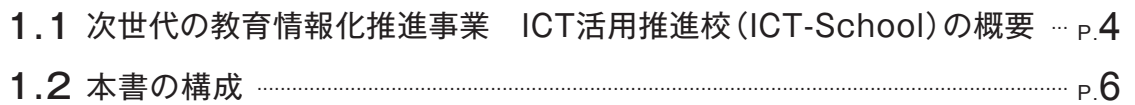

# 第2章

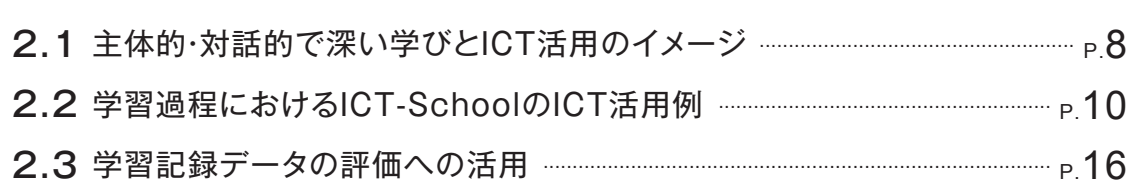

# 第3章

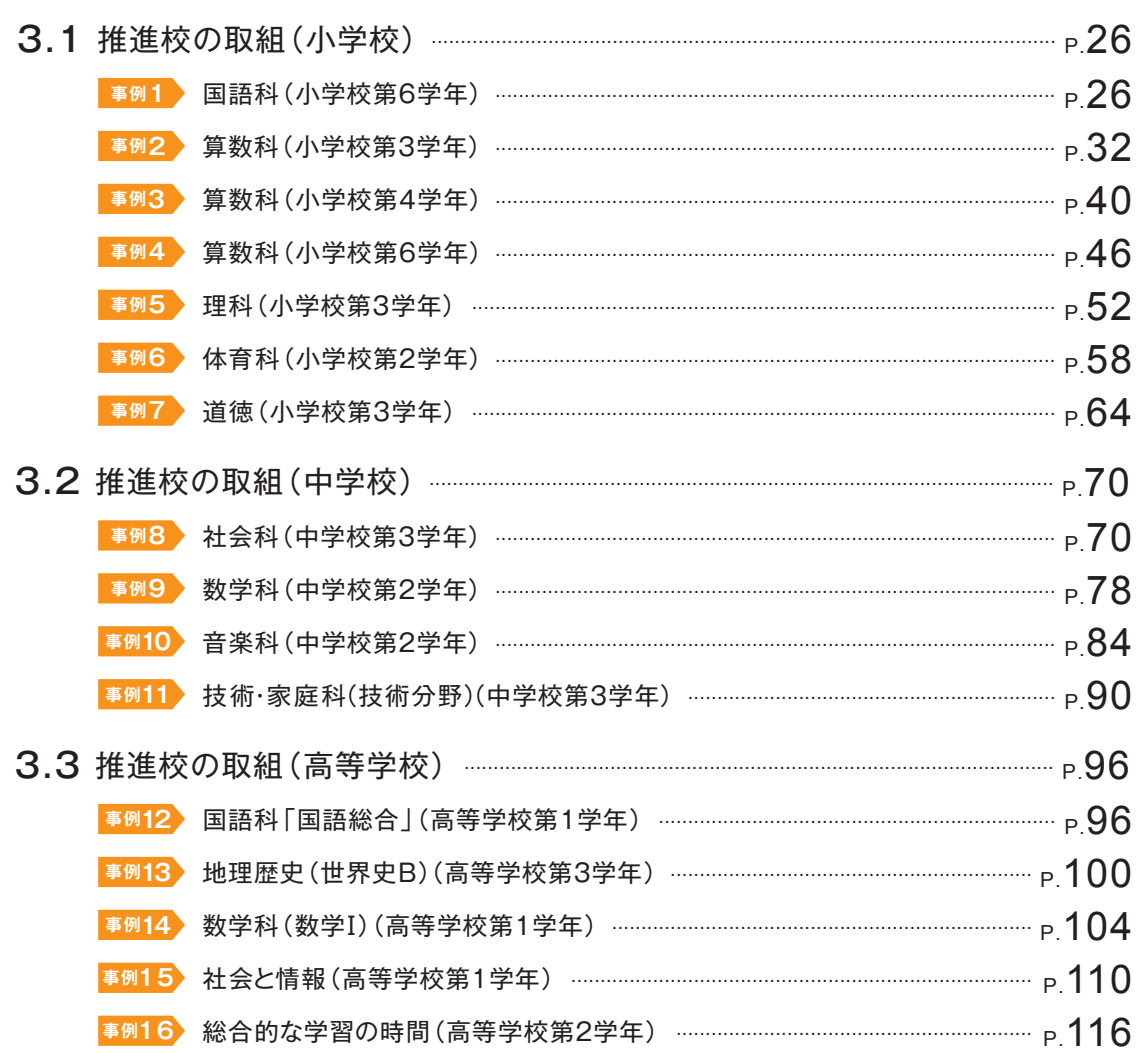

# $P.1$

 $P.3$ 

# $P.7$

 $P.25$ 

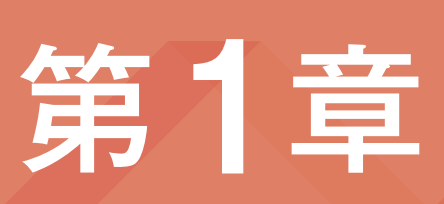

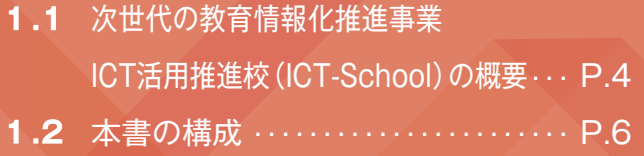

#### 1.次世代の教育情報化推進事業 ICT活用推進校(ICT-School)の概要

#### (1)次世代の教育情報化推進事業とICT-Schoolの位置付け

 急速に情報化が進展する社会の中で、情報や情報手段を主体的に選択し活用していくために必要 な情報活用能力を、各学校段階・各教科等の学習活動を通じて体系的に育成する重要性がますます 高まっている。

 そのような状況を踏まえ、新学習指導要領では、情報活用能力(プログラミング的思考やICTを活 用する力を含む)を、言語能力や問題発見・解決能力と同様に、学習の基盤となる資質・能力と位置付 け、教科等横断的な視点から教育課程の編成を図り、各学校のカリキュラム・マネジメントの実現を通 じて育成することとした。

 また、主体的・対話的で深い学びの実現に向けた授業改善において、情報活用能力の育成を図る ため、コンピュータや情報通信ネットワークなどの情報手段を適切に活用した学習活動の充実を図る こととした。

 小学校においては、あわせて、「各教科等の特質に応じて、児童がコンピュータで文字を入力するな どの学習の基盤として必要となる情報手段の基本的な操作を習得するための学習活動」や「児童が プログラミングを体験しながら、コンピュータに意図した処理を行わせるために必要な論理的思考力 を身に付けるための学習活動」を計画的に実施することとした。

これを踏まえ、文部科学省では「次世代の教育情報化推進事業」を実施し、「児童生徒に育む情報活 用能力を体系的に明確化し、教科等横断的な情報活用能力の育成に係るカリキュラム・マネジメント の在り方等について、各推進校における取組を基に、全国の学校、地域の参考となるよう整理」すると ともに、「ICTを活用した主体的・対話的で深い学びの視点からの授業改善や個に応じた指導等、各 教科等におけるICTを活用した指導方法の開発に関する実践的な研究」を進めることとした。

 このうちの前者の実践を行うのが「情報教育推進校(IE-School)」、後者の実践を行うのが「ICT 活用推進校(ICT-School)」であり、本書は、ICT-Schoolの取組を中心に取りまとめたものである。 なお、IE-Schoolの取組は別冊にまとめる。

ICT-School事業における具体的な取組は以下のとおりである。

#### ① 主体的・対話的で深い学びを引き起こすICT活用のポイントや工夫の整理

② ICTを活用した質的な評価の方法の整理

#### (2)ICT-Schoolの推進体制

ICT-School事業は、前述の通り推進校の取組を通じて、主体的・対話的で深い学びの視点から ICTを活用した指導方法等に関するポイントや工夫を整理するとともに、評価におけるICT活用を整 理することとしている。

2018年度にこれらを実践した推進校は以下の8団体である。2017年度からの継続自治体につい ては、右端に「継続」と示している。

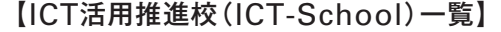

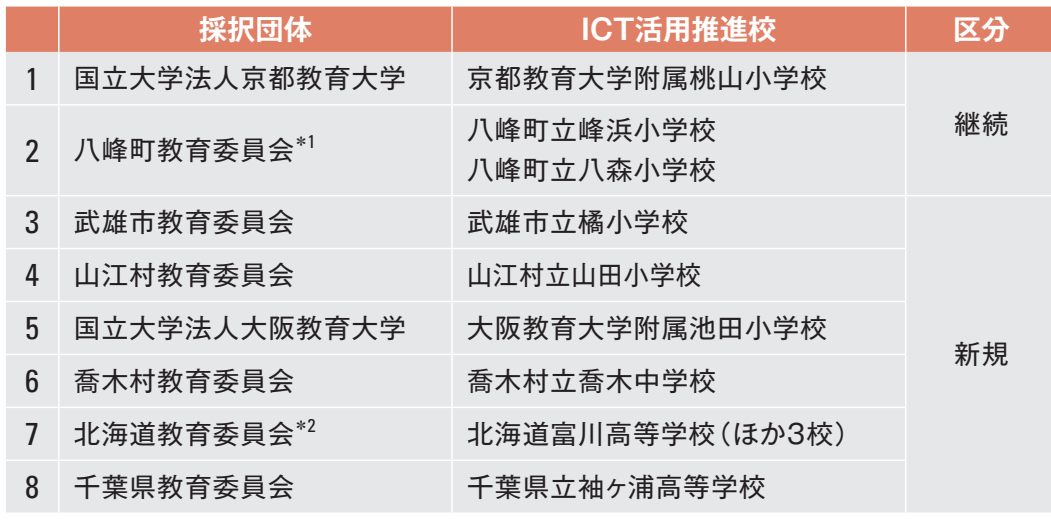

\*1 「採択団体」は継続だが「ICT活用推進校」は新規となる団体

\*2 2017年度は、IE-School事業の「採択団体」であった。「ICT活用推進校」は新規

 また、上記の推進校に対し指導・助言を行うため、「次世代の教育情報化推進事業」では、東北大学 の堀田龍也教授を主査とする企画検証委員会を設けた。本委員会は、ICT-School及びIE-School 双方を対象としたものであり、ICT-Schoolは主に主査及び4名の委員によって運営された。

企画検証委員会の委員を以下に示す。

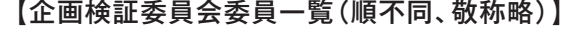

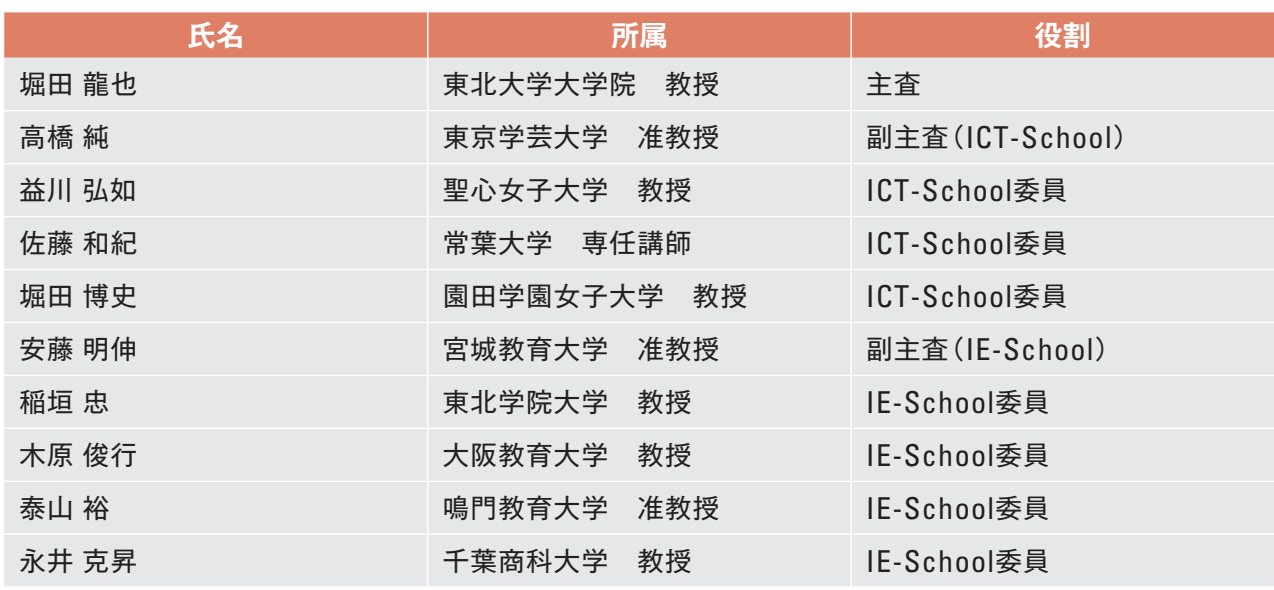

※所属・役職は2018年度時点

1.2

本書の構成

### 2.本書の構成

#### 【本書の章立てと概要】

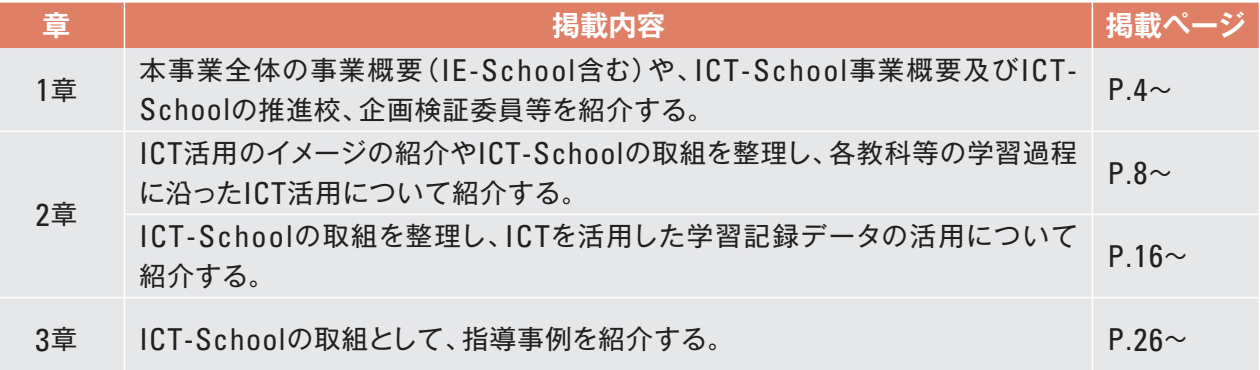

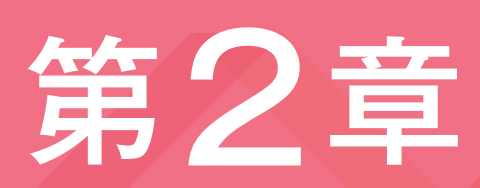

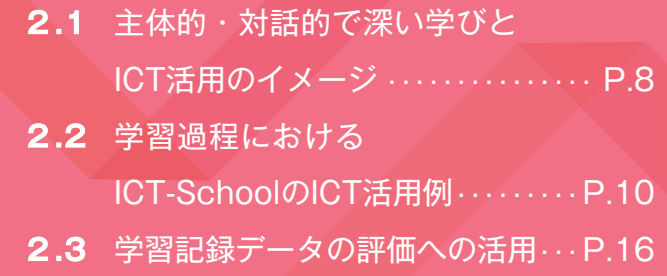

#### 1.主体的・対話的で深い学びとICT活用のイメージ

 主体的・対話的で深い学びの実現に向けた授業改善の具体的な内容については、平成28年12月 の中央教育審議会答申「幼稚園、小学校、中学校、高等学校及び特別支援学校の学習指導要領等の 改善及び必要な方策等について」において、以下の三つの視点に立った授業改善を行うことが示さ れている。

- ① 学ぶことに興味や関心を持ち、自己のキャリア形成の方向性と関連付けながら、見通しをもって 粘り強く取り組み、自己の学習活動を振り返って次につなげる「主体的な学び」が実現できてい るかという視点。
- ② 子供同士の協働、教職員や地域の人との対話、先哲の考え方を手掛かりに考えること等を通じ、 自己の考えを広げ深める「対話的な学び」が実現できているかという視点。
- ③ 習得・活用・探究という学びの過程の中で、各教科等の特質に応じた「見方・考え方」を働かせな がら、知識を相互に関連付けてより深く理解したり、情報を精査して考えを形成したり、問題を見 いだして解決策を考えたり、思いや考えを基に創造したりすることに向かう「深い学び」が実現で きているかという視点。

 また、主体的・対話的で深い学びは、必ずしも1単位時間の授業の中で全てが実現されるものでは ないため、単元や題材など内容や時間のまとまりをどのように構成するかという視点で授業改善をす ることが重要である。

 そこで、本事業では、主体的・対話的で深い学びを実現するため、1単位時間ではなく、単元等の学 習のまとまりの中で、各教科等の特質に応じた物事を捉える視点や考え方である「見方・考え方」を働 かせる学習活動において、ICTをどのように活用できるのかについて検証を進めていくこととした。

ICT- Schoolでは、主体的・対話的で深い学びの視点からの授業改善を目指し、ICTの特長を踏ま えた単元・授業をデザインし、実践・評価・改善に取り組んだ。各校からは、5事例以上の授業実践が報 告された。本報告書では、そのうち16事例について、第3章にて実践事例を紹介する。

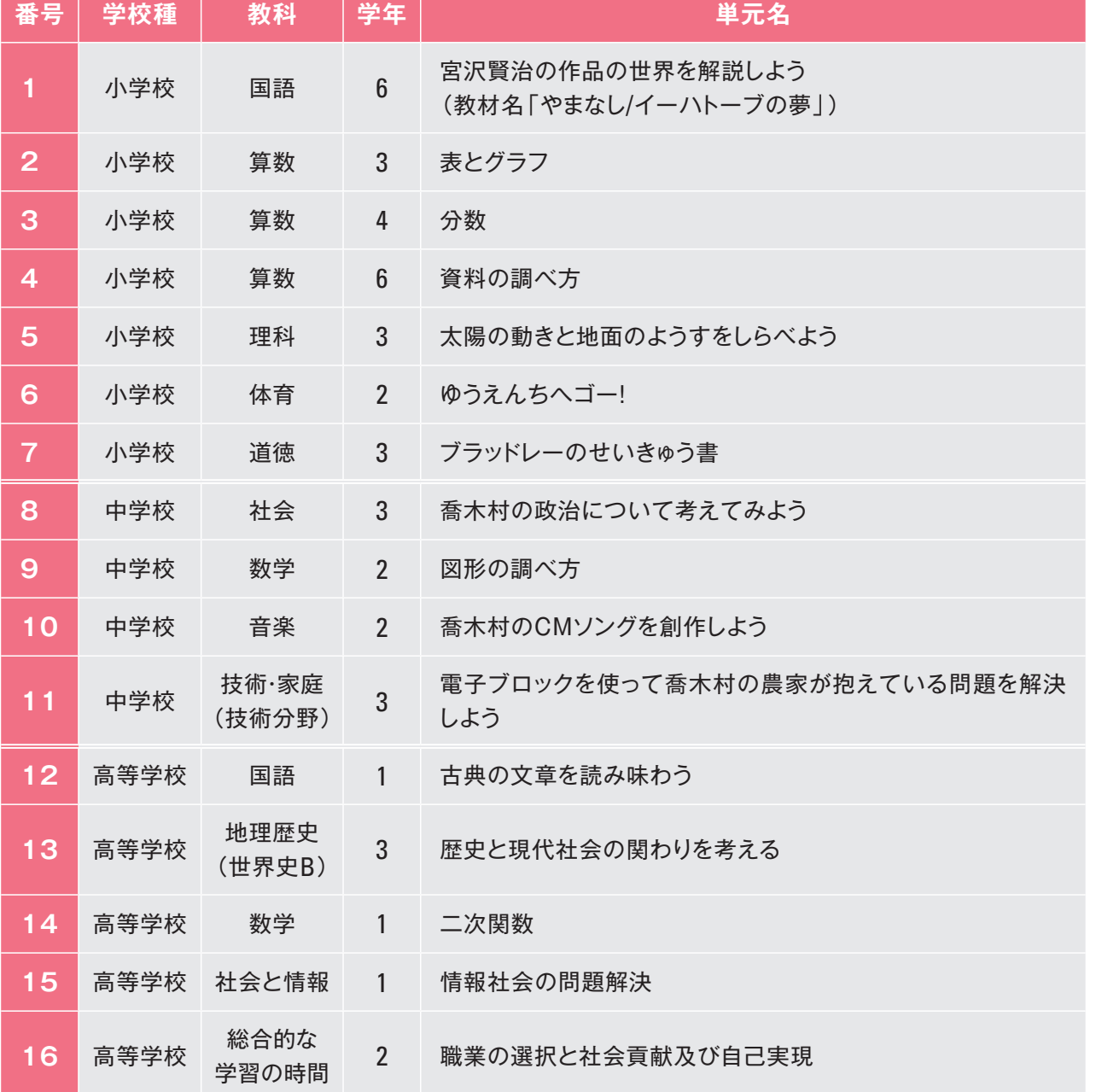

【本報告書に掲載する実践事例】

2.2

#### 2.学習過程におけるICT-SchoolのICT活用例

ICT-Schoolの実践事例におけるICT活用が、各教科等の学習過程のどの段階で用いられている かを整理した。以下では、国語科、社会科、算数科・数学科、理科、総合的な学習の時間、音楽科、芸術 科、体育科、特別の教科道徳、技術・家庭科、情報科について図で紹介する。各図では、左側に中央 教育審議会答申や新学習指導要領解説で示された学習過程、右側には事例から抽出した児童生徒 によるICT活用を並べ、双方を矢印でつなげて示した。

 国語科の例では、「C読むこと」領域の学習過程として「構造と内容の把握」から「共有」までを図の 左に並べている。右側の「推進校の事例にみるICT活用」欄では、一番上に各教科等の学習過程の 段階を示し、その段階に関するICT活用の事例として、本報告書の第3章に掲載している事例の番号 と、事例におけるICT活用例を記述した。

 この「学習過程におけるICT-SchoolのICT活用例」は、各教科等の学習過程から授業を検討する 際に、どのようなICTをどのように活用することができるかという、ICTの活用方法を検討するための 参考としてご活用頂きたい。

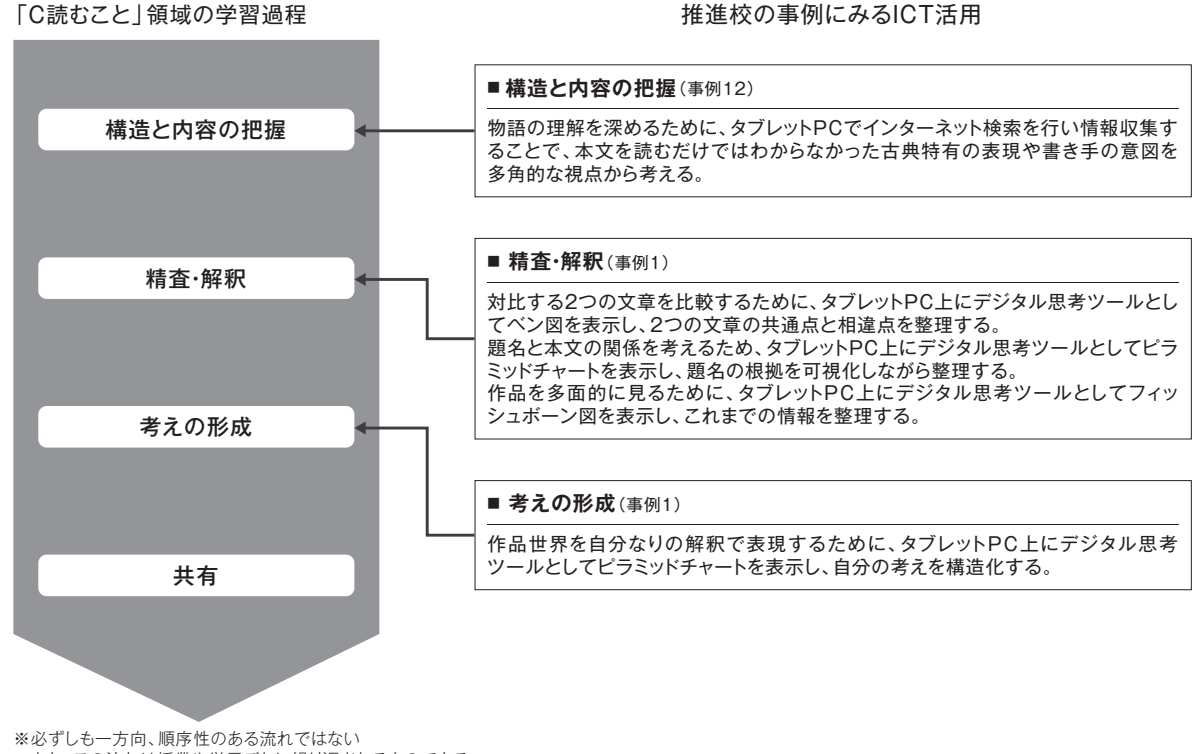

また、この流れは授業や単元ごとに繰り返されるものである

【国語科(「C読むこと」領域の学習過程)におけるICT活用】

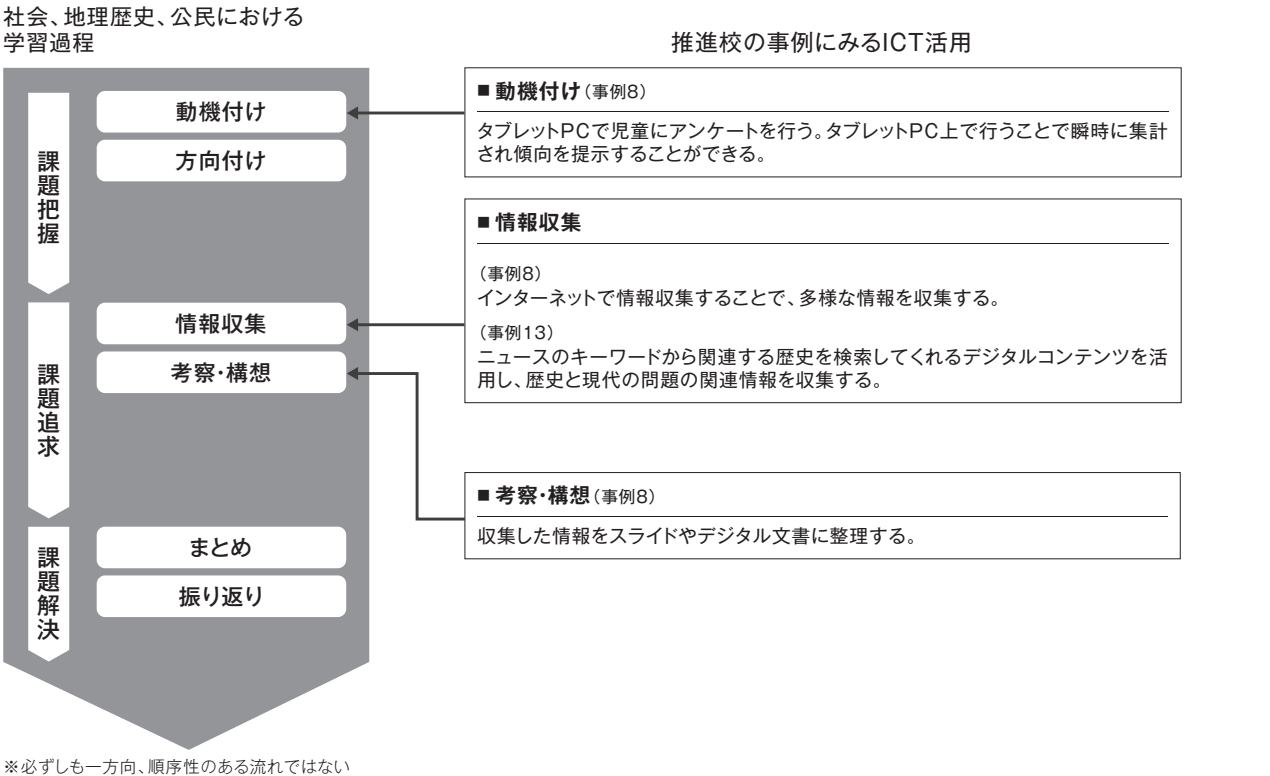

また、この流れは授業や単元ごとに繰り返されるものである

#### 【社会科(社会、地理歴史、公民における学習過程)におけるICT活用】

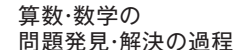

#### 推進校の事例にみるICT活用

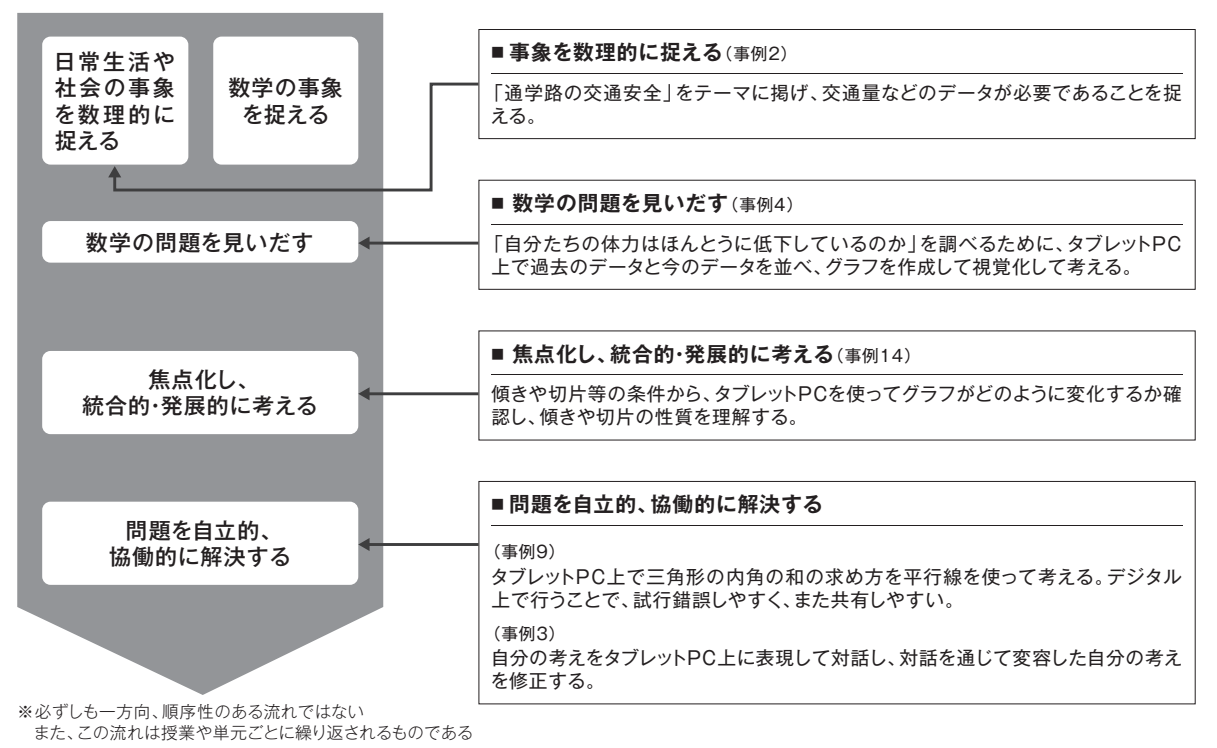

【算数科・数学科(算数・数学の問題発見・解決の過程)におけるICT活用】

2.2

|評価への活用 |学習記録データの

2.3

|深い学びと

2.1

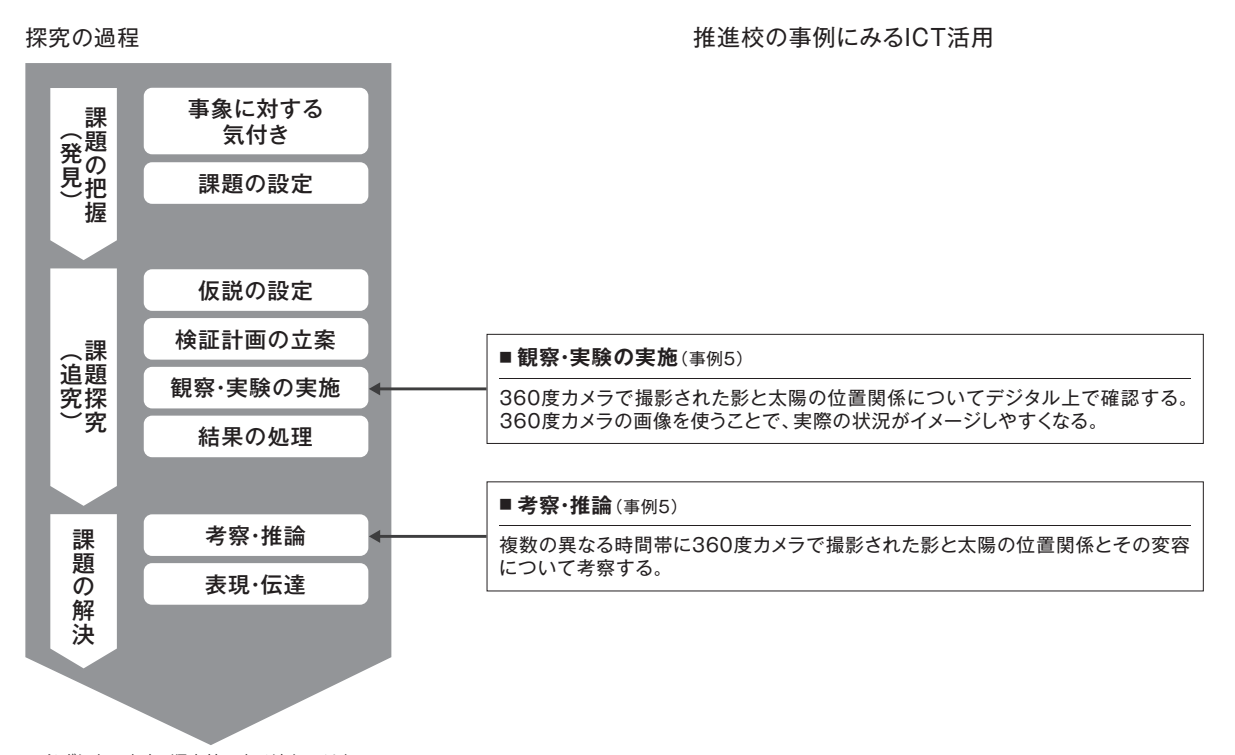

※必ずしも一方向、順序性のある流れではない また、この流れは授業や単元ごとに繰り返されるものである

#### 【理科(探究の過程)におけるICT活用】

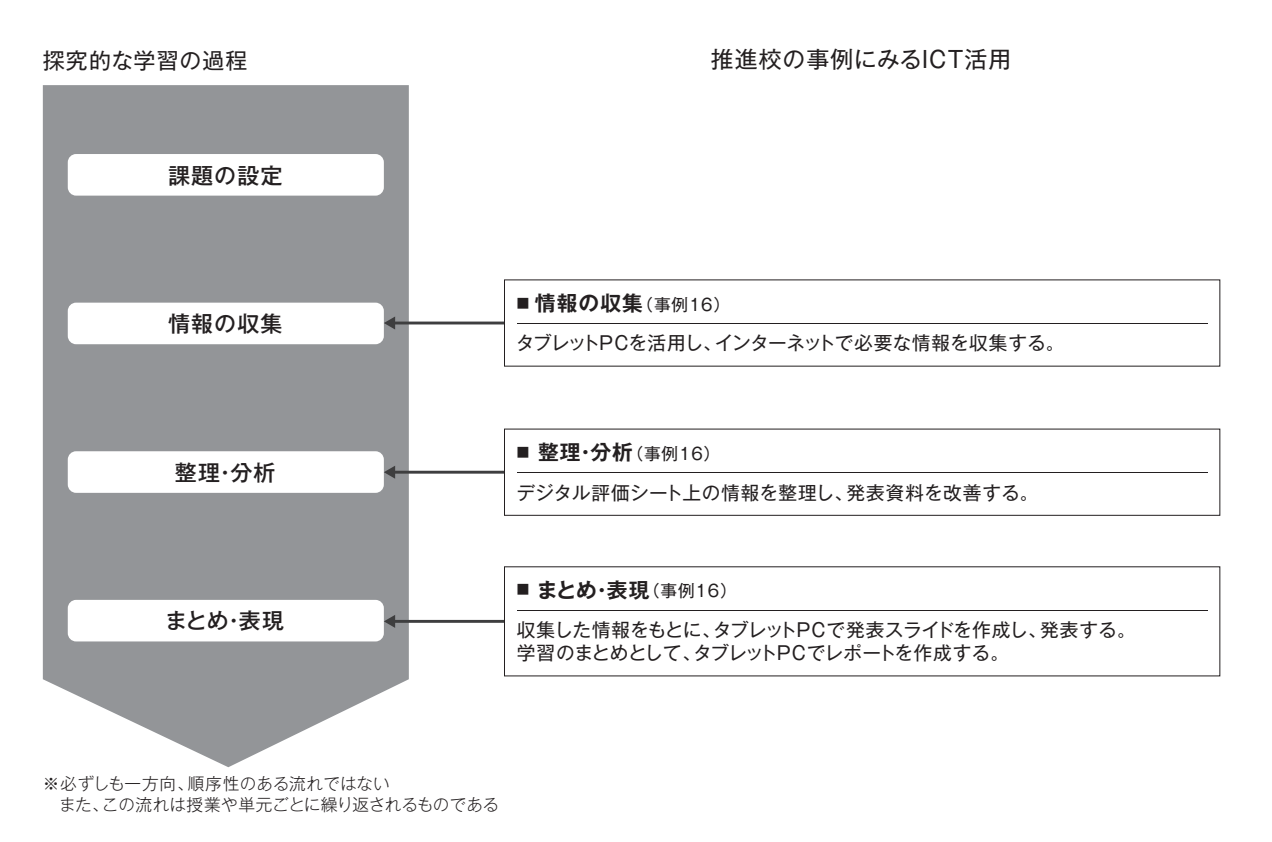

【総合的な学習の時間(探究的な学習の過程)におけるICT活用】

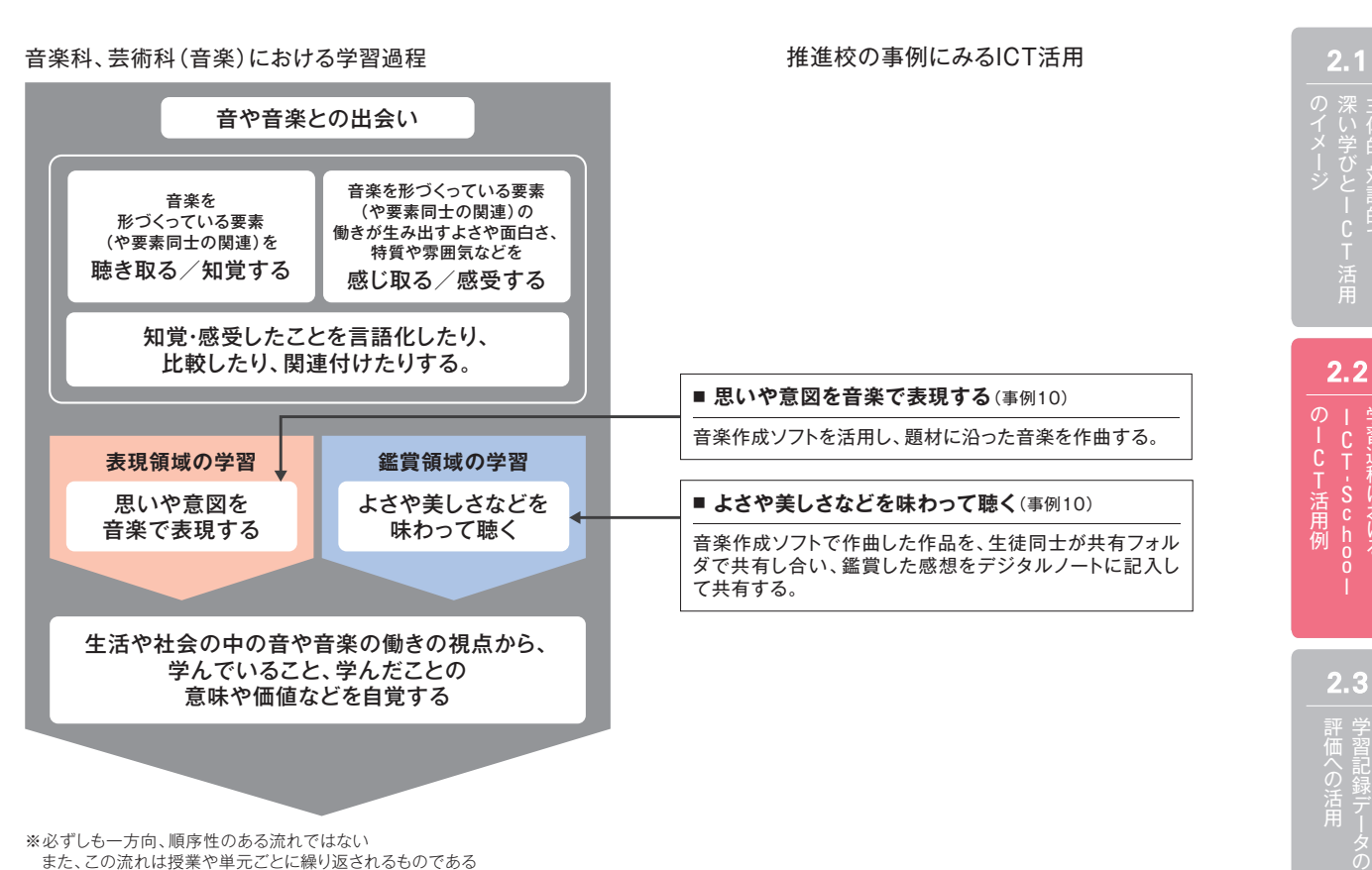

※必ずしも一方向、順序性のある流れではない また、この流れは授業や単元ごとに繰り返されるものである

#### 【音楽科、芸術科(音楽)におけるICT活用】

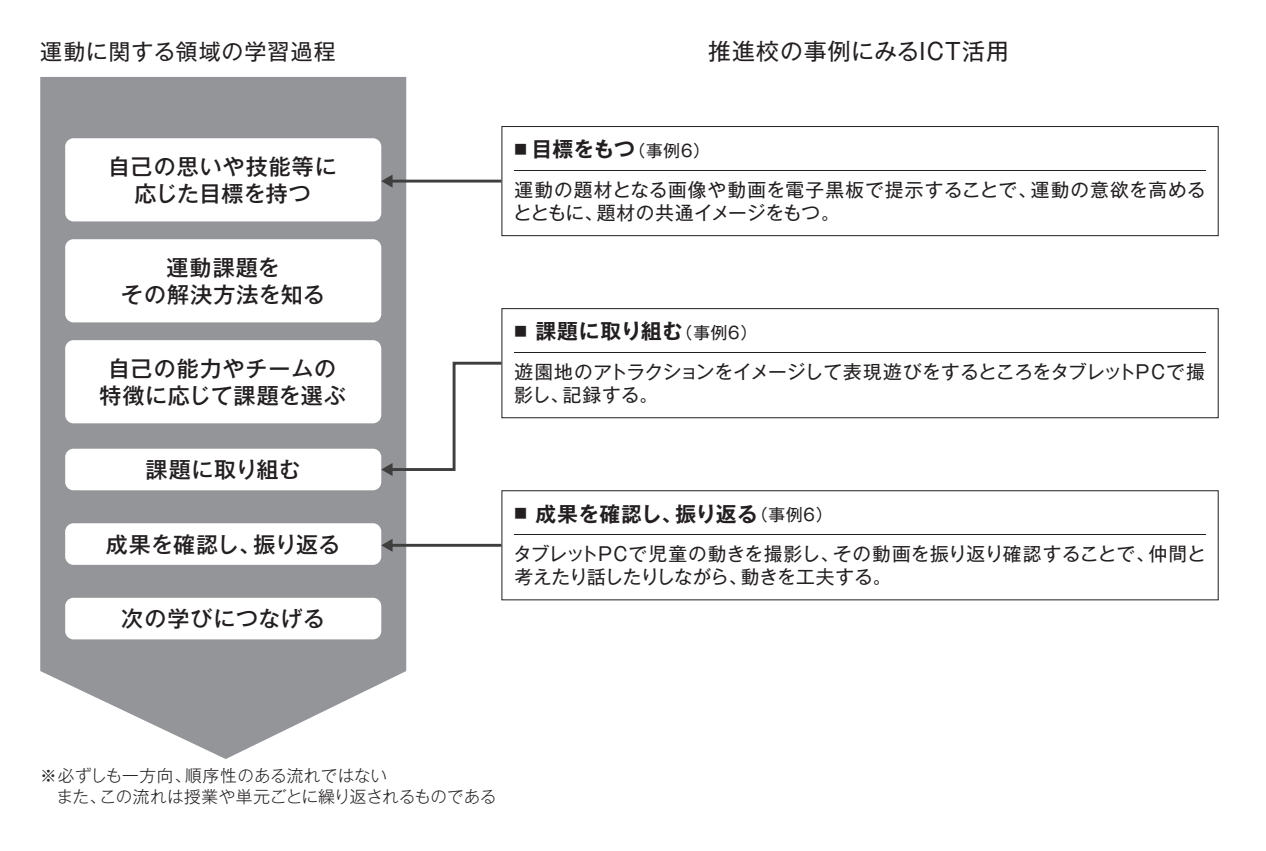

#### 【体育科(運動に関する領域)におけるICT活用】

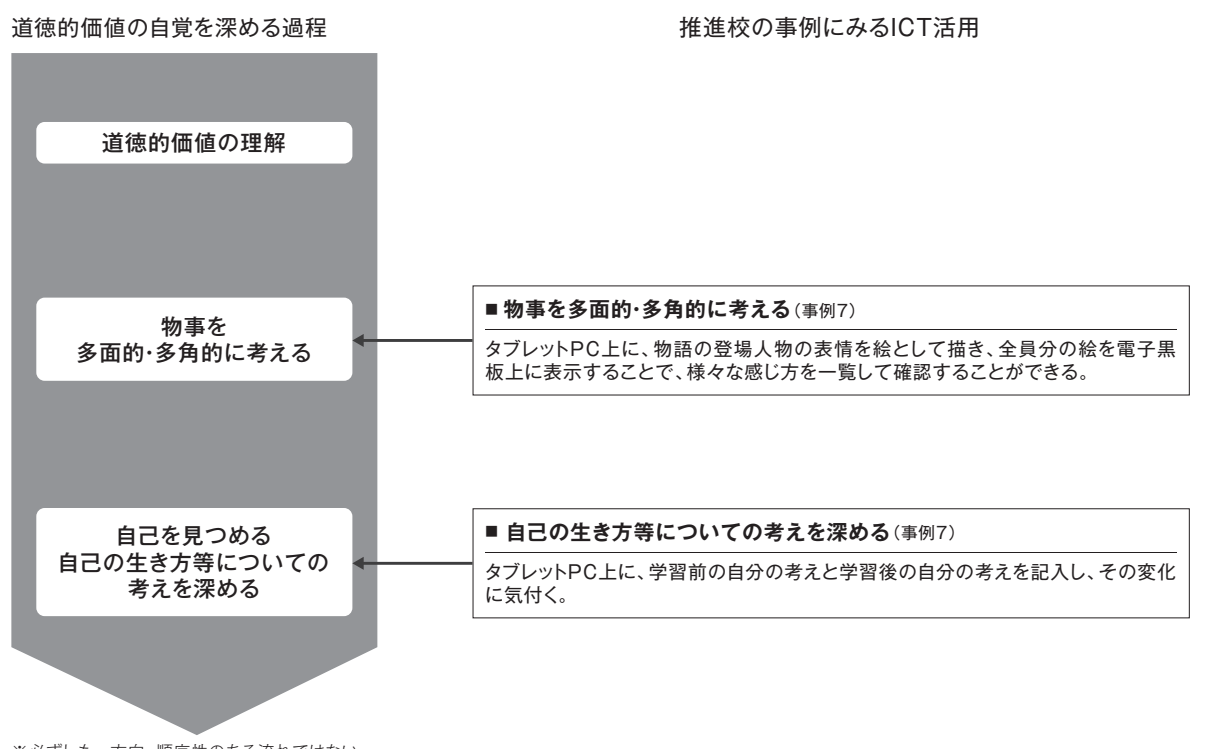

※必ずしも一方向、順序性のある流れではない ールフックして、<br>また、この流れは授業や単元ごとに繰り返されるものである

【特別の教科 道徳(道徳的価値の自覚を深める過程)におけるICT活用】

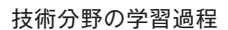

#### 技術分野の学習過程 インディング インディング おくしん 推進校の事例にみるICT活用

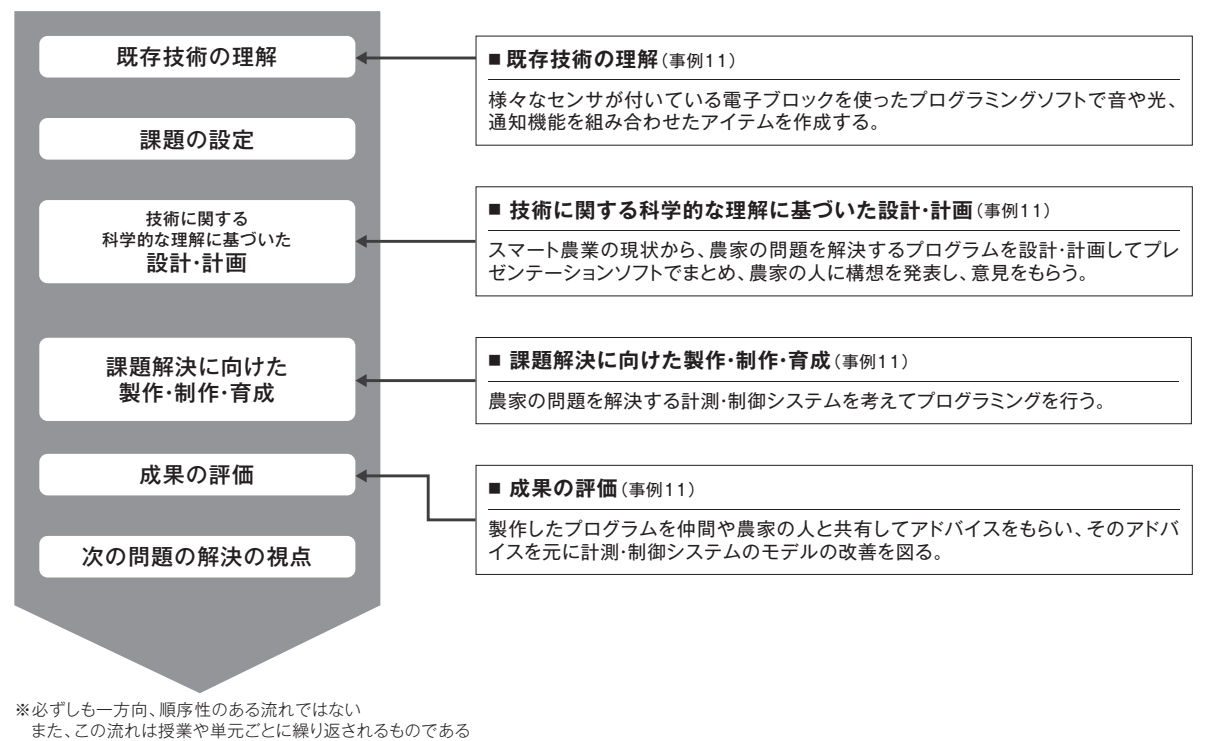

【技術・家庭科(技術分野の学習過程)におけるICT活用】

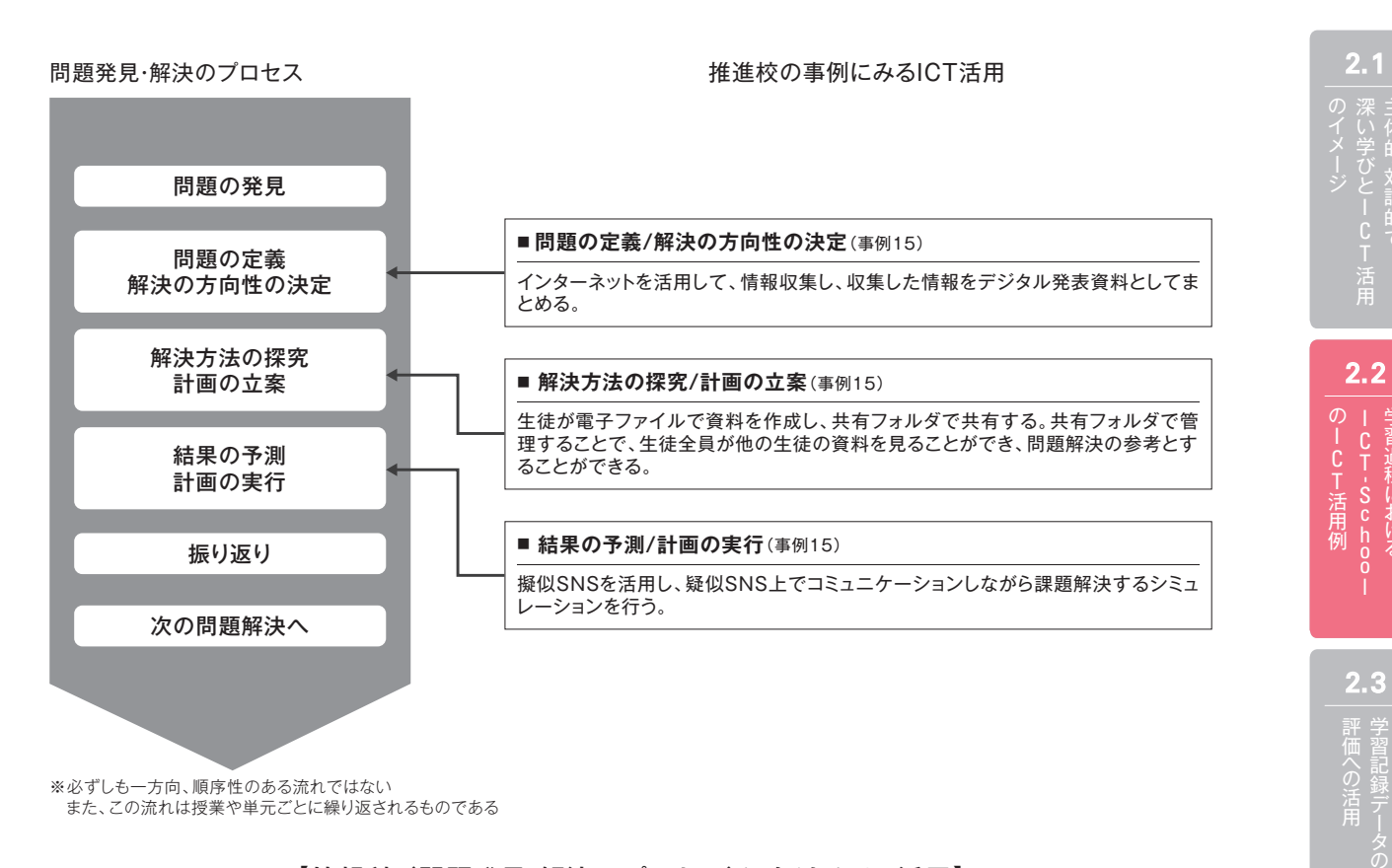

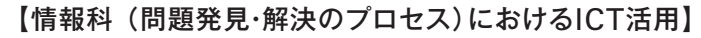

#### 3.学習記録データの評価への活用

 評価においては、指導内容や児童生徒に応じて、単元や題材など内容や時間のまとまりを見通しな がら評価の場面や方法を工夫し、学習過程の適切な場面で評価を行う必要がある。その際には、児 童生徒一人一人のもつ多様な側面、進歩の様子などを把握し、学年や学期にわたって児童生徒がど れだけ成長したかという視点を大切にすることも重要である。また、教師による評価とともに、児童生 徒による学習活動としての相互評価や自己評価などを工夫することも大切である。

 これらを踏まえ、ICT-Schoolにおいては、単元等の学習のまとまりを見通して、質的な面からの評 価を取り入れ、多面的・多角的な評価を行っていくこととした。単元や題材など内容や時間のまとまり を見通すことで、学習期間もある程度の時間的な幅が生じるため、教師にとっては児童生徒の変容を 見取ることができ、児童生徒にとっては自己の学びの変容等を確認することができる。また、多面的・ 多角的な評価に際して、ICTを活用することも試行した。ICTを活用することで学習履歴・成果物等を 画像・動画・音声等の様々な形で記録することが可能となり、学習過程の適切な場面で、そこに合わ せた方法で記録することに役立つと想定される。

ICT-Schoolにおいて、児童生徒が作成した学習記録データの活用方法は、主に次の4種類で あった。

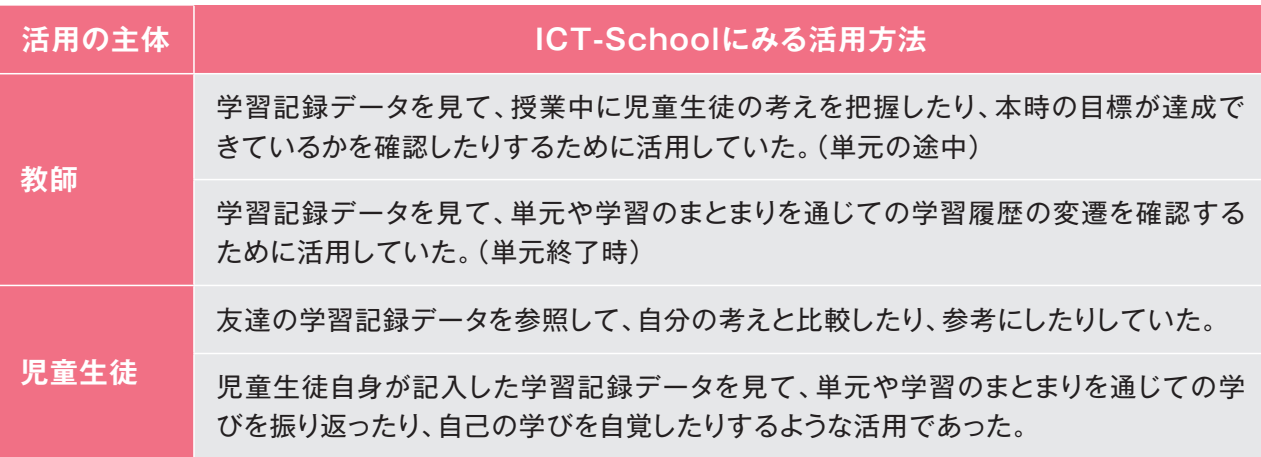

 このように、ICT-Schoolでは学習の過程で生じる多くの学習記録データを、ICTを活用することで 可視化、共有、整理していた。この取組から、学習記録データの評価への活用のメリットを、次のように 整理することができる。

- ・学習記録データを用いることで、児童生徒にとっては、考えの可視化や共有、整理が容易になり、 教師にとっては、児童生徒の進捗の状況や学びを確認することが容易になる。
- ・ワークシート(デジタル)等に考えを記入したり、成果物をデジタル化したりすることで、考えの可視 化や共有が容易になり、相互評価が容易になる。
- ・デジタルデータとして保存することで、データを蓄積しやすく、振り返り(自己評価)が容易になる。

ICT-Schoolから報告されたICTを用いた学習記録データの活用の実践事例について、学習記録 データの形式ごとに、どのように活用されていたかを次の(1)~(5)の5種類に整理した。

#### (1)ワークシート(デジタル)

児童生徒がコンピュータ上に表示して記入するデジタル版のワークシートである。教師は、ワーク シートを見て、授業中に児童生徒の考えを把握したり、授業後に本時の目標が達成できているかを確 認したりしていた。また、単元や学習のまとまりを通じて、学習履歴の変遷を確認するために活用して いた。

 あらかじめ決まった入力欄や学習課題等が記入されているタイプ(A)とノートやスライドのように白 紙で自由に記入できるタイプ(B)がある。

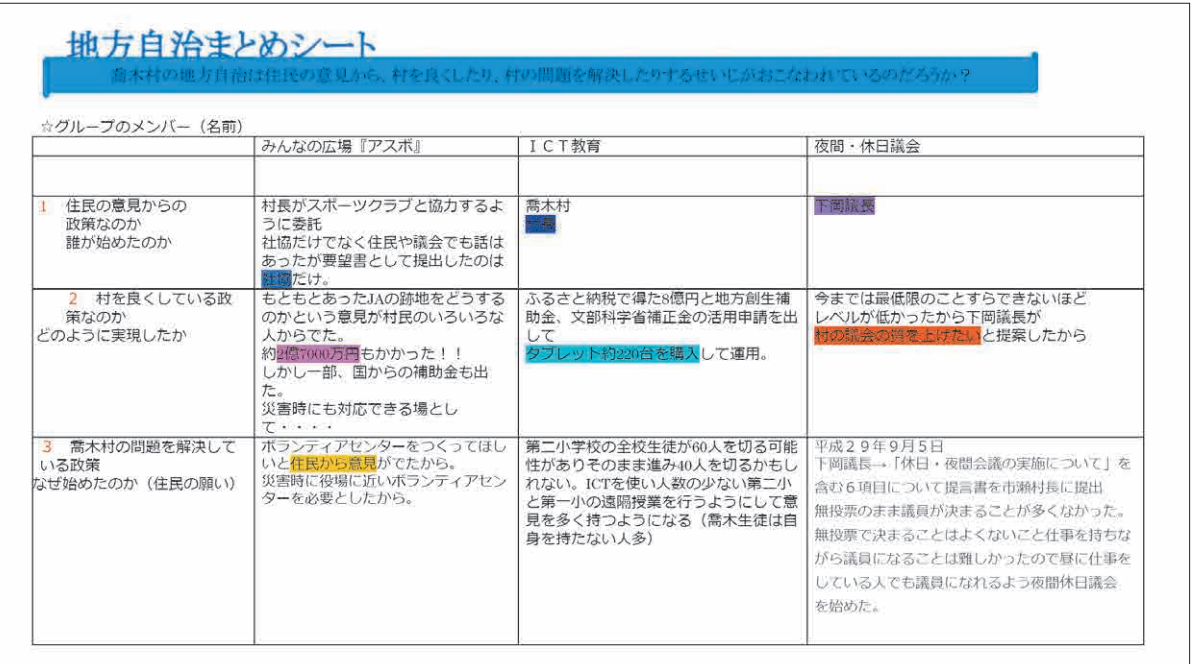

(A)あらかじめ決まった入力欄や学習課題等が記入されているタイプの例(事例8)

**LOOK 事例2・3・4・8・10・15・16**

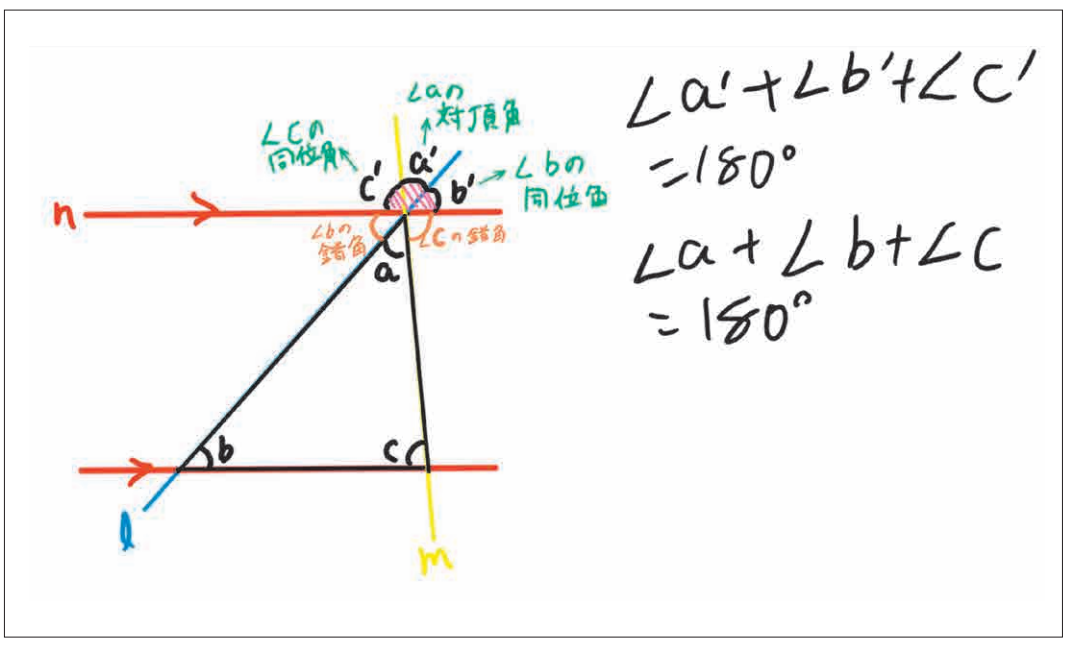

(B)ノートやスライドのように白紙で自由に記入できるタイプの例(事例9)

2.1

 $2.2$ 

 事例1では、単元を通した問い「どうすれば、物語を深く読み進めることができるだろうか」につい て、児童が単元の初め(資料1)と単元の最後(資料2)に自分の考えを記録する。単元の最後での記 録の際には、単元を通して蓄積した学習に関するデータを参考にしながら考えをまとめる。

教師は、単元の初めの記録と最後の記録について、その変容を評価した。

このように、児童生徒は、コンピュータ上で、これまでに書いた文章を容易に振り返ることができる。 さらに、それをコピーして、順番の入れ替え、追加や削除などが簡単にできるため、短時間で単元を総 括して課題に取り組むことができる。教師は、初期の考えと後期の考えの変容を容易に比べることが できる。

> 物語を深く読むには、視点を定めて多面的に見て、さらに構造を理解 することが必要だ。まず、今までの物語で、特徴的だったのが大造爺 さんとガンだ。視点が大造じいさんで、変わらずその視点で物語が進 んでいく形式になっている。また、時が流れるにつれて心情が変化し ていくという特徴(情景)もあった。次に、カレーライスは、これも また、僕という視点で物語が進められていった。しかし、それだけで なく、そもそも題名が主人公とお父さんをつなぐもの(キーワード) であったというふうに考えた。そして、わらぐつの中の神様では、特 徴的な構造であることがわかった。それは、額縁構造というもので、 現在と現在の間に過去が挟まっているのだ。それは、作者の意図であ ると推測される。作者が、より過去を極まらせて、目立たせるために このような特徴的な構造にしたのだと考えた。このように、構造と視 点を重視し、いろんな面から多面的に見ることによって、物語を深く 読み取ることができると私は考える。

資料1

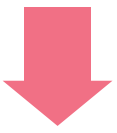

物語を深く読み進めるためには、いくつかの視点で物語を見ることが必要だ。一つ目は、構 造だ。今回のやまなしの場合は額縁構造だ。額縁構造は、中の部分を際立たせるという特徴 がある。そこから、なぜこの構造になっているのかを読み解くことができる。二つ目は、意 味を考えた一文を自分で探すということだ。前後の文章に注目したり、似た言葉に置き換え たりしてこれが意味のある一文だというのを選ぶ。その一文から物語の工夫が読み解けたり もする。そして三つ目は、表現の工夫に着目するということだ。着目点は、主に三つある。 ーつ目は、色彩表現だ。情景を色で表すところなどに着目する。二つ目は、擬音語・擬態語 など、つまりオノマトペだ。やまなしでは「かぷかぷ」や「もかもか」などがある。そして三 つ目が、比喩だ。「やまなし」ではよく使われている「~のように」という文だ。この三つに 着目することで、物語が何を伝えようとしているのかや、どんな様子を表しているのかがわか る。また、物語には「場面」というものがある。「やまなし」では、「五月」と「十二月」 だった。物語によっては、その二つの場面が対比していることがある。対比しているというこ とは、その場面の様子や言葉など特徴的なところを比較して、読むことができるのだ。やまな しでは、五月と十二月の人間界のイメージが覆されていた。比較することでこのようなことが わかり、そこから何をどう伝えたいのかを探ることができるのだ。「その私たちと異なる考え 方」を見つけたことで、作者の意図も見えてくる。でも、それだけでは足りないところもあるだ 、。<br>ろう。物語だけで断言できることはない。そこで、作者の書いた他作品や、作者の伝記を読むこ<br>とで、作者の生き方と物語を照らし合わせることができるのだ。「やまなし」の場合、作者・宮 沢賢治を書いた「イーハトーヴの夢」という伝記と照らし合わせることで、なぜ、あのように たくさん色彩表現などを詰め込んだのかという謎が解けてきた。このように、物語だけでは根 拠にならないところを、同じ作者の書いた他の作品や作者のことを書いた伝記を書くことによ って物語を深読みすることができるのだ。そうすることで、この物語が何を伝えたかったのかと しては、これは、こことは、ここのことでしょう。<br>これは、このことがわかる。そして、作者の意図もわかる。「やまなし」のように、一見、伝えたいこと が明確でない物語も、比較したり、視点を定めて見ることで物語を深く読むことができるのだ。

資料2

#### (2)思考ツール

 学習指導要領では、探究的な学習の過程において、比較する、分類する、関連付けるなどの「考え るための技法」を活用するとしている。この比較や分類について、図や表を使って視覚的に行うものが 「思考ツール」であるとして、本調査報告書では整理した。コンピュータ上に思考ツールを表示し、デジ タルのカードに事柄を記入して思考ツール上に配置する。

 デジタルのカードに事柄を記入して思考ツール上に配置したものについては、主に教師が、本時の 目標が達成できているかを確認するために活用していた。

**LOOK 事例1・2・3・9**

 事例9では、生徒が授業の終末に、「その1時間の理解度」と「学習したことが他へ応用することがで きそうか」という観点で、資料3のような相関図のある掲示板に振り返りシートを投稿する。

 教師は、授業の中では全員が理解し、問題を解くことができていたと感じていたが、掲示板への投 稿結果(資料4)を見ると、一人の生徒が「まだ理解できないことが多い」のところへ掲示していた。そ の生徒のシートからは、「自分の力で説明する」ことにつまずきがあったことが読み取れた。

 そこで、教師は、次の授業では、「自分で説明する」ことに少しでも時間を割くことができるように授 業を設計し、資料5のような相関図の配置結果となった。

このように、デジタルの振り返りシートを思考ツール上に配置することで、教師は児童生徒一人一人 の考えだけでなく、全体的、相対的な状況を把握することができる。

| わかった        |               |                                                                                                    |
|-------------|---------------|----------------------------------------------------------------------------------------------------|
|             |               | ×接続                                                                                                    |
|             |               | U)<br>89184                                                                                                    |
|             |               |                                                                                                    |
| 問題が変わったら難しい |               |                                                                                                    |
|             | 問題が変わっても使えそう  | $\begin{array}{c}\n\mathbf{y} = \mathbf{y} \\ \mathbf{y} = \mathbf{y} \\ \math$ |
|             |               |                                                                                                    |
|             |               |                                                                                                    |
|             | まだ理解できないことが多い |                                                                                                    |

資料3

2.2 2.2 また学びと – CT活用 2.2

 $2.2$ 

2.1

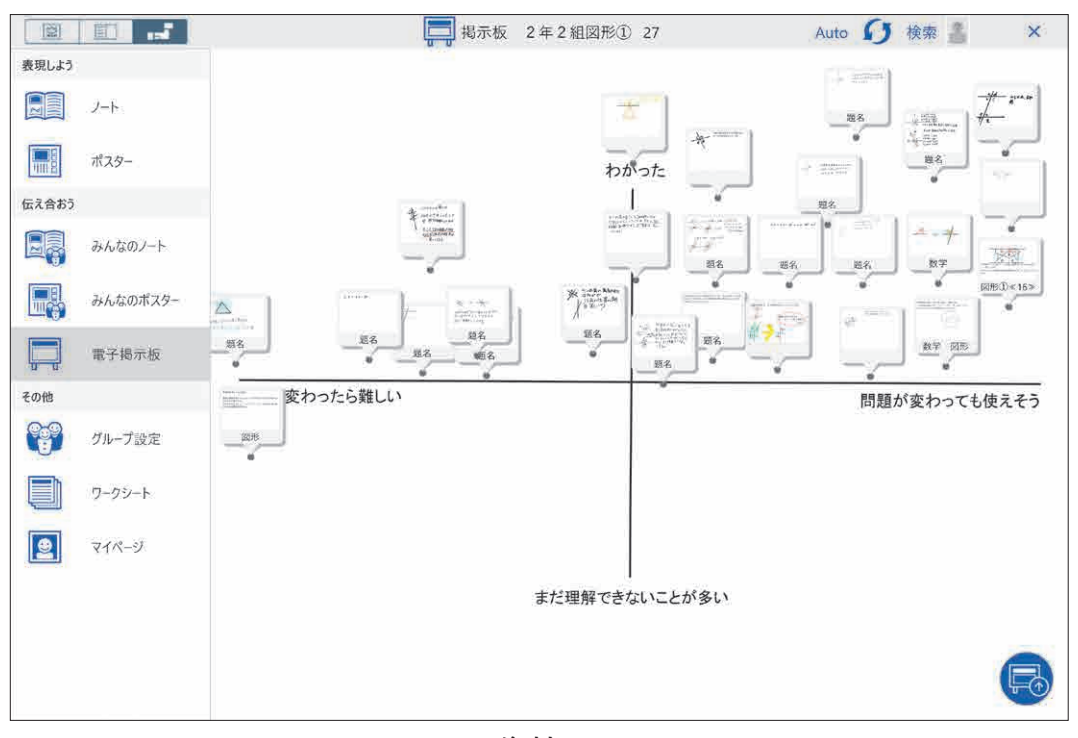

資料4

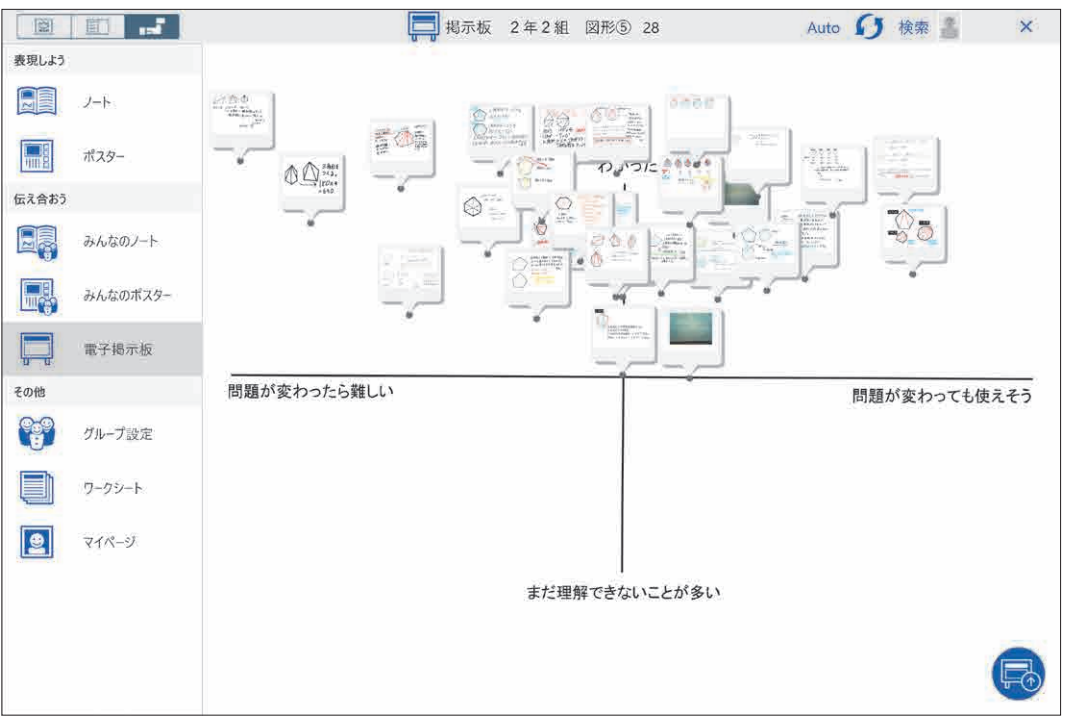

資料5

(3)成果物

 児童生徒がコンピュータを用いて作成したプレゼンテーションのスライドやプログラミングした作品 など、もともとデジタルの成果物(A)と、児童生徒が記述したノートや制作した作品、実演した動きなど を撮影した写真や動画など、あとからデジタル化した成果物(B)がある。

ICT-Schoolでは、主に、教師が本時の目標や単元の目標が達成できているかを確認するために 活用していた。

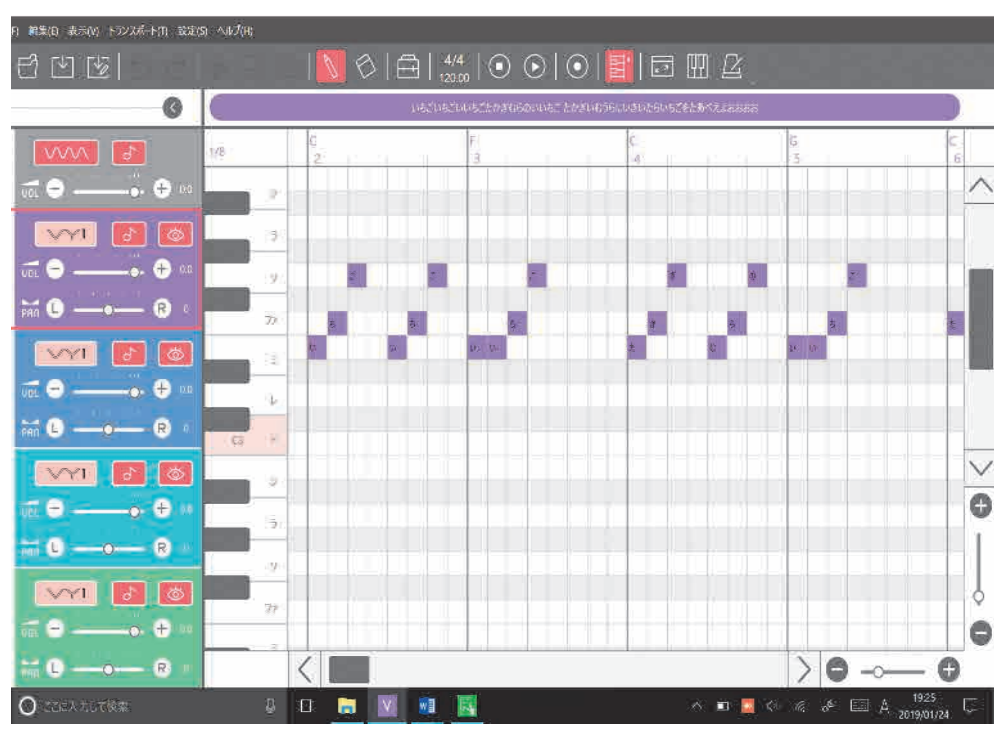

(A)もともとデジタルの成果物(プログラミングした作品)の例(事例10) **LOOK 事例4・8・10・11・14・15・16**

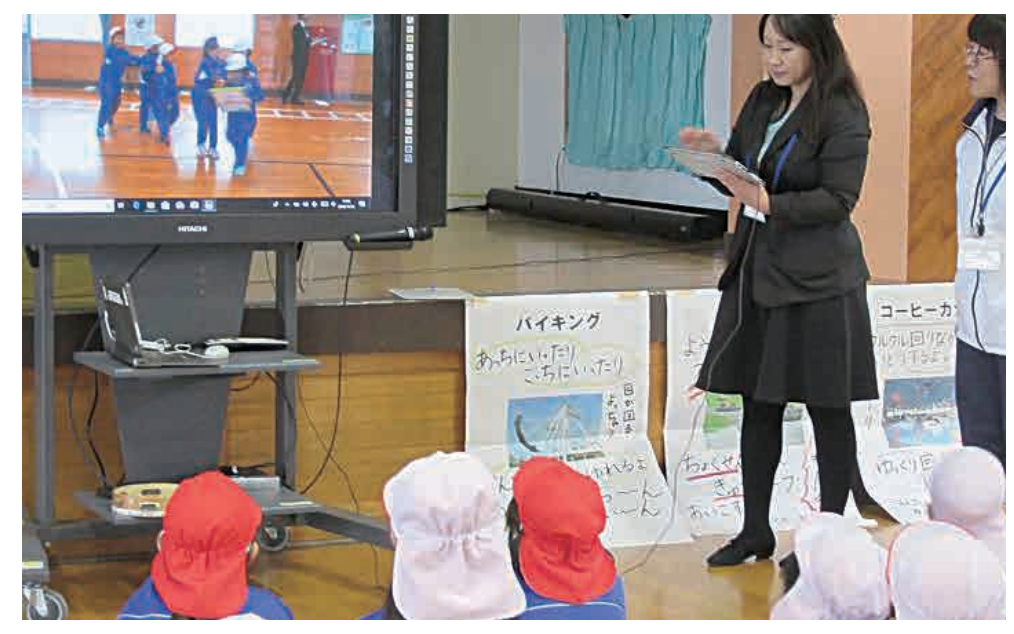

(B)あとからデジタル化した成果物(実技を撮影した写真、動画)の例(事例6) **LOOK 事例3・5・6**

2.1

 事例11では、地域の農家が抱えている問題(鳥獣を畑から追い払いたい)を解決するためのプログ ラムを作成している。一旦作成したのち(資料6)、農家からコメントをもらい、また、友達からの指摘を 受け、生徒はそれらを反映した形でプログラムが改良する(資料7)。

作成の過程で、プログラムのスクリーンショットを撮り、共有フォルダに保存することで、教師は、条 件の中で最適なプログラムになっているか、改善されているかをみとることできる。

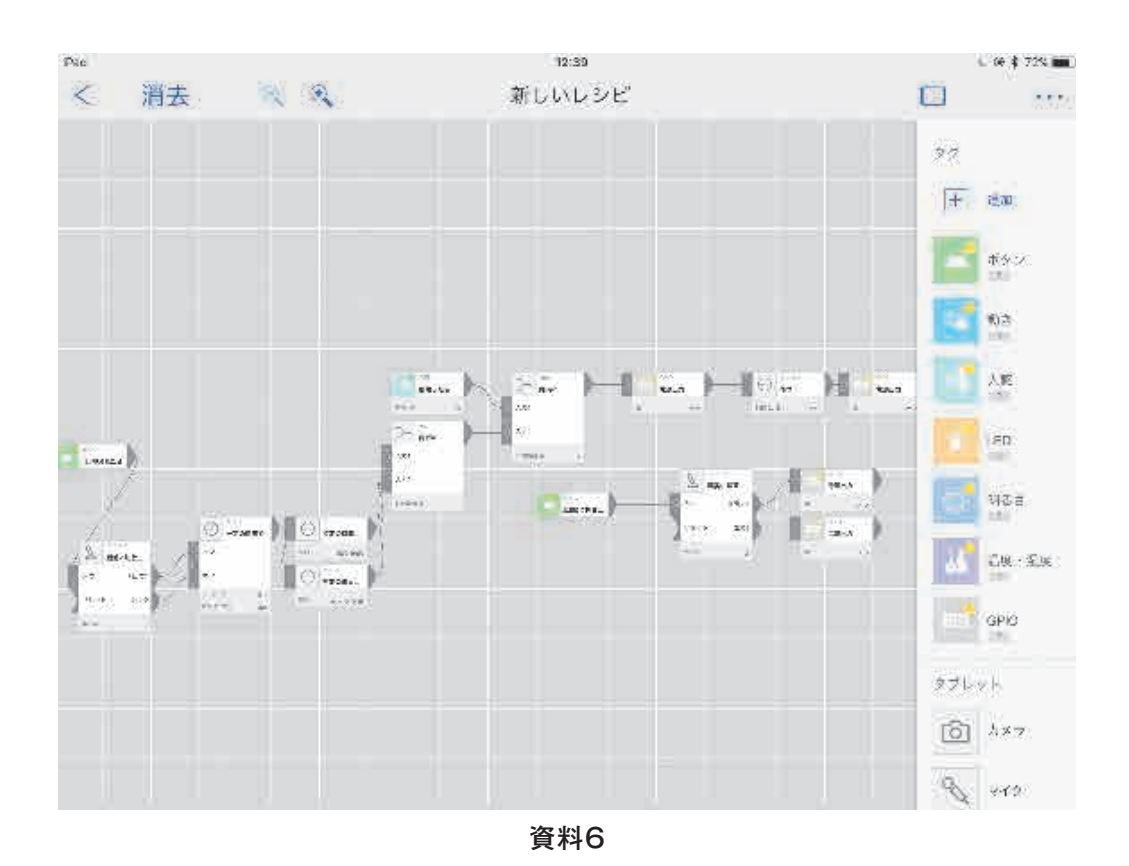

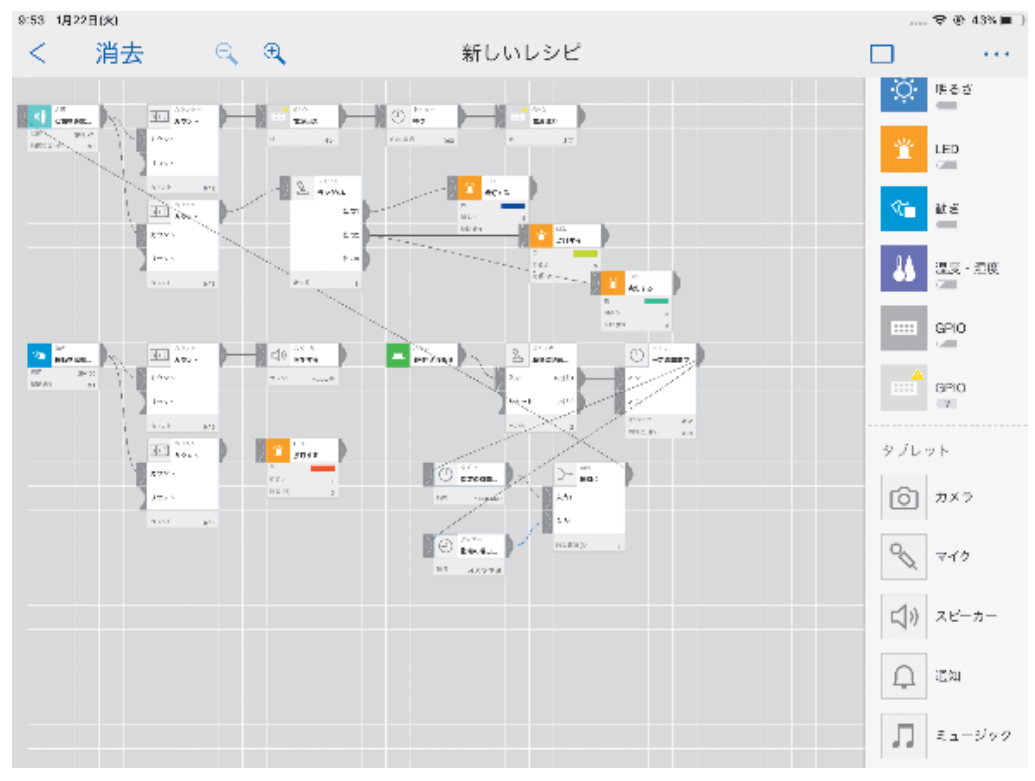

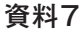

2.2 2.2 また学びと – CT活用 2.2

 $2.2$ 

| 評価への活用| 学習記録データの

2.3

2.1

深:

#### (4)デジタルポートフォリオ

 学習や活動の記録、それに対する自分自身による振り返りなどを記録して、蓄積していくものであ る。記入した本人が、自分自身の学びを振り返るだけでなく、教師や友達が見て、指導助言、アドバイス をするような活用方法もある。

ICT-Schoolでは、デジタルポートフォリオに児童生徒自身がグループ活動時の振り返りとグループメ ンバーへの他者評価を入力していた。教師は、このデジタルポートフォリオを見て、その児童生徒に時間 ごとの変容が生まれているか、挙がった課題や改善点を次時につなげようとしているかを確認していた。 **LOOK 事例11**

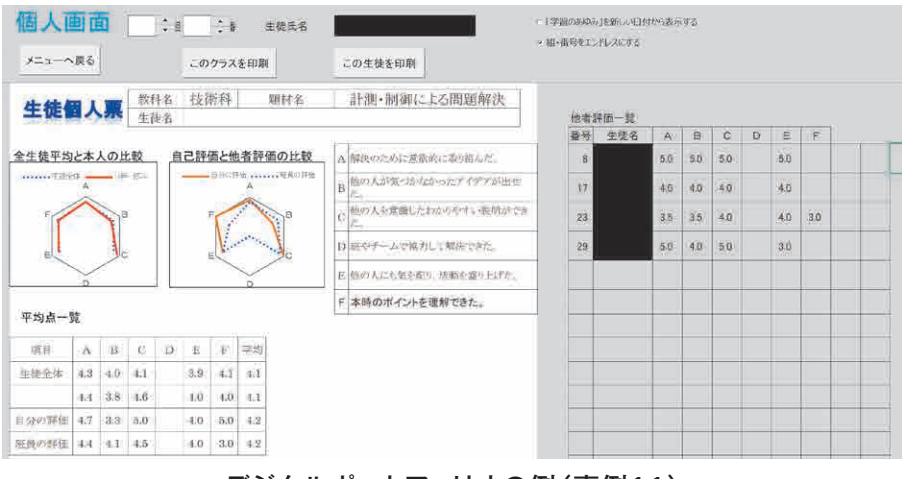

デジタルポートフォリオの例(事例11)

#### (5)デジタルテスト(デジタルドリル)

 コンピュータ上で活用できるドリル教材である。漢字の書き取りや計算練習、社会科や理科の一問 一答形式の練習問題、英語の聞き取りや書き取りなどがある。進捗の状況や正誤の状況は学習履歴 として蓄積される。

ICT-Schoolでは、算数の授業の最後に、デジタルテストで繰り返し練習を行わせ、教師がその学 習履歴を参照することで、児童生徒の弱点が補強できたかを確認していた。 **LOOK 事例3**

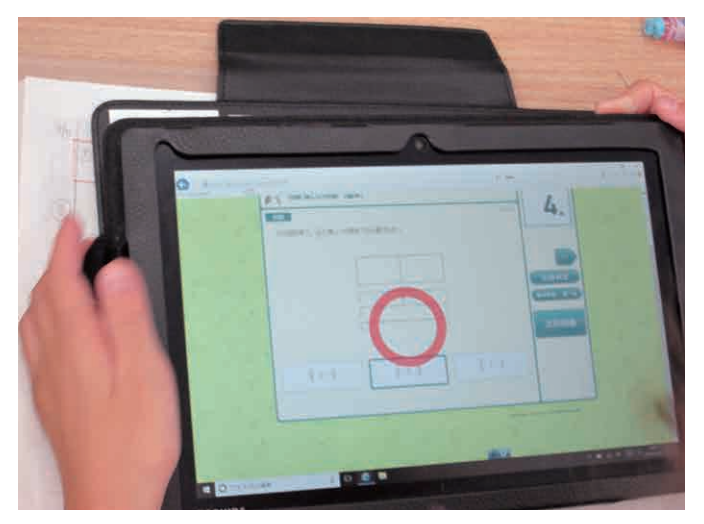

デジタルテストの例(事例3)

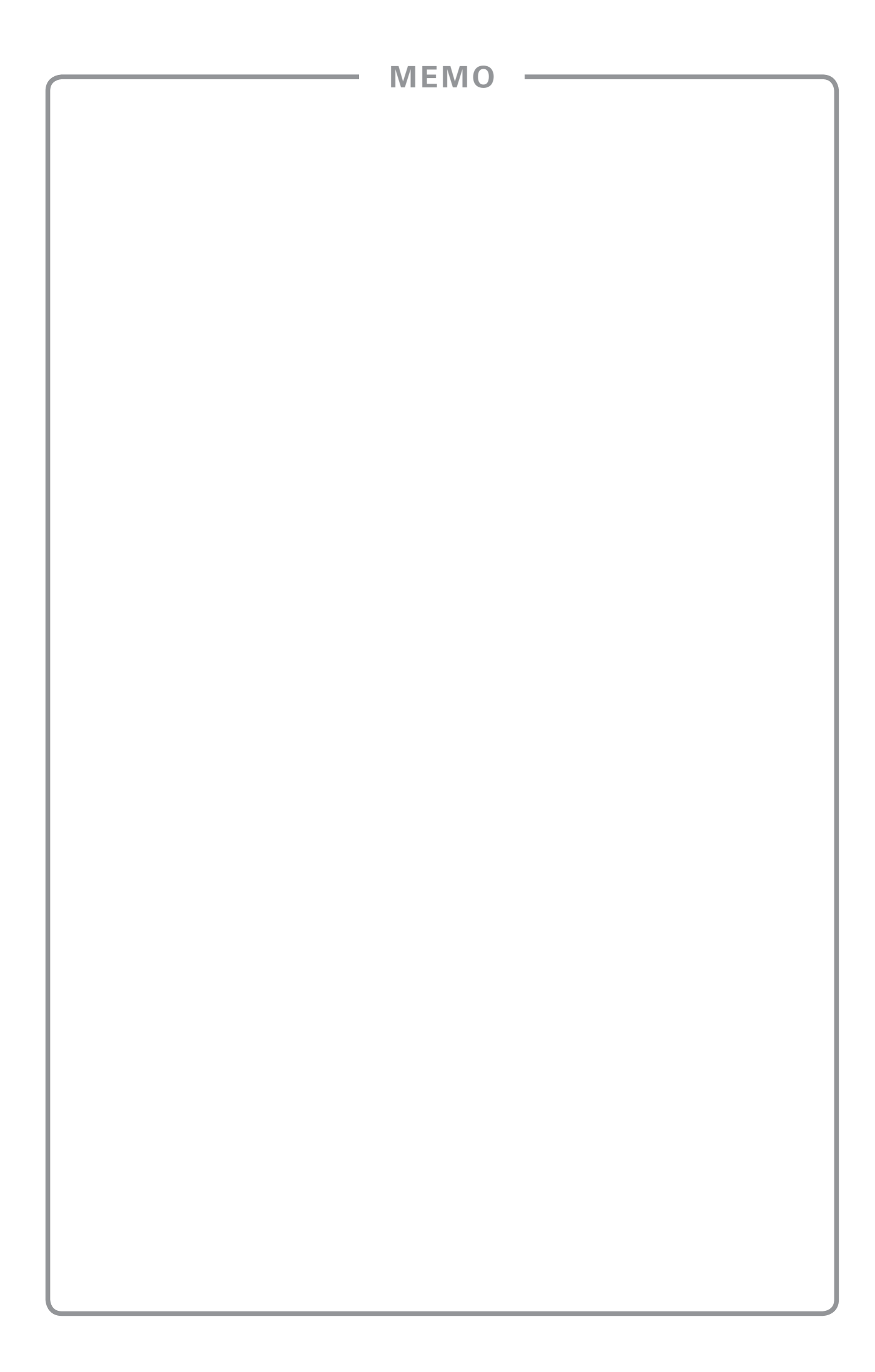

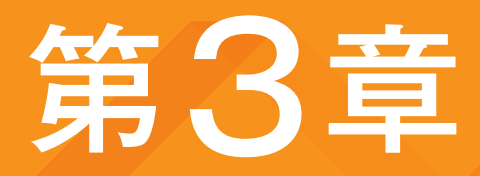

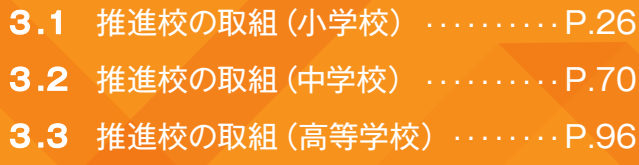

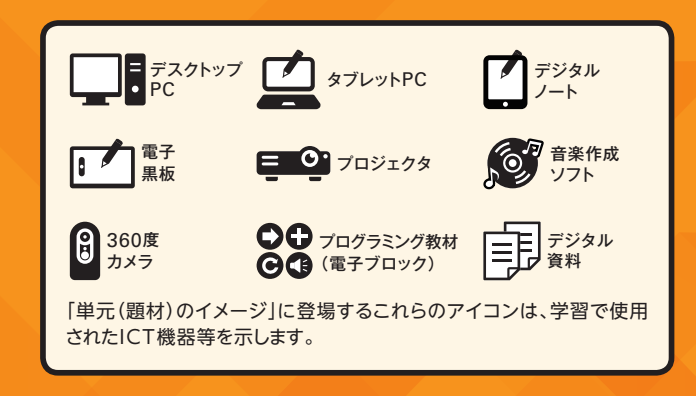

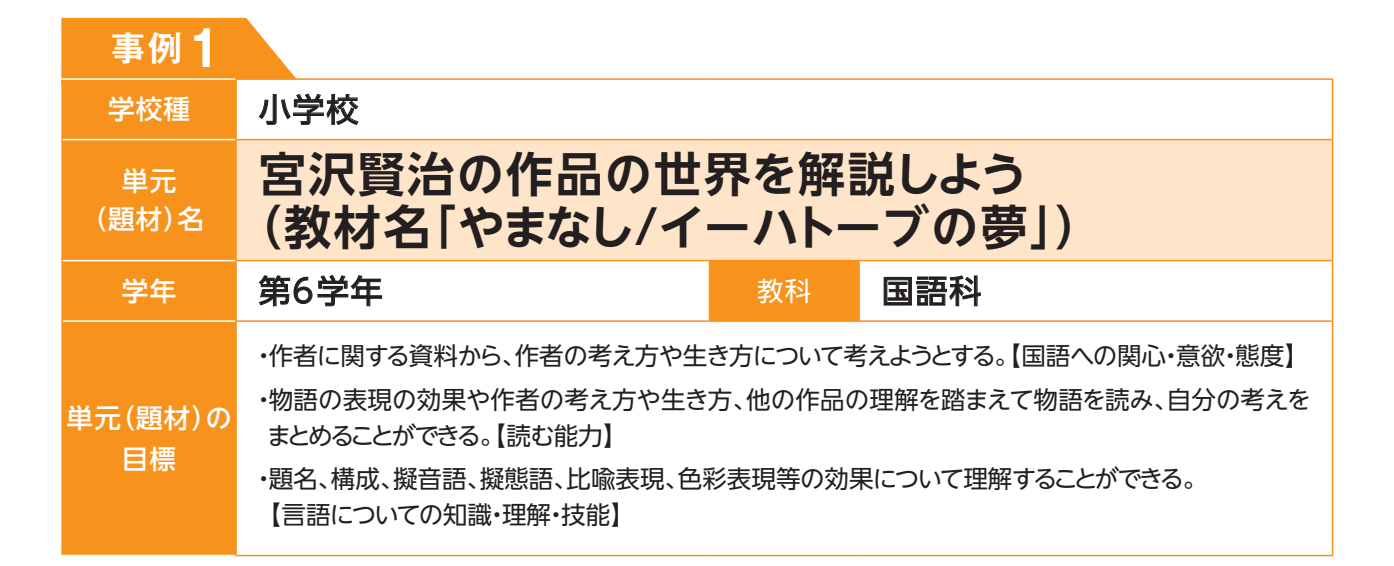

# **単元(題材)のイメージ 第1時 タブレットPC**

単元全体を見通した問いを提示する。

●これまでの物語文の自分なりの読み進め方 についてまとめる。

学習課題を共有する。

- ●本文を通読する。
- ●『やまなし』の中で「意味を考えたい一文」 を選び、自分なりに考えた意味をタブレット PCに記録する。
- ●「前後の文章に注目する」、「似た言葉に置 き換えてみる」、「動作化してみる」、「自分の 経験と関連付ける」などしながら、自分なり の意味を考える。

「一 五月」と「二 十二月」を比較したり、 題名を踏まえて読み直したりする。 ●「ベン図」を使って、「描かれているもの」、「描 かれ方」の二つの視点で「一 五月」と「二 十二月」の共通点と相違点を見出す。 ●題名と本文との関係を考え、その根拠をタ ブレットPC上の「ピラミッドチャート」で表現 して可視化し、題名の根拠を説明できるよ うにする。 **評価1** P.30

析しながら読みを深める。

「一 五月」と「二 十二月」のそれぞれに ついて、本文中の言葉の役割や効果を分

**タブレットPC** 

**第5・6時**

**第2〜4時**

#### 《学習課題》

▶評価5 | P.31

あなたは、物語の研究者です。宮沢賢治作『やまなし』には、辞書に載っていない、賢治が創作し た表現が登場するために、読者の中には、どのように理解すればいいのか分からない人がいます。 あなたは、物語の研究者として、『やまなし』をどのように理解しますか。

賢治の他の作品や、賢治についての資料を読んで、『やまなし』の理解を深めましょう。そして、あな たの『やまなし』についての理解を、読者に向けて解説しましょう。

3.1

(中学校)

中学校)<br>中学校)<br>**3.3** 

(高等学校)

3.2

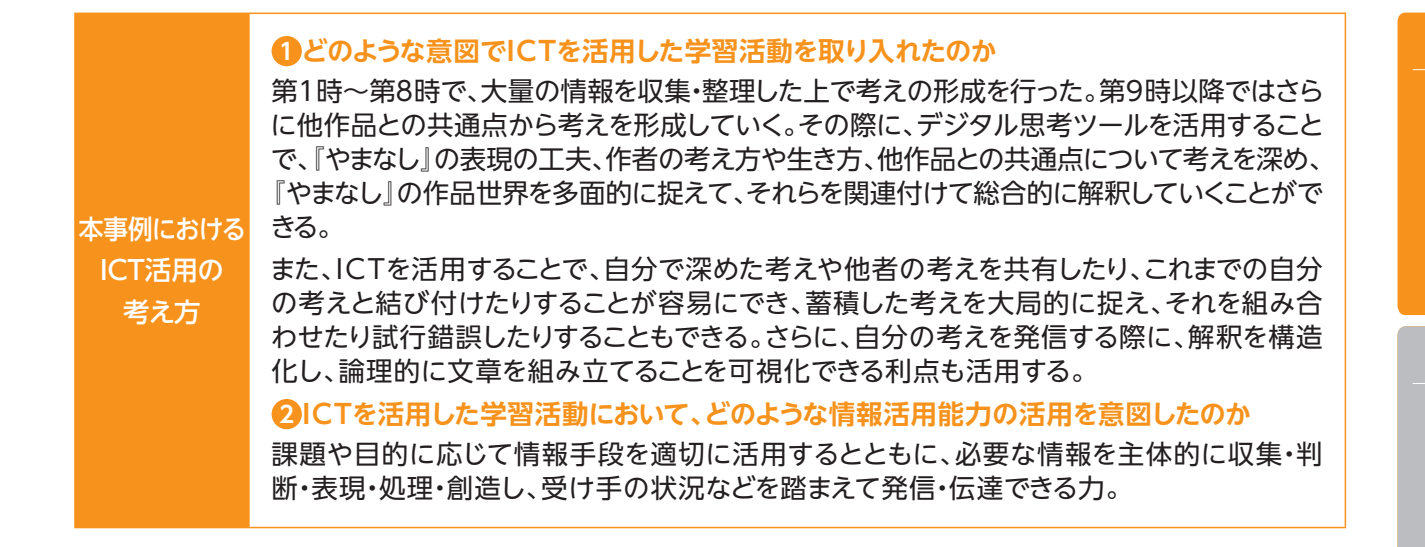

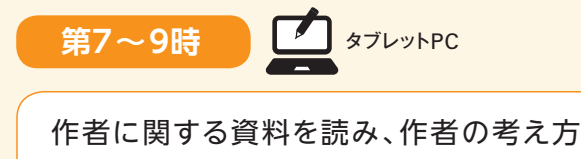

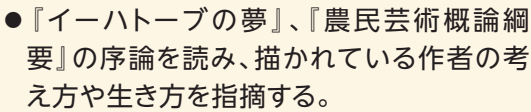

●指摘した人物像を「イメージマップ」に書き 加える。

#### **▶評価2** | P.30

や生き方を知る。

作者の他作品を読み、描かれている作者 の考え方や生き方、『やまなし』との共通点 を分析する。

- ●『やまなし』との共通点や作者の考え方や 生き方が表れている言葉を意識して読む。
- ●タブレットPCを活用し、「ベン図」に『やまな し』と比較して明らかになった共通点や相 違点を整理する。

#### **▶評価3** | P.30

**第10・11時 マコ**タブレットPC | 第10・11時 | タブレットPC

学習課題に取り組む。

●作品を多面的に見るために、「フィッシュ ボーン図」を使って、これまでの情報をタブ レットPCに整理する。

#### **▶評価4** | P.30

●タブレットPC上の「ピラミッドチャート」を使って、 作品に対する自分なりの解釈を構造化する。

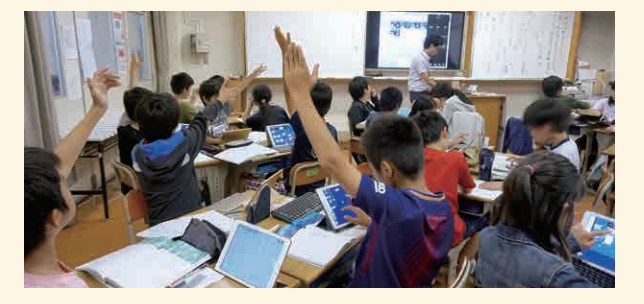

**第12・13時**

**マンタブレットPC** 

友達の解釈を評価し合い、どうすれば物語 を深く読み進められるかについてまとめる。

- ●物語の理解に関するルーブリックを作成 し、自分の理解を振り返る。
- ●友達の解釈を聞き、その考えがどのような 根拠に基づいているか共有し合う。
- ●どうすれば、物語を深く読み進めることがで きるか、自分なりの答えをまとめ、共有する。

#### **▶評価6** | P.31

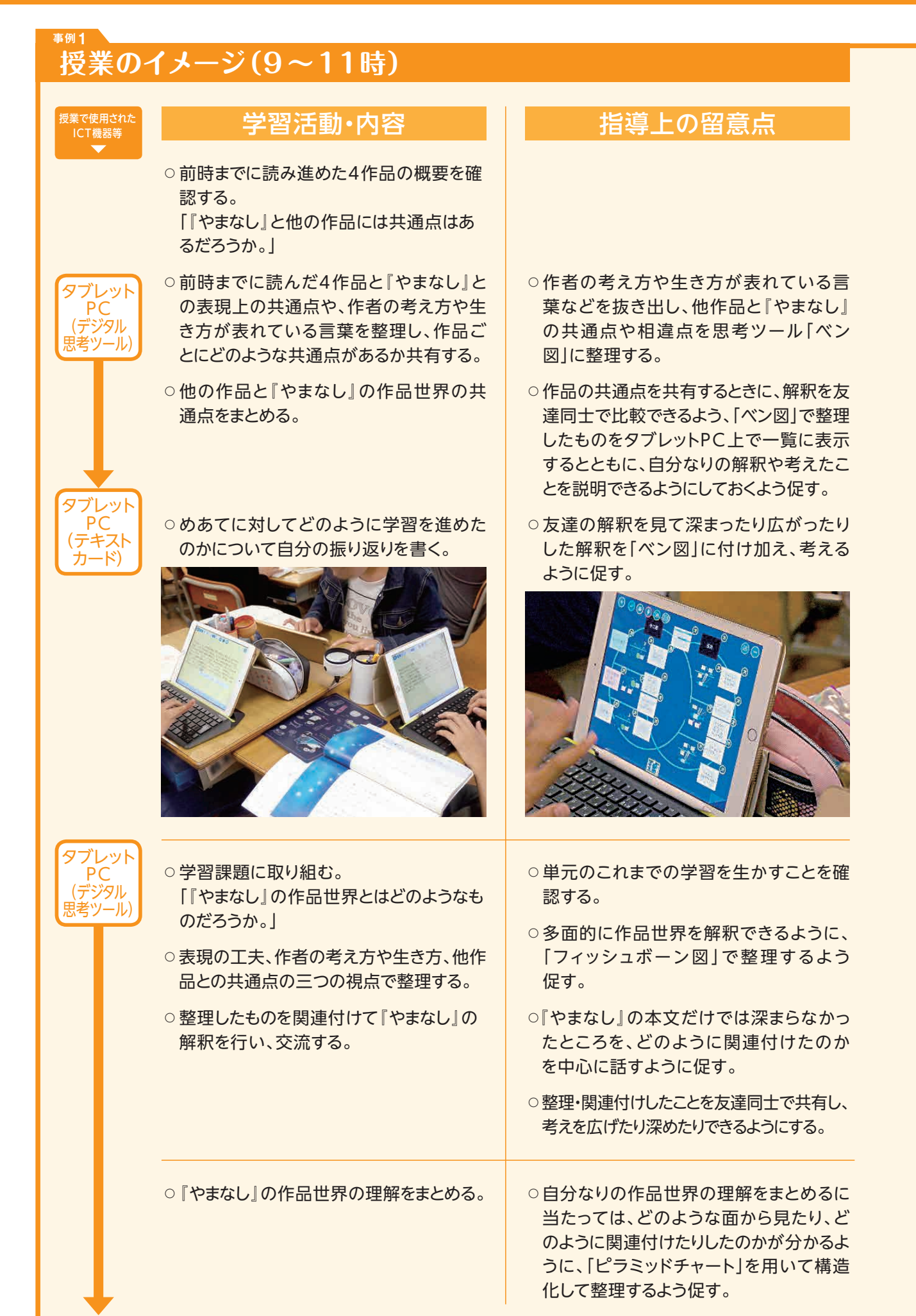

#### **▲ ICT活用に関する授業者の感想**

- ・ICTを活用することで、各時間の目標に焦点を絞った学習が展開できた。例えば、「構造化する」が目標の 場合、一から構造的な図を書き表すのではなく、今までの学習で作成したデジタルカードをタブレットPC 上に表示させた「ピラミッドチャート」上で動かすことで「構造化」の思考が視覚化され、容易に自分の考え を「表現する」ことができた。
- ・デジタルデータをポートフォリオとして蓄積して活用することで、「思い出す」時間を極力短くすることがで きる。各時間に作成したデータをデジタルで保存しておくことで、データの振り返りが容易なだけでなく、 そのデータを編集し直したり再び活用したりするなどの試行錯誤も行いやすい。回を重ね学習を積み重 ねていく中で、自身の記憶に頼るのでなく、自身のデータと向き合うことで、自ずと各教科の見方・考え方 を働かせやすくなると考えた。
- ・児童の様子からも、例えば他の作品と『やまなし』を比べるときには、『やまなし』で見付けた表現の工夫 を、読み比べる作品毎に同様にコピーして「ベン図」に配置するなど、データの蓄積を生かしつつ「ベン 図」に配置し、観点を意識して整理しようとしているのが見て取れた。

#### **本単元(題材)・授業における 主体的・対話的で深い学びの視点からの授業改善**

#### **1 指導上の工夫**

 本単元では、単元開始時に「単元全体を見通した問い」として、「どうすれば、物語を深く読み進めること ができるだろうか」と問いかけた上で学習課題を共有することにした。

 単元全体を見通した問いは、単元の初めの段階では、これまでの学年での積み重ねや、当該学年の別の 単元によっても解決できるものである、既習事項を思い出し、今までどのように読み進めてきたのかを思い 起こして、学習を進めていく契機となるものである。また、学習課題の解決に向けて、文章を読んで理解した ことを基に自分の考えをまとめることができるよう、宮沢賢治に関する資料や他作品と関連付けて考えるこ とで理解が深まることを提示し、学習活動の道筋を示した。

#### **2 教材化や活動のための材料等の工夫**

 本単元では、『やまなし』に加えて、資料『イーハトーブの夢』、『農民芸術概論綱要』と、宮沢賢治の作品『なめ とこ山の熊』、『グスコーブドリの伝記』、『セロ弾きのゴーシュ』、『北守将軍と三人兄弟の医者』を使用する。前 者は、宮沢賢治の考え方や生き方について記されており、作者理解を深めるために役立つ。後者は、他作品でも 『やまなし』と共通して表現の工夫がなされていることや、宮沢賢治の考え方や生き方が反映されていることを認 識するために役立つ。また、それらを「ベン図」で比較し、最後に作品世界を深く理解する際に、比較したデータを 「フィッシュボーン図」に整理することで、多面的に解釈することに役立つ。

#### **3 学習活動の工夫**

#### **「主体的な学び」の視点**

 本単元では、「物語の研究者として宮沢賢治作品を解説する」という学習課題を設定し、宮沢賢治に関す る資料や他作品の理解を踏まえて、『やまなし』を読み進めていく学習活動を行った。表現の工夫を見付け ていく際には、それぞれの児童が「意味を考えたい一文」を選び、デジタル思考ツールを用いるなどして本文 を丁寧に読み進めていったり、他作品の理解を踏まえて『やまなし』を読み直したりして、作品世界を多面的 に捉え、それらを関連付けていくことで、主体的に学べるようにする。

#### **「対話的な学び」の視点**

 デジタル思考ツールを用いることで、各自の考えや解釈を即時に共有することができる環境を整え、他者 の考えや解釈も参考にしながら、個人の作品世界の理解を深めていくように促す。

#### **学習記録データを用いた学習状況の評価 事例1**

## **評価の場面 1**

#### 収集した情報

 学習のねらいごとに、児童自身が自分な りに形成した考えを、デジタル思考ツール を使って三つの側面で整理した。

- ●『やまなし』の表現上の工夫 ▶評価1
- ●作者の考え方や生き方 ▶評価2
- ●他作品 ▶評価3 また、学習課題に沿うようにつなげた ものを授業支援ツールで収集した。 **評価4**

#### 収集した情報をどのように評価したか

 児童自身が自分なりに形成した考えが記述されているか を確認した。

 また、それらが三つの側面で整理されるとともに、整理し たことを根拠にして、作品世界を自分なりに解釈しているか 評価した。

 学習を通じて、個別に蓄積された知識が関連付けられることで、学習内容が視覚的に整理され、児童の 理解がより一層深まったことが、実際のデータから見取れた。

 ICTを活用することで、学習のデータを記録・保存しやすく、児童自身も記憶に頼ることなく振り返ること ができるため、全ての児童が、常に同じ条件で考えることができた。

 また、各児童が作成したデジタルデータは、児童自身が編集したり組み合わせたりすることができるため、 その時間の学習内容に応じてデジタル思考ツールに整理でき、内容を広げたり深めたりする学習活動に効 果的であった。

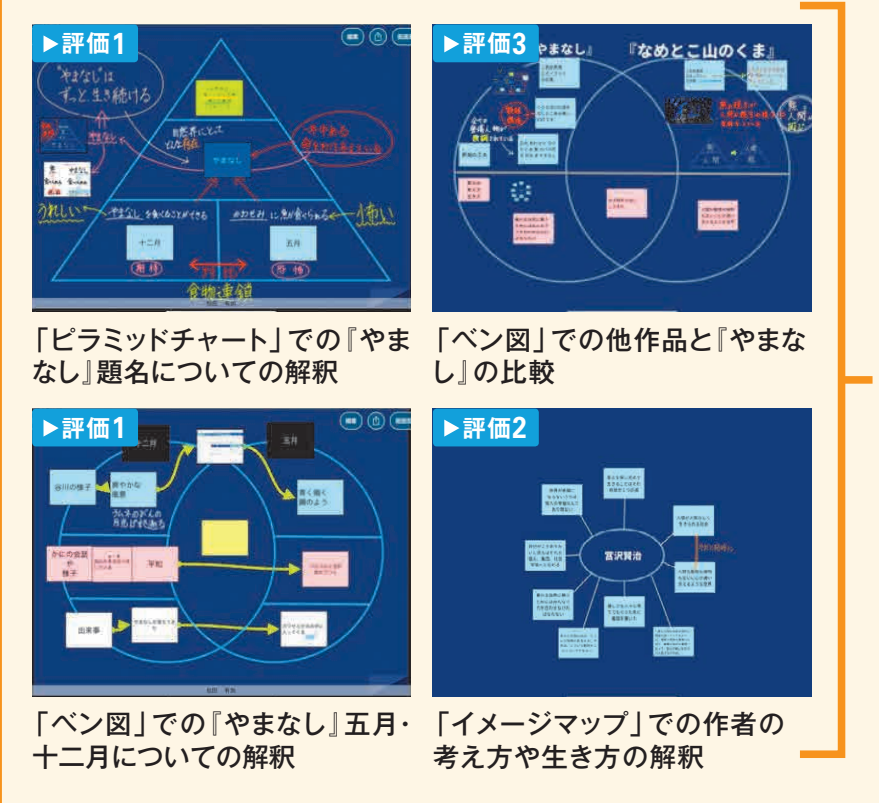

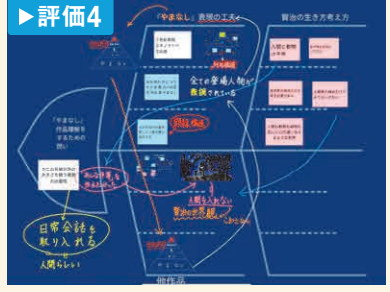

「フィッシュボーン図|(多面的にみ る)でそれぞれの側面が関連付 いていく様子

# (高等学校)

## **評価の場面 2**

#### 収集した情報

 単元の初めに、「単元全体を見通した問 い」として、「どうすれば、物語を深く読み 進めることができるだろうか」と問いかけ、 これまでの物語文の自分なりの読み進め 方についてまとめさせ、授業支援ツールを 使って収集した。 **評価5**

 単元の最後に、児童は学習のねらいご とに蓄積した自分の振り返りの文章を読 み返しながら、毎時間の学びを想起し、も う一度「単元全体を見通した問い」に対す る答えをまとめる。それを授業支援ツール を使って収集した。 **評価6**

#### 収集した情報をどのように評価したか

 単元全体を見通した問い「どうすれば、物語を深く読み 進めることができるだろうか」について、単元の最初と最後 に(蓄積したデータを参考にしながら)記述した文章の変容 を以下の観点で確認した。

- ●単元の中で学習した、本文にある表現の工夫(擬音語、 擬態語、比喩表現、色彩表現)に着目した記述があるか。
- ●単元の中で学習した、物語の構成、題名に着目した記述 があるか。
- ●他作品と比較する記述があるか。
- ●作者の考え方や生き方を踏まえた記述があるか。

 ICTを活用することで、単元の初めに書いた文章を容易に振り返ることができ、それをコピーして、順番 の入れ替え・追加・削除などが簡単にできるため、短時間で単元を総括した最後の課題に取り組むことがで きた。

 また、書いた文章はデジタルデータなので、複数の児童から出された意見を各児童のタブレットPC画面 上で効果的に共有することができ、相互評価の際にも、活動が活発になっていた。

#### **評価5 評価6**

物語を深く読むには、視点を定めて多面的に見て、さらに構造を理解 することが必要だ。まず、今までの物語で、特徴的だったのが大造爺 さんとガンだ。視点が大造じいさんで、変わらずその視点で物語が進 んでいく形式になっている。また、時が流れるにつれて心情が変化し ていくという特徴(情景)もあった。次に、カレーライスは、これも また、僕という視点で物語が進められていった。しかし、それだけで であったというふうに考えた。そして、わらぐつの中の神様では、特 てめったこいっぷったちえた。 こして、わらくつの中の仲なては、ド<br>|徴的な構造であることがわかった。それは、額縁構造というもので、 現在と現在の間に過去が挟まっているのだ。それは、作者の意図であ ると推測される。作者が、より過去を極まらせて、目立たせるために このような特徴的な構造にしたのだと考えた。このように、構造と視 点を重視し、いろんな面から多面的に見ることによって、物語を深く 読み取ることができると私は考える。

物語を深く読み進めるためには、いくつかの視点で物語を見ることが必要だ。一つ目は、構微がある。そこから、なぜこの構造は高い部分があり、生からできる。こう目は、意味を考えた一文を自分で探すということだ。前後の文章に注目したり、似た言葉に置き換えのなく、このものがある。そこから、なぜこの構造になっているのかを読み解くことができる。二つ目は、意見でしたものである。これになることができる。こう目は、髪の葉を考えた一文を自分で探すということだ。前後 物語を深く読み進めるためには、いくつかの祖占で物語を見ることが必要だ。 -つ日は. 構 ーロッッここ、、"พanの『さんへるノビし い。「すまなし」では、「五月」と「十二月」<br>る。また、物語によっては、その二つの場面が対比していることがある。対比しているということですが、物語によっては、その二つの場面が対比していることがある。対比しているということ、<br>とは、その場面の様子や言葉など特徴的なところを比較して、読むことができるのだ。やまな とは、その場面の様子や言葉など特徴的なところを比較して、読むことができるのだ。やまながら、五月と十二月の人間界のイメージが覆るれていた。比較することでこのようなことがあり、そこからなることがあり、そこから何をどう伝えたいのかを探ることができるのだ。「その私たちと異なる考え方」をわかり、そこからでしたことで、作者の意図も見えてくる。でも、それだけでは足りないところもあるだことが、見つけたことで、作者の意図も見えてくる。でも、それだけでは足

単元学習前 単元学習後

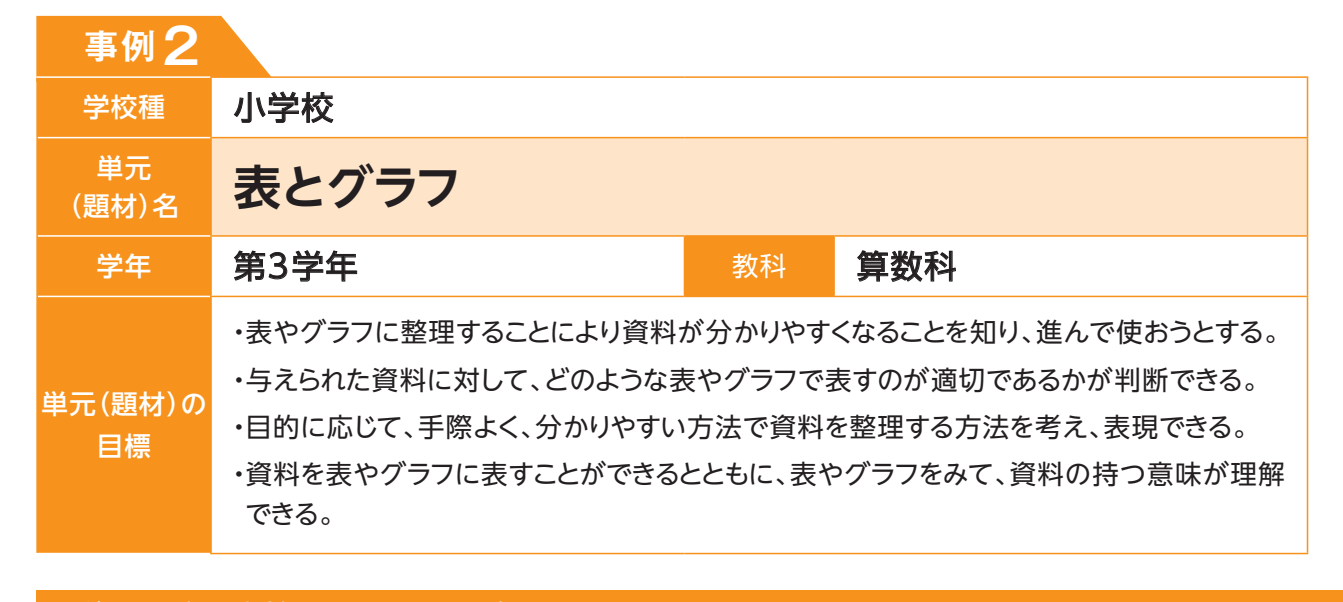

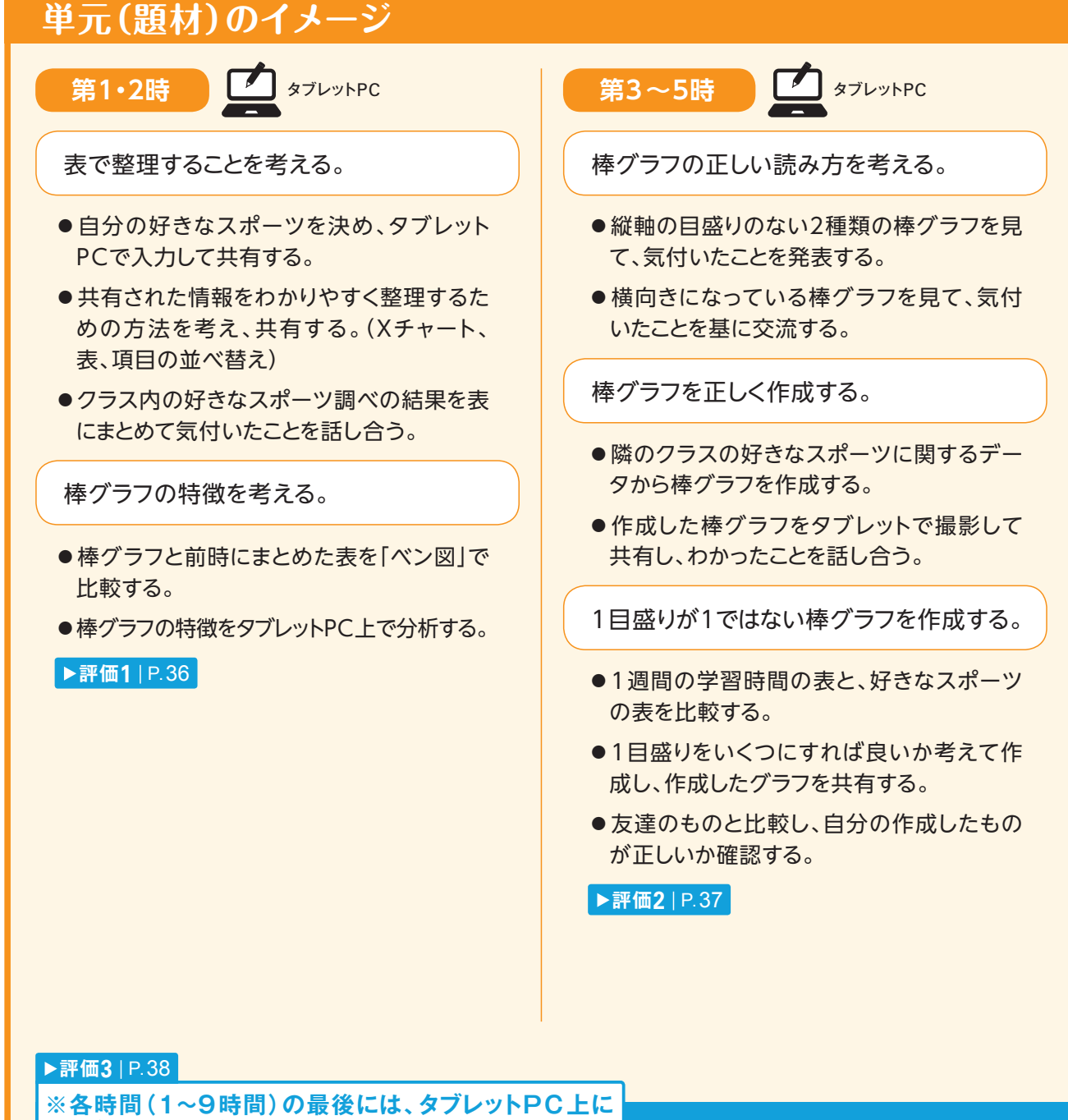

**気付きや疑問をまとめさせ、振り返りをさせる。**

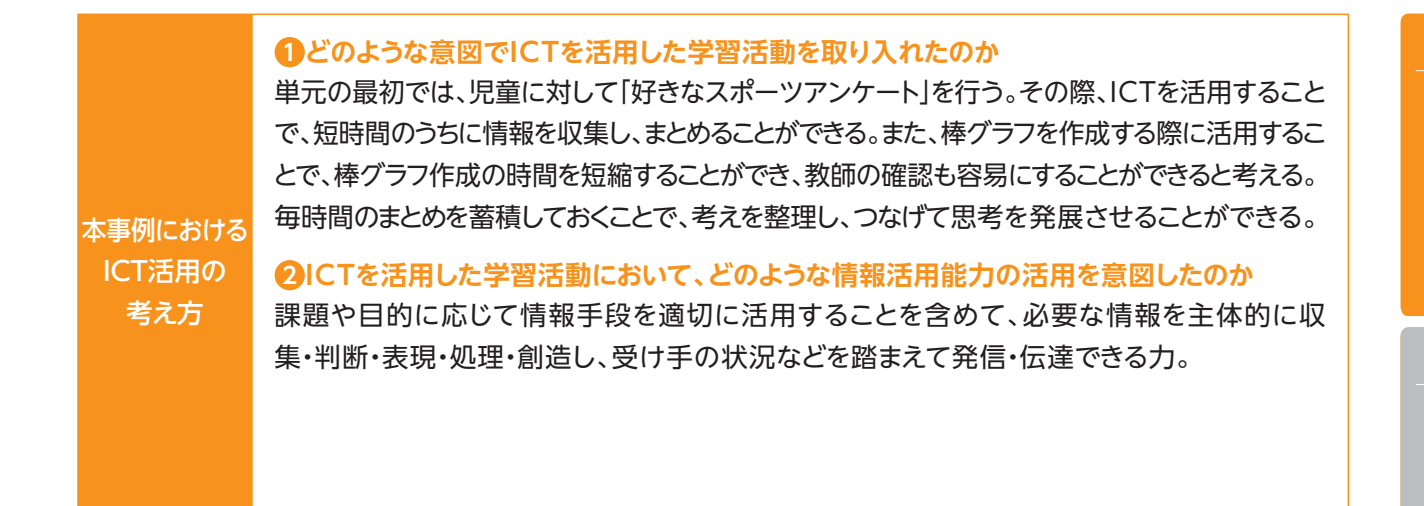

**タブレットPC インスター - 高速の - 第8・9時 - 高速の - タブレットPC** 

3.1

●月別の怪我をした人数の表(3つの表)を見 て、整理する方法を考える。

いくつかの表を1つの表にまとめる方法を

考える。

**第6・7時**

●重なる項目などを考え、1つにまとめた表を 作成する。

2つの棒グラフを比べて、読み取る。

- ●本の売れ行きのグラフ(2つのグラフ)を見 て読み取れることを話し合う。
- ●2つのグラフを重ねて1つにした棒グラフの 特徴を考える。

棒グラフを使って理由を示しながら説明する。

- ●パフォーマンス課題(交通安全に関するポ スター作成:詳細次ページ)を確認し、必要 な情報を考える。
- ●表から交通量など必要な情報を読み取り、 どのような内容のポスターにすれば良いか 考える。
- ●どのような棒グラフを作成すれば良いか考 える。
- ●作成した棒グラフを見て、わかることを共有 し、課題について考える。
- ●課題を解決することのできるポスターの内 容を、タブレットPCを使って交流する。

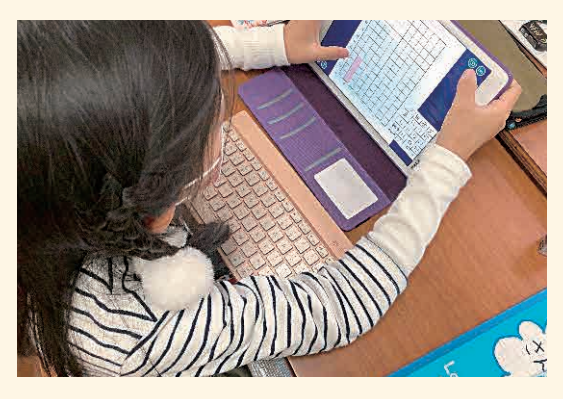

**事例 2**

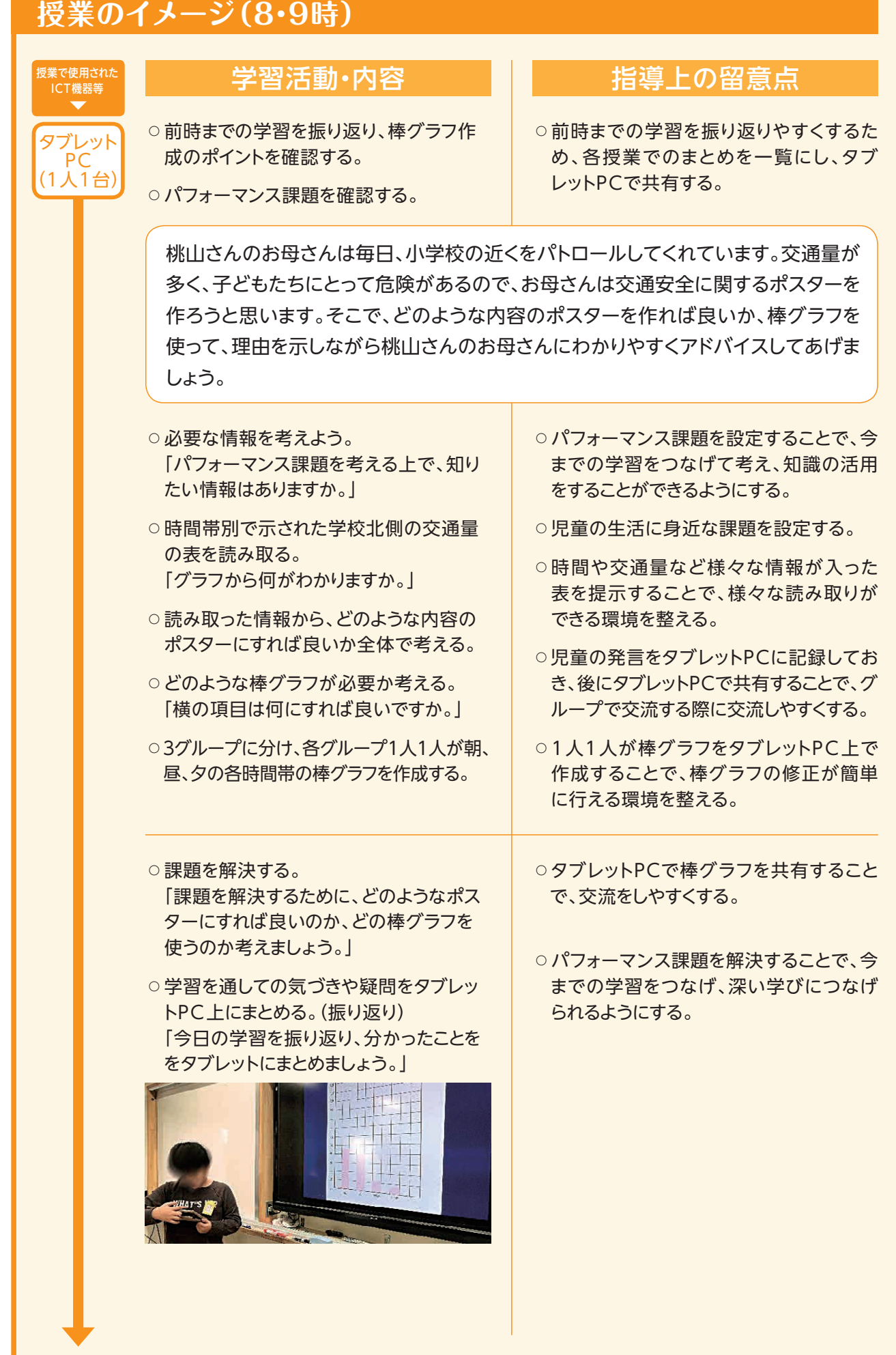
単元全体を見通した学習活動という点で、ICTを活用してデータを蓄積し、必要に応じて活用するこ とで、学習前の知識から毎時間学習してきたことをつなげていくことができた。毎時間の新たな学び をデジタルワークシートに加筆することができるため、学習のつながりを意識しながら学習を進めるこ とができた。

ICTを活用することで、データを表やグラフに整理したり、2つの表やグラフを結合したりすることが 容易にできるため、表やグラフを活用する技能が向上したり、複数の表やグラフを多面的にみる思考 力が向上したと感じた。紙ベースでは2つの表やグラフを結合することは難しいため、ICTを活用し たことで実現した学習活動だと言える。また、表やグラフ作成の活動時間の短縮ができるため、その 分、自らの学習を丁寧に振り返る時間に設定することができた。

さらに、過去のデータを活用したり、新たなデータを結び付けたりすることが容易になるため、より深 い理解・思考につながると考えられる。

### **本単元(題材)・授業における 主体的・対話的で深い学びの視点からの授業改善**

### **1 指導上の工夫**

・常に児童の身近な事象に引きつけた課題を設定した。例えば、単元の導入では、自分たちの学級の好きな スポーツを表に整理し、棒グラフにする。展開では、隣の学級を調査し、学年へと広げ、学校の怪我の調査 を通して学校全体の事象について考える。まとめでは地域へと視点を広げ、児童が課題に向かう必然性を 持てるようにした。

・単元のまとめではパフォーマンス課題を設定し、単元を通して学習してきたことをつなげて考え、発展的に 考えることができるようにした。

### **2 教材化や活動のための材料等の工夫**

・児童が棒グラフを作成する技能をしっかりと身に付けることができるように、タブレットPCを活用する。 方眼紙をデータにし、配布することで、タブレットPC上で棒グラフを作成することができる。そうすること で、棒グラフを作成する時間が短くなり、訂正が必要な場合も、すぐに訂正することができる。

### **3 学習活動の工夫**

#### **「主体的な学び」の視点**

・導入の場面では特に、児童の身近に感じ、興味を持てる題材を学習課題として設定した。具体的にイメー ジを持つことで、機械的に表の読み取りや棒グラフの作成をすることがなく、必然性をもって学習に臨むこ とができると考える。

・タブレットPCを活用して棒グラフの作成を行うことで、紙媒体で作成するよりも短時間で作成や修正を するなど試行錯誤が容易にでき、より主体的に学習に臨むことができると考える。

#### **「対話的な学び」の視点**

・タブレットPCで考えを交流することで、より多くの人数の考えに触れることができ、活発な交流となる。

・デジタル思考ツールを活用し、それぞれの考えを可視化する。可視化することで、他者の考えの理解を促す ことができ、対話へとつなげることができる。

### **評価の場面 1**

### 収集した情報

### 収集した情報をどのように評価したか

「ベン図」を用いて、表とグラフを比較して わかることを記述させ、授業支援ツールを用 いて収集した。 **評価1** また、児童に表やグラフを作成する際に

ポイントとなることを挙げさせ、授業支援ツー ルを用いて収集した。

 表やグラフの特徴を、「ベン図」に整理できているかを 評価した。

 ICTを活用して「ベン図」に整理することで、付箋紙のように考えを簡単に移動することができるため、容 易に自分の思考を広げたり、他者の考えの中で共感したことを付け加えたりすることができた。

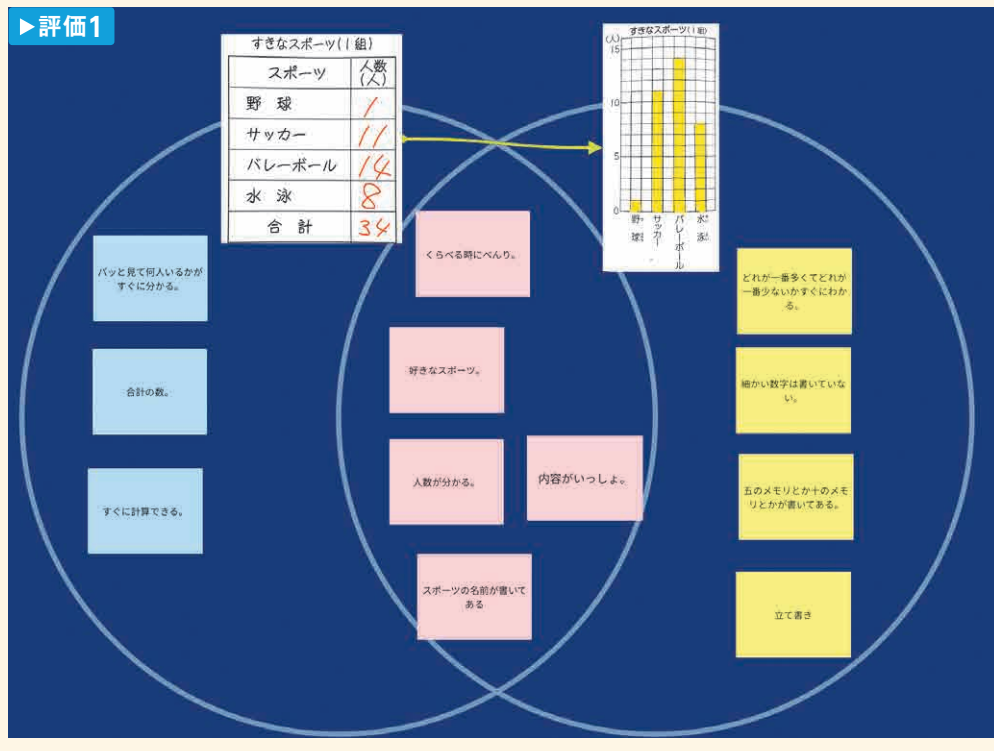

交流後の「ベン図」

(高等学校)  $3.3$ 

### **評価の場面 2**

### 収集した情報

■ 本句 をもとに題意に沿った表やグラフ を児童に作成させまとめたデジタル資料を、 授業支援ツールを用いて収集した。 **評価2**

### 収集した情報をどのように評価したか

 題意に沿った表やグラフを正確に作成することができて いるかを評価した。

 表に関しては、デジタルテキストで、フォーマットを作っておき、表題や数字だけを記入できるようにしてお くことで、短時間で作成することができた。追加、修正、削除などが簡単にできるため、短時間で繰り返し推 敲することができた。

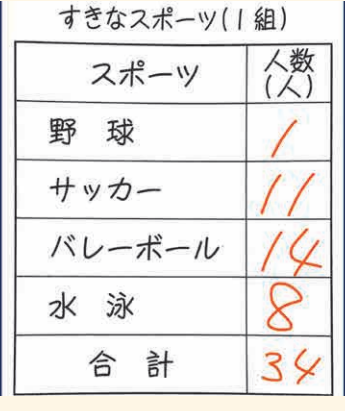

デジタルワークシートを 活用した表

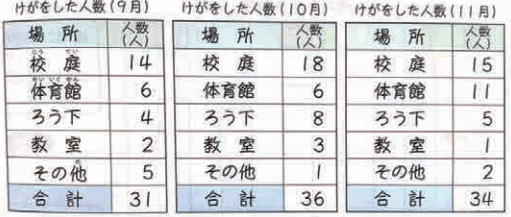

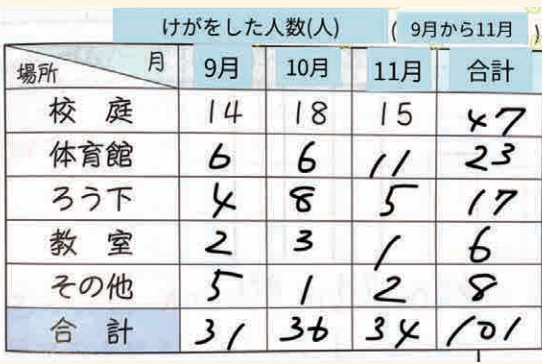

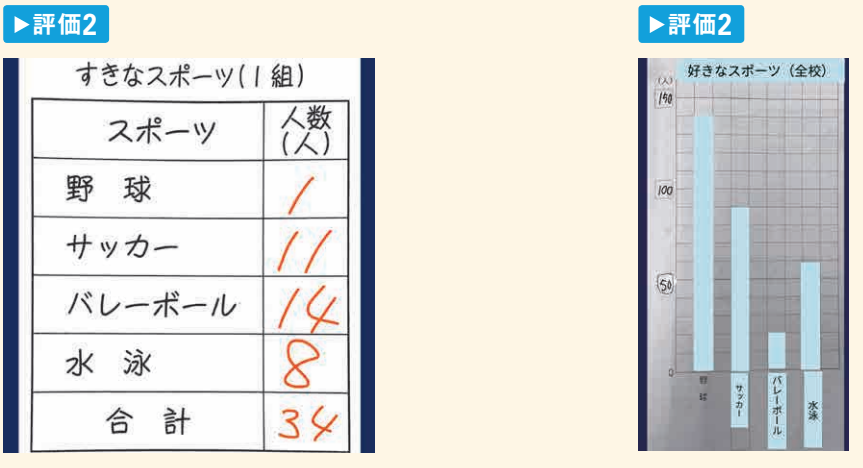

デジタルワークシートを 活用した棒グラフ

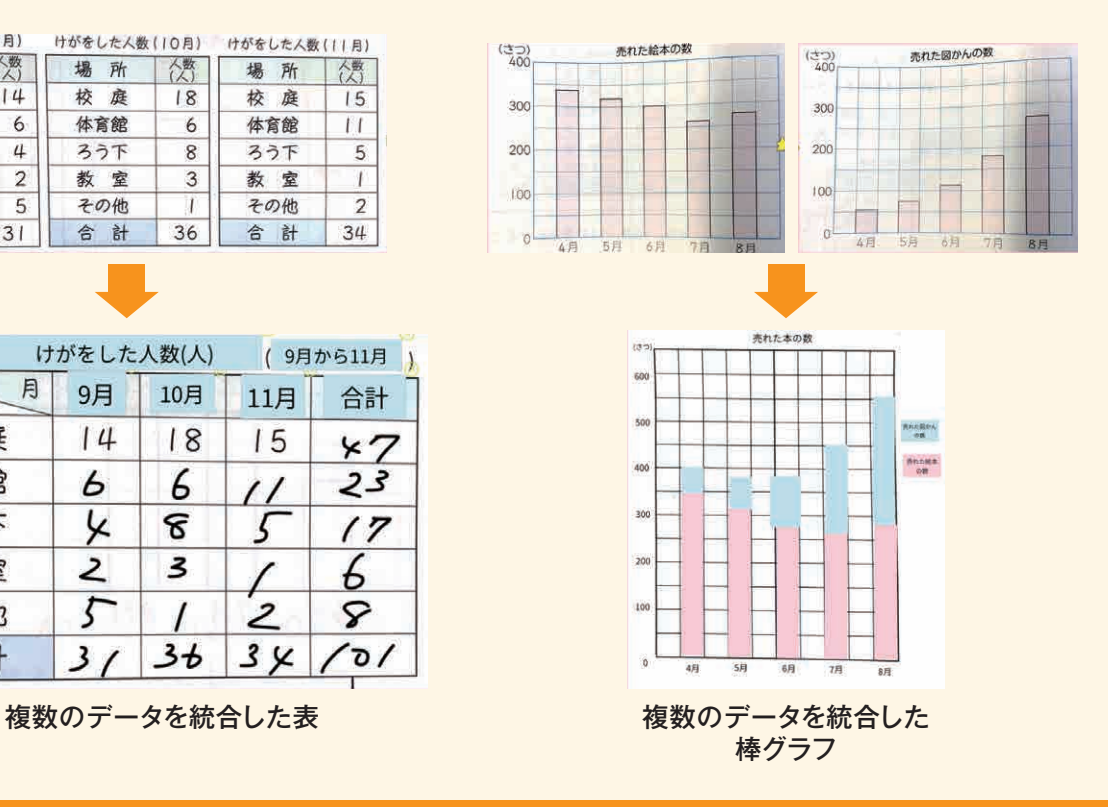

### **評価の場面 3**

### 収集した情報

単元全体を見通した問いについて単元前 に答え、その問いに沿った振り返りを毎時 間デジタルテキストに記入させた。 **評価3**

 それぞれの時間で学習した表やグラ フの良い点や不便な点について毎時間、 デジタルテキストカードに記入させ、授業 支援ツールを用いて収集した。

### 収集した情報をどのように評価したか

「表とグラフの特徴」について毎時間記入した振り返りを 評価した。

 学習を通じて、個別に蓄積されていった知識が関連付けられることで、学習内容が視覚的に整理され、児 童の表やグラフに関する理解が深まった。また、学習の振り返りを1つの画面にまとめることができるため、 思考を取り出したり、深めたりすることを容易に行うことができた。

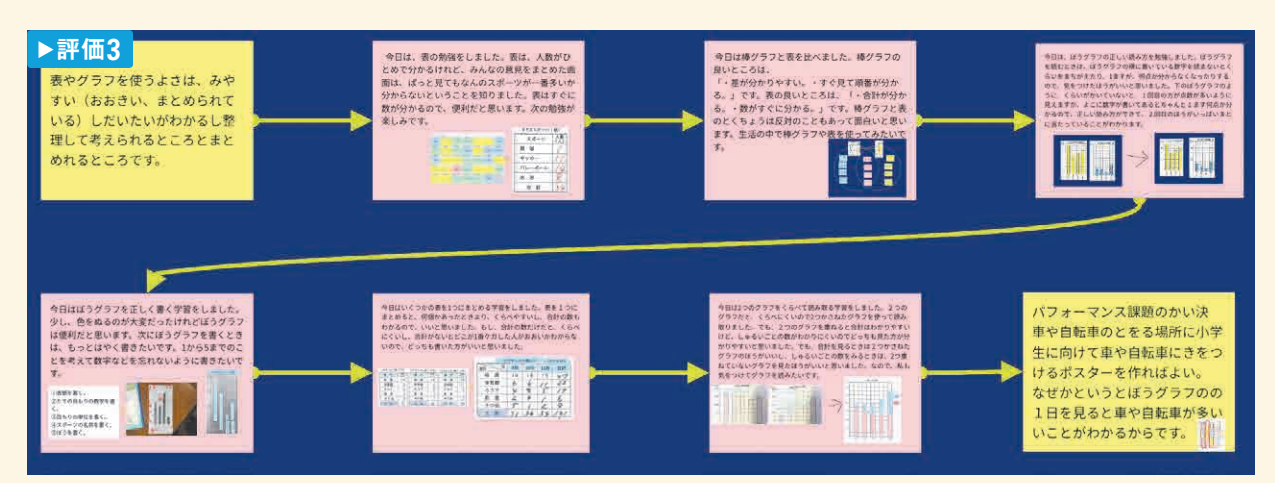

児童の振り返りの軌跡

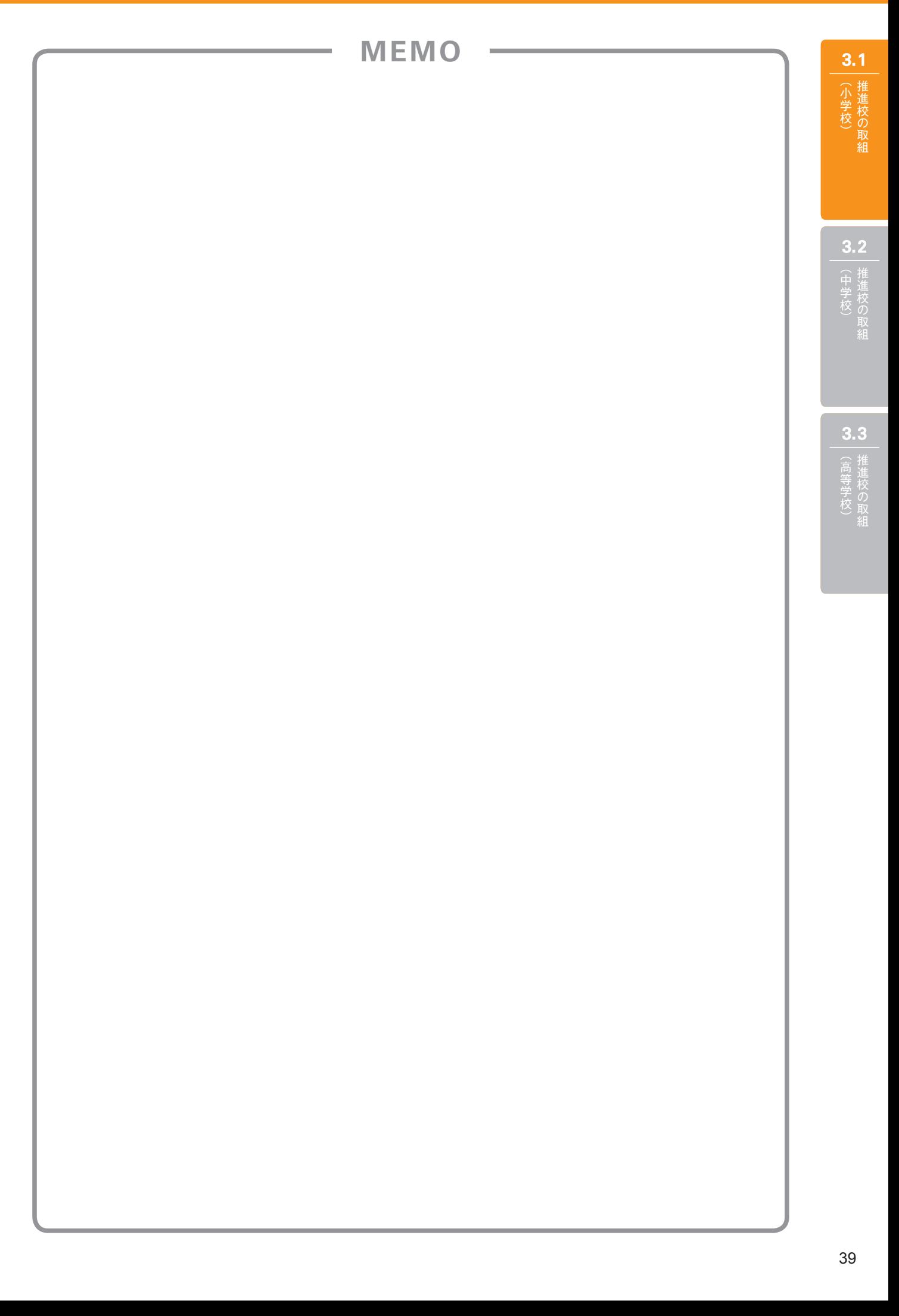

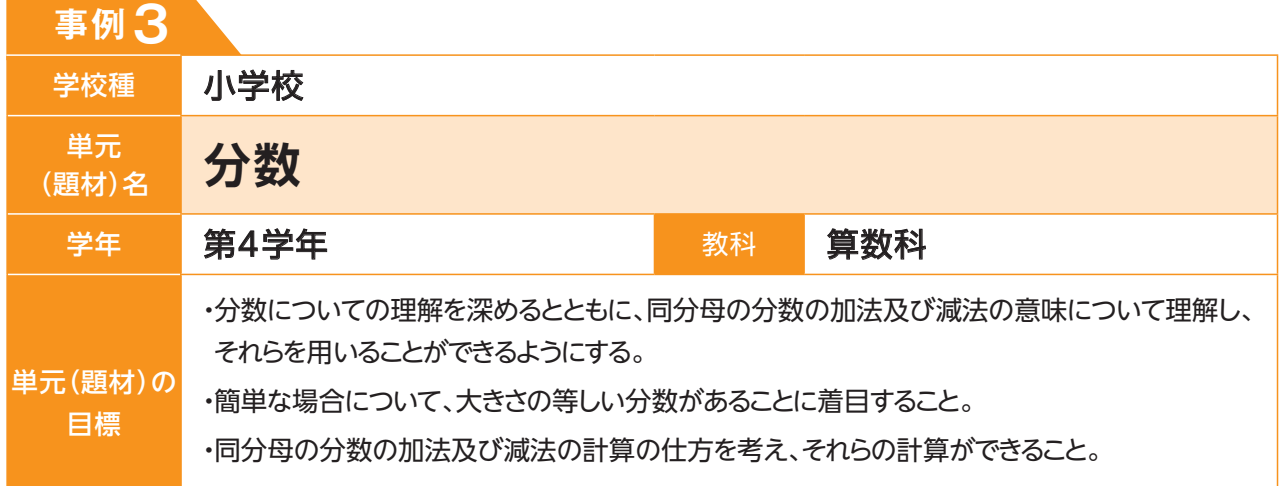

## **単元(題材)のイメージ**

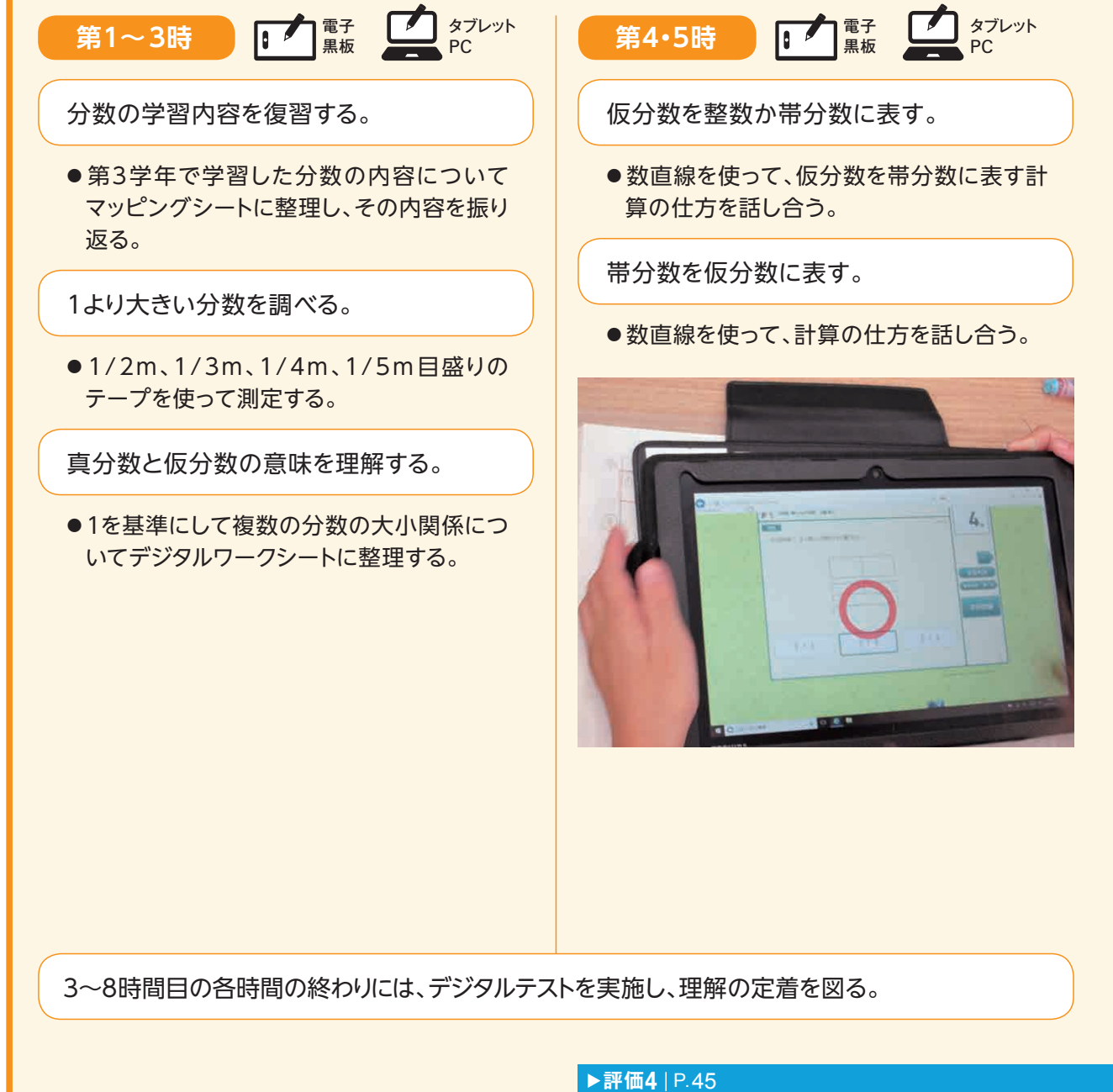

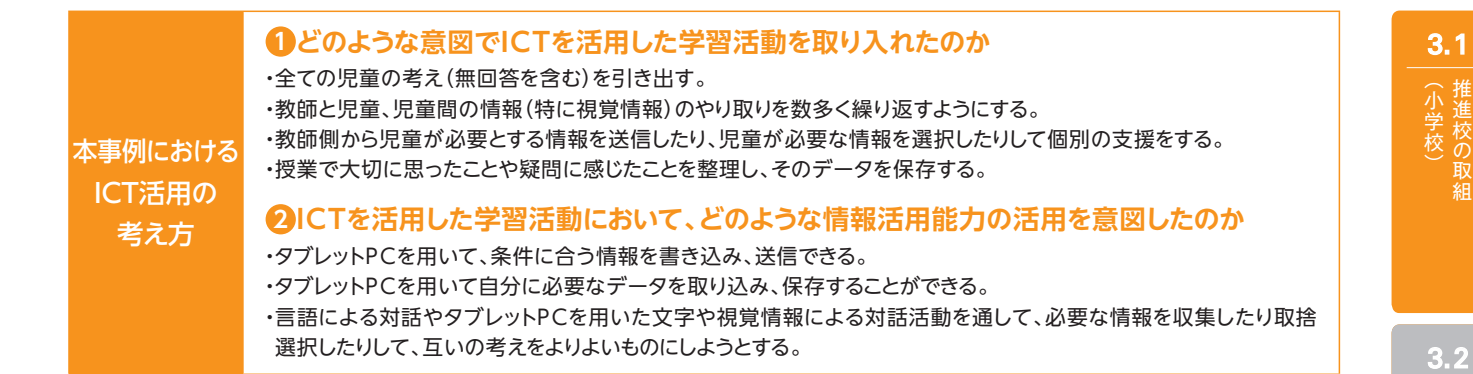

《この学習活動により期待される児童の姿》

仮分数を整数や帯分数に表す計算の仕方や、同分母分数の加法や減法の計算の仕方などについて、よりよい方法を見いだしたり問 題を解決したり、新たな問いを見いだそうとしたりする。

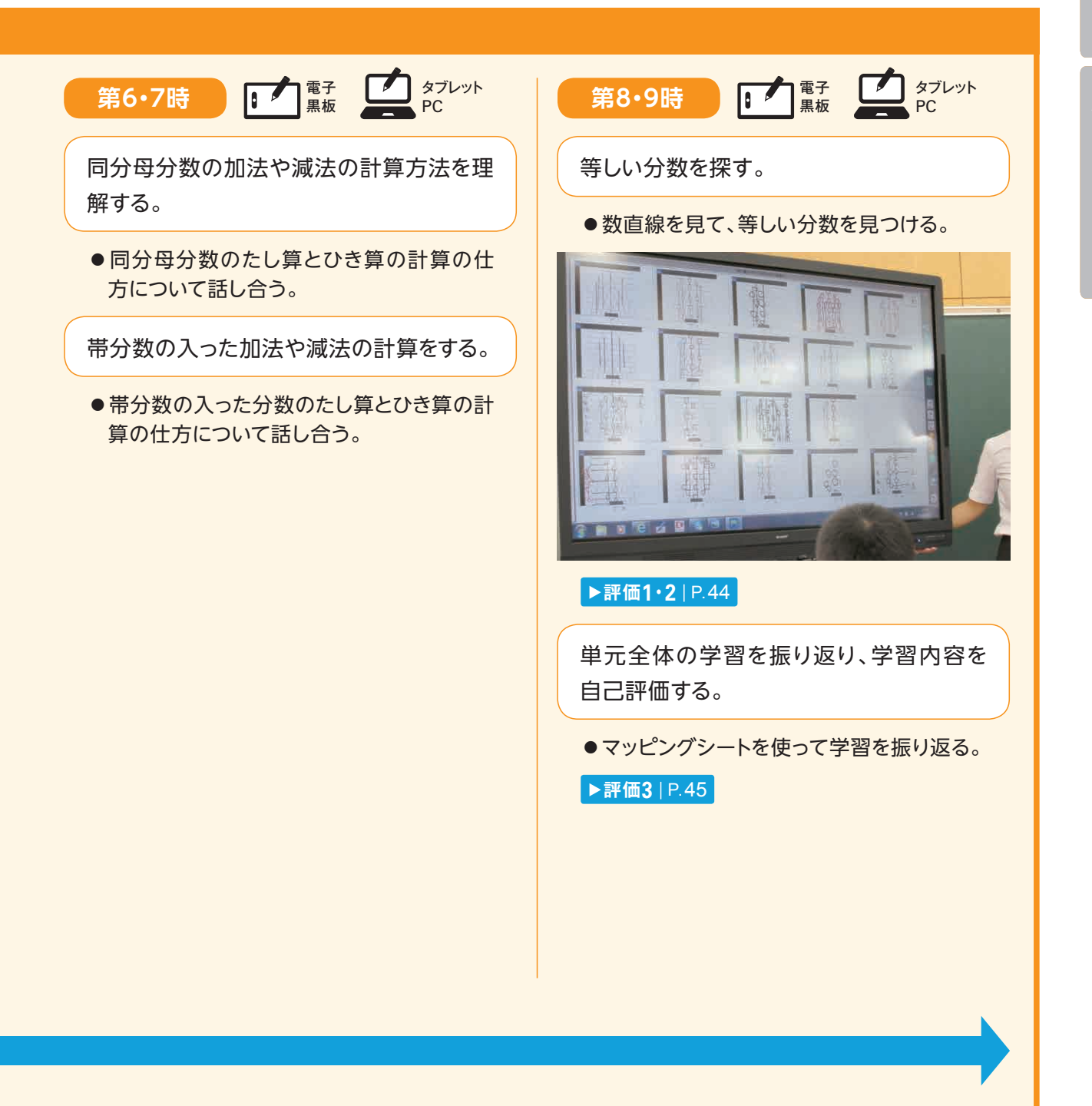

#### 41

| (中学校) 推進校の

中学校)<br>中学校)<br>**3.3** 

 $3.3$ 

(高等学校)

**事例3**

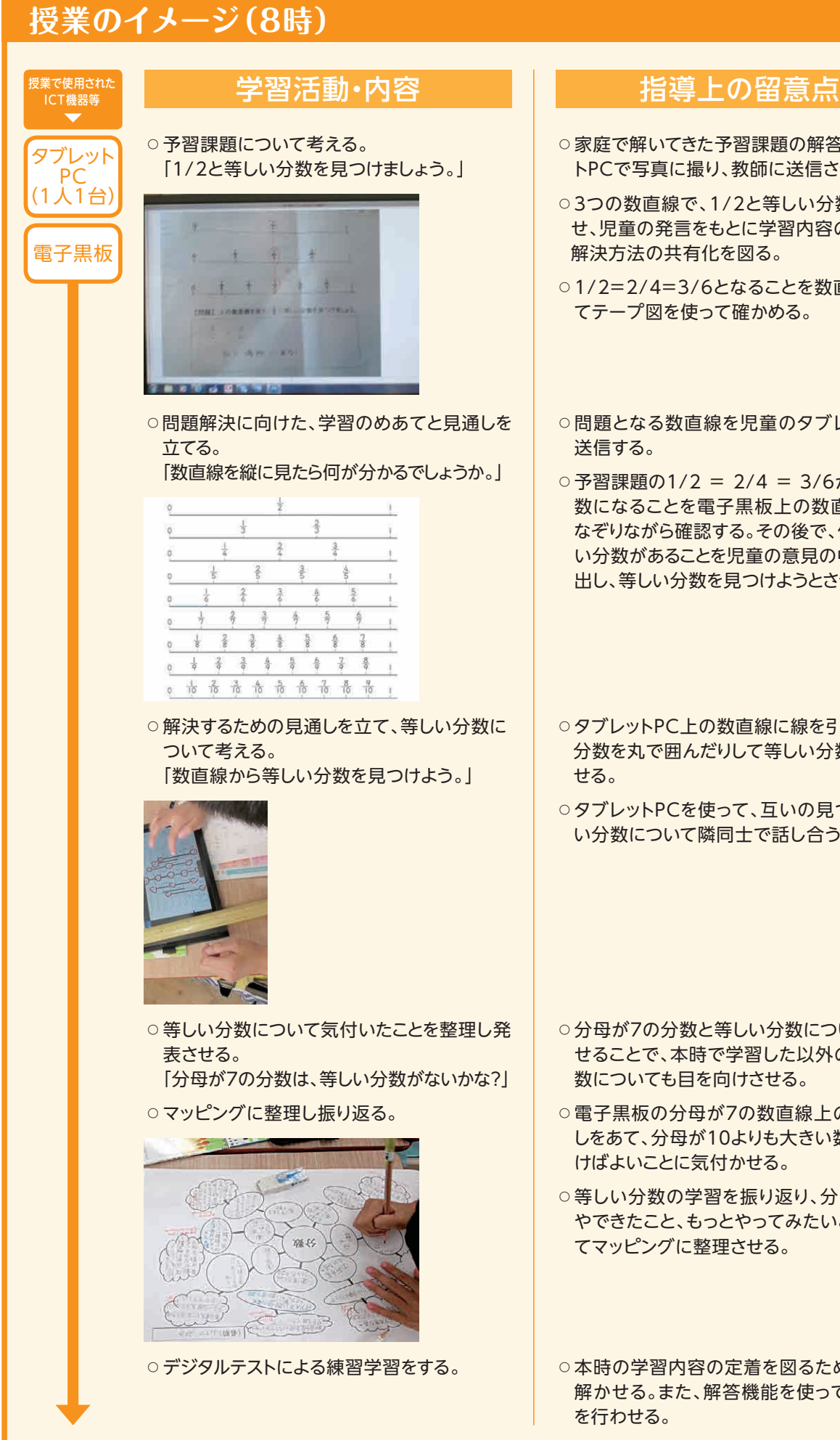

- ○家庭で解いてきた予習課題の解答をタブレッ トPCで写真に撮り、教師に送信させておく。
- ○3つの数直線で、1/2と等しい分数を考えさ せ、児童の発言をもとに学習内容の焦点化と 解決方法の共有化を図る。
- ○1/2=2/4=3/6となることを数直線と併せ てテープ図を使って確かめる。
- ○問題となる数直線を児童のタブレットPCに
- ○予習課題の1/2 = 2/4 = 3/6が等しい分 数になることを電子黒板上の数直線で縦に なぞりながら確認する。その後で、他にも等し い分数があることを児童の意見の中から引き 出し、等しい分数を見つけようとさせる。
- ○タブレットPC上の数直線に線を引かせたり、 分数を丸で囲んだりして等しい分数を表現さ
- ○タブレットPCを使って、互いの見つけた等し い分数について隣同士で話し合う。

- ○分母が7の分数と等しい分数について考えさ せることで、本時で学習した以外の等しい分 数についても目を向けさせる。
- 電子黒板の分母が7の数直線上の縦に物さ しをあて、分母が10よりも大きい数直線を書 けばよいことに気付かせる。
- ○等しい分数の学習を振り返り、分かったこと やできたこと、もっとやってみたいことについ てマッピングに整理させる。

○本時の学習内容の定着を図るための問題を 解かせる。また、解答機能を使って自己評価

- ・児童の考えを電子黒板に一覧表示することで、友達や教師のアドバイスをもとに自分の考えをタブレット PCに表現しようとする姿が見られるようになった。また、タブレットPCを使って隣同士で説明し合ったり、 電子黒板を使って全体の前で説明したりする場を仕組むことで、相手に分かりやすく説明しようとする児 童の姿が見られるようになった。
- ・授業後にデジタルテストを活用し、自分の弱いところを繰り返し解く練習を行った。自分の弱点を克服す ることで、確実な理解につながった。
- ・タブレットPCと授業支援ソフトを活用し、全ての児童の考え(無回答を含む)を引き出すことで、自分の考 えを明らかにして対話活動に臨むことができた。
- ・電子黒板での一覧表示では、一人の考えを拡大表示したり、複数の考えを比較表示したりしながら対話 を促すことができた。
- ・自分の考えをタブレットPCで表現することで、対話を通じて変容した自分の考えを追加修正することがで き、よりよい考えにしていくことができるようになった。

### **本単元(題材)・授業における 主体的・対話的で深い学びの視点からの授業改善**

### **1 指導上の工夫**

毎時間、「新たな課題(問い)」を投げかけ、児童からの課題(問い)を引き出す。例えば次のような工夫を 行った。

- ・第2時では、両手を広げた長さを、1/2m、1/3m、1/4m、1/5mのテープで測定する活動の後で、分母 (2、3、4、5)に着目させ、分母が大きい分数を使った方が、単位あたりの長さが小さくなるため、いろいろ な長さを測定するのに便利なことなどに気付かせる。
- ・第3時では、1/3目盛りと1/5目盛りの数直線を並べて表示し、大小関係について考えた後で「1/3や 1/5以外の分数との大小関係」に着目させることで、第8時の「等しい分数」の学習につなげる。
- ・第7時では、帯分数を仮分数に表して計算する方法を扱った後で「帯分数のままで計算する方法」について 考えさせることで、理解を確実にする。
- ・第8時では、等しい分数の分母に着目し、分母が7の分数について考えさせ、さらに「今日の学習で取り上 げた以外の分数で等しい分数を見つけたい」という思いを引き出す。

### **2 教材化や活動のための材料等の工夫**

・授業支援ソフトを活用し、タブレットPCから送信された児童の考えを電子黒板上で取り上げ、気付いたこ となどを出し合うことでより良い考えを導き出したり、自己の考えを広げ深めたりさせた。

### **3 学習活動の工夫**

#### **「主体的な学び」の視点**

・「分数の種類」「等しい分数」「同分母分数の加減」についての理解を確実にする場面(家庭学習も含む) に、デジタルテストを用いることで、自分の課題(間違い)を意識し、繰り返し練習を行うようにする。

・タブレットPCと授業支援ソフトを活用することで、自分に必要なデータを取り込み・保存できるようにする。

#### **「対話的な学び」の視点**

・タブレットPCと授業支援ソフトを活用し、全ての児童の考え(無回答を含む)を引き出すようにすることで、 自分の考えを明らかにして対話活動に臨むようにした。

### **評価の場面 1**

#### 収集した情報

・タブレットPCに自分の考えを表現させ(無 回答を含む)、授業支援ソフトで収集する。 また、1単位時間の中での児童の変容を確 認するために、適用問題や活用問題を解 かせ、授業支援ソフトで収集する。 **評価1** ・予習課題(家庭学習により事前に問題を 解く)の解答を画像データに取り込み、授 業支援ソフトで収集する。 **評価2**

#### 収集した情報をどのように評価したか

**評価1** では、児童が、授業で立てた見通しを用いて、解 答を導き出すことができたかどうかを確認した。また、1単 位時間の中で、適用問題を解く前と解いた後での児童の 考えの変容を見ることで、ペアや全体で考え合ったことが 生かされているか確認した。

**評価2** は、児童が学習前の内容に関しても、粘り強く取 り組めているかどうかを確認する。

 第8時の「等しい分数を見つけよう」では、直接、1/2、1/3、1/4、1/5、1/6、1/7、1/8、1/9、1/10 目盛りの数直線で等しい分数を見つけるのではなく、予習課題として1/2、1/4、1/6目盛りの数直線で、 「1/2と等しい分数を見つける」ことに取り組ませた。

 予習課題である1/2、1/4、1/6目盛りの数直線で、「1/2と等しい分数を見つける」ことを考える中で、 数直線を縦に見ればよいことの見通しを立て、その見通しを持って、授業内で縦に何本の線を引き、いくつ の等しい分数を見つけることができたのかを確認した。

 また、予習課題と本時の課題解決の変容を見ることで、ペアや全体で考え合ったことがどのように生かさ れているかどうかを確認した。

 デジタル上ではこれらを簡単に収集することができ、前後の比較も容易である。本時でも、予習問題の解 き方を本時でも活用していることが見て取れた。

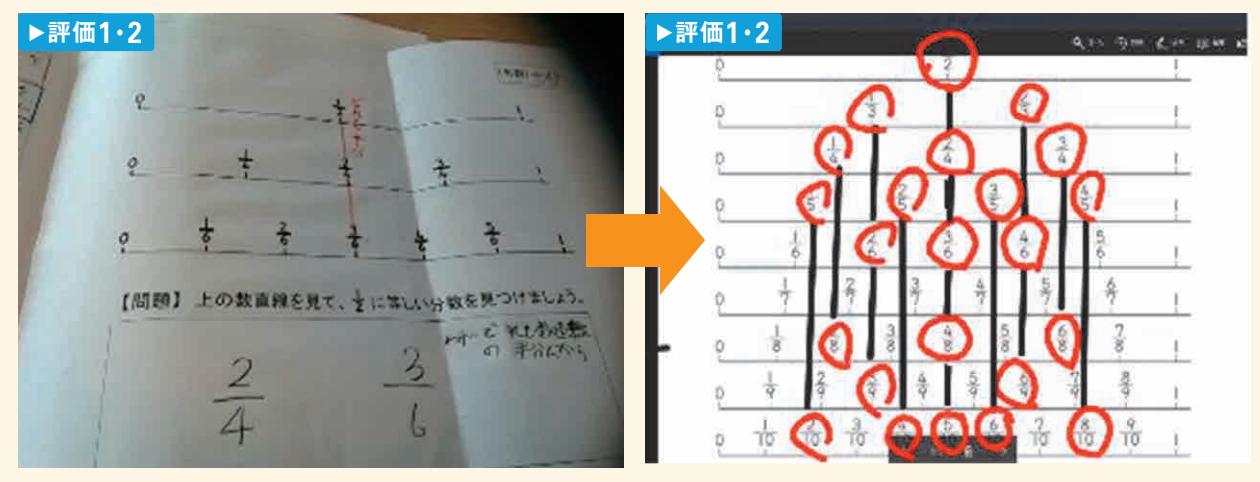

予習課題:数直線に縦の線を引く インスタン 本時の課題:数直線に9本の縦の線を引く

## **評価の場面 2**

### 収集した情報

 学習の振り返りをマッピングに表し、「分 かったこと、できたこと、もっとやってみたいこ と」などの振り返りの画像データを授業支援 ツールで収集する。 **評価3**

### 収集した情報をどのように評価したか

「もっとやってみたいこと」など次の学習につなげることが できたかどうかと学習したことをもとに広げて考えることが できたかどうかを確認する。

 マッピングシートでの児童の表現をもとに「もっとやってみたいこと」など次の学習につなげることができ たかどうかと、学習したことをもとに広げて考えることができたかどうかを確認した。本児童は、等しい分数 の分母と分子に目を向け、分母と分子が同じ倍数になっていることに気付いている。

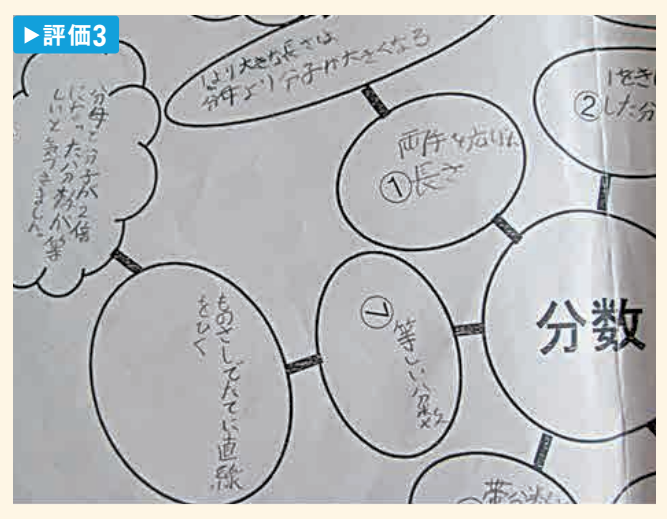

等しい分数のマッピング

## **評価の場面 3**

### 収集した情報

 授業の終わりに適用問題を解き、自分の 弱いところをデジタルテストで繰り返し練習 を行わせ、その学習履歴を収集する。 **評価4**

### 収集した情報をどのように評価したか

 自信がなかったり、間違いが多かったりした問題を繰り 返し解くことで、弱点補強をすることができたかどうかを確 認する。

 授業の終わりに適用問題を解き、自分の間違えた問題をデジタルテストで繰り返し練習を行わせ、その 学習履歴をもとに弱点補強を行うことができたかどうかを確認した。

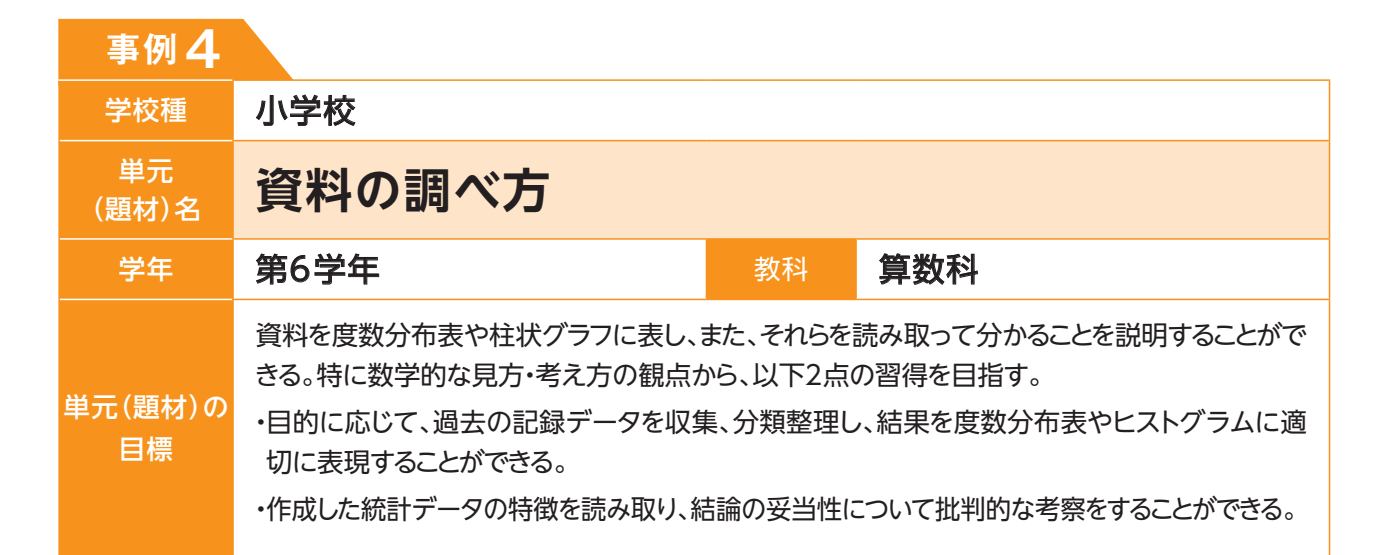

### **単元(題材)のイメージ**

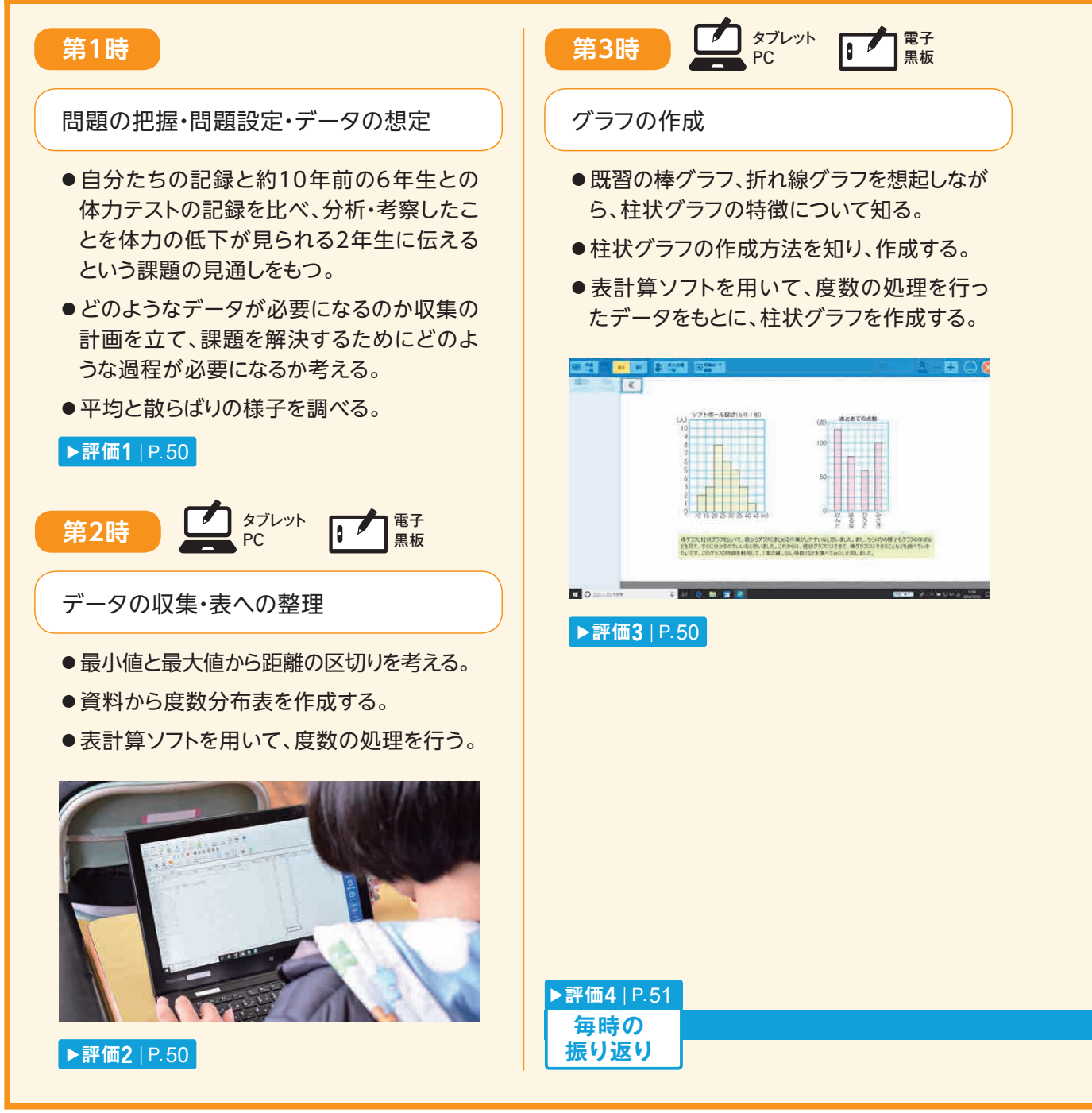

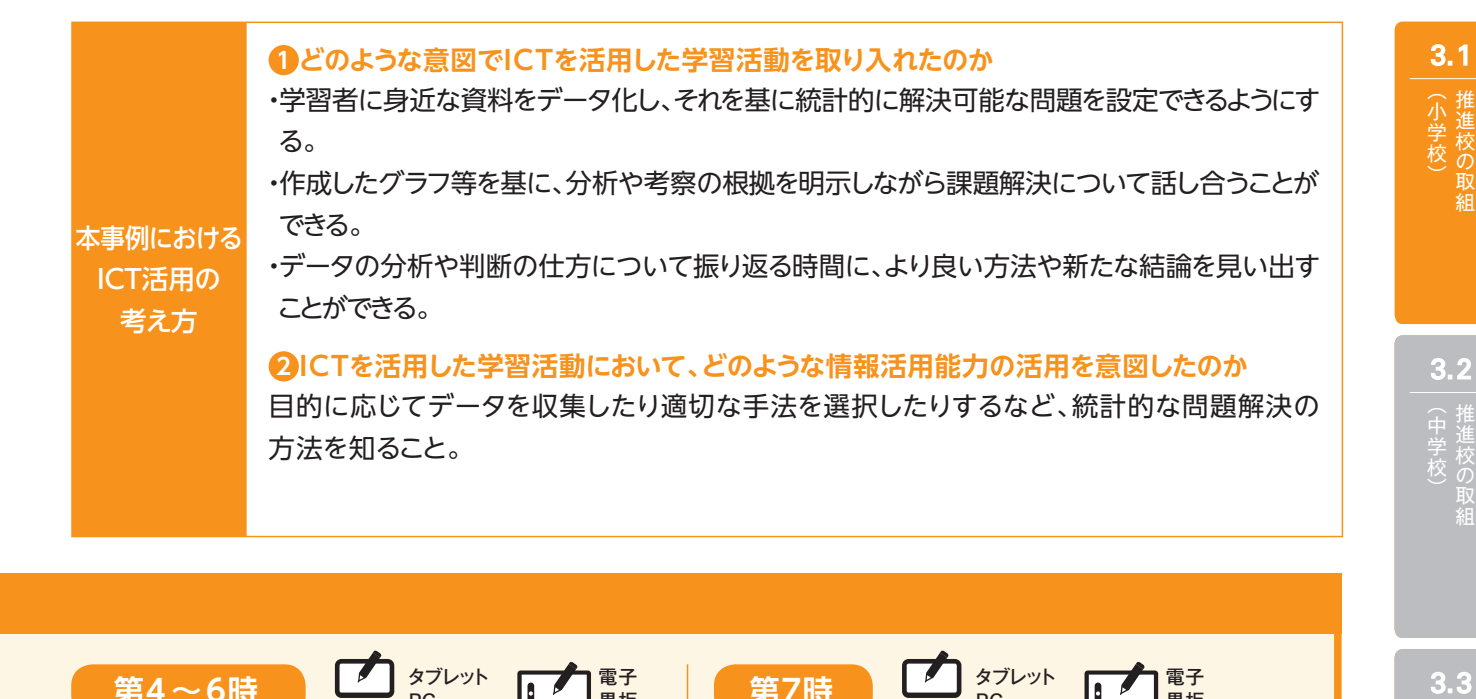

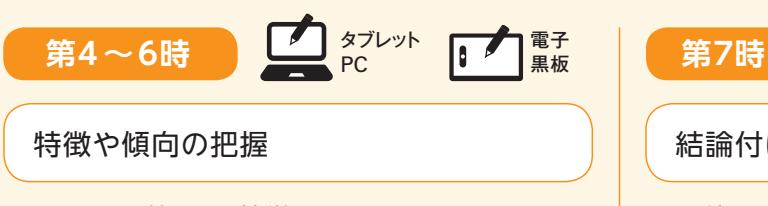

- ●区間に着目し、特徴を調べる。
- ●2つの資料の分布の様子を比較する。
- ●表計算ソフトを用いて、度数の処理を行い、 柱状グラフを作成する。
- ●自分たちの記録を男女別の柱状グラフに表 し、考察する。

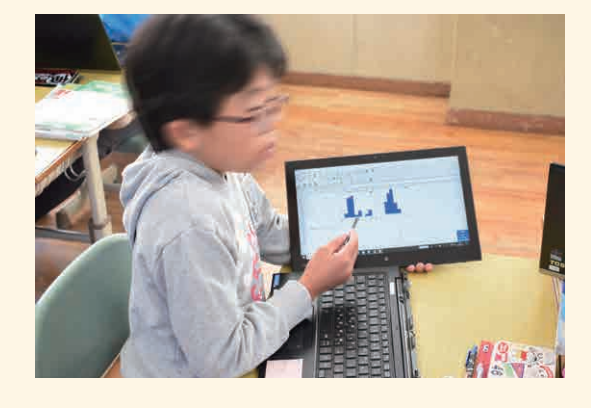

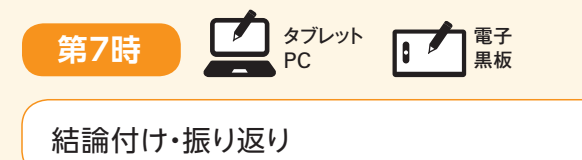

- ●約10年前のソフトボール投げ記録から、平 均値・ドットプロット・度数分布表・柱状グラ フに表す。
- ●複数の観点から調べた結論を比較し、分析 や判断の仕方、結論に問題点や誤りがな かったかどうかを検討する。

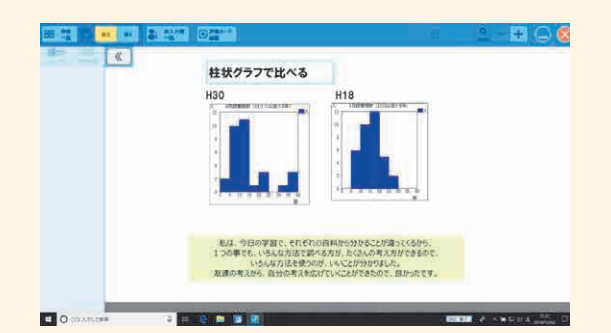

(高等学校)

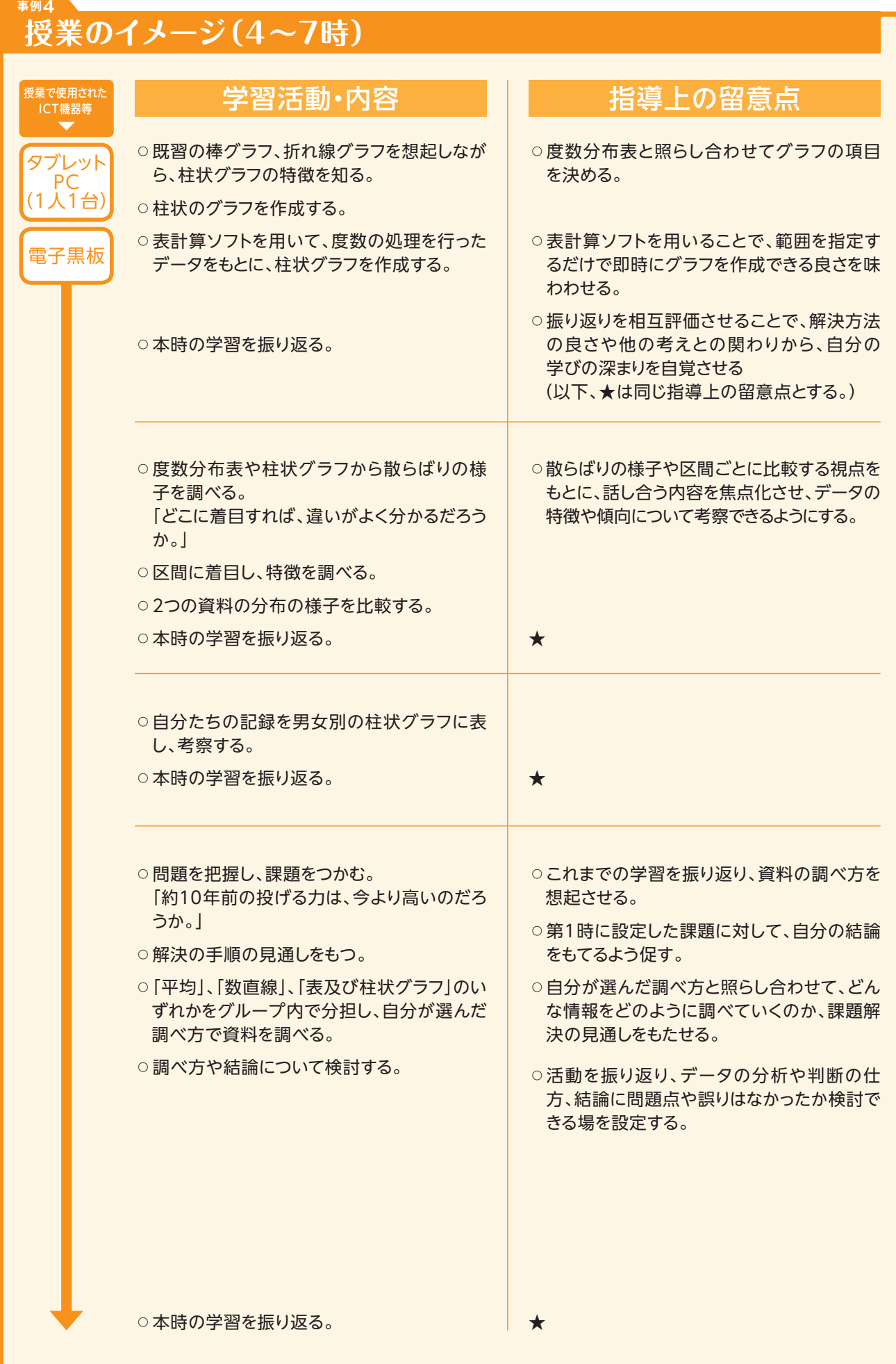

 7時の教材資料として本校の体力テストの結果及び貸出記録を使用した。平均値を出したり、柱状 グラフに表したりすることは、従来の計算や紙媒体での作業を考えると、45分の授業に組み込むことは 難しかった。サンプル数が30名以上であるため、表計算ソフトを用いてデータを処理したことは、効果的で あった。

 振り返りをデジタル化し、相互評価機能を用いたことで、児童は授業時間中に他の児童の記述を閲覧 し合うことができた。このことにより、本時の学びを共有するだけでなく、単元を通して、自分自身が学んだ ことを自覚する機会となった。ノートに記録として残していくことは大切であるが、一部の児童の内容しか 共有できないため、デジタル化し蓄積していくことも有用であると考える。

 このように、各時間の作成物(数直線、表、グラフ)をデータとして蓄積することは、教師による評価のた めの見取り資料としてだけではなく、他教科の授業や活動に生かすことができると考える。

 児童の振り返りからも、「今日の学習で、資料を調べるときはいろいろな調べ方があることが分かったし、 調べ方によっては結果が変わることがあるということも分かりました。例えば平成18年度のソフトボール投 げで45m以上、50m未満の人をなくすと、結論が変わったことがありました。」「友達の意見から自分が調 べた方法で結論が違ってきたので、一つの見方で調べただけでは分からないことが分かりました。見方に よって結論が変わるのがこの学習の面白さだと思うので、グループの人と資料を見合ったときは驚きまし た。」など、資料の見方や調べ方について考えたことが覗えた。

### **本単元(題材)・授業における 主体的・対話的で深い学びの視点からの授業改善**

### **1 指導上の工夫**

- ・約10年前の同学年児童と体力を比較する課題を提示することで、単元を通して統計的探究プロセス(問 題-計画-データ-分析-結論)の中で課題解決ができるようにする。
- ・「比較」する問いを中心に据えることで、既習内容を想起し、活用しながら課題解決できるようにする。
- ・「約10年前の記録より『伸びた』といえるかどうか」という問いかけをすることで、データの分析や判断の 仕方を振り返ることができるようにする。

### **2 教材化や活動のための材料等の工夫**

 資料として学習者に身近な「体力テストの記録」を用いることで、自らの生活に引きつけて考えられるよう にした。

 表計算ソフトを用いることで、グラフ作成を簡単に行えるICTの特長を生かし、自分でさまざまなグラフを 作成するなど試行錯誤しながら、グラフの特徴を体感することができると考えた。

### **3 学習活動の工夫**

#### **「主体的な学び」の視点**

 体力テストの各種目データ(個人名は伏せた物)を児童が閲覧できるようにし、データの想定、収集・計画 を自らが課題解決のために選択・立案できるようにする。

#### **「対話的な学び」の視点**

 表計算ソフトで作成したグラフをデジタルシートに貼り付け、分析や考察の根拠を示しながら説明できる ようにする。また、データの分析や判断の仕方について振り返る時間を設定し、よりよい方法や新たな結論 を見いだすことができるようにする。

### **評価の場面 1**

### 収集した情報

- ・資料から散らばりの様子をデジタルシート 上のドットプロットにまとめ、気付きを書き 込ませ授業支援ツールを活用して収集す る。 **評価1**
- ・各種目の記録を選択し、表計算ソフトを用 いて度数処理を行い、校内共有フォルダ に保存させ収集する。 **評価2**
- ・前時に作成した度数分布表から、表計算 ソフトを用いて柱状グラフを作成し、校内 共有フォルダに保存させ収集する。 **評価3**

### 収集した情報をどのように評価したか

▶評価1 では、ドットプロットから散らばりの様子、特徴に ついて述べたり記述したりしているかを評価する。

**評価2** では、表計算ソフトを用いて、適切な手法で度数 処理ができているかを評価する。

**評価3** では、表計算ソフトを用いて、適切な手法で柱状 グラフが作成できているかを評価する。

 学習を通じて、表計算ソフトを用いて作成データを蓄積していったことで、各調査方法のフォーマットか ら、応用問題や発展問題を解決するための処理を関連付けて行うことができた。また、成果物を用いて、プ レゼンテーションやレポートを作成することが可能となり、教科等横断的な活用を図ることができる。

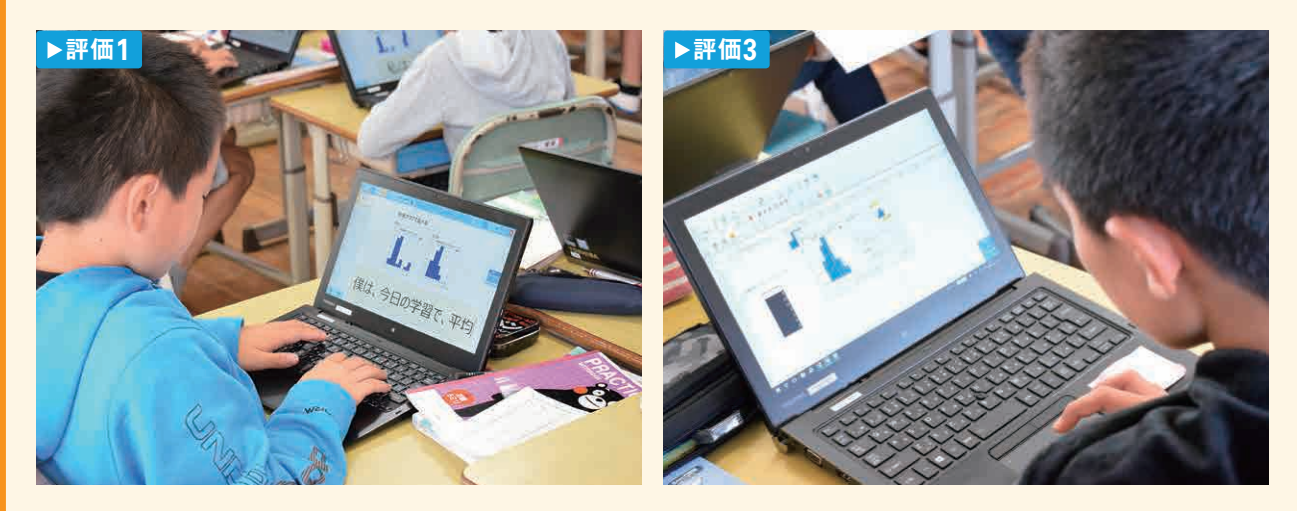

### **評価の場面 2**

### 収集した情報

 各時間のデジタルシートへの振り返りを、 相互評価機能を用いて共有フォルダに保存 し、収集する。 **評価4**

### 収集した情報をどのように評価したか

 これまで作成したデータや柱状グラフ、デジタルシートへ の書き込みを振り返り、問題点や改善点について言及して いるかを評価する。

 調査方法の良さや特徴について、他の児童の意見から の変容、日常生活や今後の学習について言及しているかを 評価する。

 振り返りをデジタル化し、相互評価機能を用いたことで、児童は授業時間中に他の児童の記述を閲覧し 合うことができた。このことにより、本時の学びを共有するだけでなく、単元を通して、児童自身が学んだこと を自覚する機会となった。

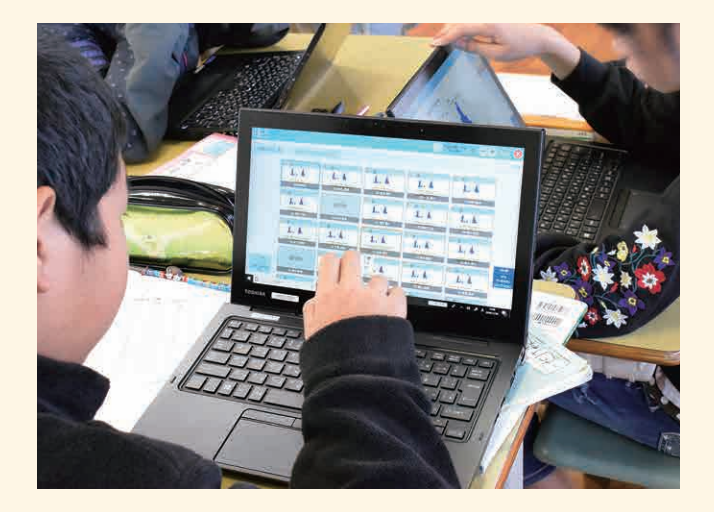

 授業終末の全体共有では、自らの振り返りの発表だけでなく、他者の振り返りによる学びについても発 表させ、児童相互に学びを深め合う時間を設定した。ノートに記述記録として残していくことは大切である が、一部の児童の内容しか共有できないため、デジタル化し蓄積していくことも有用であると考える。

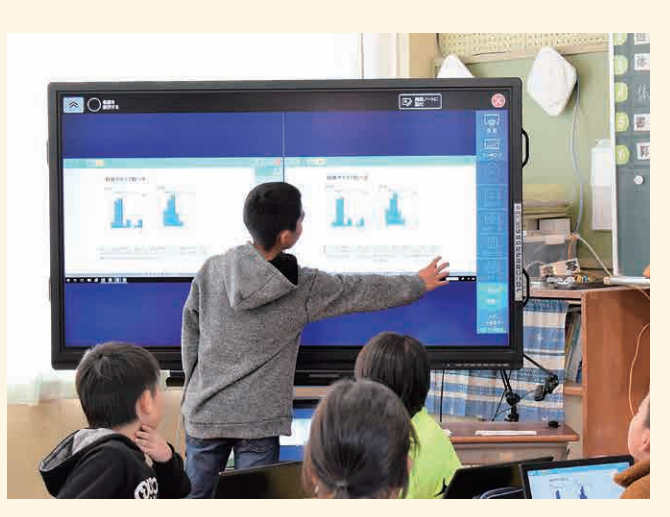

 また、児童からどのような資料を調べていきたいのか把握することができ、学習者に身近な課題設定を行 うことができた。

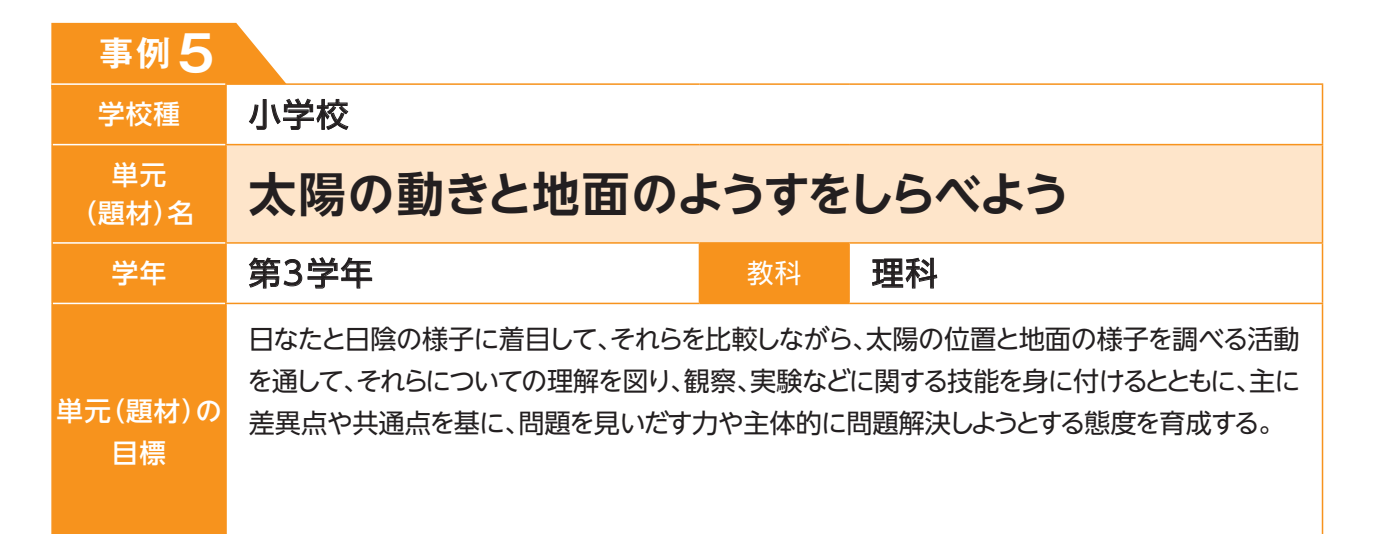

### **単元(題材)のイメージ**

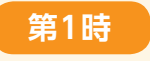

かげふみ遊びをする。

- ●単元の学びに課題意識をもつために、「か げふみ遊び」を設定する。
- ●かげふみ遊びによって、影の向きがどれも 同じであることに気付く。

#### **第2時**

影の向きと太陽の見える方向を調べる。

- 遮光板を使用して、太陽を観察する。
- ●前時の「かげふみ遊び」での気付きを学級 全体で共有し、観察記録を基に、影は太陽 の反対側に出来るものであることを捉える。

第3時 - Fスクトップ 360度 8360度 PC(1人1台)

360度カメラで太陽と影の位置関係をみる。

●一人一台のパソコンに、360度カメラで撮影 した太陽と影の写真を映し出すことで、前時 の学習を確認し、学習内容の定着を図る。

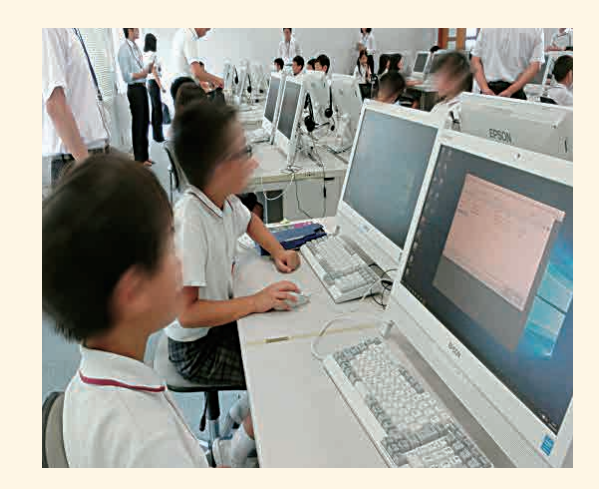

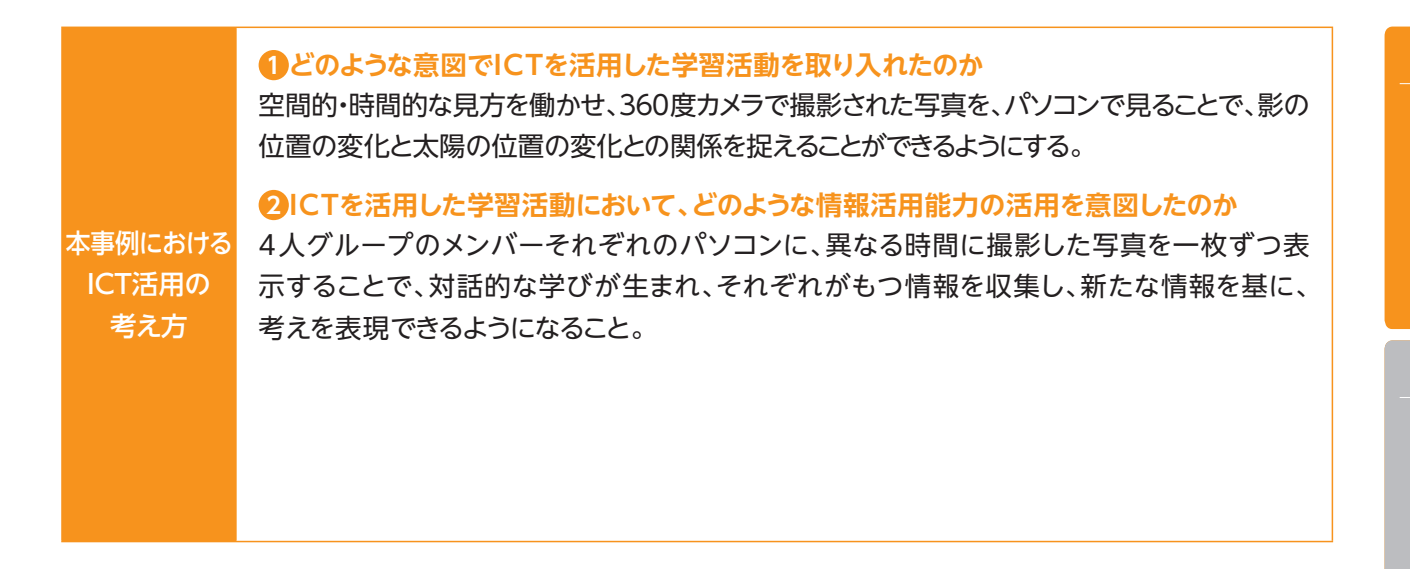

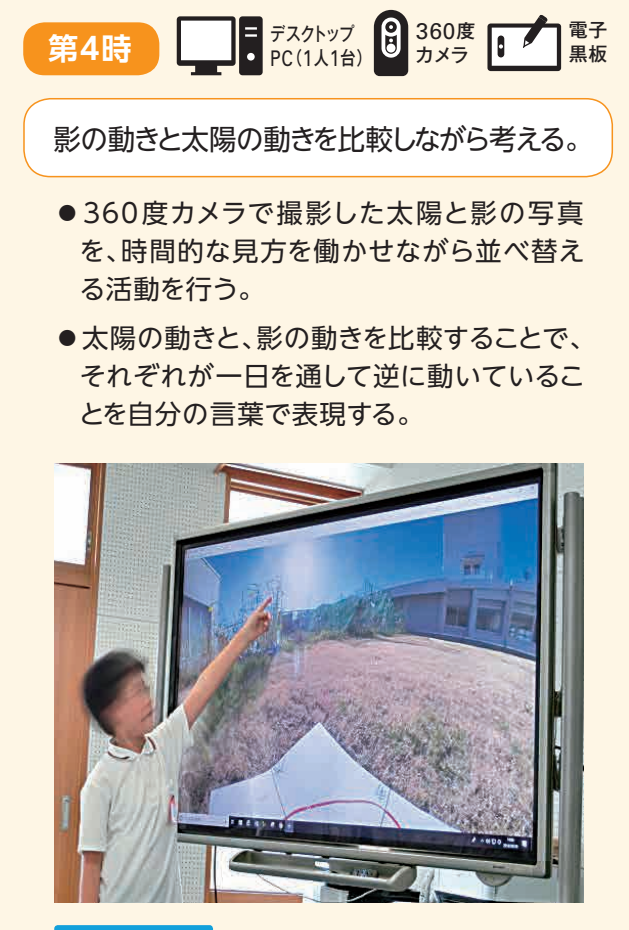

■ 評価 | P.56

#### **第5時**

日時計を作る。

●日時計を作ることで、学習内容の理解を図る。

#### **授業のイメージ(4時) 。。 事例5**

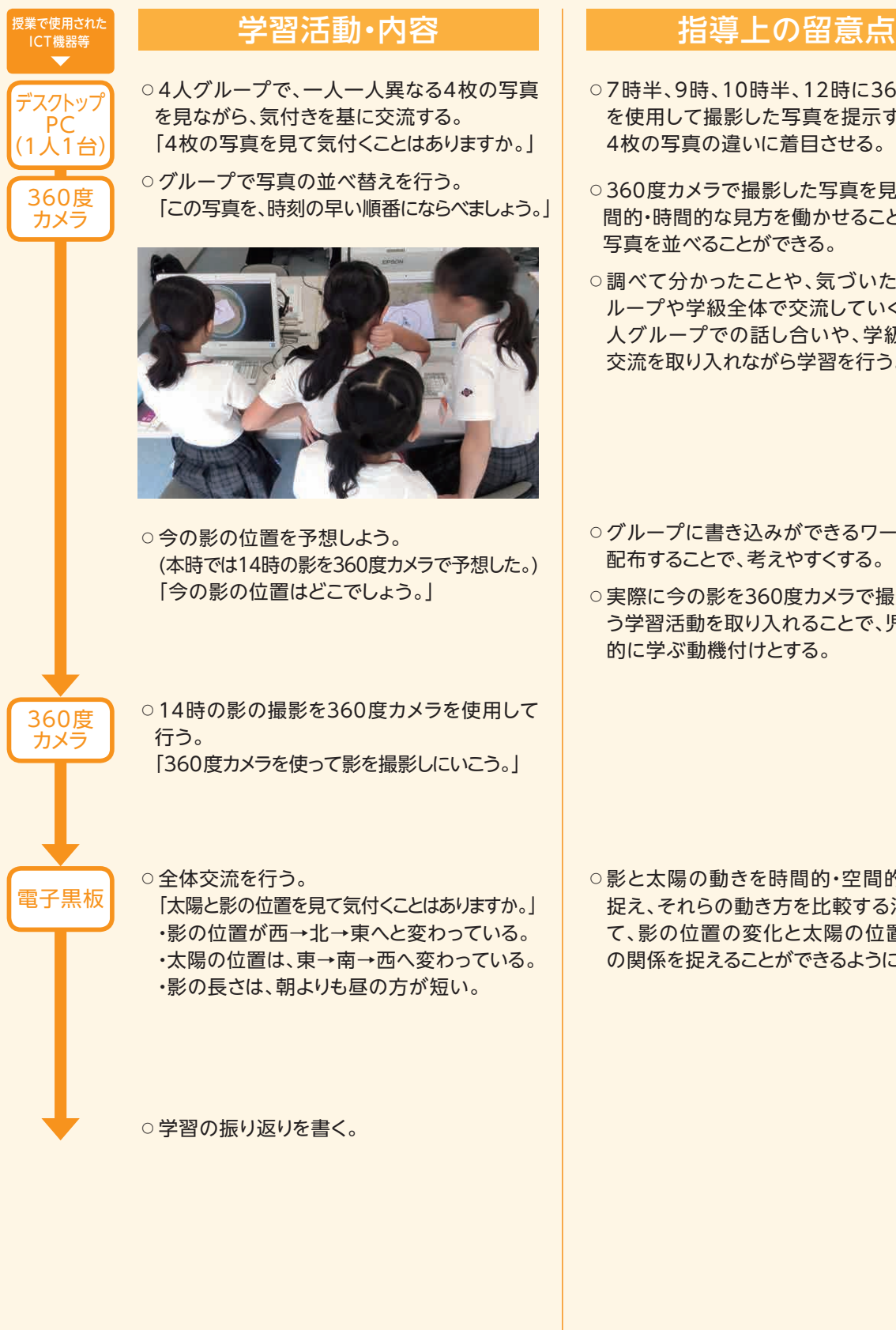

- ○7時半、9時、10時半、12時に360度カメラ を使用して撮影した写真を提示することで、 4枚の写真の違いに着目させる。
- ○360度カメラで撮影した写真を見ながら、空 間的・時間的な見方を働かせることで、4枚の 写真を並べることができる。
- ○調べて分かったことや、気づいたことは、グ ループや学級全体で交流していくために、4 人グループでの話し合いや、学級全体での 交流を取り入れながら学習を行う。
- ○グループに書き込みができるワークシートを 配布することで、考えやすくする。
- ○実際に今の影を360度カメラで撮影するとい う学習活動を取り入れることで、児童が主体 的に学ぶ動機付けとする。

○影と太陽の動きを時間的・空間的な視点で 捉え、それらの動き方を比較する活動を通し て、影の位置の変化と太陽の位置の変化と の関係を捉えることができるようにする。

 本単元の導入時に「かげふみ遊び」を行った際には、影と太陽の位置関係には気付いていたが、時間と ともにその位置関係がどのように変化していくのか、時間とともに変化する影の長さや向きがどうなってい るのかには着目できていなかったようである。

 今回、360度カメラを活用して午前中の影の動きを4枚撮影した。その4枚の影を時間が早い順に並 べ替える活動をするときに、児童は「影の動きとともに太陽も動くこと」を発見した。これは「時間的」な見方 を働かせた場面だと考えられる。児童の中には、時間の経過とともに、影は次第に短くなり、午後からは再 び、長くなることを発見した。

また、「空間的」な見方を働かせて、太陽が「東→南→西に位置が変化したら、影は西→北→東に変化する」 ことに気づくこともできたようである。いずれの場面も、影と太陽の動きを比較しながらその関係を考えること ができ、影の位置は太陽の位置の変化に合わせて変わることを捉え、自分の言葉で表現することができた。

 また、360度カメラで実際に学校から見える影と太陽の写真を撮影しておくことで、天候に関係なく授 業を実施できる。また、写真により影と太陽の位置関係が明確になる。さらに異なる時刻で撮影した写真 を使用することで、時間の経過による影と太陽の位置の変化が確認しやすいなどのメリットもあった。

### **本単元(題材)・授業における 主体的・対話的で深い学びの視点からの授業改善**

### **1 指導上の工夫**

 360度カメラで撮影した写真を、パソコンを使用し提示することで「空間的」に影と太陽の位置関係を捉 えることができる。結果、影と太陽の動きを考えられるのではないか、との意図で「4枚の写真を見て気付く ことはありますか」と発問した。

### **2 教材化や活動のための材料等の工夫**

- ・本単元では、空間的・時間的な見方を働かせることで、影の位置の変化と太陽の位置の変化との関係を捉 えることができるようにしたいと考えた。
- ・児童は1学期に2つのものを比較する学習を行っている。影と太陽と動きについて比較し、影が太陽と反 対側にできることや、影の動きと太陽の動きとの関係について、自分の言葉で表現できるようになることを 目指した。
- ・360度カメラで撮影された4枚の写真を並べ替える学習活動や、今の時間の影の長さや方角を予想する 学習活動は、空間的・時間的な見方を働かせ、影の位置の変化と太陽の位置の変化の関係を捉える必要 性が生まれることを期待して行った。

### **3 学習活動の工夫**

#### **「対話的な学び」の視点**

 対話的な学びが生まれるためには、児童がそれぞれ異なった情報をもっていることが大切だと考えた。そ れぞれの情報が異なれば、他の児童とも交流したいと思う気持ちも高まると考える。

 そこで本単元では、360度カメラで撮影した影の写真を児童がパソコンで見ることで、グループの対話的 な学びにつなげようと試みた。グループ内の児童は、それぞれが異なる時間に撮影された影をパソコンで見 る。この4つの写真を、時間が早いものの順に並べ替える活動を行うことで、児童達の間に自然と対話が生 まれる。また、「影の長さ」「影の方位」を比較しながら、影の位置の変化と太陽の位置の変化を関係付けな がらグループで話し合うことができたようである。

### **評価の場面**

### 収集した情報

 児童がノートに記述した内容や描いたイ ラストをタブレットPCの写真機能を活用し て保存する。

**▶評価** 

### 収集した情報をどのように評価したか

 影の位置が「西→北→東」と変化するとともに、太陽の位 置も「東→南→西」と変化することを関係付けて考えること ができているのか、あるいはそれを図として描けているのか。

 360度カメラで撮影した写真を見ることで、影の位置の変化と太陽の位置の変化の関係が捉えやすかっ たことが児童の記述やイラストから窺えた。

 タブレットPCの写真機能を活用することにより、児童が描いた図についても簡単に収集することができ、 児童の気付きを可視化することができた。

**評価**

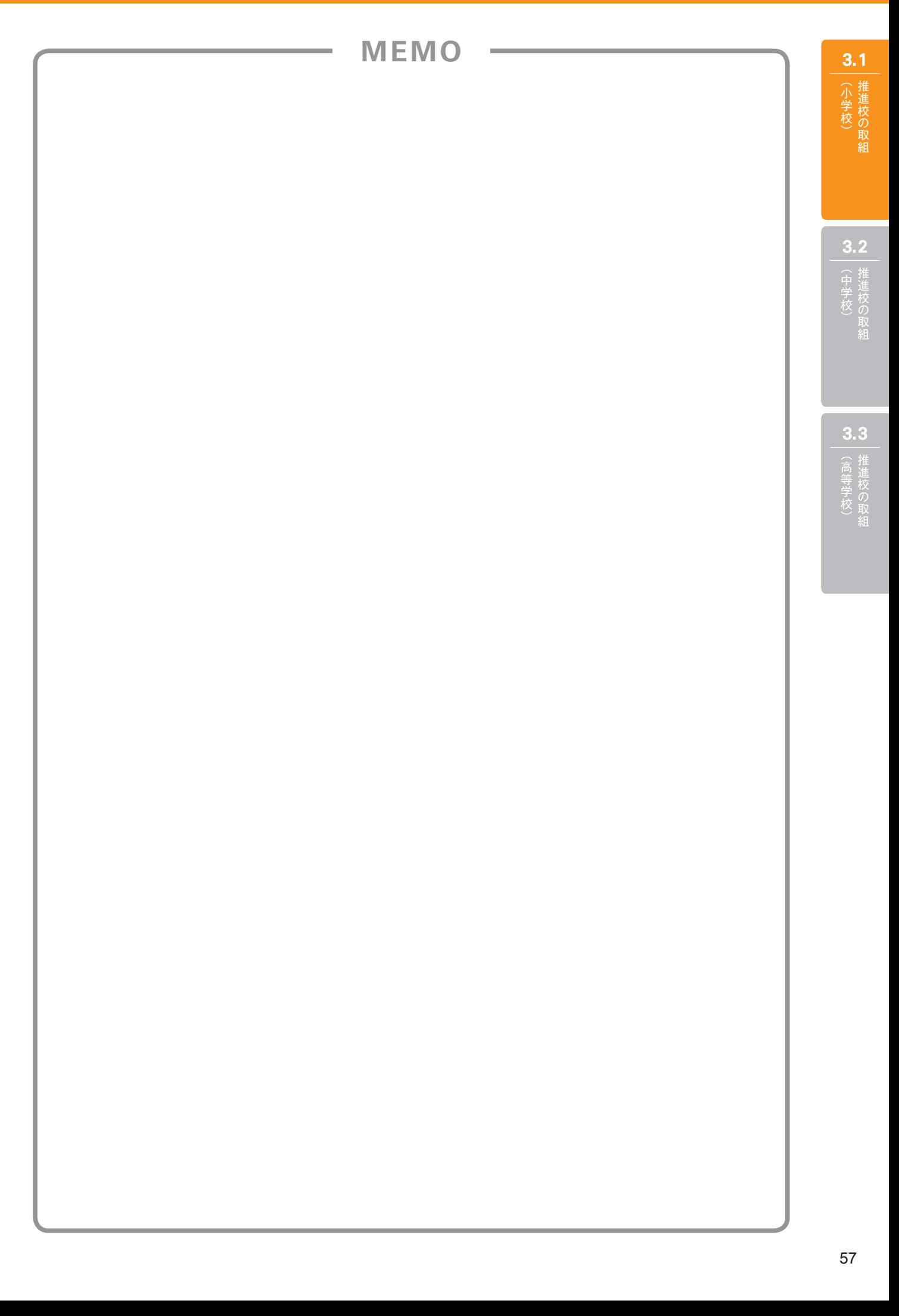

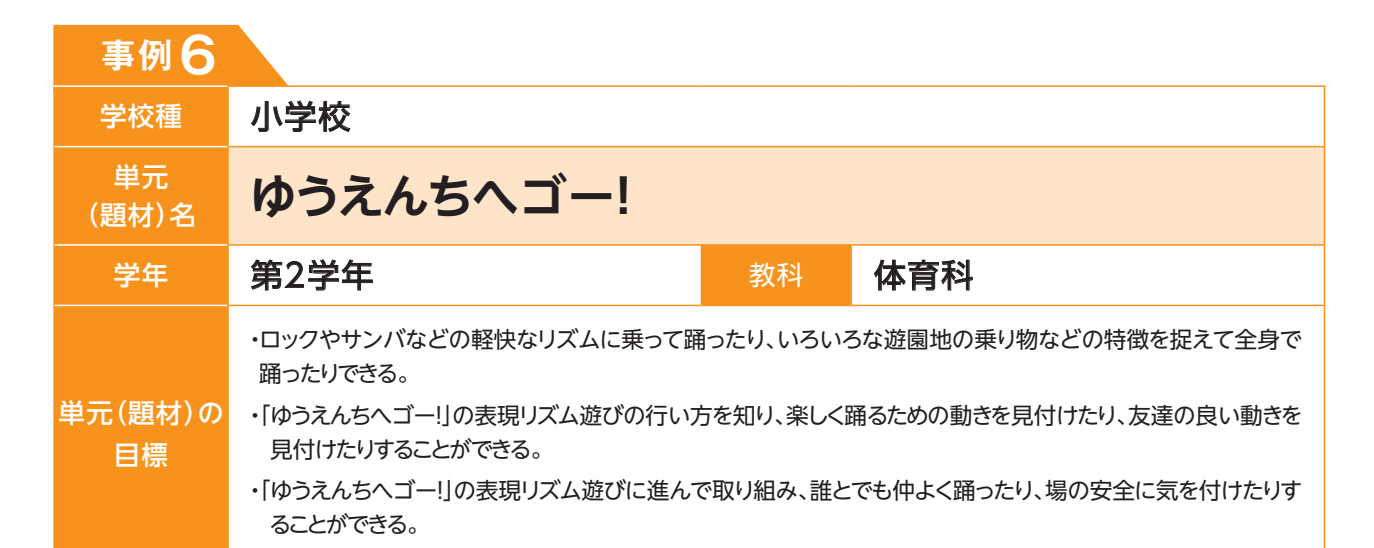

### **単元(題材)のイメージ**

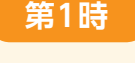

**第2〜4時**

**毎時間の 様子を記録**

▶評価 | P.62

いろいろな動きを即興で動き踊る楽しさを 味わう。

- ●遊園地のイメージバスケットをつくる。
- ●ロックやサンバのリズムの雰囲気に合わせ てリズム遊びをする。
- ●イメージバスケットの乗り物になりきって自 由に踊る。

タブレット PC

遊園地にある乗り物の特徴を捉え、全身で楽し く踊り、その様子をタブレットPCで撮影する。

- ●全員でジェットコースター、メリーゴーラン ド等の動く乗り物のイメージを共有し表現 遊びをする。
- ●場面の変化として「たいへんだ」の場面を付 け足しながら表現する。

 $E_6 + E_7 = 121$ 3人子ども る<br>3人 うまい ニーニー  $\begin{pmatrix} 2 & 5 \\ 2 & 1 \\ 7 & 1 \\ 1 & 1 \end{pmatrix}$ 中~たいへんだ! (toleik.zhzvy.)  $-\frac{\chi(v)}{\phi_2(\psi)}$ おどりだす おわり (止まる) ゆ、くりまるくなる

### アトラクションのイメージを広げ、全身で楽し く踊り、その様子をタブレットPCで撮影する。

●お化け屋敷のがいこつ、幽霊船等のイメー ジを共有して表現遊びをし、気に入った場 面を取り上げ、話を作って表現する。

遊園地のパレードのイメージを広げ、簡単な 話を考えて、踊り、タブレットPCで撮影する。

●グループで気に入ったパレードの出し物に ついて、様子やそれに合った動きを考えて 表現する。

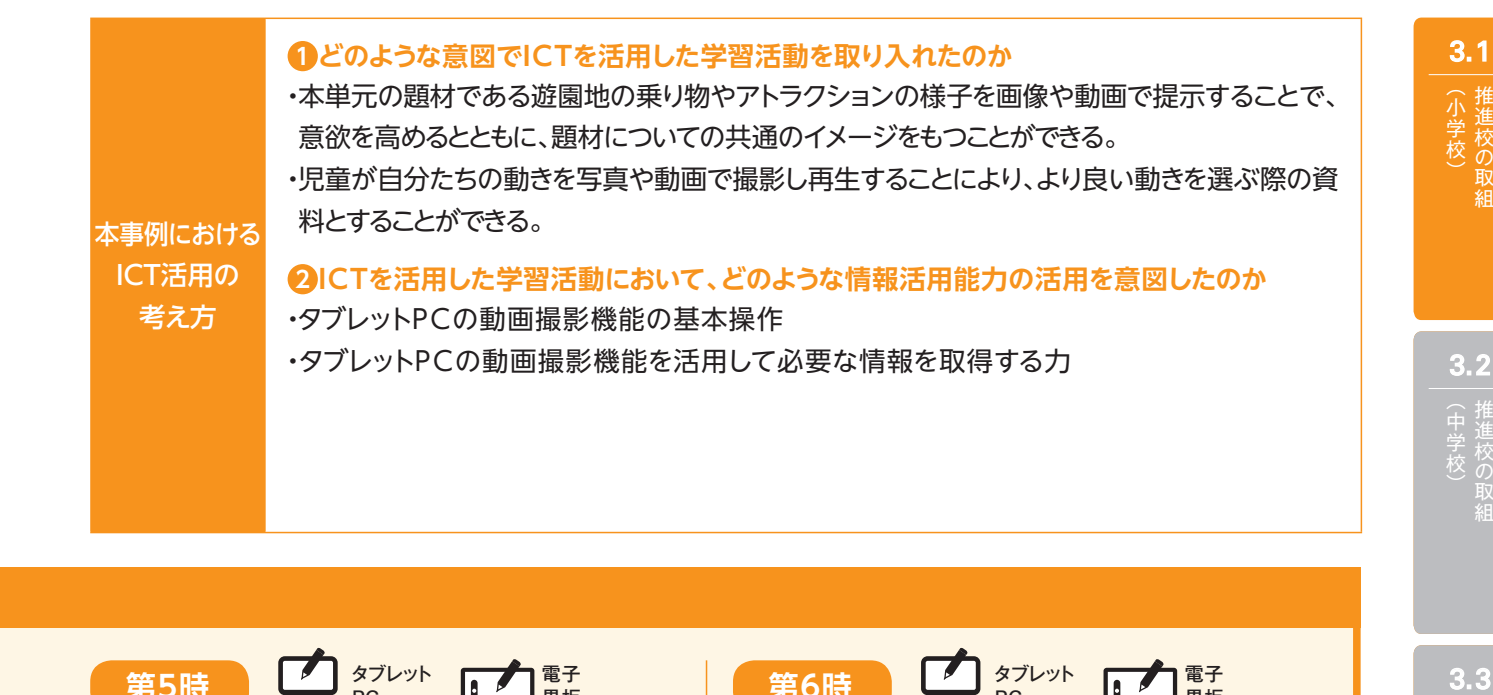

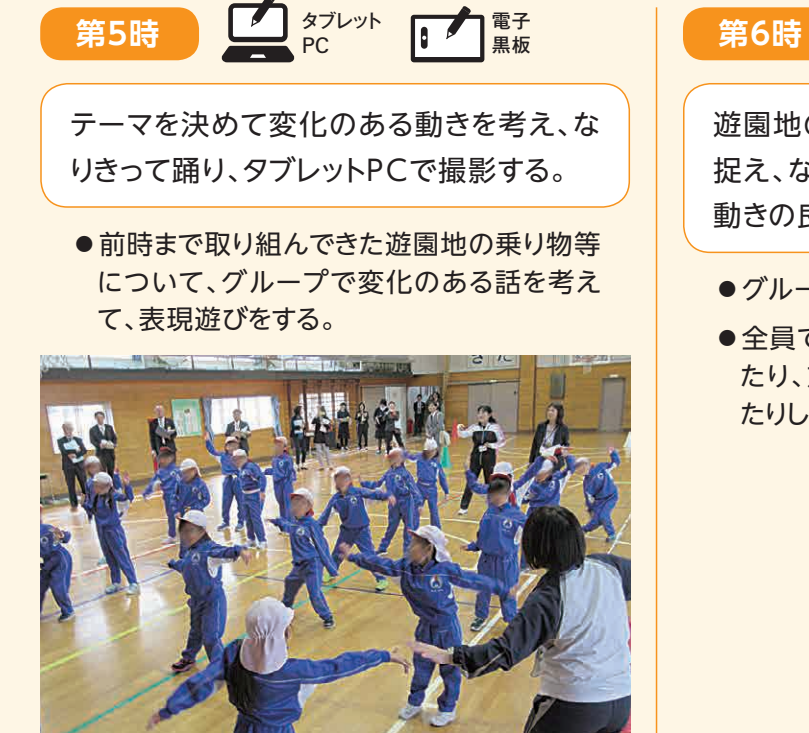

タブレット 電子  $\sqrt{2}$ 黒板 PC

遊園地のアトラクションの特徴的な動きを 捉え、なりきって踊るための動きや友達の 動きの良さを見付けて踊る。

- ●グループ毎に表現遊びを見せ合う。
- ●全員で游園地メドレーとして、動きを工夫し たり、友達の良い動きを見付けて真似をし たりして、表現遊びをする。

(高等学校)

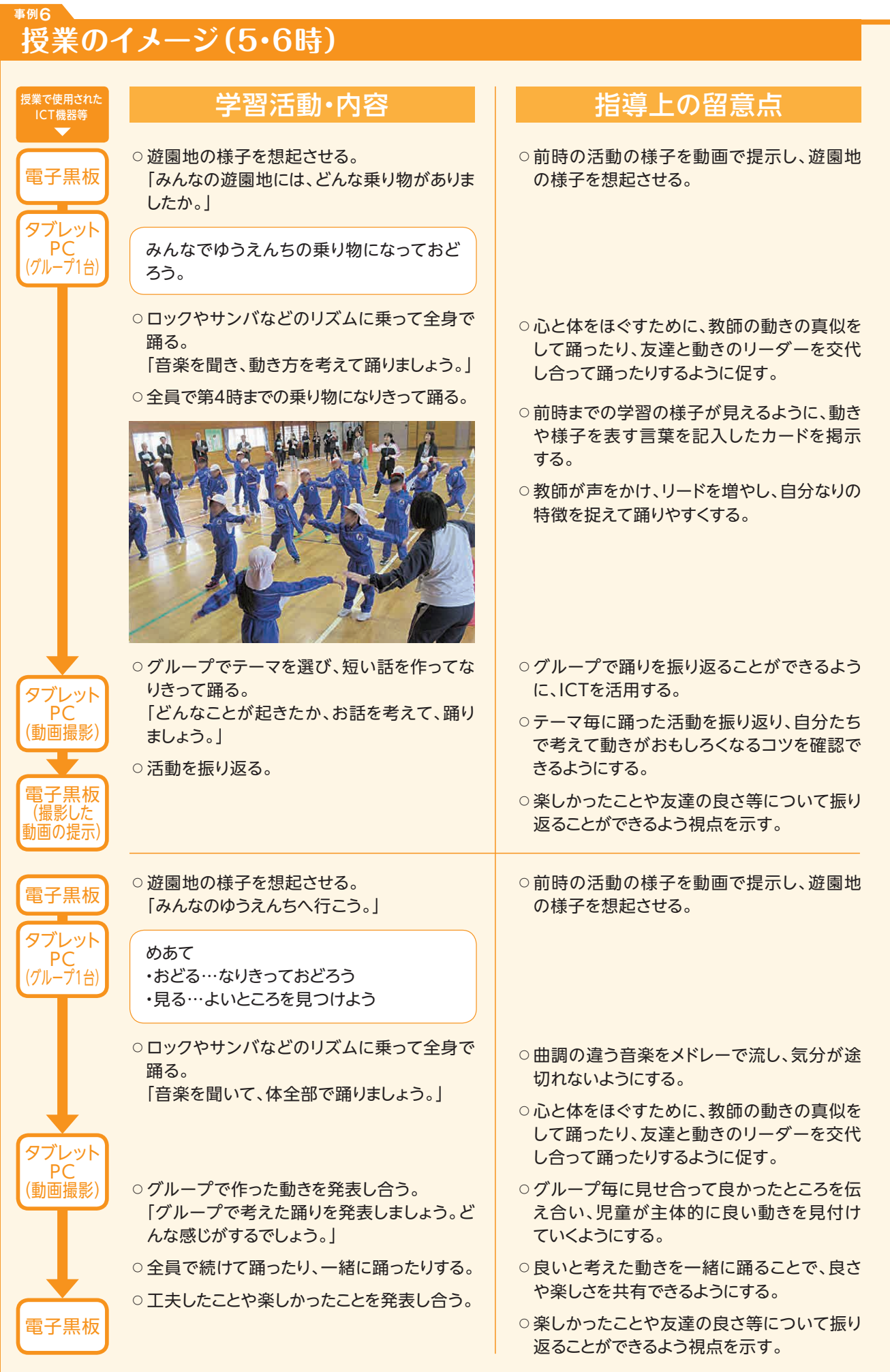

 電子黒板を活用することで題材のイメージについて臨場感をもって共有することができた。本単元の遊 園地という設定上、児童の経験や知識の違いからイメージを共有することや表現することが難しい部分が あったが、共通の動画や画像を視聴することでスムーズに学習を始めることができた。

 また、これまで、より良い動き作りをしたくてもなかなか自分の動きを見て確かめることができなかったが、 ICT機器を活用することで自分の動きを見ることができ、児童の気付きや工夫につなげることができた。

 ICT機器を活用することで、児童一人一人が意欲的に学習に取り組むようになったり、資料(本単元の 場合は撮影した動画)を基に根拠をもって考えを話したり工夫したりすることができようになり、学びの質 の向上につながった。

 児童にはICT機器を使いたいという気持ちが強く意欲の高まりもあるが、安易に使うのではなく、学習の ねらいを達成するためにより効果的な場面の設定や使い方の吟味が必要である。

### **本単元(題材)・授業における 主体的・対話的で深い学びの視点からの授業改善**

### **1 指導上の工夫**

 本単元では、「遊園地の乗り物」という児童が心躍らせる題材を提示して意欲を喚起するとともに全身を 動かすイメージを持たせやすくし、楽しく学習できるようにする。

 また、タブレットPCで撮影した自分たちの映像も含めて児童相互の踊りの見合いや教え合いの活動の 充実を図り、賞賛等の反応を得られる機会を増やし、学びの成果を実感できるようにする。

### **2 教材化や活動のための材料等の工夫**

 単元の1時間目のオリエンテーションにおいて、単元全体の見通しがもてるよう、具体的な学習の流れを 分かりやすく提示したり、イメージを膨らませることができるような資料を提示したりする。

 各時間のつながりを意識し、タブレットPCで前時の活動を撮影しておき、次の授業の最初に見せること で、学習の大きな流れをつかみやすくなる。

 また、提示する題材を単純なものから複雑なものへと段階を経ることで、飽きがこないようにするとととも に、苦手な児童への指導の充実を図る。

### **3 学習活動の工夫**

#### **「主体的な学び」「対話的な学び」の視点**

 自分たちの動きを見ることでより意欲的に学習に取り組んでほしいという意図で、グループでの踊り作り では、児童にもタブレットPCでの動画撮影をする体験をもたせた。

 また、撮影した自分たちの踊りを見合うことで、表現したい動きになっているかを話し合い、試行錯誤をく り返してより良い表し方を見付けていくことができるようになることを目指した。

### **評価の場面**

### 収集した情報

 毎時間のリズム遊び・表現遊びの様子を 記録した写真・動画(児童用タブレットPC 及び教師用タブレットPCで撮影したもの) を収集し、記録する。

**評価**

### 収集した情報をどのように評価したか

 題材の特徴を捉え、表現したいことに近づくようにイメージ カードや擬音語が書かれたカードを活用して踊っているか。

 ICT機器を活用することで、写真や動画等の学習資料の収集や提示がしやすい。特に動画の活用では視 覚や聴覚に訴えた資料提示が可能なので、題材のイメージ作りに効果的であった。

 児童自身による撮影機能の活用では、自分たちの動きを客観的に見る場を作ることができ、自己評価に 効果があった。また教師が撮影した動画も蓄積しておくことで、時間と共に変容した児童の姿やつぶやき等 を記録することができた。

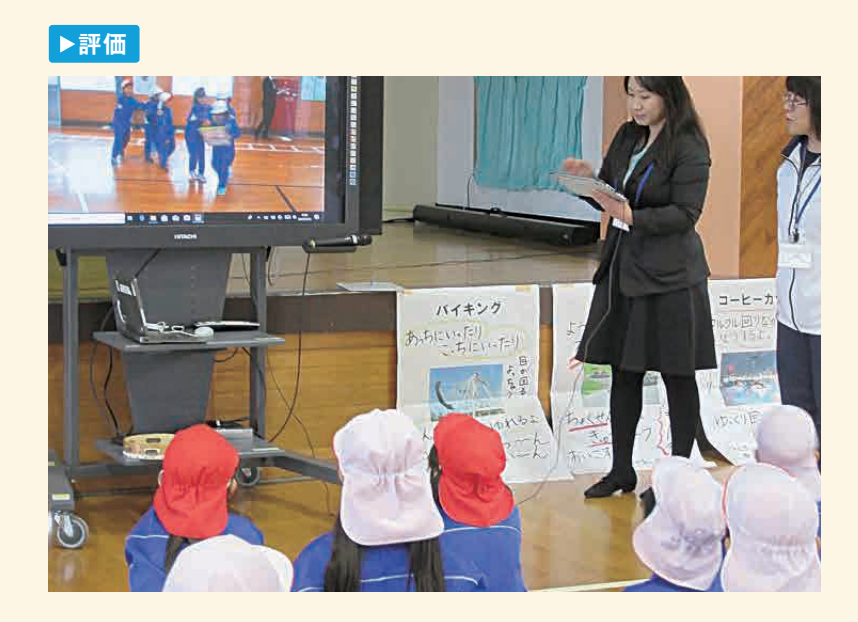

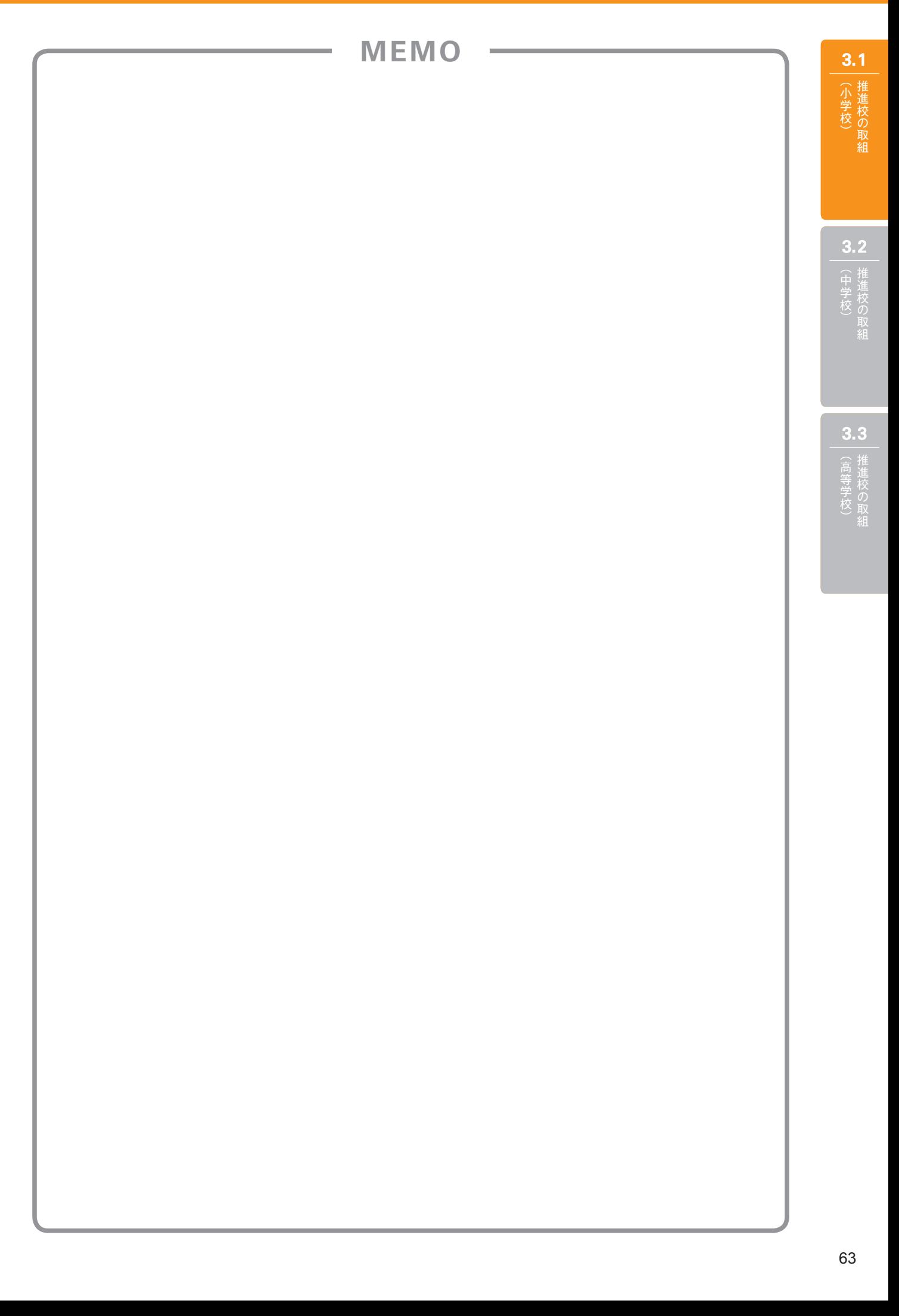

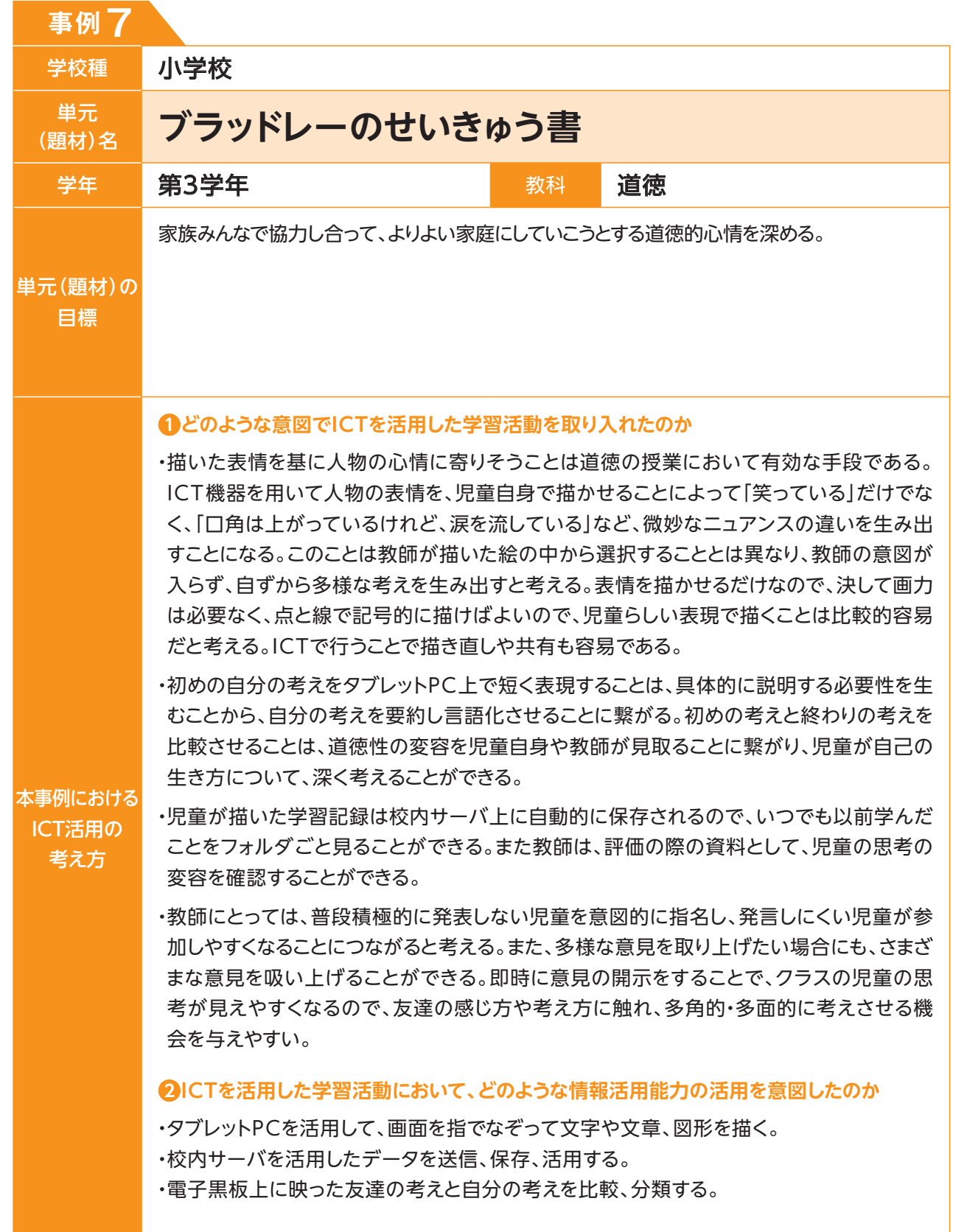

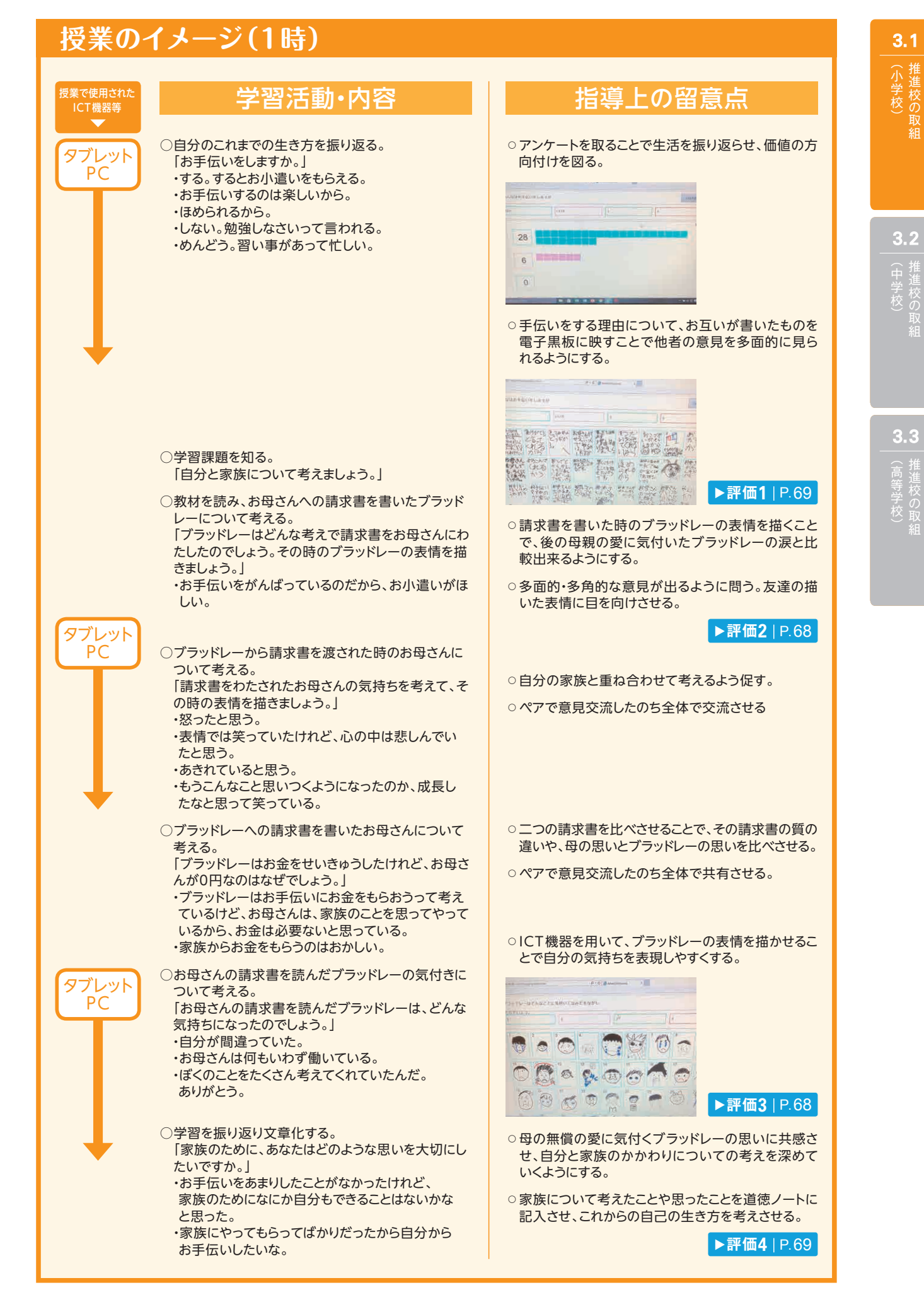

 ICT機器を用い、請求書を渡した/渡されたときのブラッドレーとお母さんの表情絵を話の流れに沿って描 き、保存し比較していくことで、児童は人物の表情の変化を追いながら、人物の心情の変化に気付くことが できていたと考える。表情を描いたことにより、表情に注目して、人物に共感的に寄り添いながら、自己につ いても考えていることが読み取れた。さらに自分の考えの変容に気付く児童や自分の思考の流れを、デジタ ルノートを基に比較して考える児童もおり、ICT機器を用いることで、授業の内容を基に積極的に自分の考 えを深めようという姿も見られた。

 ICTを活用しない場合、共有を前提に授業を行えば、教師が指名した児童のみが黒板上で表情を描くこと になり、児童が受動的になりやすいと感じていた。ICT機器で交流する際は画面上で交流ができるので移動 する必要もなく、操作も慣れれば容易なので、全員が参加でき、積極的に交流することができたと感じた。

 一方で、活用にあたっては、ICTの利点や活用方法を教師が理解をきちんとしておかなければならない。児 童もICT活用に十分慣れておく必要がある。つい触りたくなって、授業の妨げになってしまえばマイナスに作 用してしまうため、教師と児童の中でルールを決めていくことが重要である。プラス面だけでなくマイナス面 も理解しておくことで活用の仕方が広がると考える。

 今後システムをさらに改良し、児童の書いた意見が一人一人のタブレットに映し出され、また、友達の意見を見る 視点を児童に与えて、画面上で個々の意見のカードをグルーピング(意見の分類)し、比較するなどすれば、児童の 思考が多面的・多角的に広がり、より児童の対話が促され、自己の生き方についても深く考えることができるだろう。

### **本単元(題材)・授業における 主体的・対話的で深い学びの視点からの授業改善**

### **1 指導上の工夫**

 家庭でのこれまでの自己の生き方を振り返らせるため、授業の導入において、「お手伝いをしたことがあるか」と問 い、お手伝いをする/しない理由をタブレットPCでデジタルノートに書き、それをクラスのアンケートとして取りまとめ て電子黒板で一つの画面に映し出し、その結果の数値とグラフを児童たちに見せた。

自分の生活体験を改めて振り返らせる導入を行うことで、より深く登場人物の心情を考えられることを期待した。

### **2 教材化や活動のための材料等の工夫**

ICTのアンケート機能、グラフ作成機能、共有機能を適所に活用した。

導入ではアンケートの集計とグラフ化を行い、児童の状況を可視化して共有するとともに、展開では、人物への自我 関与を助け、物事を多面的・多角的に見られるように、タブレットPC上に表情絵を描かせた。表情絵についてもデジタ ル上で簡単に共有することができ、他の児童の描いた表情と自分の描いた表情を比べながら考えていくことができた。

### **3 学習活動の工夫**

#### **「主体的な学び」の視点**

 道徳において、主体的な学びとは、その時間に考える道徳的諸価値について、これまでの自分の経験や考えを振 り返る時や教材や授業を通して得た価値をこれからの自分の生き方とつなげて考える際に生まれると考える。本時 では、初めの導入での思考と、授業後の思考を比べる際にICT機器を活用し、振り返りを行う際において、自己の 生き方について考えることができると考えた。

#### **「対話的な学び」の視点**

 児童がタブレットPC上に人物の表情を描き、それを集約してクラスの電子黒板に映し出すことで、他の児童と 自分の考えを比較して見ることができる。それによって対話が生まれると考える。将来的には児童自らが、意見の比 較、分類ができるようにするために、自分のタブレットPC上にクラス全員の考えが映るようにし、そこに、意見をさら に加えたり、友達同士の意見をノートで結びつけたりできるようにする。そのことにより、コンピュータの画面上でも 対話出来るようにする。また授業の中で、意見を画面上に映しながら、クラス全体で意見を交流することもできる。

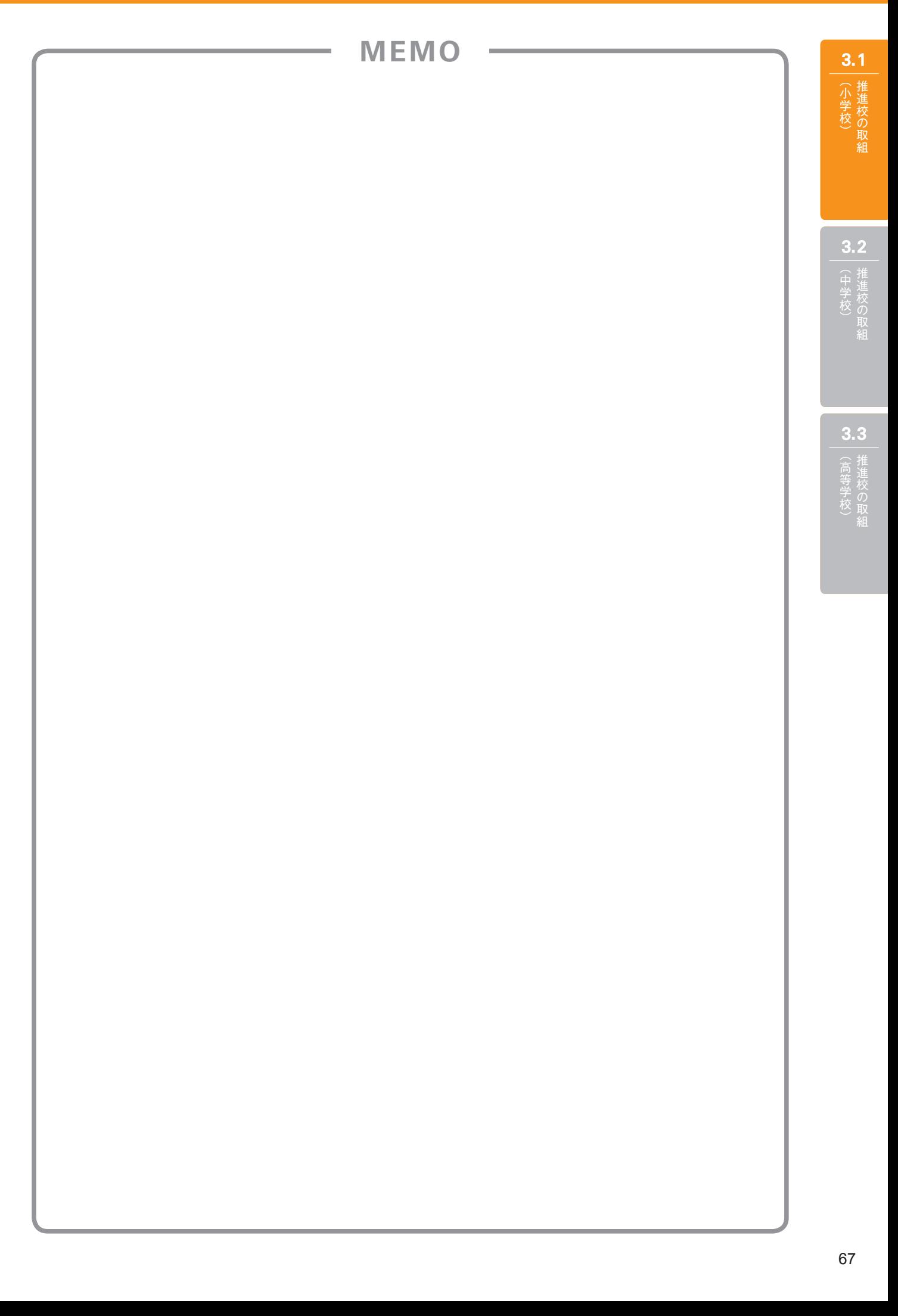

### **評価の場面 1**

### 収集した情報

 児童がデジタルノートに表情絵やなぜ そう思ったかを記入したものを、タブレット PCから教師用ページに送信し収集した。 **評価2 評価3**

### 収集した情報をどのように評価したか

 表情絵となぜそう思ったかの文章を収集して、場面毎に 確認することで、学習の内容によってまずどんな感情を考 えたか、また文章からは多角的・多面的に友達の考えにつ いて見ることができているかを見取った。

 ICTを活用することで、学習のデータを記録・保存しやすく、取り出し易い。児童自身も再度学んだことを 振り返りやすかった。

 デジタルデータであることから、追加、削除などが簡単にできるため、複数の児童から出された意見を画 面上で比較するなどして、効果的に共有することができ、友達の意見に付け足したり、他の友達の考えに興 味を持ったりして、多面的・多角的に考えることができていた。

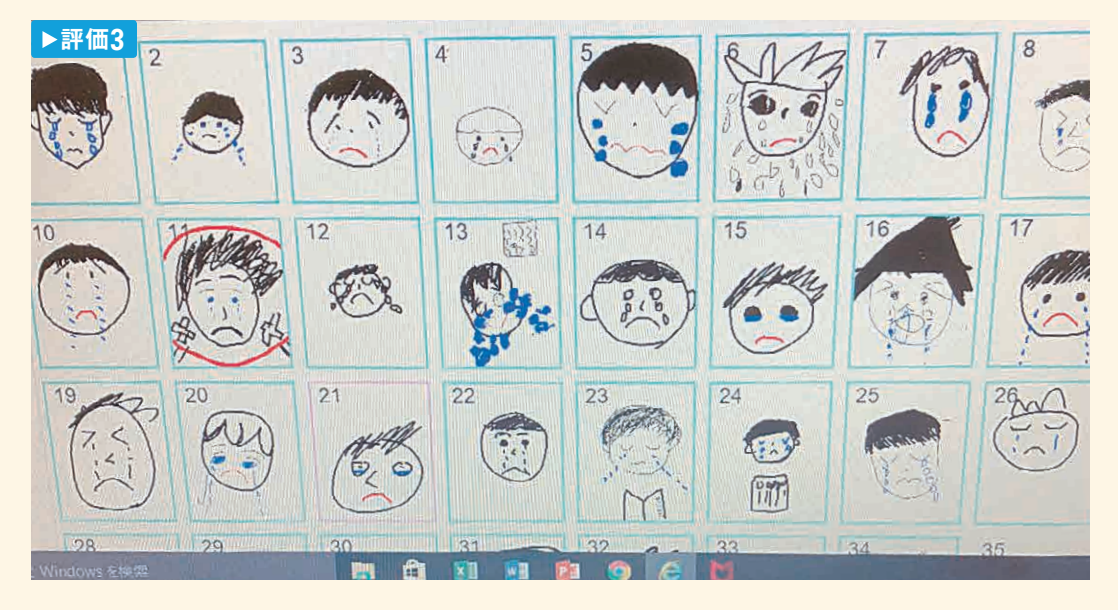

# (中学校) 推進校の 3.2 中学校)<br>中学校)<br>**3.3**

(高等学校)  $3.3$ 

### **評価の場面 2**

#### 収集した情報

 「お手伝い」への考えについて、 **評価1** で は児童がデジタルノート上に書き込んだも の、 **評価4** では道徳ノートに書き込んだもの を収集した。

### 収集した情報をどのように評価したか

アンケートではお手伝いをするかしないかを問うたことで、 これまでの自己の生き方を見つめ、「する」と答えた児童で も授業後にその理由の変容があるか見取るようにした。

 また、最後の振り返りは道徳ノートで行ったが、電子上で 残っている **評価1** の文章と比べながら、児童にどのような 変化があったか、自己の生き方について考えられているか を見た。

#### 7番の児童の変容

 「おこづかいをもらえるからお手伝いをする」→「ぼくがこの授業で分かったことは、家族の大切さについて です。ぼくもブラッドレーのようにおこづかいのために手伝いをやっていました。なので、おこづかいなしでが んばろうと思いました」

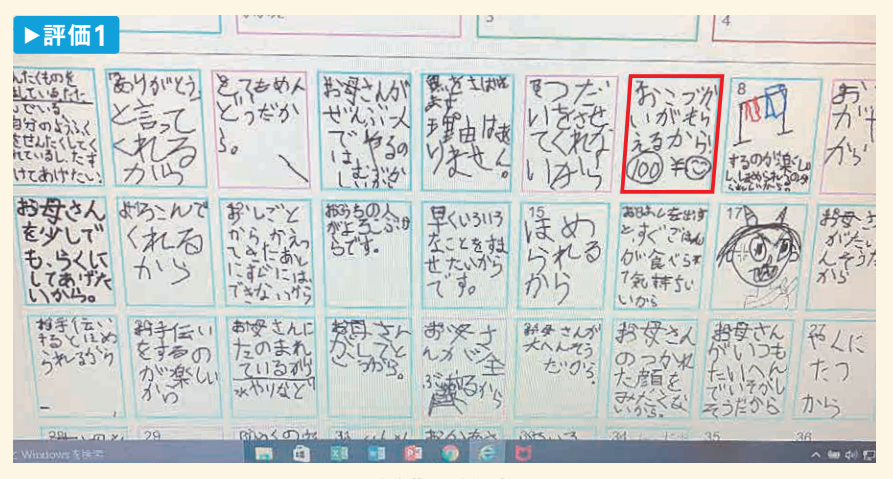

#### 授業開始時

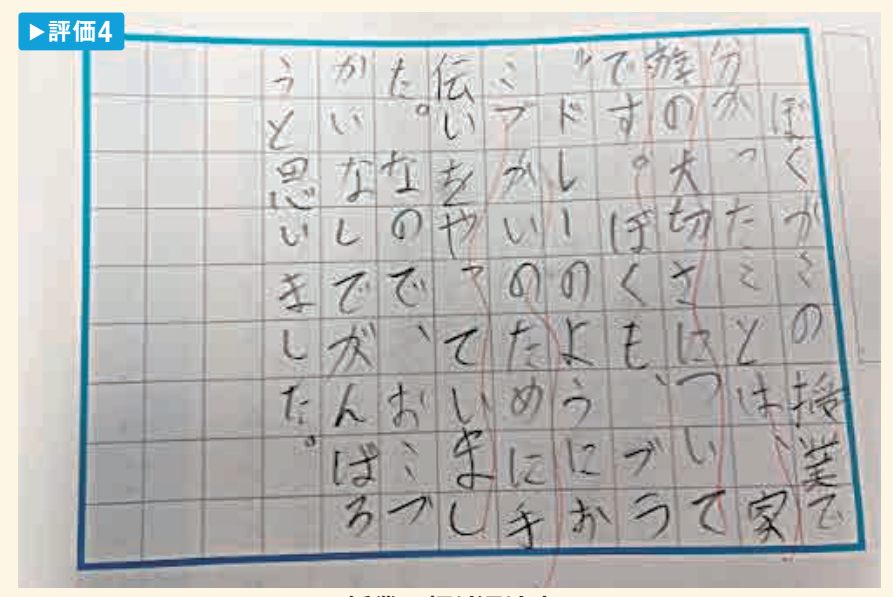

授業の振り返り時

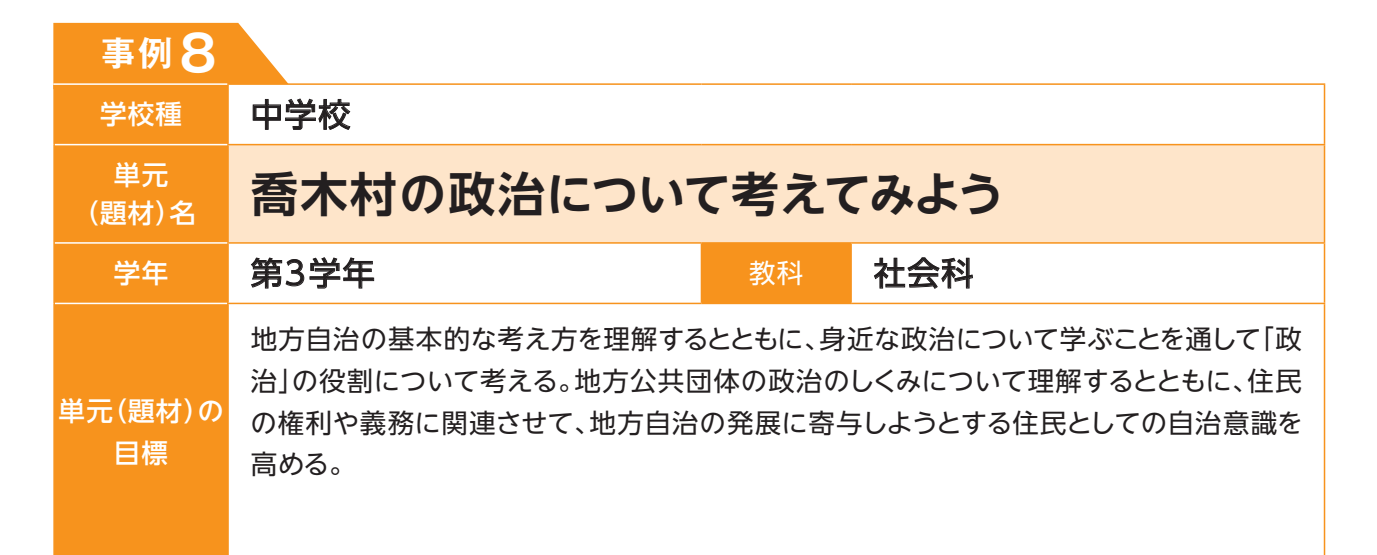

### **単元(題材)のイメージ**

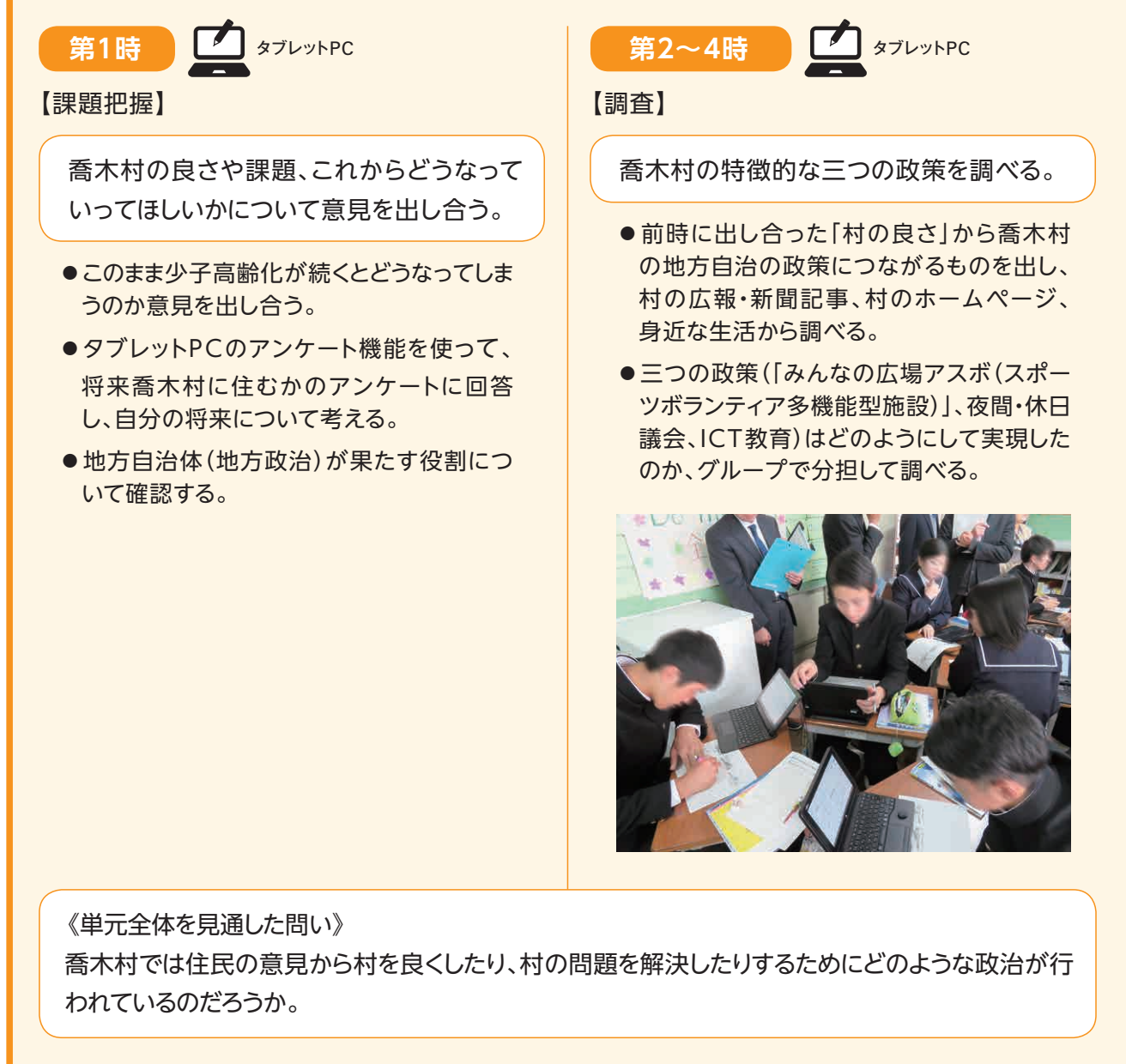

**各時間の 振り返り**

**評価1** P.74
3.1

小学校)<br>小学校)<br>3.2

(中学校)推進校の<br>

 $3.2$ 

(高等学校)

3.3

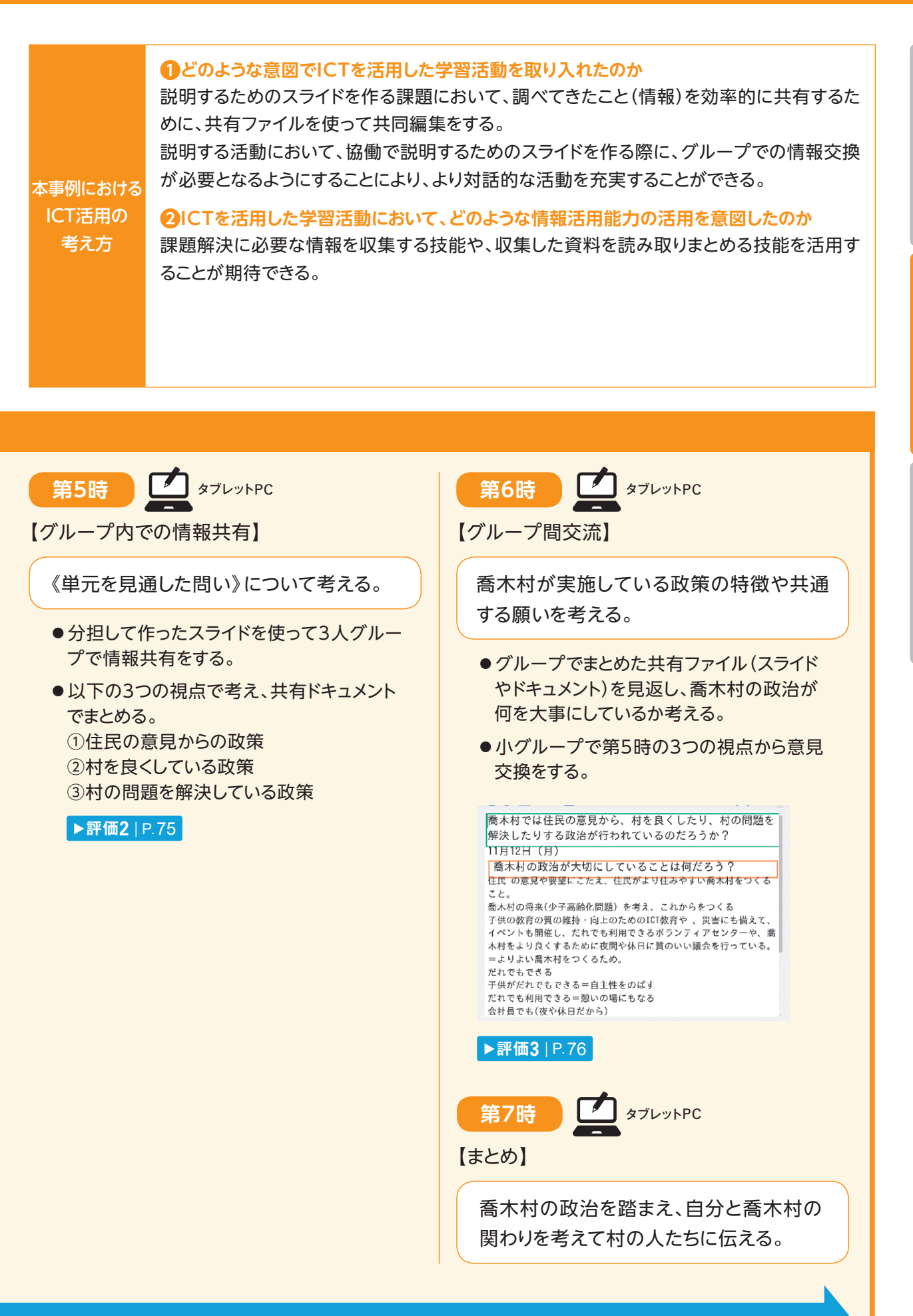

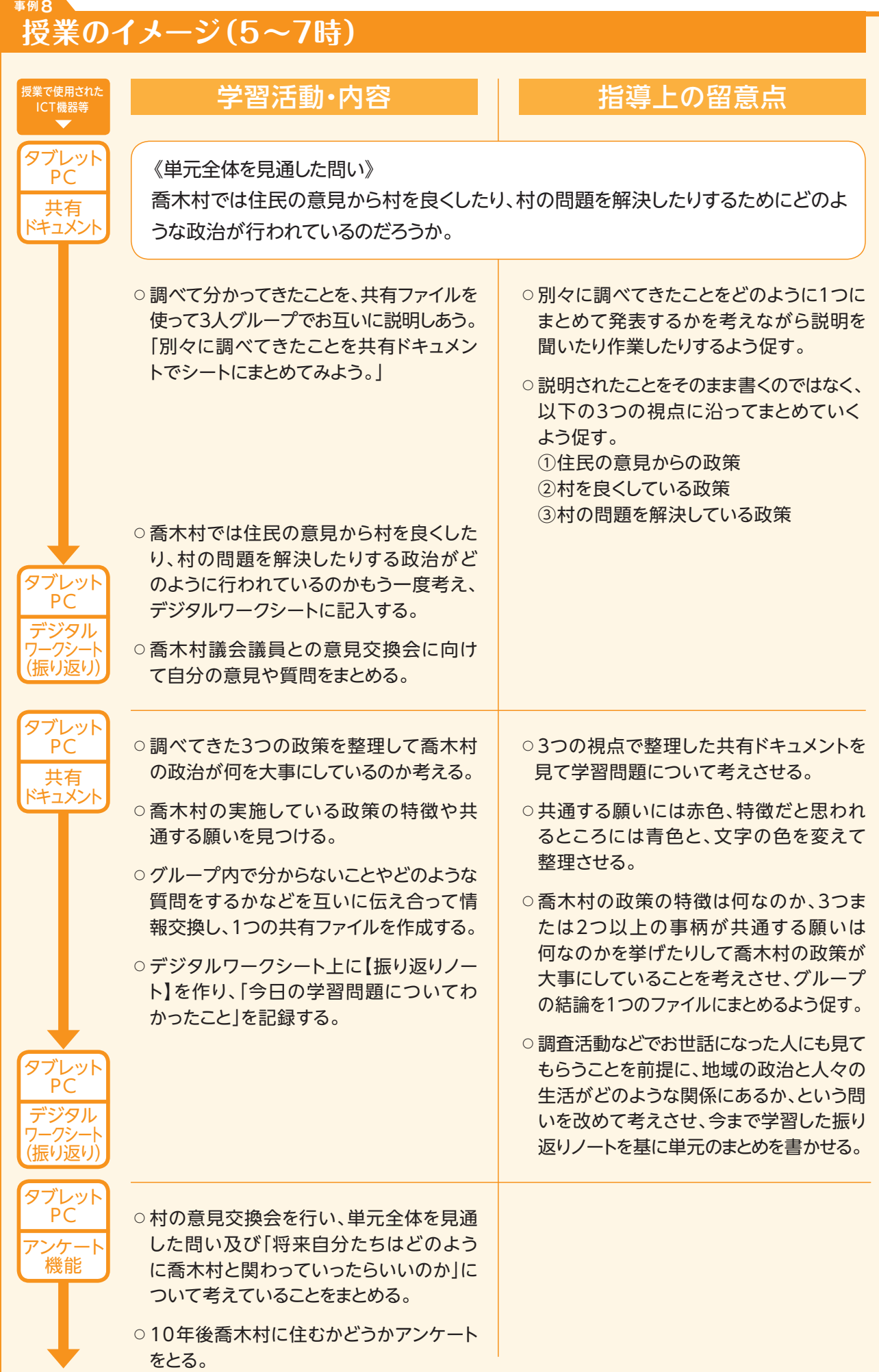

#### **▲ ICT活用に関する授業者の感想**

#### ■第4校時:タブレットPCでの発表スライド作り

 画用紙やホワイトボードを使った発表資料作りでは作ったものを複数の別々のグループに分かれ て即座に説明するということは困難であるが、タブレットPCを使用すると即座にスライドを使って説 明活動に移ることができる。

#### ■**第5校時:まとめ資料作り**

 3人でタブレットPCの共有ファイルを使ってまとめ資料をつくる活動では、グループ内で確認し合いな がらまとめている姿が見られた。この活動をホワイトボードや紙媒体で行うと、書いている生徒がグルー プの資料を一人でまとめてしまうということがよくあるが、タブレットPCで同時に同じファイルを編集す る活動は他のメンバーの意見を気にしながら自分の意見を入力するという新しい感覚で作業を進める ことになる。自分の文章を入力しながらも、他の人の入力した内容が自分の考えと合っているかどうかリ アルタイムで気にしながらの作業になるため、常に対話をしながらでないと成り立たない活動である。

 実際の授業でも、スライドを1つにまとめる際には、自分で調べていないものも含めて事実関係を 確認したりしなければならないため、「みんなの広場アスボは建設にいくらかかっているの?」「ICTと どっちが高い?」「比較するときはどういうレイアウトがいいかな」などと自然と対話が生まれていた。

#### ■**その他**

筆記で授業の振り返りを行うと「授業で分かったこと」を5分で300文字くらいのスピードで書くことがで きるが、タイピングだと、現状では、その半分くらいの文字数しか書くことができなくなってしまう。タイピング スキルの習熟が課題であると感じた。

 今後、記録の蓄積と確認したいときにすぐ確認できる環境がなければならない。さらにICTの良さを生か した効果的な学習方法、例えば、音声や動画でまとめるなどを積極的に試していく姿勢とアイディアが、教 師の側にないといけないと感じた。

#### **本単元(題材)・授業における 主体的・対話的で深い学びの視点からの授業改善**

#### **1 指導上の工夫**

 第6時については、政策の特徴と共通点を整理させる課題を出すことで、具体的な事象から、全体的で抽 象的な事象へと、思考が整理されていくことをねらいとした。

#### **2 教材化や活動のための材料等の工夫**

 個人で別々に調べてきたことを、ICTを活用し共有ドキュメントでシートにまとめさせることで、一つにまと める作業を簡単に行うことができるとともに、グループ内での共有もスムーズになった。

## **3 学習活動の工夫**

#### **「対話的な学び」の視点**

 個人で別々に調べてきたことを、ICTを活用し共有ドキュメントでまとめさせることで、一つにまとめるため に他の生徒に話を聞いたり質問したりするなど対話が促進された。3つの視点に沿ってまとめていくよう指 示したことにより、調べてきたことを視点に合わせてまとめるため、分からないことを質問したり、共通理解を するため確認をしたりして、より正確に聞き取ろうとする聞き手側の生徒と、より分かりやすく説明しようと する話し手側の生徒との対話が自然に生まれるなど、対話的な活動がより充実したと思われる。

 また、クラスの全員分の共有ファイルを閲覧できるようにすることで、クラス内で情報が簡単に共有でき、 分からないことや疑問に思ったことなどを積極的に聞きに行ったり、質問したりしやすくなった。教師も、 編集途中の共有ファイルを参照し、困っているグループには進んでいるグループを紹介して聞いてみるよう 促したりして、効果的に働きかけを行うことができたと感じる。

3.1 小学校)<br>小学校)<br>3.2

**事例 8**

## **学習記録データを用いた学習状況の評価**

## **評価の場面 1**

#### 収集した情報

 学習問題について分かったことを毎時 間の学習の終わりに振り返り、デジタル ワークシート上の振り返りノートに記入し ていく。 **評価1**

 このノートはあらかじめ、学習課題と日 付が書かれており、単元の節目に分かっ たことや感想を記入できるようにしてある テンプレートを生徒がコピーして使って いる。

#### 収集した情報をどのように評価したか

 1時間ごとの授業の終わりにその都度分かったことを記 入する。単元の中で、予想する、個人で追究する、グループ で情報共有する、外部の方からのコメント、と学習を進める 中で、生徒の学習の広がりと深まりを追っていく。振り返り ノートは毎時間書き加えられるため、生徒の思考の変遷が 読み取れる。

- ●予想の段階では、今持っている知識の中で根拠のある 予想ができたかどうか
- ●インターネットや各種資料の読み取りを行う中では、資 料を根拠に自分の考えを持てたかどうか
- ●グループでの学習では自分の考えや意見を相手に分か りやすく伝えているか
- ●自分たちの村の将来について現実的に考えることができ たかどうか

 その時間で分かったことを毎時間振り返りシートに記入することで、単元の中での思考の変遷が整理で き、評価する側も学習する側も思考を整理することができた。

 例えば実際のデータ(「調査活動後」と「情報交換の後共有ファイルをまとめたもの」)から以下のものを取 り出してみると、調査活動後は自分が調べたアスボのことのみの記述であったが、情報共有ファイルでまと めた後は三つの政策全てに触れ、喬木村の政治が住民のために行っていることや少子高齢化の問題につ いて取り組んでいることをこの生徒が理解していることが見て取れる。

#### **評価1**

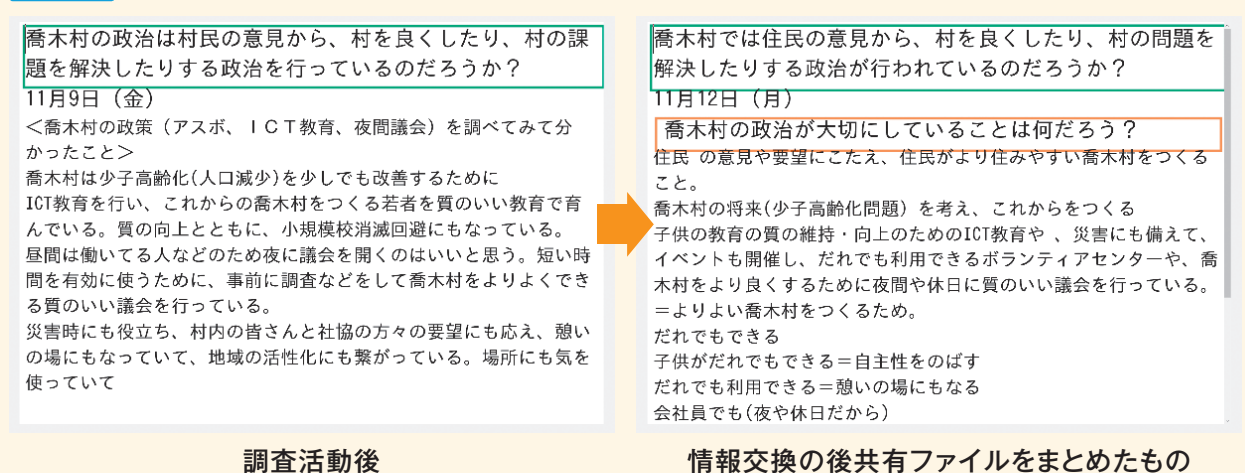

# (高等学校) 3.3

調べたことを共有ファイルで共同編集することで、互いに情報交換を密にする場面が見られた。

収集した情報

 喬木村の特徴的な三つの政策〈アスボ、 ICT教育、夜間・休日議会〉について分担 し、インターネットや、聞き取り調査で調べ たことをまとめた発表資料を共有フォルダ

 共有フォルダは教師も閲覧可能である ので、授業後もしくは授業中に閲覧し、

**評価の場面 2**

に保存する。 **評価2**

収集する。

 以下のスライドをまとめた生徒は、実際には聞き取り調査には行かなかったが、説明するために、聞き取り 調査に行った生徒に話を聞きながらこの説明シートをまとめることができている。

 この資料は共有ファイルで編集し、分担したりしつつ協力して作っているが、説明が分かりやすくなるよう に各ページの形式をそろえたり、説明の内容を相談して作っていたりすることがわかる。共同編集が可能な 共有ファイルを活用することにより、「他の人に分かりやすく説明する」という共通の目的のもとで、情報交 換がより密になり、一つ一つの説明文も互いに意見交換しながら説明資料をつくることができていた。

 また、授業時間の中では、4名から5名のグループの中でどのような話し合いが行われたか、そんな情報 から学習課題に迫っていったのかなど、課題を追究する姿を追っていくことができた。

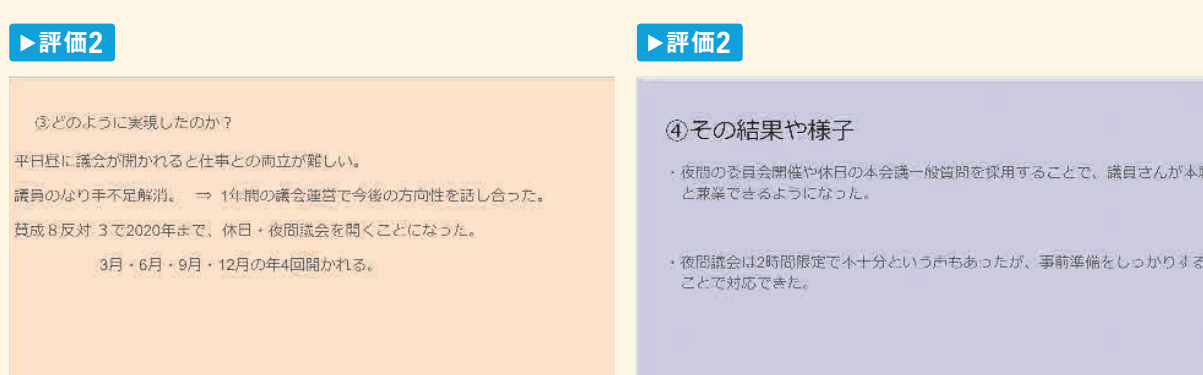

#### 共同編集による説明資料作成の共通化

## 収集した情報をどのように評価したか

以下の点について、確認する。

- ●資料を集めたり、聞き取り調査をしたりして、課題解決に 必要な情報を集めることができたか
- ●調査してきたことを分かりやすく伝えることができているか
- ●グループ内で互いに調べたことについて情報交換がなさ れ、よりわかりやすい資料を作ることができているか

#### **学習記録データを用いた学習状況の評価 事例 8**

## **評価の場面 3**

#### 収集した情報

 3人グループで互いに調べたことを情報 交換し、項目に従って共有ファイルの表に まとめ、共有フォルダに保存する。 **評価3**

 共有フォルダは教師も閲覧可能である ので、授業後もしくは授業中に閲覧し、収 集する。

#### 収集した情報をどのように評価したか

以下の点について、確認した。

- ●発表者は分かりやすく発表することができたか、聞き手 は項目に沿って分かりやすく共有ファイルにまとめること ができたか
- ●分からないことやどのような質問をするかなどを情報交 換し、協力してより分かりやすい資料を作ることができて いるか

 分担して調べてきたことを情報交換する際に以下の項目について下図のまとめのシートのように共有ファ イルでまとめた。役割分担して協働でまとめシートを作る作業を通して情報交換が密に行われた。

①住民の意見からの政策

②村を良くしている政策

③村の問題を解決している政策

という三つの項目に分け、情報交換しながらシートを作ることによって、単元全体を見通した問い「喬木村 では村民の意見から、村を良くしたり、村の問題を解決したりする政治が行われているのだろうか」に迫るこ とができた。

 また、3つの政策を分かりやすく表にした上で、「政策の特徴や共通する願い」について生徒に問うことに よって、それぞれ全く別の政策を調べてきた生徒が、喬木村の地方自治は住民の意見や願いから政策を 行っていることや、村の少子高齢化という課題に取り組んでいることに気付き、地方自治の目指すものにつ いて理解することができた。

#### **評価3**

#### 地方自治まとめシート

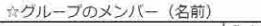

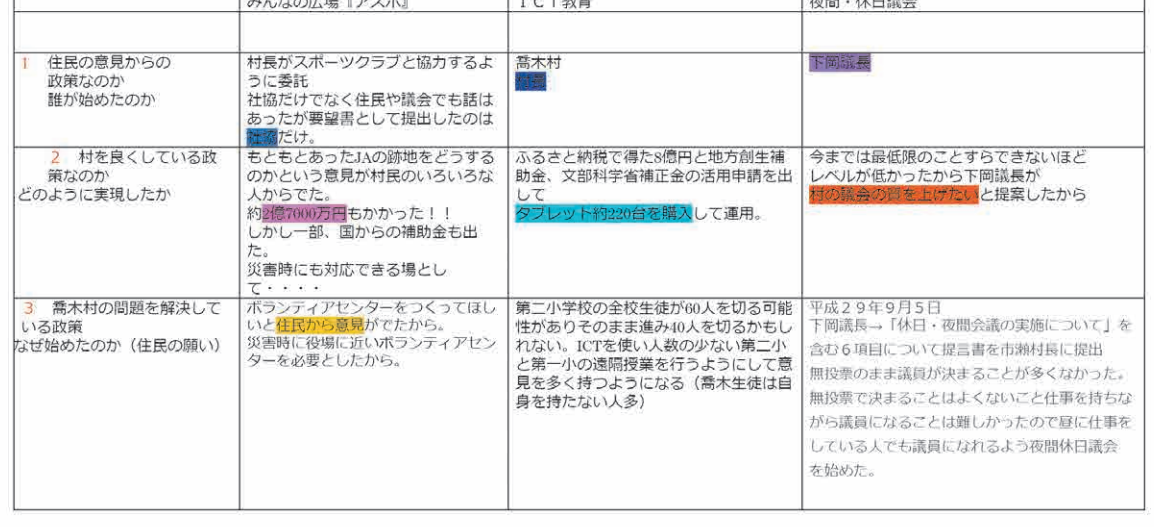

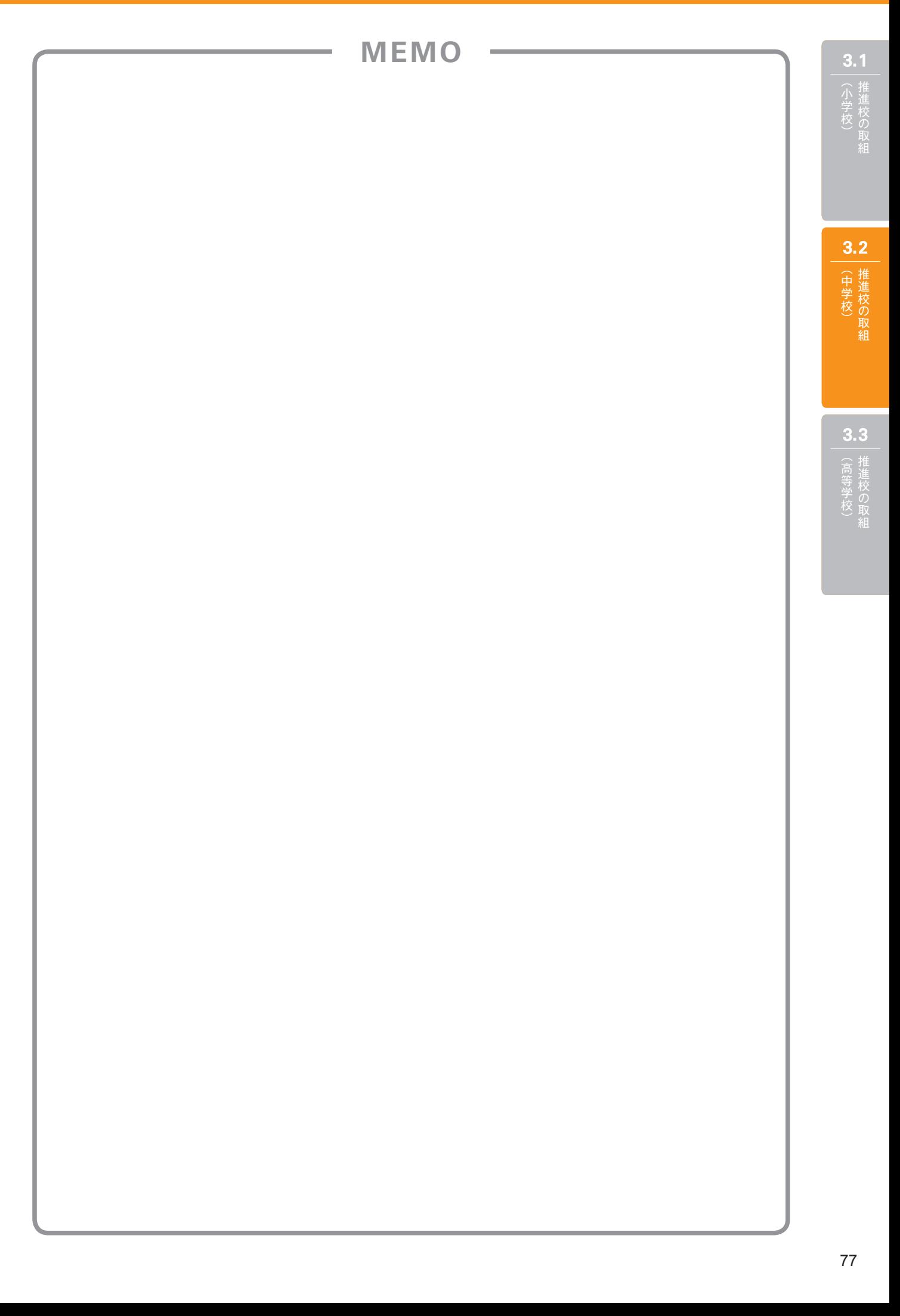

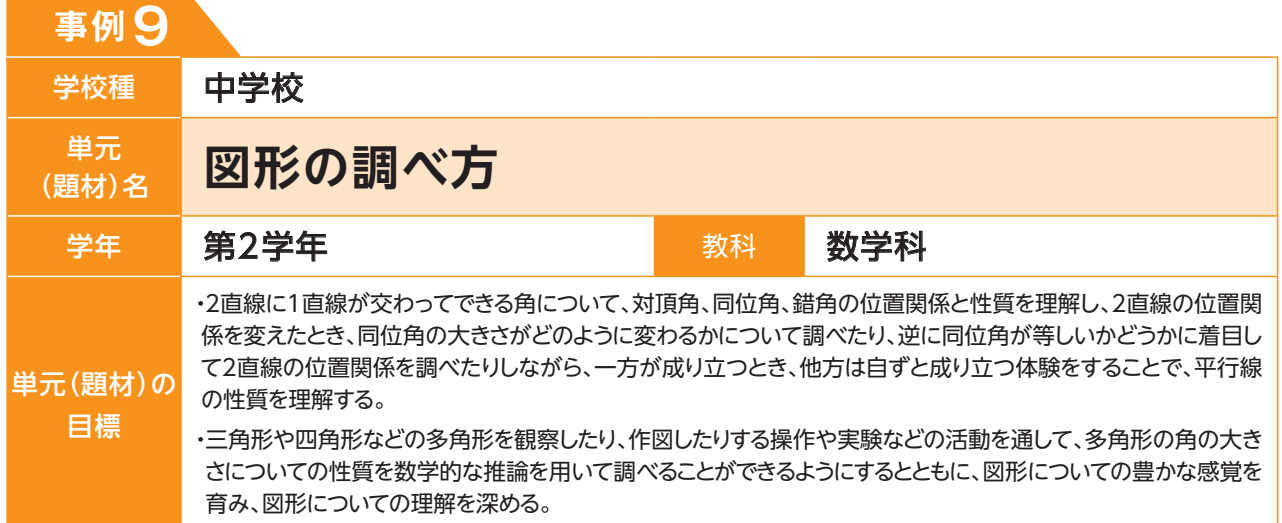

## **単元(題材)のイメージ**

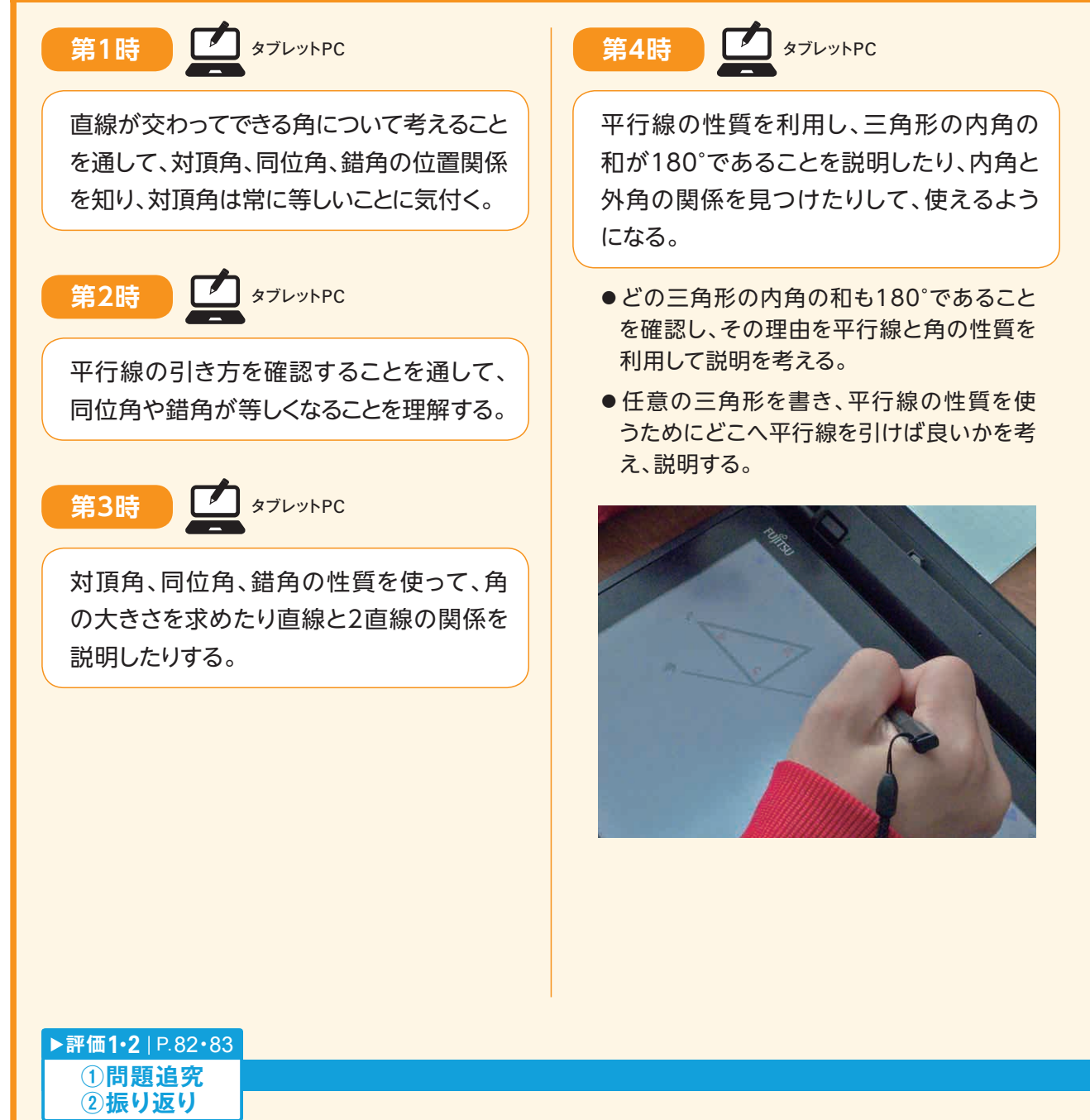

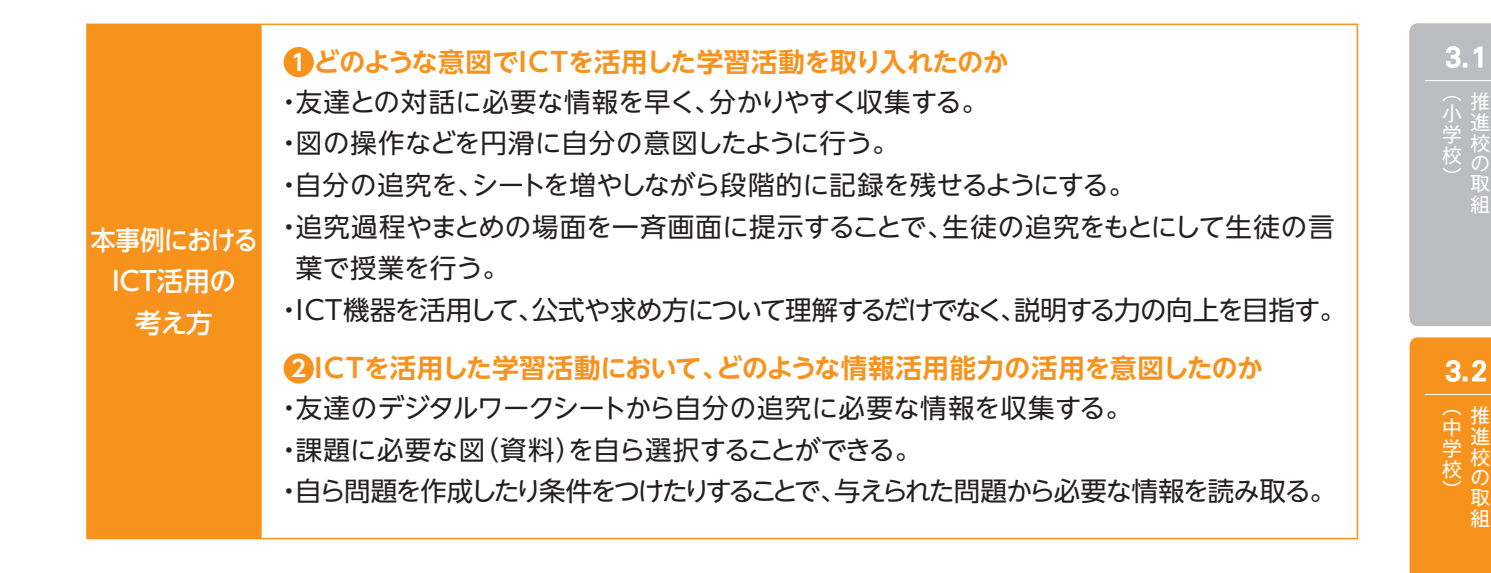

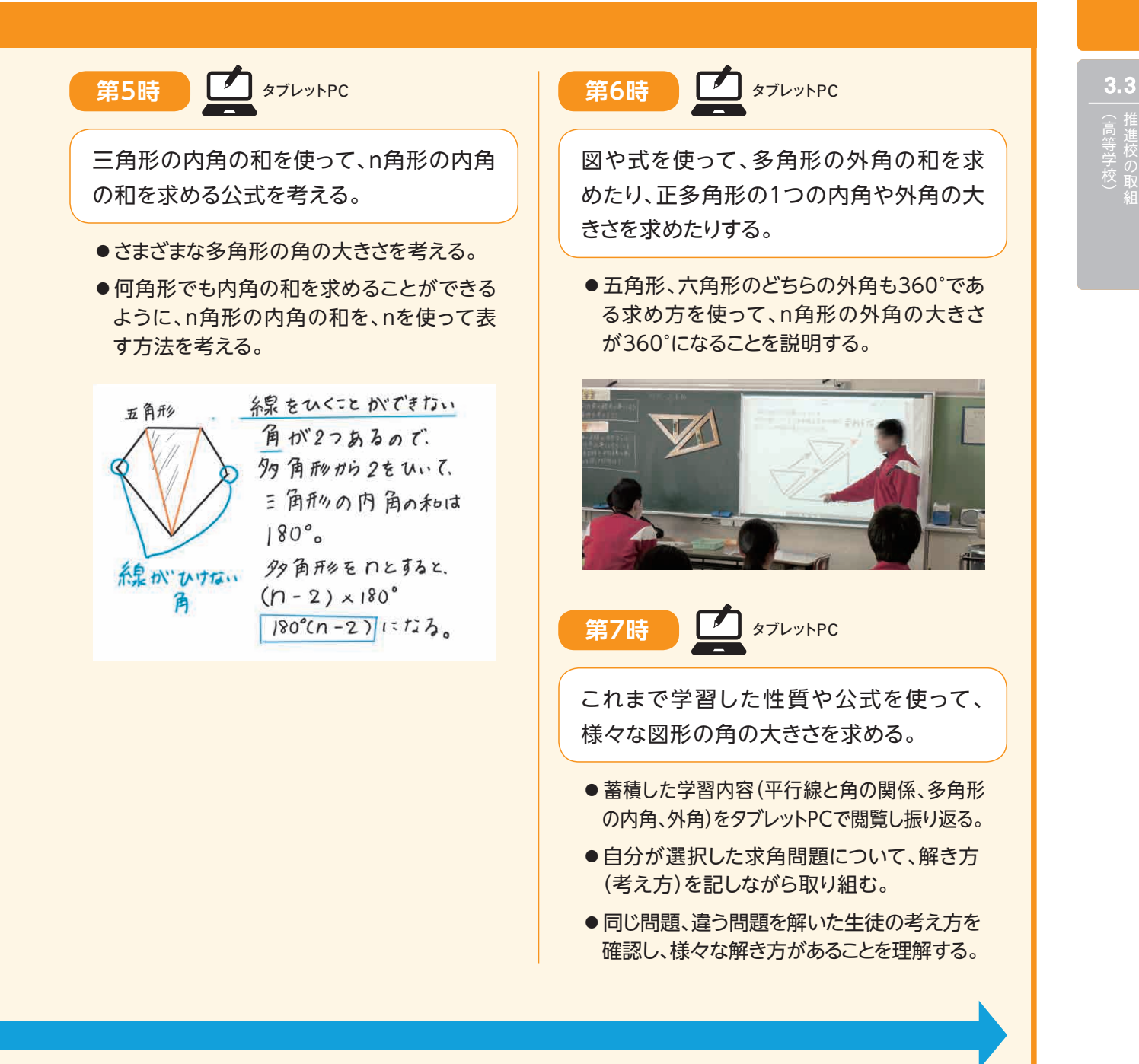

**事例 9**

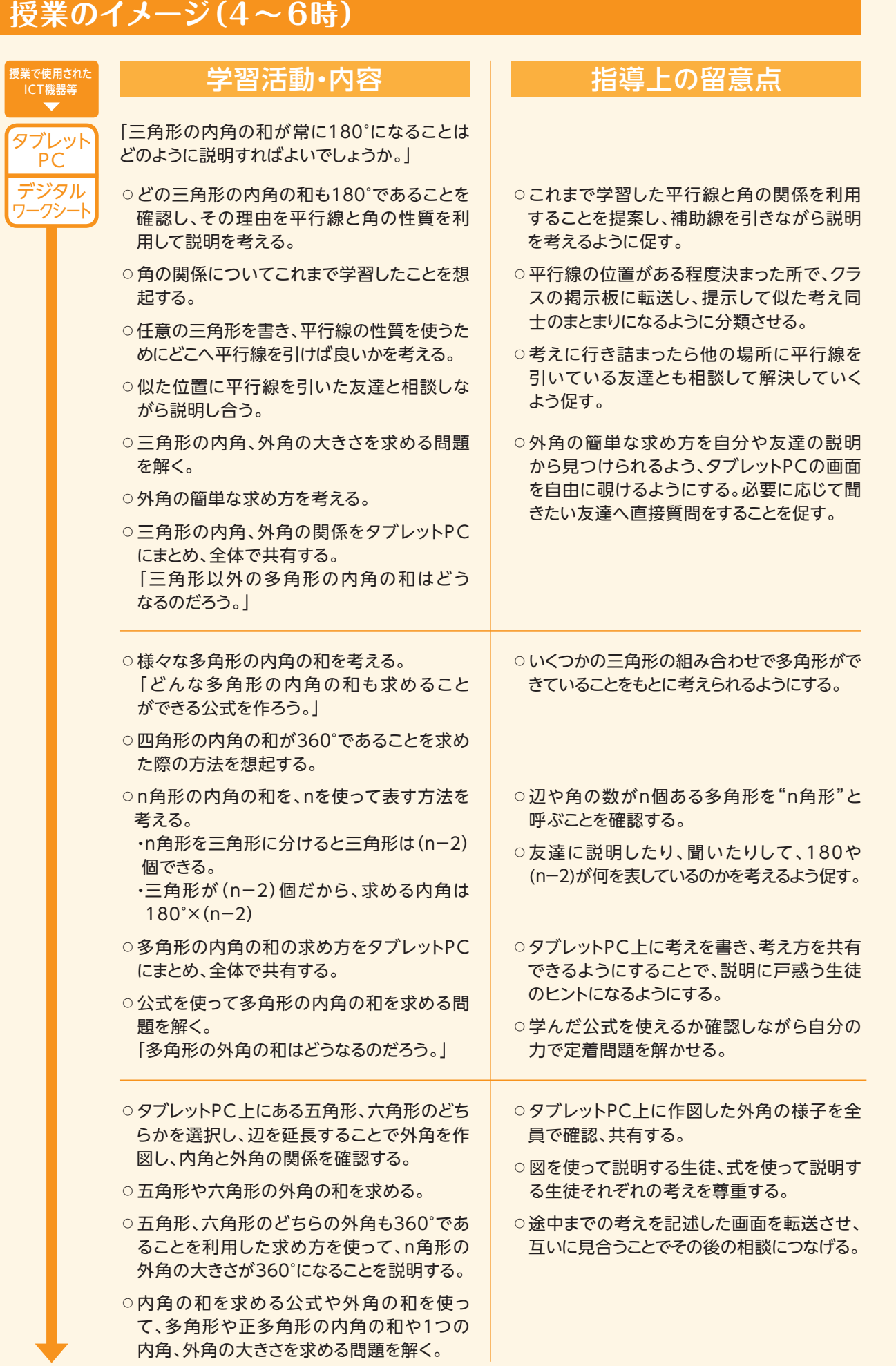

## **▲ ICT活用に関する授業者の感想**

 学習ノートを使った追究では、ノートに書き込みながら質問したり教えたりすることが難しいが、タブ レットPCのシートでは自由な記述の幅が広がり、ミスを恐れずに追究していくことができる。更に、一斉 表示をすることや掲示板へ投稿させることで、友達の追究を常に参考にし、自分の考え方との比較も 行いやすい。

 授業の中では、三角形の内角の和が180°であることを平行線と同位角、錯覚の関係を使い、角を一 直線に集める場面で、補助線をどこに引いたら良いか悩んだ生徒は多かったが、他の生徒の書き込み を見て発想を広げ、試行錯誤する姿が見られた。

 また、シートを増やすことで、間違えを消すことなく自分の追究の過程を蓄積することができ、授業 前半と後半での自分の考え方の変化が目で見てわかるように工夫することもできる。また、図形単元 を中心に連続した動きが捉えやすくイメージがもちやすい。

 ICTを活用してタブレットPC上に追究過程を記入させていくことは、自分の授業ノートへの記述 時間の確保が難しくなるという課題がある。やはりポイントとなることやまとめは書いて残したい。 この課題を克服するために、授業ノートに書いて残しておきたいことは時間をとって書かせ、書いた ことを写真に撮ることで、全体でも共有できるようにした。ICT機器の活用工夫しだいで、これまでの 授業よりも導入、まとめの時間を効率的に行い生徒が"考える時間"を多く確保できるのではないか と感じる。

## **本単元(題材)・授業における 主体的・対話的で深い学びの視点からの授業改善**

## **1 指導上の工夫**

(第5時)

「どんな多角形の和も求めることができる公式」という課題で、nを使って表す方法を生徒に考えさせた。 その際には、四角形の内角の和360°をどのように求めたかを想起させながら、前時学習した三角形の内 角の和180°と多角形の頂点の数に着目して考えるよう促した。

#### **2 教材化や活動のための材料等の工夫**

・図操作ソフトを使って、生徒自ら図を操作しながら追究ができるような環境を整える。

・授業導入時にプレゼンテーションソフトで作成したスライドをもとに、本時の学習に活用できる既習の内容 を全員で確認する。

#### **3 学習活動の工夫**

#### **「対話的な学び」の視点**

 提示された図を自分のタブレットPC上で操作をしつつ、他の生徒の画面も簡単に参照できるので、考え に行き詰まったり、自分が選択した補助線以外の線で考えている人を見つけたりした場合には、自ら聞きに 行って問題解決に向かっていた。

#### **学習記録データを用いた学習状況の評価 事例 9**

## **評価の場面 1**

#### 収集した情報

単元を通して、課題を解く度にタブレット PCに送信したデジタルワークシート内の 追究シートを、掲示板上に投稿させる。 **評価1**

#### 収集した情報をどのように評価したか

追究シートに書かれた思考の過程から、学習内容を理解 し、根拠を明確にして説明に取り組んだり問題を解いたりす ることができているかを評価する。また、生徒が毎時間書くま とめ・感想から1時間の中で獲得したことが正確であったか を評価する。具体的な評価の観点は、以下のとおりである。

- ●平行線や多角形の性質に注目して問題に取り組めてい るか。
- ●説明の中に学習した数学用語や性質を使うことができ ているか。
- ●根拠を明確にして説明をすることができているか。
- ●学習した内容を使って求角問題に取り組み、正確に解答 を導き出せているか。
- ●必要な情報を収集し効果的に活用しているか。
- ●授業で学んだことを理解し、他へ応用しようとすることが できているか。

 ICTを活用することで、学習のデータの記録や保存がしやすく生徒自身も振り返りやすい。また、掲示板 に投稿された友達の追究と自分の追究を比較することで、考え方を深めたり広げたりする学習活動に効果 的であった。また、掲示板に投稿されたシートから友達の追究を参考にすることができるため、教師が主導 して相談をさせ合うのではなく、生徒自ら相談をする相手を決め、追究に向かう姿が見られた。

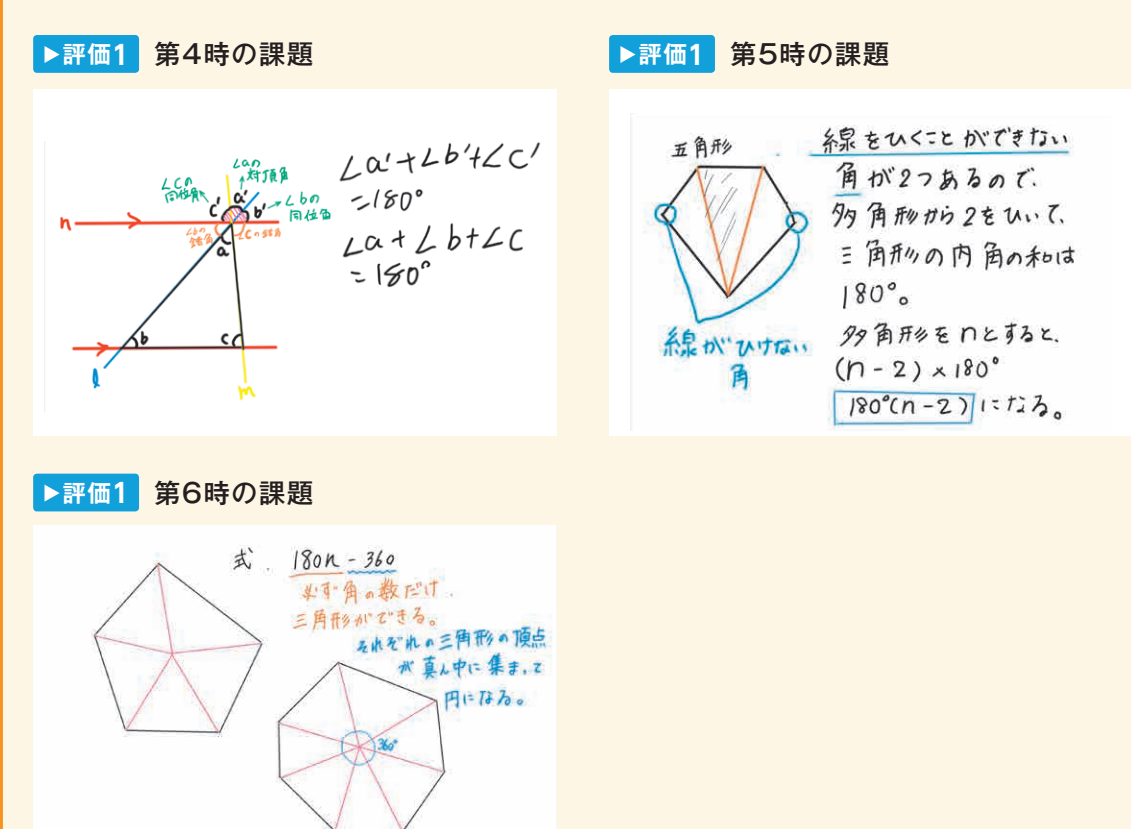

83

# 3.3

(高等学校)

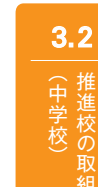

**評価の場面 2**

#### 収集した情報

 自分や友達の追究の記録の中での発見 や説明(どのような既習事項や気づきを 使い、更に友達との相談や助言を踏まえ て問題に取り組んだか等)について、毎 時間、生徒の振り返りシートに記入させ、 まとめたシートを教師用PCへ送信させる。 **評価2**

#### 収集した情報をどのように評価したか

 振り返りシートは、生徒一人一人が自己評価として、相 関図(わかった:まだ理解できないことが多い、問題が変 わっても使えそう:問題が変わったら難しいの2軸)へ配置 する。

 教師は、授業の過程で、生徒の追究を見取り、気になる 生徒がいる時には授業終了後に、教師用PCからその生徒 の追究シートを分析することで、次の支援を考えることに役 立てている。

 授業終末では、「その1時間の理解度」と「学習したことが他へ応用することができそうか」を自己評価でき るよう、〈写真1〉のような相関図のある掲示板に振り返りシートを投稿することを続けた。

 授業の中では全員が理解し、問題を解くことができていたと感じたが、掲示板へ投稿させると、一人の生 徒が「まだ理解できないことが多い」のところへ投稿した。〈写真2〉その生徒のシートを見ると、「自分の力で 説明する」ことにつまずきがあったことが読み取れた。

 次の授業では、「自分で説明する」ことに少しでも時間を割くことができるように授業展開を考えることが できた。〈写真3〉

 ICTを使わず、生徒に自己評価カードを書かせる場面では、評価をする教師がカード1枚1枚を総合的に 分析しなければ見えないことが、相関図を使うことで視覚的に教師自身授業評価も行うことができた。こう することで、評価のための授業用ノートの回収が必要なくなり、授業の中で、生徒の追究を見取り、気にな る生徒がいる時には授業終了後に、教師用PCからその生徒の追究シートを分析することで、次の支援を考 えることにも役立っている。

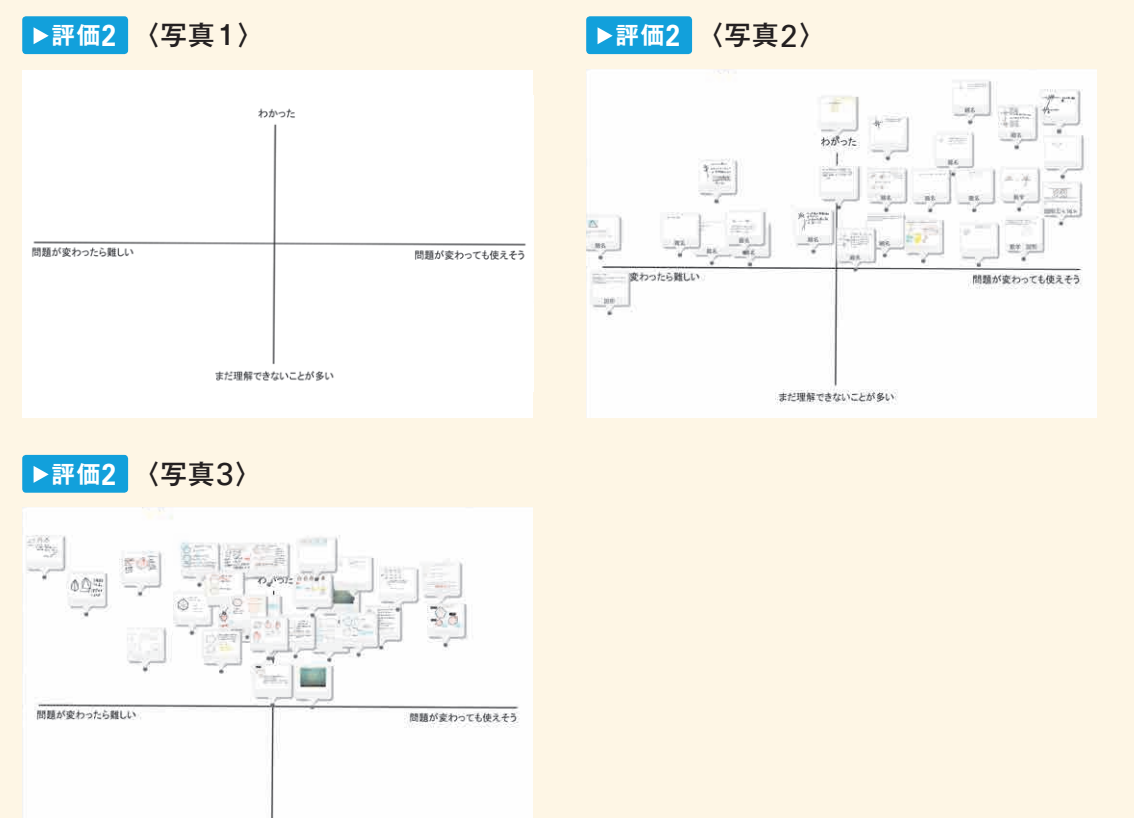

まだ理解できないことが多い

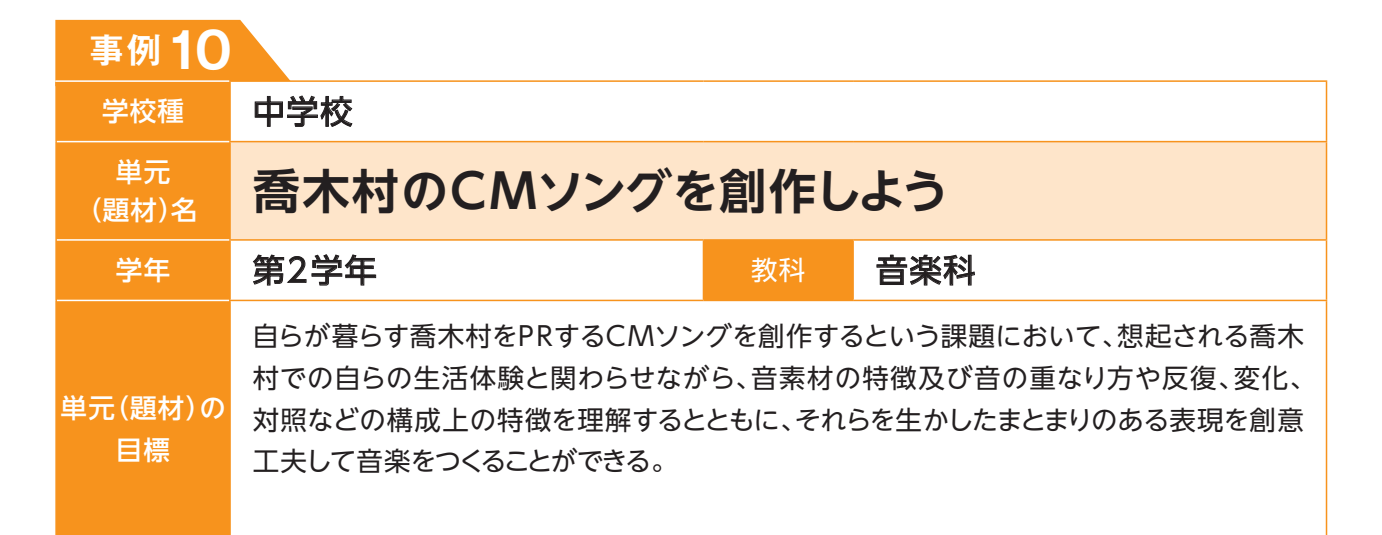

## **単元(題材)のイメージ**

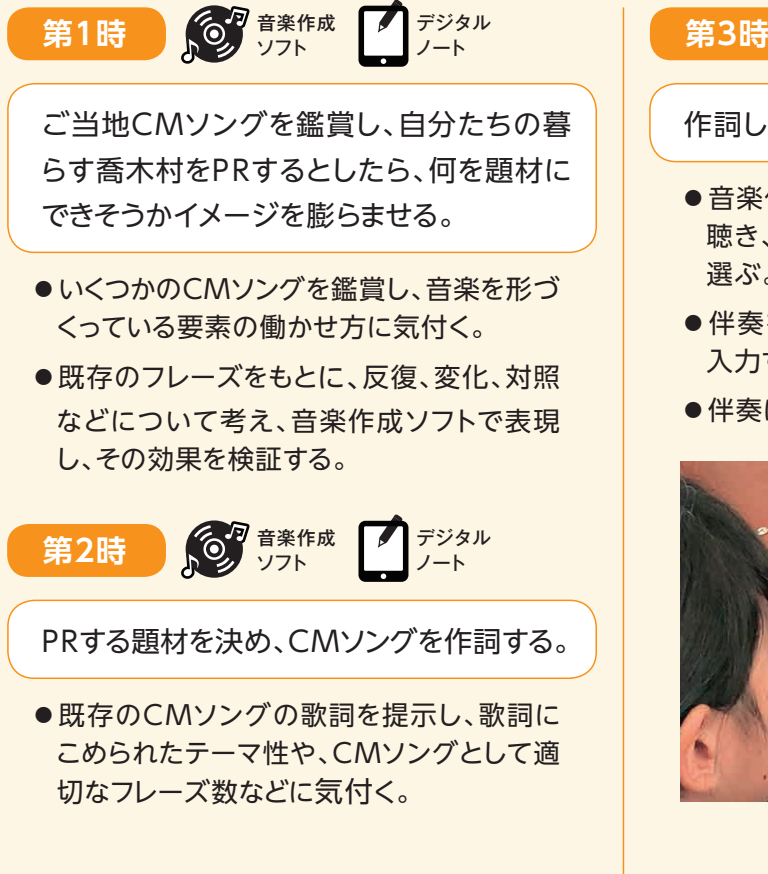

作詞したCMソングにあった曲を付ける。 音楽作成 ソフト デジタル ノート

- ●音楽作成ソフトに取り込める伴奏データを 聴き、前時で作詞した歌詞にあった伴奏を 選ぶ。
- ●伴奏を音楽作成ソフトに取り込み、歌詞を 入力する。
- ●伴奏に合わせて音楽をつくる。

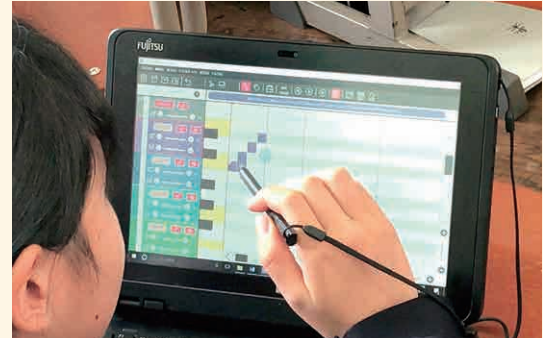

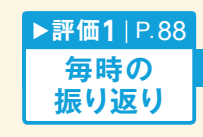

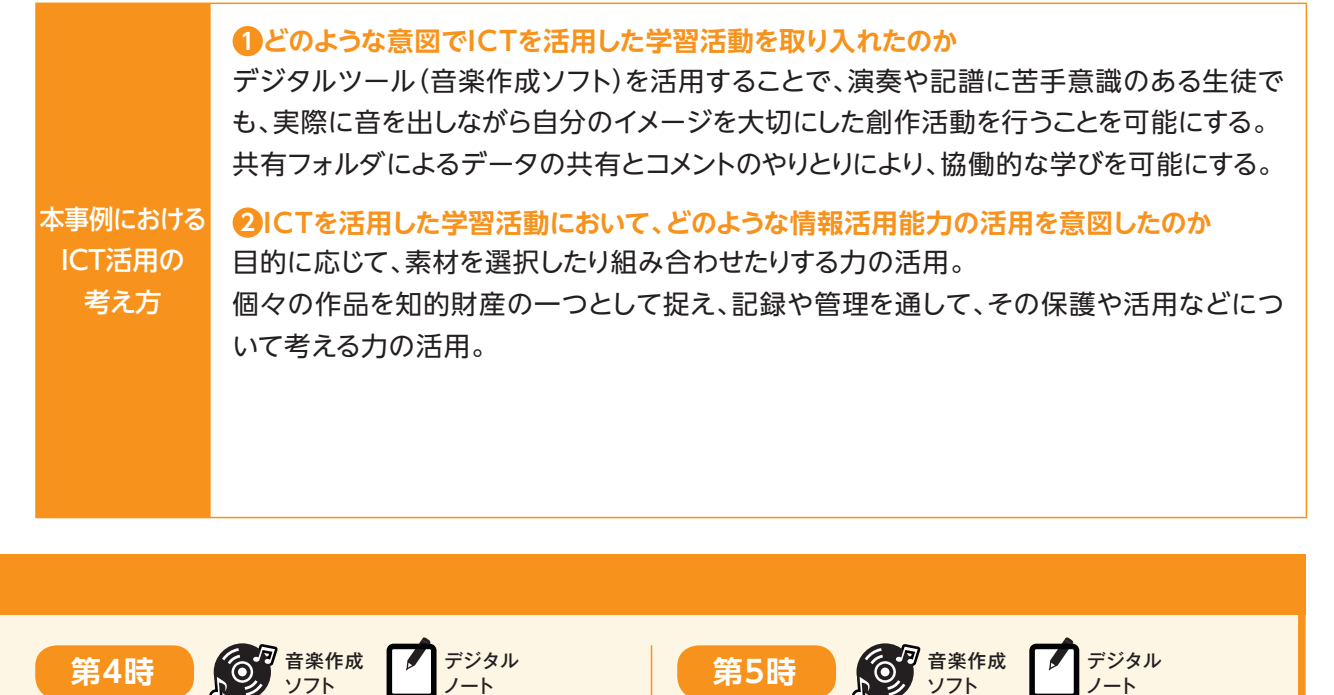

グループで中間発表をし、CMソングを改善する。

- ●前時、同じ伴奏を選んだ人同士でグループ になり、創作したところまでのCMソングを 聴き合う。
- ●グループ内でアドバイスをし合い、自分の CMソングの改善点を考える。
- ●アドバイスを受け、再検討する。

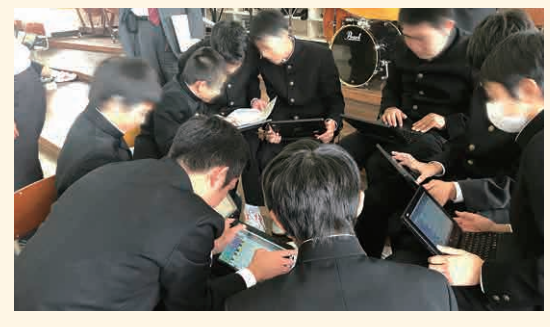

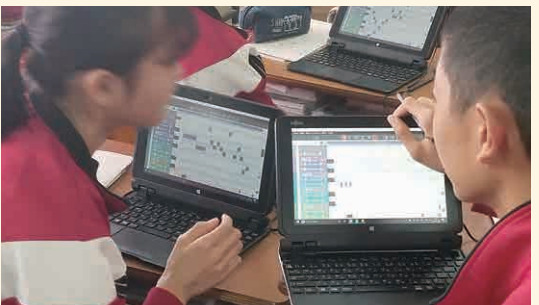

**作曲データ** ▶評価2 | P.89

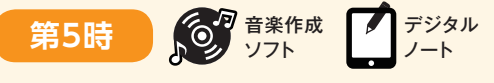

#### 鑑賞会をする。

- ●ポスターセッション方式(発表グループと鑑 賞グループが入れ替わりながら作品を鑑賞 する方式)で鑑賞する。
- ●発表者は、曲の再生、工夫した点などを発 表する。
- ●鑑賞者は、発表者の曲の感想を、共有フォ ルダに投稿された発表者のデジタルノート に書き込む。

3.3

(中学校)推進校の

 $3.2$ 

3.1

小学校)<br>小学校)<br>3.2

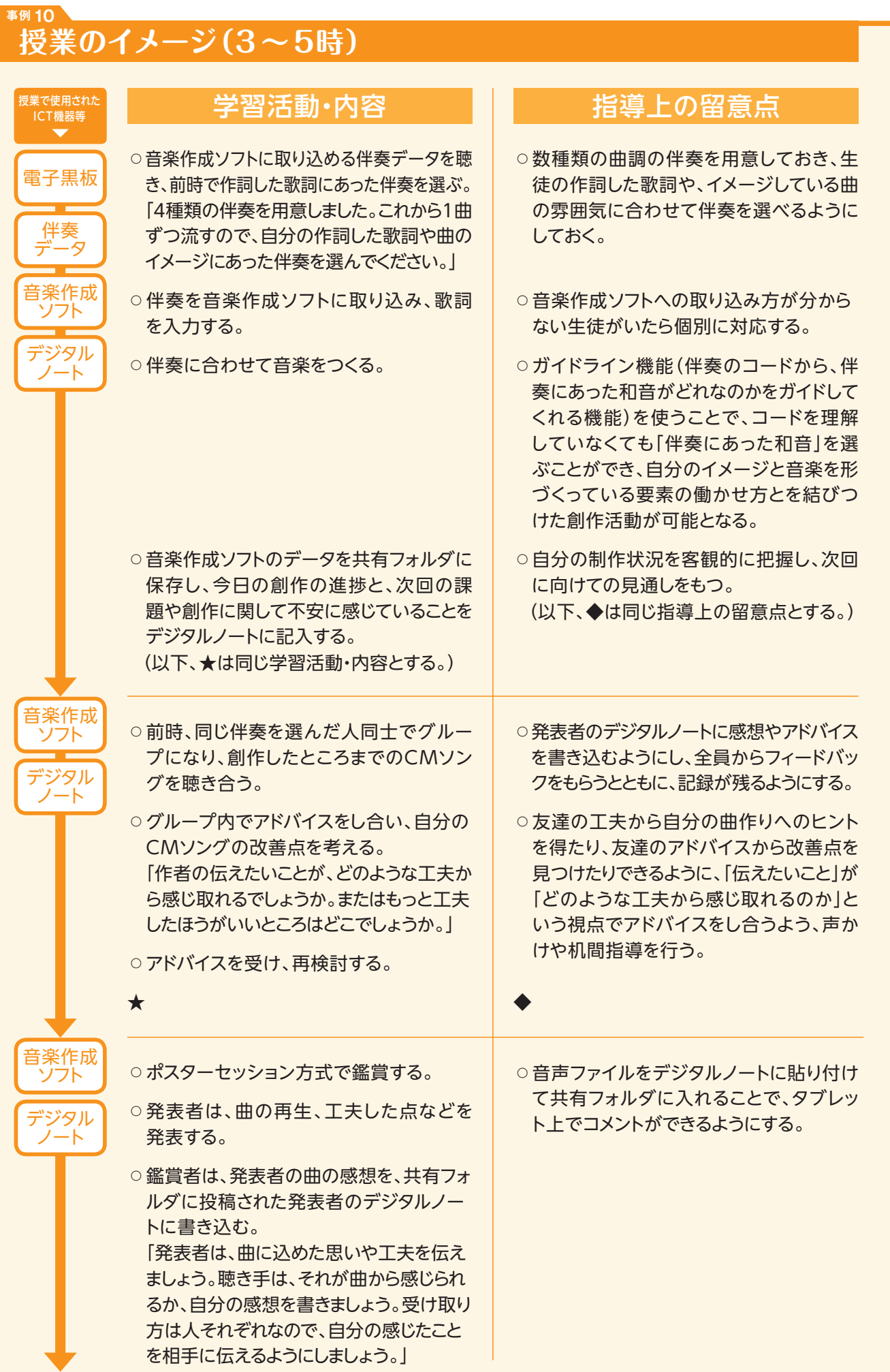

### **▲ ICT活用に関する授業者の感想**

 今までの創作活動では、音楽に苦手意識をもつ生徒は、音楽をつくる過程やつくった結果を記録する ことにハードルがあり、さらに演奏して試してみるというハードルもあり、なかなか積極的になれない 様子も散見された。自分の思いを音楽にのせて表現する楽しさを純粋に感じるために、今回の音楽 作成ソフトの活用はとても有効だった。まず、ピアノやリコーダーといった楽器の扱いが苦手であっ ても、自分の意図した音を自由に、簡単に出すことができる。さらに今回使用した音楽作成ソフトには コードガイド機能があり、伴奏に合った和音をガイドしてくれるため、コードを理解していなくても、伴 奏に合った音楽をつくることができ、生徒の創意工夫の幅が広がった。

 また、試行錯誤が容易にできることで、生徒の創作活動に深まりが生じた。ソフトは入力した音をそ のとおりに再生してくれるので、1音のみ入れ替えてみたり、歌詞を少し変更してみたりと、トライ&エ ラーを繰り返しながらより良いCMソングをつくることができた。さらに、演奏するまでの準備や演奏 の技能を気にする必要がないので、生徒の創作に充てる時間も十分に確保することができた。

 本題材の導入では、昨年度の生徒がつくったCMソングを教材として活用し、CMソングづくりの 見通しをより身近なものとして生徒に感じさせることができた。また、共有フォルダに作成途中のデー タを保存することで、生徒は自分のクラスの生徒の作品はもちろん、隣のクラスの生徒の作品も閲覧 することができ、創作のヒントにしている様子があった。創作活動に苦手意識をもつ生徒にとって、先 輩や友達の作品といった身近なところからヒントをもらえる環境はとても有効だと感じた。

## **本単元(題材)・授業における 主体的・対話的で深い学びの視点からの授業改善**

## **1 指導上の工夫**

PRするという目的で作成されている音楽である「CMソング」を題材とした。

 CMソングに込められた想い(何をPRしたいのか)や、どのような工夫で想いを伝えようとしているのかを 理解し、CMソングづくりに生かせるように、既存のCMソングに活用されている表現上の工夫を、音楽作成 ソフトを使って再現することで、その良さを実感させた。

## **2 教材化や活動のための材料等の工夫**

 第1時に、生徒が聞き慣れている既存のCMソングを例に、「音楽に対する感性を働かせ、音や音楽を、音 楽を形づくっている要素とその働きの視点で捉え、自己のイメージや感情、生活や社会、伝統や文化などと 関連付ける」ことの大切さに気付かせ、それを働かせた音楽づくりができるようにした。その際、デジタルノー トや音楽作成ソフトを使うことで、何度でも気軽に修正ができたり、共有フォルダにデータを蓄積していくこ とで友達との情報共有を容易にし、自分の音楽づくりに友達の工夫を取り入れることを推奨したり、創作し たものを繰り返し聴いて改善したりするプロセスを容易に行えるようにした。

#### **3 学習活動の工夫**

#### **「対話的な学び」の視点**

- ・友達の工夫から自分の音楽づくりへのヒントを得たり、友達のアドバイスから改善点を見つけたりできるよ うに、「作者の伝えたいことがどのような工夫から感じ取れるのか。」「もっと工夫したほうがいいところはど こか。」という視点をもって友達とアドバイスし合うようにする。
- ・デジタルノートを共有フォルダに入れ、そこにコメントをすることでアドバイスや感想の共有を行う。作品に 向き合う時間を増やし、踏み込んだ対話のみ直接行うことで、対話の質を向上させる。

3.1 小学校)<br>小学校)<br>3.2

#### **学習記録データを用いた学習状況の評価 事例 10**

## **評価の場面 1**

#### 収集した情報

 デジタルノートに記入した毎時間の振り 返りを共有フォルダから収集した。 **評価1**

#### 収集した情報をどのように評価したか

 毎時間の振り返りから、自らが暮らす喬木村をPRしたい という思いが描かれているか、それをどのように音楽として 表そうとしているかを評価した。

 生徒Mは題材開始当初、喬木村の良いところが入っている、覚えやすく簡単なリズムのCMソングをつく りたいという願いをもっていた。しかし、音楽をつくることに不安を感じていたことが振り返りシートから読み 取れる。

 しかし、実際に曲をつくった場面では、コードガイド機能があるおかけでその不安は解消され、様々なハー ドルをICTの活用で乗り越え、自分の表現したいことを自由に創作できたことが見て取れる。さらに、歌詞 に曲を付けているうちに、すでに作詞していた歌詞にも工夫が必要だということに気付き、曲に合わせて歌 詞も変更していくといった発展もみられた。自分がPRしたい喬木村の良いところを、自由に、創意工夫しな がら、音楽で表現することができたことが読み取れる。

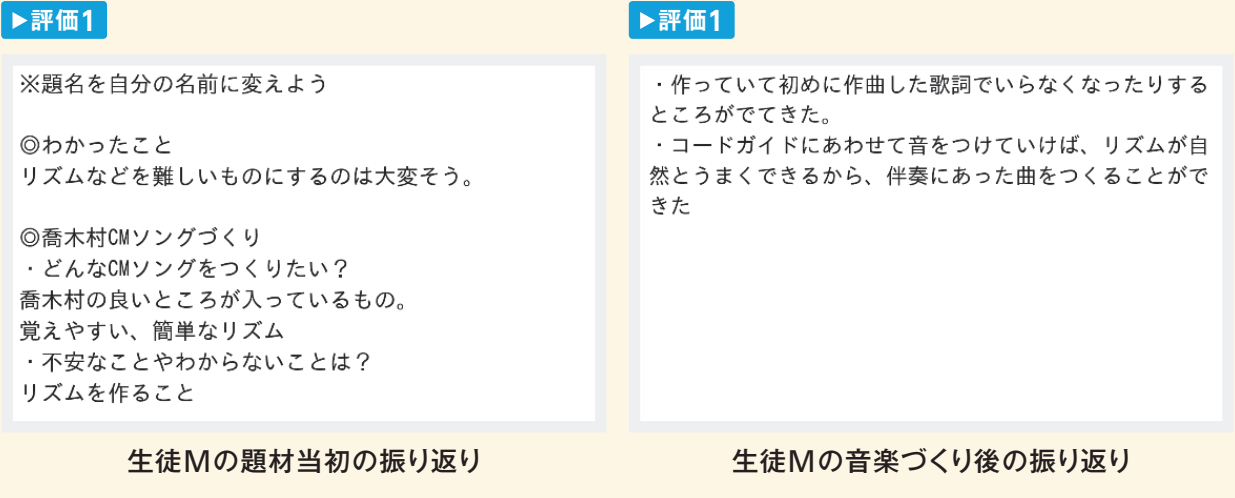

## $3.2$ (中学校) 推進校の取組

(高等学校) 3.3

## **評価の場面 2**

#### 収集した情報

 音楽作成ソフトを使って作成したデータ を共有フォルダから収集した。 **評価2**

#### 収集した情報をどのように評価したか

 反復、変化、対照などの構成上の特徴をとらえてまとまり のある創作表現を創意工夫しているか、「喬木村をPRする」 といった課題や「CMソング」という条件に沿った音の選択 や組合せなどをしようとしているかについて、音楽作成ソフ トを使って作成したデータから見取った。

 演奏の技能のレベルに関係なく音楽をつくり、音を聴くことができるので、生徒は様々な工夫をしていた。 例えば以下のキャプチャの生徒は、同じ音型を繰り返し使い、曲を印象付け、耳に残るCMソングを見事 につくり上げていた。

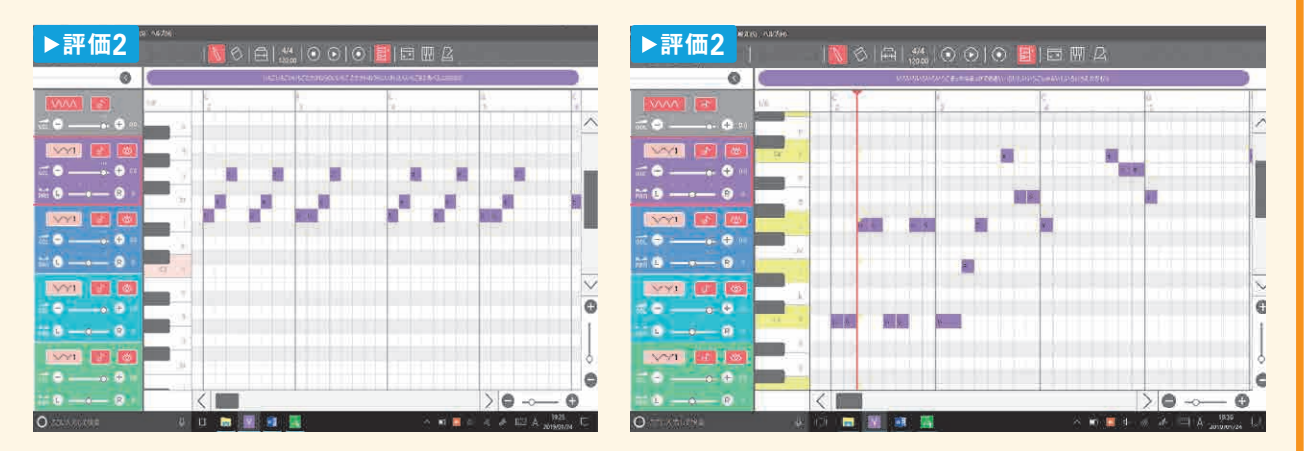

#### ● その他

 デジタルノートで記録を残し、さらにそれを共有フォルダで保存しておくことで、教師の評価の際の見やす さだけでなく、生徒同士がお互いにどのようなことに困難を感じ、どのような工夫をしているのかを共有する ことができた。また、歌詞データや音楽データも同様の方法で保存していたので、クラスを越えて他の生徒 の歌詞や曲を参考にしたり、過去の生徒の作品なども参照しながら創作のヒントにしたりする姿も見受けら れた。

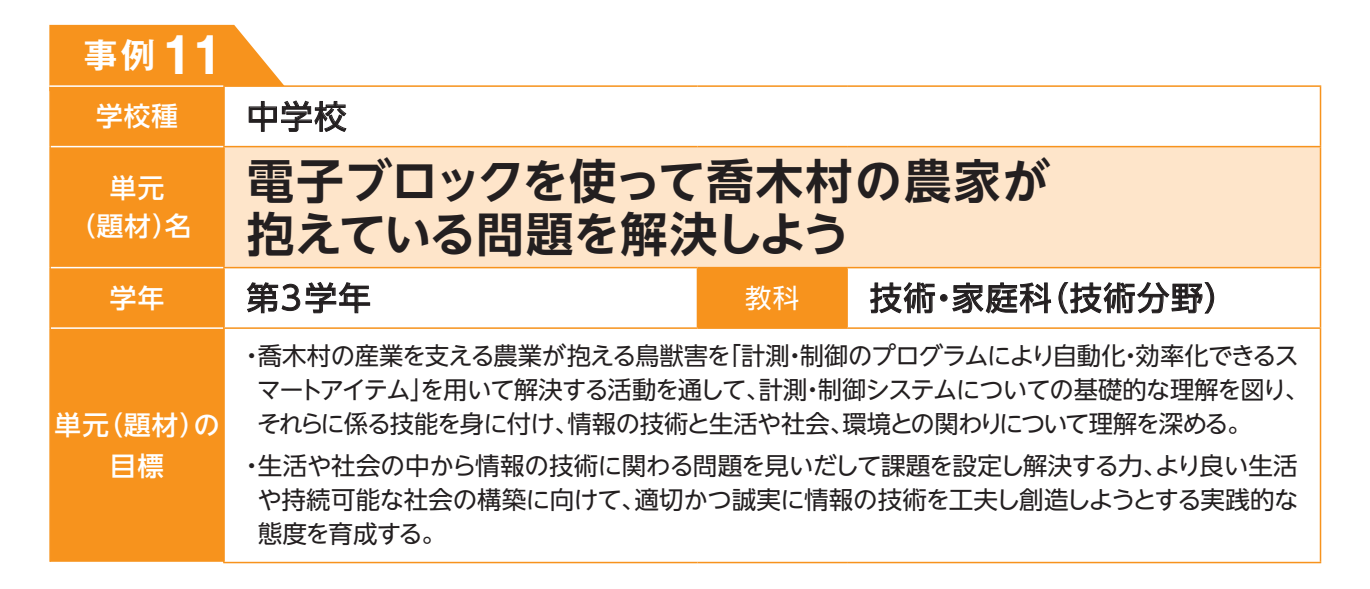

## **単元(題材)のイメージ**

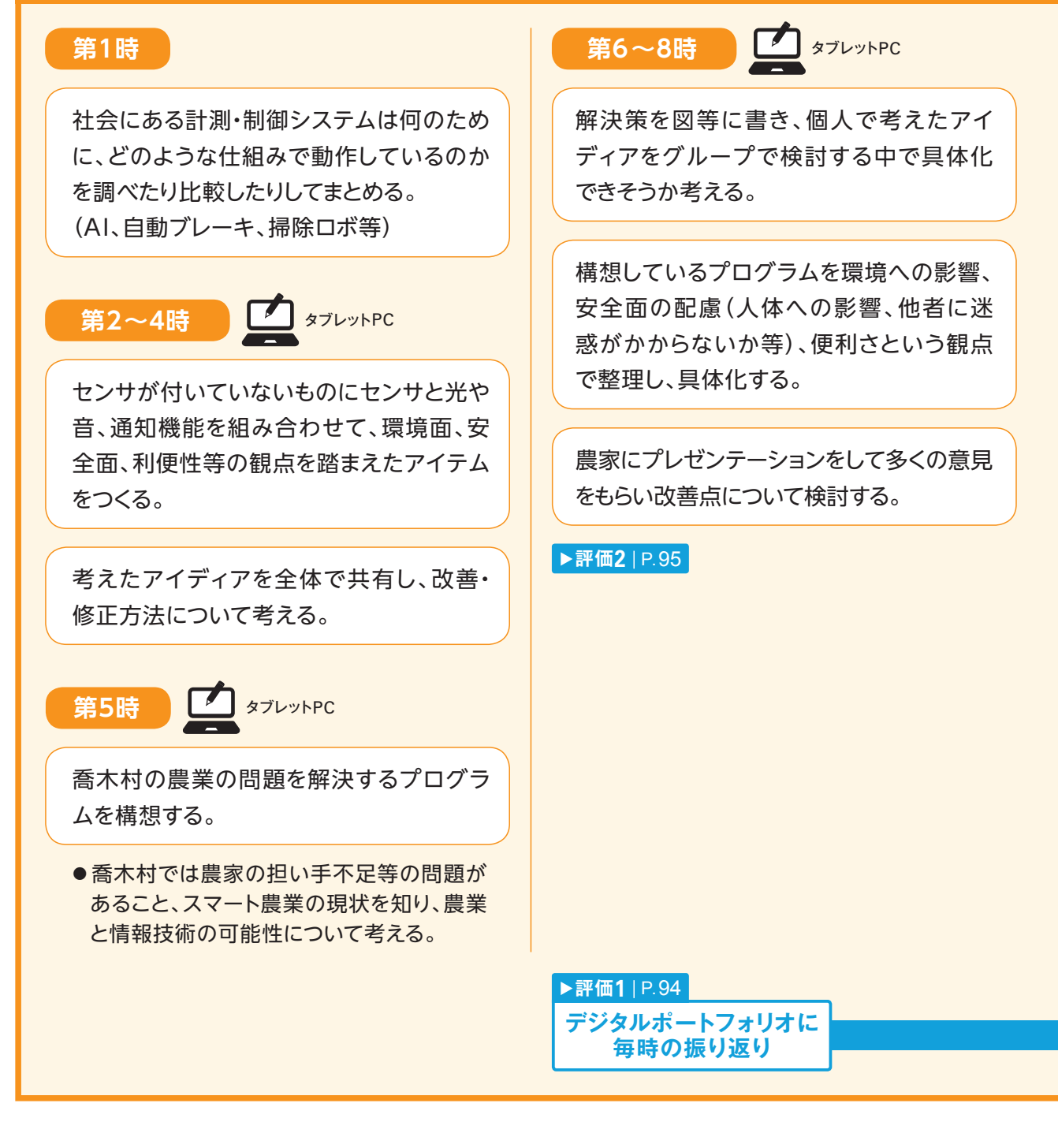

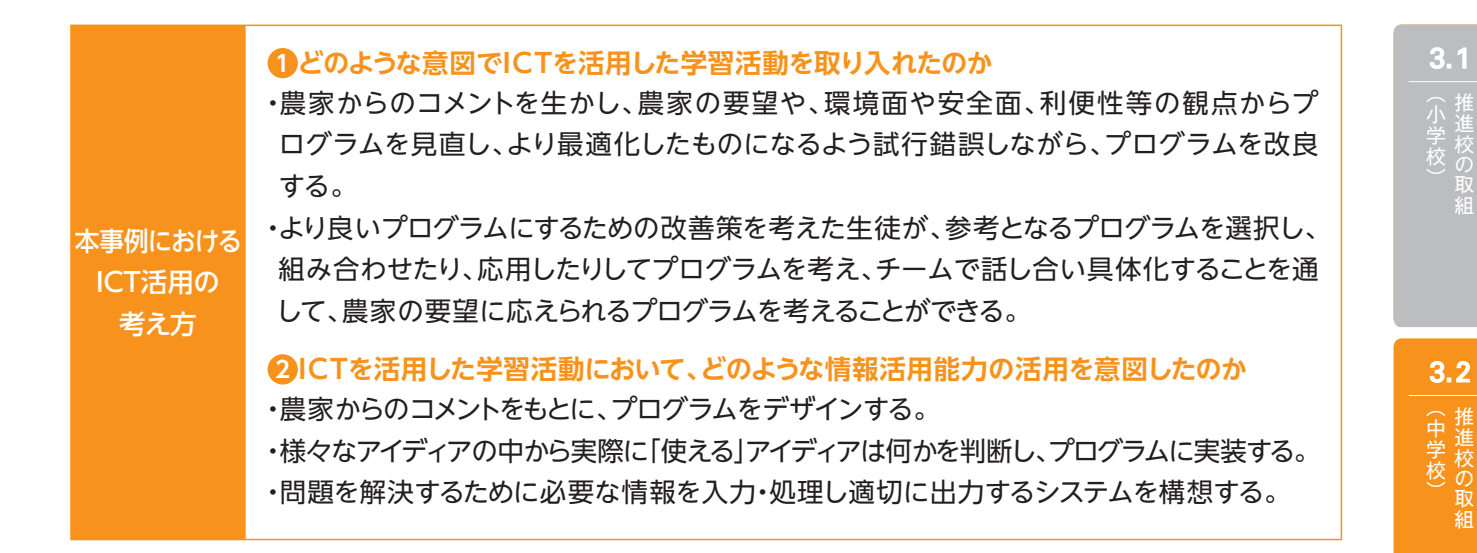

プログラミング教材 (電子ブロック)

3.3

# (高等学校)

製品から得たヒントを基に、農家の要望を 取り入れた計測・制御システムを考える。

製品化されている計測・制御システムを観

タブレット PC

察し、プログラムについて考える。

**第9時**

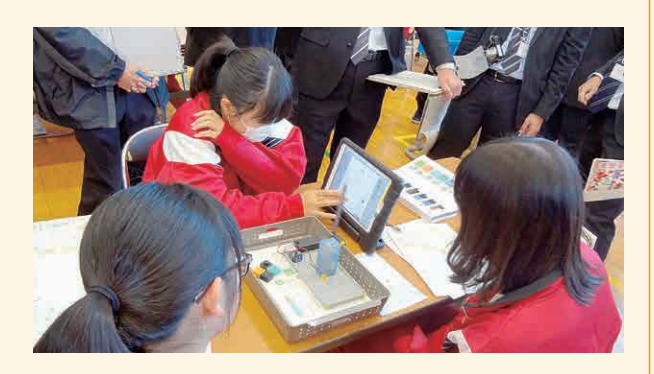

#### **第10 〜12時**

実際に畑に設置するとしたら、どのような 素材でどのような構造で作るか、材料と加 工の技術での学習を生かして検討する。

実際に畑に設置するとしたら、電源をどの ように確保するかエネルギー変換の技術 での学習を生かして検討する。

#### **第13・14時**

計測・制御システムのモデルの最終調整を 行い、仲間や農家にプレゼンテーションを 行い、システムの評価を受け改善策を考 える。

#### ▶評価3 | P.95

**第15〜18時**

**マ**タブレットPC

これまでの学習から、「情報の技術」とはど のようなものか整理する。

AIや「計測・制御」の技術によって便利に なった社会、Society 5.0について、どの ように関わっていきたいか自分なりの考え を持ち、発表し合う。

**事例 11**

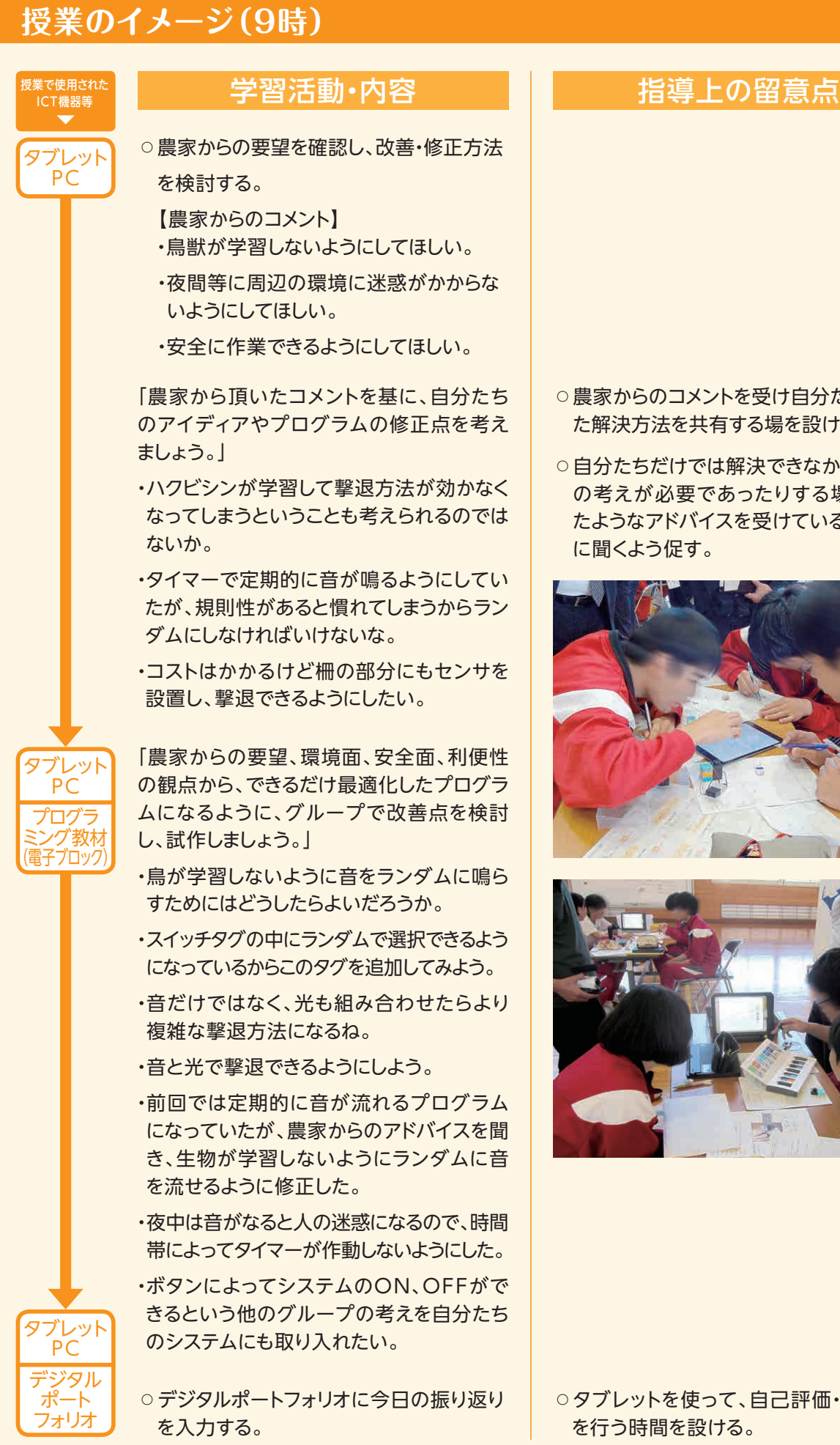

- ○農家からのコメントを受け自分たちが考え た解決方法を共有する場を設ける。
- ○自分たちだけでは解決できなかったり、別 の考えが必要であったりする場合は、似 たようなアドバイスを受けているグループ に聞くよう促す。

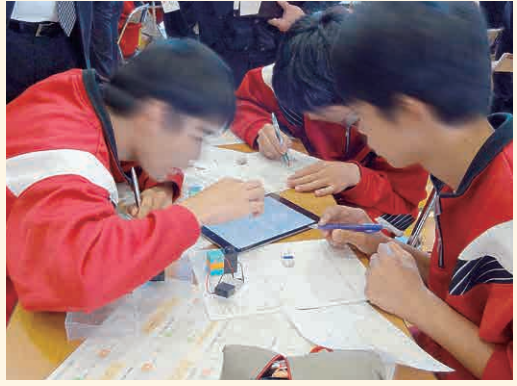

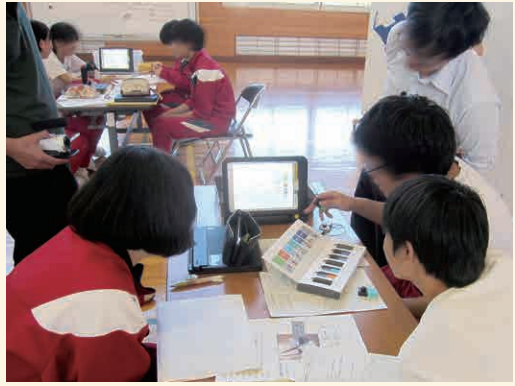

○タブレットを使って、自己評価・相互評価 を行う時間を設ける。

#### **▲ ICT活用に関する授業者の感想**

#### 【**プログラミング】**

 電子ブロックを使って行うプログラムは、タグとタグを線で結ぶことで動作するようになるため、実 際に動くセンサやアクチュエータの様子が分かりやすいと感じた。そのため「どのようなアルゴリズム にすれば最適になるか」ということに絞って思考することができていた。電子ブロックは、現在技術・家 庭科の技術分野での利用が進められているが、うまく工夫すれば家庭分野や理科、美術科、総合的 な学習の時間等でも効果的な利用ができ、教科等横断的な学習につながることが考えられる。

#### 【**ポートフォリオ】**

 今までのポートフォリオでは自己評価の積み重ねは可能であったが、協働的な学習を価値付け、どの ような学びの深まりがあったかを日常的に記録するには時間的な制限もあり実践することが難しかった。 しかし、デジタルポートフォリオにすることで「他者が自分を認めてくれている」、「役に立てている」という ことを具体的な数値で振り返ることができ、自分の成長をより明確に自覚できるようになるとともに、生 徒の取組が「個での追究」から「集団での追究」へとなり、一人では学べなかった、身に付けられなかった ことができるようになった。

 キーボード入力に関して初めは自己・他者評価を行うことに10分間ほど時間がかかってしまったが、慣 れてくると5分ほどで行えるようになった。ICT機器の利用については、継続的な利用によりトラブルも減 り、ツールとして利用できるものになってくる。

### **本単元(題材)・授業における 主体的・対話的で深い学びの視点からの授業改善**

#### **1 指導上の工夫**

 プログラミングによる計測・制御を自分事として捉え、実際の社会生活に生かすために、喬木村で盛んな 農業に役立てるにはどうすればよいかを考え、プログラミング教材を使って実際に実行する。その際、実際 に農家に使っていただくことを想定し、害獣を撃退するだけではなく「環境への影響や安全性、経済性等に 着目させて、最適化しなければならない場面を設定した。

#### **2 教材化や活動のための材料等の工夫**

 本単元では、7種類のセンサ、アクチュエータを備えた電子ブロックのプログラミング教材を利用した。ド ラッグ&ドロップで繋げて直感的にプログラミングを行うことができる教材を使用することで、手軽にアイ ディアを実現できるとともに、無線で動作するので生活の中で使用するイメージを持つことが容易になる。

 直感的にプログラミングを行うことのできるプログラミング教材を用いることで、考えたアイディアをすぐ 形にすることができる。試行錯誤が容易に行えることで、生徒の思考が止まらないようにする。

## **3 学習活動の工夫**

#### **「主体的な学び」の視点**

・デジタルポートフォリオで毎時間自身の活動の振り返りを入力したり、プログラムのスクリーンショットを記録 したりして、自身のプログラムの変容や意識の変化を認識し、主体的に学びに向かっていけるようにした。

#### **「対話的な学び」の視点**

・グループで1セットの「電子ブロック」を用意し、試行錯誤が容易にできるプログラミング教材で作業をす る中で、自分たちが考えた解決方法を共有する場を設けたり、つまづく場面では似たアドバイスを受けてい るグループに訊くよう促したりして、試行錯誤と対話が相乗効果を持つように促した。

**事例 11**

## **学習記録データを用いた学習状況の評価**

## **評価の場面 1**

#### 収集した情報

 デジタルポートフォリオにグループ活動 時の振り返りと、グループメンバーへの他 者評価を入力していく **評価1** 。入力データ は、教員用システムから閲覧できる。

#### 収集した情報をどのように評価したか

 デジタルポートフォリオへの入力をもとに、時間ごとの変 容が生まれているか、自身の活動の振り返りと、挙がった課 題や改善点を次時につなげようとしているかを評価する。

 デジタルポートフォリオへは、WEBブラウザから入力するため、ショートカットを作成しておくことで時間 短縮につながった。その結果、題材の後半時には5分ほどでコメントの入力、他者評価が行えた。

 評価の見返しは入力画面からは行えない仕様であったため、題材の途中で紙に印刷し、評価を見返す時 間を設けた。

 画像●❶のように自己評価、他者評価はレーダーチャートで表示されるため、評価を視覚的に判断するの に効果的であった。また、画像●❷のような形式で書かせた他者評価を肯定的に捉え、より積極的に活動に 取り組む姿も見られた。

 デジタルデータとして残しておいた方が有用なもの、紙に記述しておいた方が良いものの区別が不明瞭 であるため、より効果的な利用方法を検討していく必要がある。

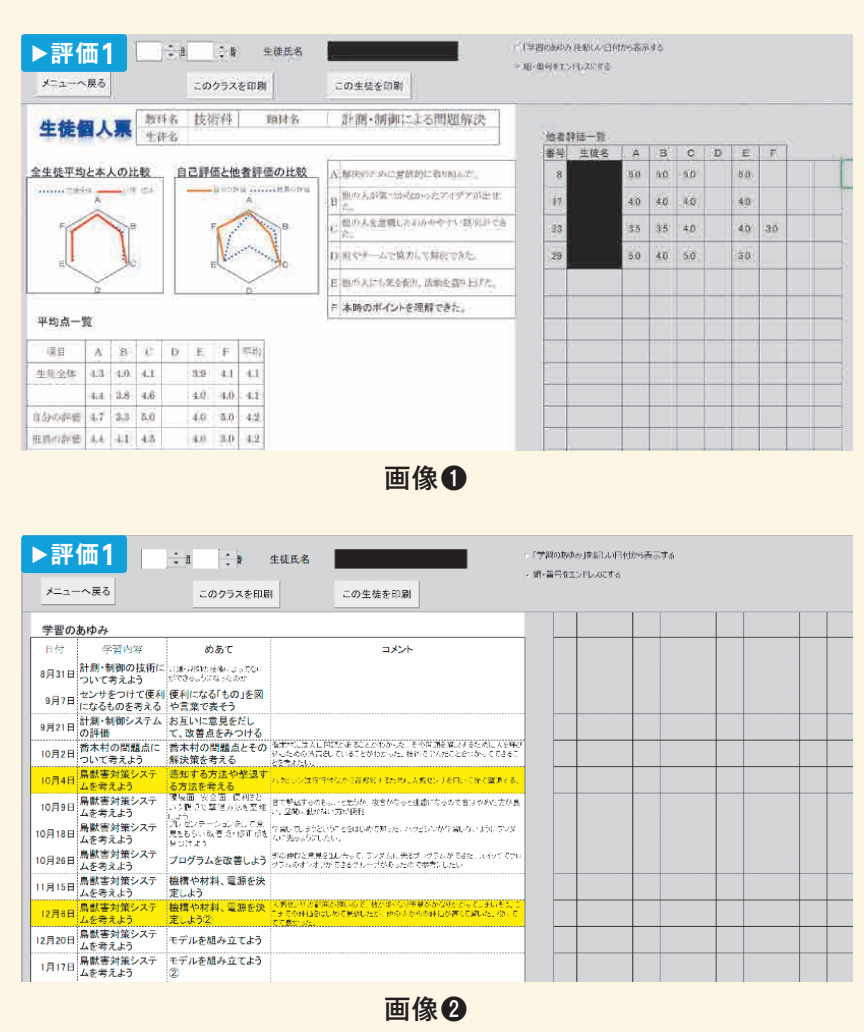

## $3.2$ (中学校)

(高等学校) 3.3

## **評価の場面 2**

#### 収集した情報

 プログラムのスクリーンショットを撮り、 共有フォルダに投稿する。 **評価2 評価3**

#### 収集した情報をどのように評価したか

 プログラムの内容が、農家のコメントや友達からの指摘 を反映し、改良されているかを評価する。

 グループの1つは指定した曜日、時間帯になったときのみ人感センサが反応したら音をならすプログラム を考えていたが、農家からの要望を受け、撃退方法を学習されないようにするための工夫を考えた。

 改良を行うにあたり、カウントロジックを使って特定の回数センサが反応したときのみ動くようにするとい うグループ内のアイディアと、ランダムロジックを組み合わせるという共有されていたアイディアを組み合 わせることで、よりランダム性を高めたプログラムになることに気付き改良を加えた。

 その後人感センサだけでは不十分ではないかと議論を重ね、仕掛けに害獣が触れたときも撃退できるよ うなプログラムを付け加えた。

 ドラッグ&ドロップで繋げて直感的にプログラミングを行うことができる電子ブロックを活用することで、 プログラムの試行錯誤が容易になった。また他のグループのプログラムを見やすくすることは考えを深める 学習活動に効果的であった。

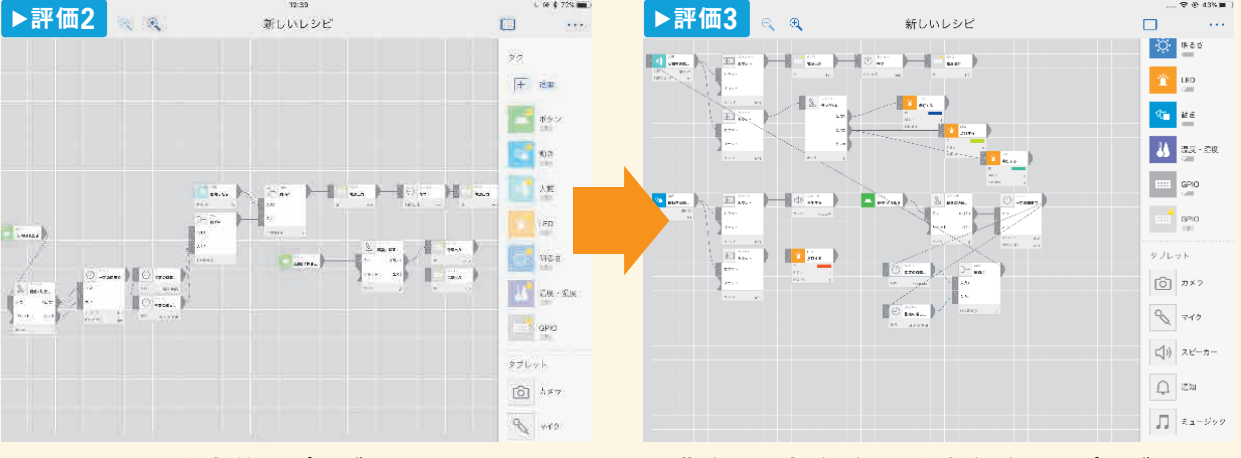

改良前のプログラム 農家の要望を受け、改良を重ねたプログラム

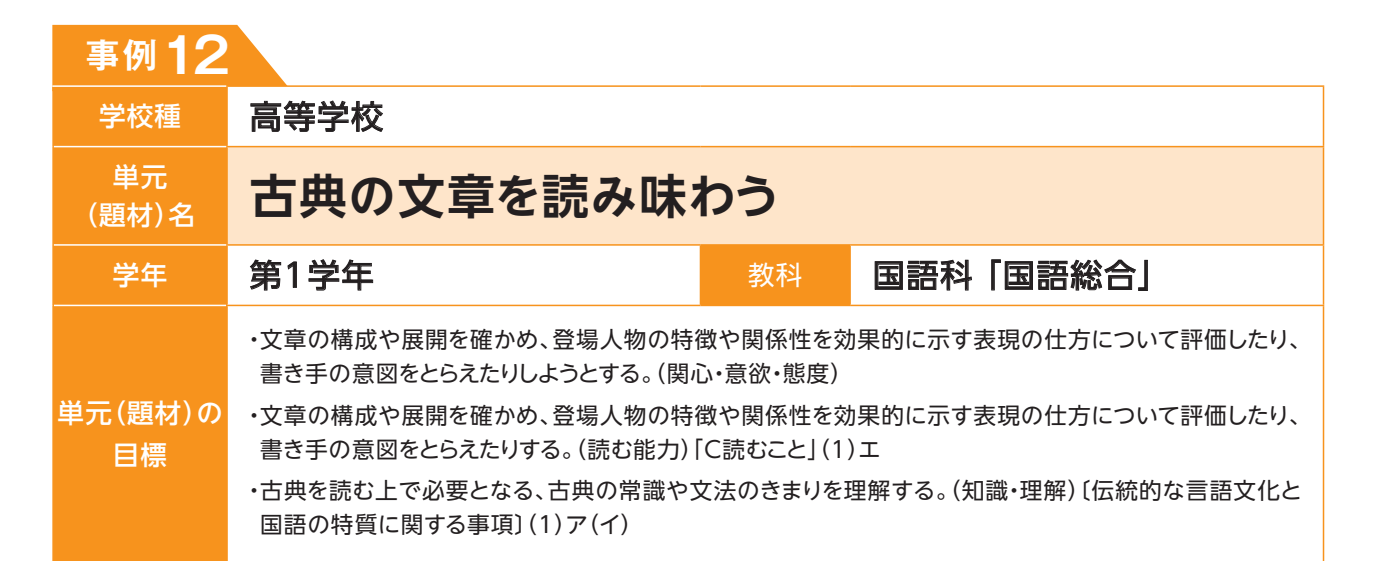

## **単元(題材)のイメージ**

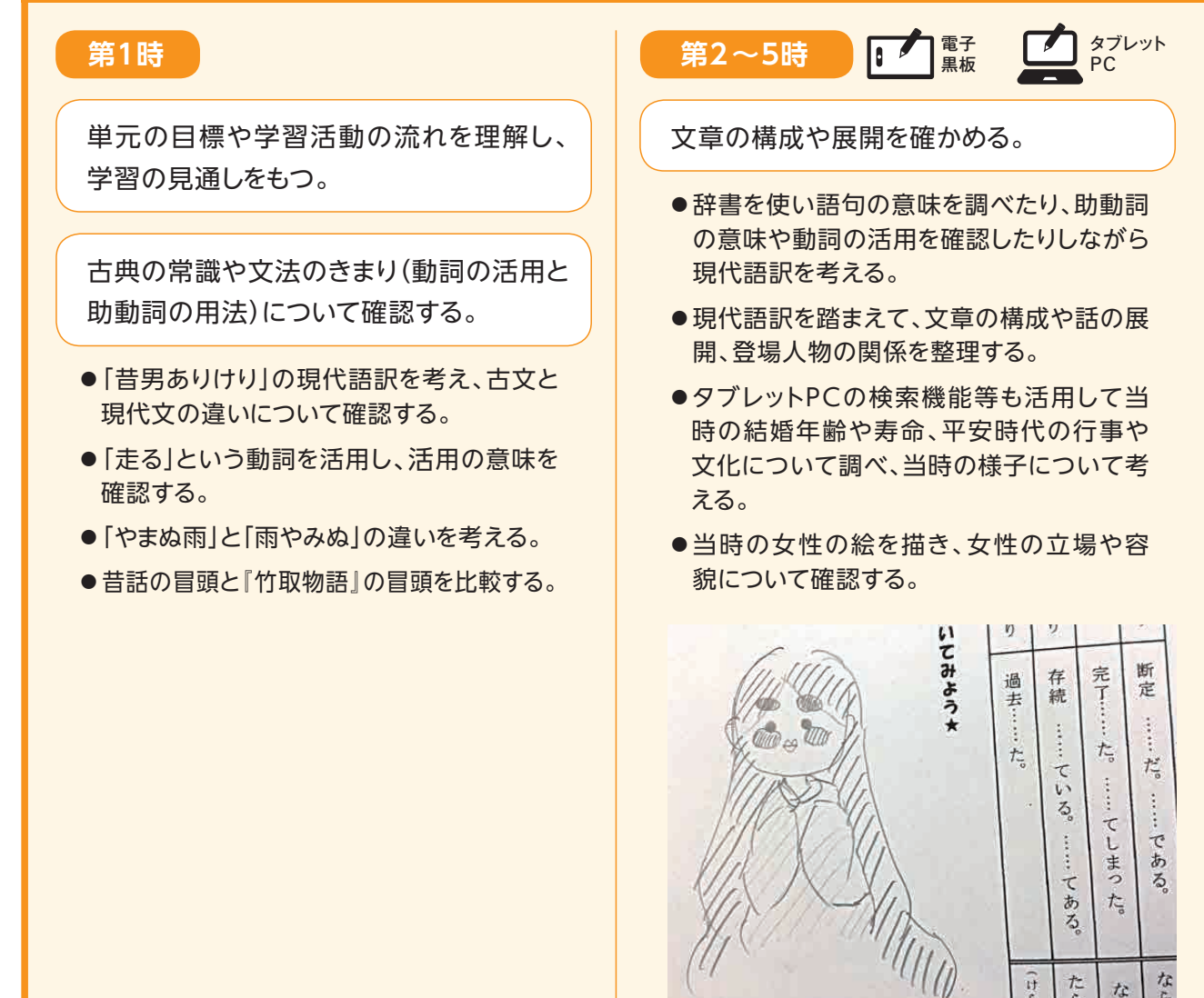

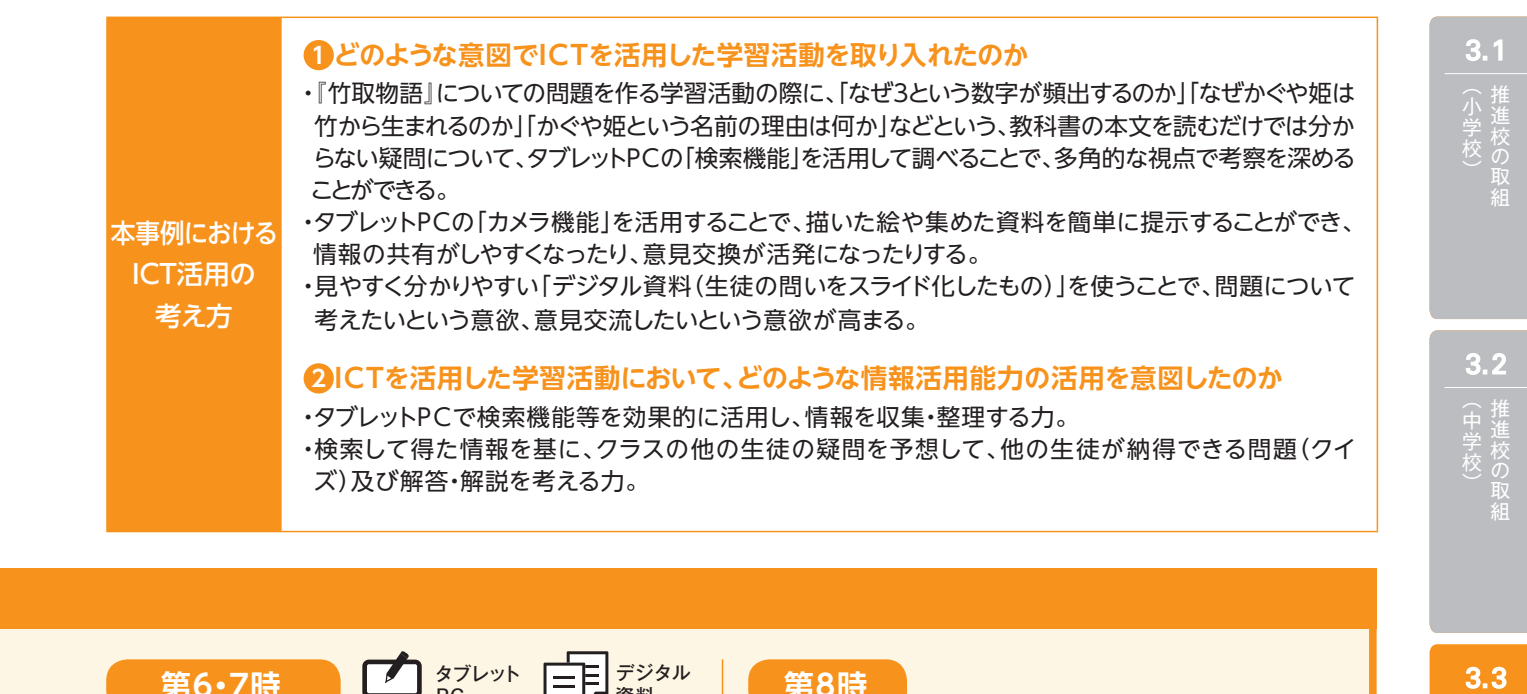

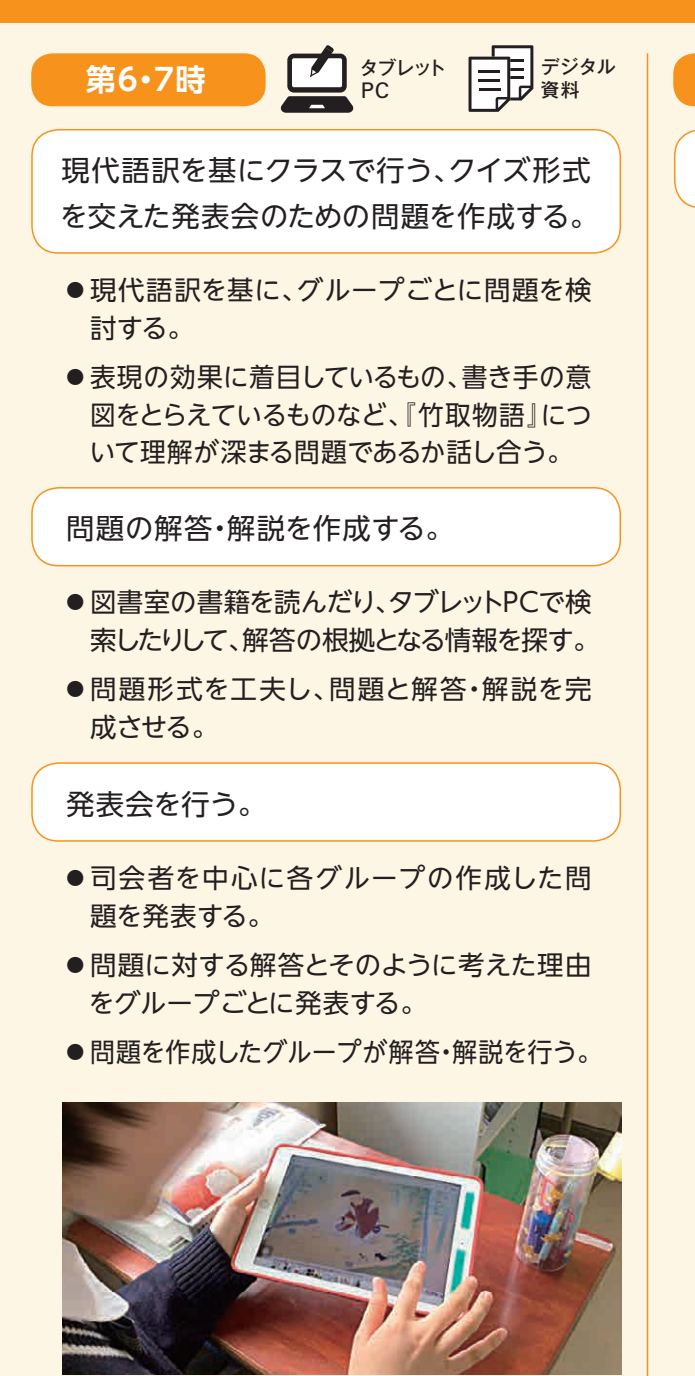

#### **第8時**

学習の振り返りを行う。

●問題を作成したり、解答したりしたことで、 どのように『竹取物語』への理解が深まっ たか、考察をまとめる。

(高等学校)

 $3.3$ 

**事例12**

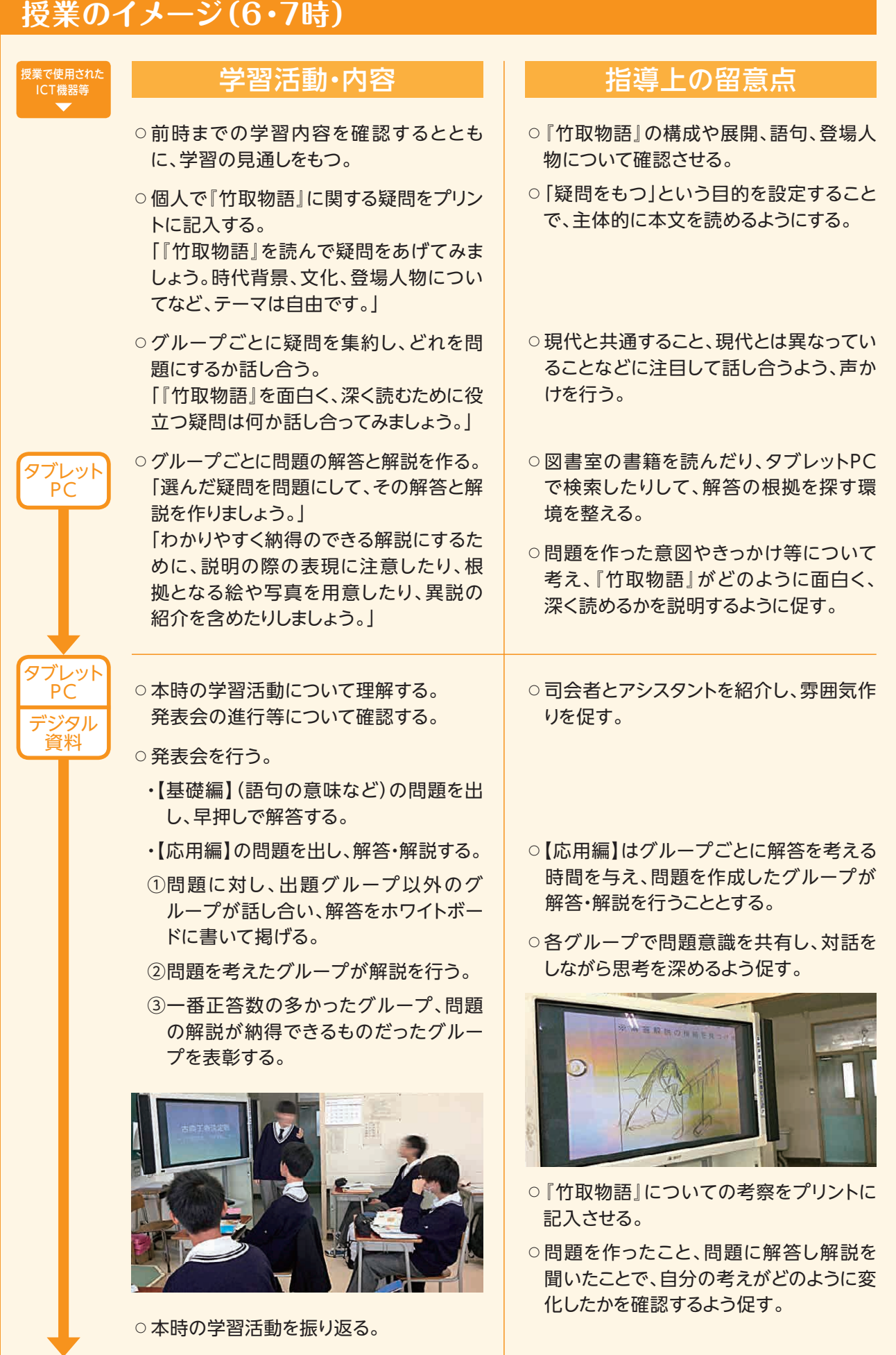

#### **▲ ICT活用に関する授業者の感想**

 問題とその解答、解説を作る言語活動を行ったが、タブレットPCの「検索機能」と「カメラ機能」を 活用することで、豊富な情報や資料に触れることができ、多角的な視点で深く考えることができた。 また、電子黒板やデジタル資料を活用することで、生徒の授業への積極性が向上した。

ICTを活用することによって、生徒の視野を広げさせ、学習意欲を向上させることができたと考えている。

#### **本単元(題材)・授業における 主体的・対話的で深い学びの視点からの授業改善**

## **1 指導上の工夫**

 普段の授業の様子から、古典は生徒たちにとってなじみにくく、積極的な学習姿勢に欠ける傾向があるこ とがわかった。そこで、クイズ形式を交えた発表会という要素を取り入れ、問題を作ることで疑問に思うこと を明確にするとともに、問題に答える人たちが納得できる説明や補足的な解説を考えさせることで、古典へ の理解を深めることを試みた。その際には「『竹取物語』について理解を深めるための問題であるか、グルー プでよく話し合ってください。」と声かけして趣旨に立ち返らせた。また、問題を作成することや、問題につい て調べて解説を作ることで、『竹取物語』についての自分の考えが、どのように変化したのかに気付かせるこ とをねらった。

#### **2 教材化や活動のための材料等の工夫**

 生徒たちにとって古典は、現代語訳をしたり、文法について理解したりする必要があるため、苦手意識が 強い分野である。しかし、学習活動の際にタブレットPCやデジタル資料等を活用することで、情報を収集し たり、思考を深めたり、対話したりしやすくなり、生徒たちの古典に対する興味・関心を引き出すことにつなが ると考えた。また、タブレットPCは1人に1台準備して、より効果的に話合いができるように工夫し、デジタル 資料については一目見て分かりやすいものにする、見る人の興味・関心を引くようなものにするといった点を 工夫して作成し、提示するようにした。

## **3 学習活動の工夫**

 本単元では、「『竹取物語』に関する問題を作成する」という言語活動を行う際にICTを活用し、主に以下 の視点を取り入れて学習活動を工夫した。

#### **「主体的な学び」の視点**

・タブレットPCの「検索機能」を活用し、興味や関心をもって各グループで作成した問題の解答や解説の根 拠について調べるとともに、作成した「デジタル資料(生徒の作成した問題をスライド化したもの)」を見て本 文を振り返り、表現の意味や効果、書き手の意図などについてより深く考えようとすることができるように した。

#### **「対話的な学び」の視点**

・タブレットPCの「カメラ機能」を活用し、描いた絵や見つけた資料を撮影して提示することで、クラス全体 で情報を共有し理解を深めることができるようにした。

3.1 小学校)<br>小学校)<br>**3.2** 

| (中学校)<br>|推進校のF 中学校)<br>中学校)<br>3.3  $3.2$ 

 $3.3$ (高等学校) 推進校の取組

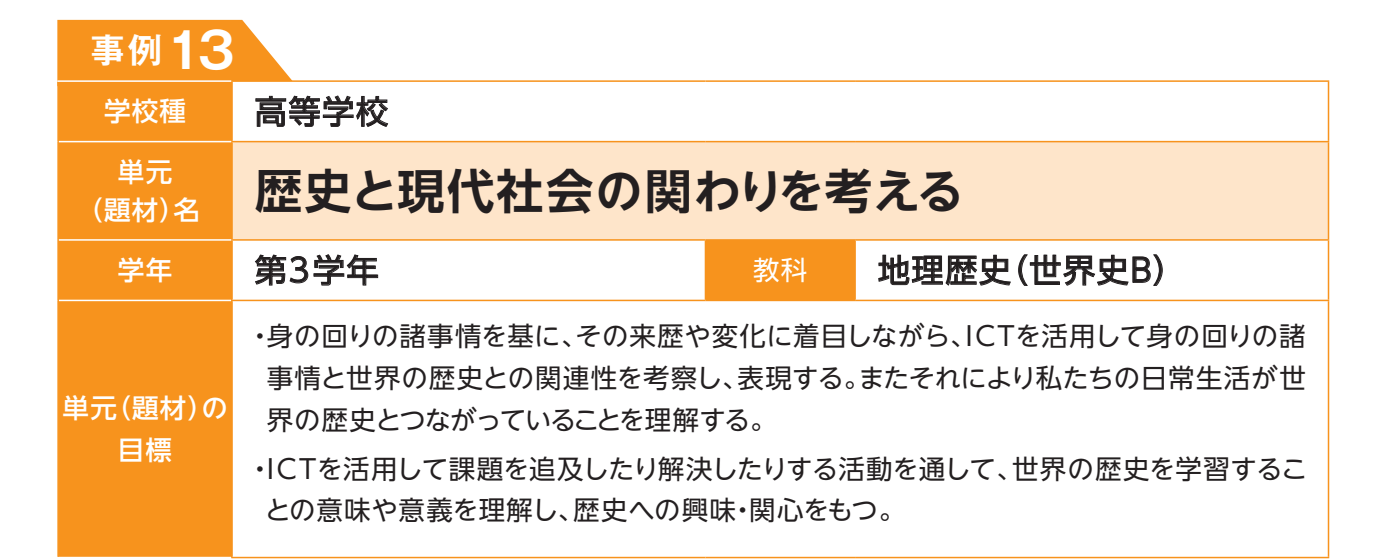

## **単元(題材)のイメージ**

**第1時** デスクトップPC

身近な現代の労働問題について、理解を深める。

- ●PC上に学習支援アプリ(現代のニュースを入力すると、関係する歴史上の出来事を表示してくれるア プリ)を表示し、現代のニュースを入力した上で、自分の興味あるカテゴリーを抽出して、関連する世界 の歴史を検索する。
- ●現代の労働問題との類似点や差異を考えたり、比較したりする中で、最も関連深いと考えるものを選ぶ。
- ●自分で選んだ世界の歴史と現代の労働問題との関わりについて、画面上の「あなたの考える未来」の 部分に記録し、保存する。

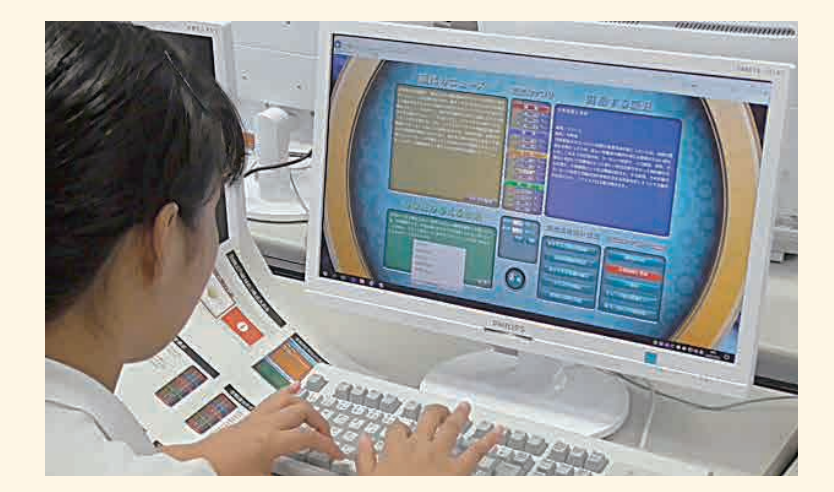

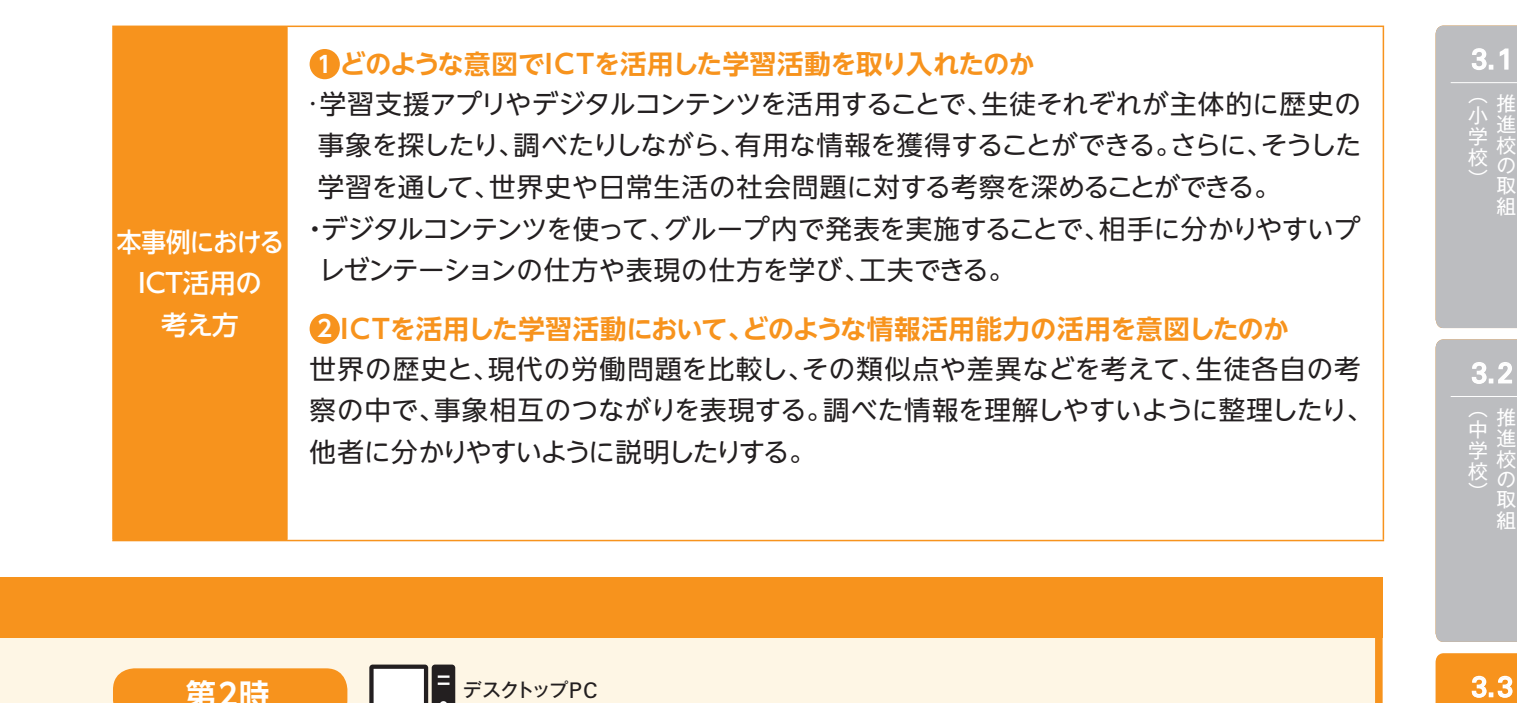

**第2時 ■ デ**スクトップPC

現代の社会問題を考えるときに、歴史の事象と関連付けることで、歴史を学ぶことの意義につ いて考える。

- ●グループ内(4人)で、PC画面を活用して、一人1~2分程度で自分の考察を発表する。
- ●グループで集まり、それぞれの歴史の活用方法について共有しながら、グループ全体として現代の労 働問題に対する解決法をまとめる。
- ●討議の過程で出てきた、新たな課題を提案したり、その解決案を追及したりする。

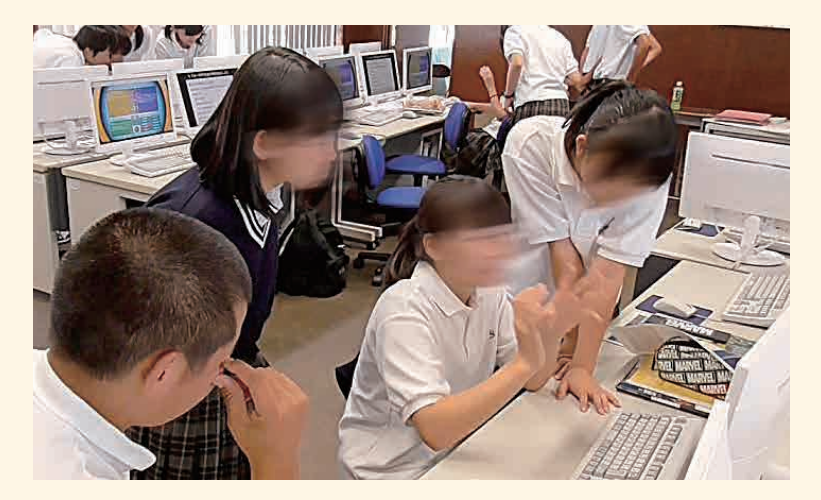

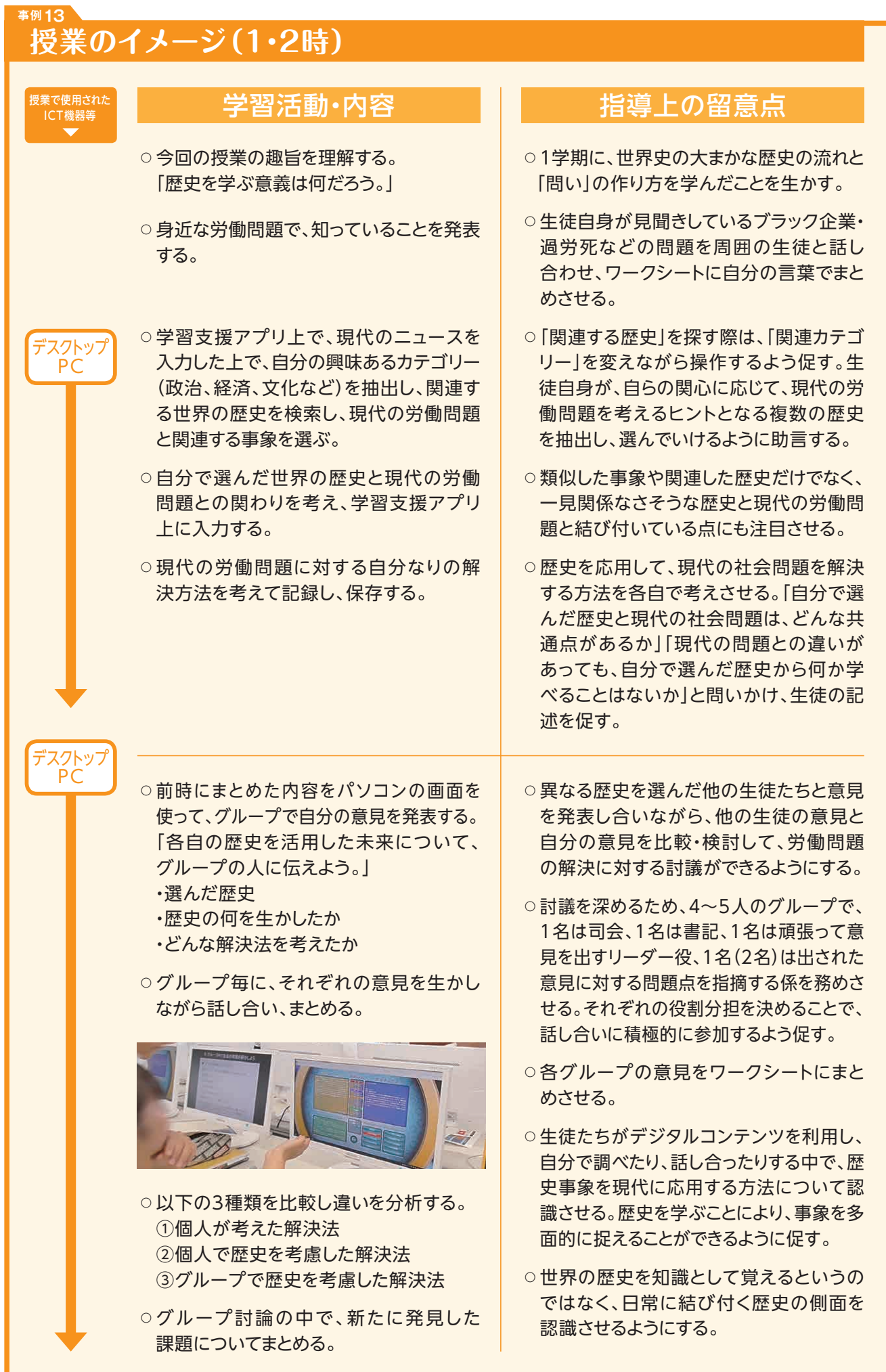

#### **▲ ICT活用に関する授業者の感想**

 本事は、学習支援アプリを活用することで歴史を学ぶ意義を考えさせ、学習する意欲を向上させる ことをねらった。生徒の感想には「授業で学んだ時に感じたことと違った一面を知ることができ、見方 を変えると、今日でいうと、日本の大きな問題を解決できるかもしれないようなものもあるので、良い 時間だったなと感じた」「新たな視点で過去と現代を結び付けて考えることは画期的だと思った」など といった記載のとおり、このねらいはある程度達成できたのではないかと考える。

活用そのものに関しては、以下のような気付きがあった。

- ・プロジェクタを活用して授業の流れを共有することは、映し出される授業内容が一目で認識できる のみならず、色遣いを多くしたり、文字のフォントを自由に変えて強調する部分などを分かりやすく したりできるので、生徒にとって従来の黒板を使った授業よりもはるかに分かりやすく、興味をもち やすい。
- ・授業に活用できる学習支援アプリの使用は、平素の授業では盛りこめない情報がふんだんに使用 できるので、従来の科目の学習の幅を広げる。
- ・成果物の保存・集約が容易である。

#### **本単元(題材)・授業における 主体的・対話的で深い学びの視点からの授業改善**

#### **1 指導上の工夫**

 「世界史を学ぶことで何ができるようになるか」あるいは「何のために学ぶのか」ということは、学習の根幹 に関わる問いである。本時では、「現代の労働問題と関連しそうな歴史の事象を探してみよう」という課題 を出し、「学習支援アプリ」を生徒が自分で活用して世界のさまざまな歴史事象を探り、現代の労働問題の 解決のためのヒントとなるものを探す活動を通して、歴史の事象と現代の社会問題を比較することで、その 共通性や事象相互の関連を意識することを目指した。

#### **2 教材化や活動のための材料等の工夫**

・学習支援アプリを使って世界史と社会問題をつなぐことで、一見、生徒にとって距離があるように思える 世界史を、身近な社会問題と結び付け、世界史学習の意義に気付かせる。

・学習支援アプリを使うことで、生徒が主体的に学習できるようにしつつ、グループ内で共有する際にも同 一学習支援アプリを活用することで理解がしやすくなる。

### **3 学習活動の工夫**

#### **「主体的な学び」の視点**

 「学習支援アプリ」を活用することで、生徒各自が世界史の事象を検索することで、現在の日常生活と 結び付いた問題の解決のヒントになる事柄を探る。学習支援アプリは、授業だけではなく、自宅のパソコン や自分のスマートフォンからもアクセスできるため、興味を持った生徒が自ら使うことも可能である。

#### **「対話的な学び」の視点**

 学習支援アプリを媒体として、グループ内での意見の共有を図り、話し合うことで、複合的な視点を得る ことができる。

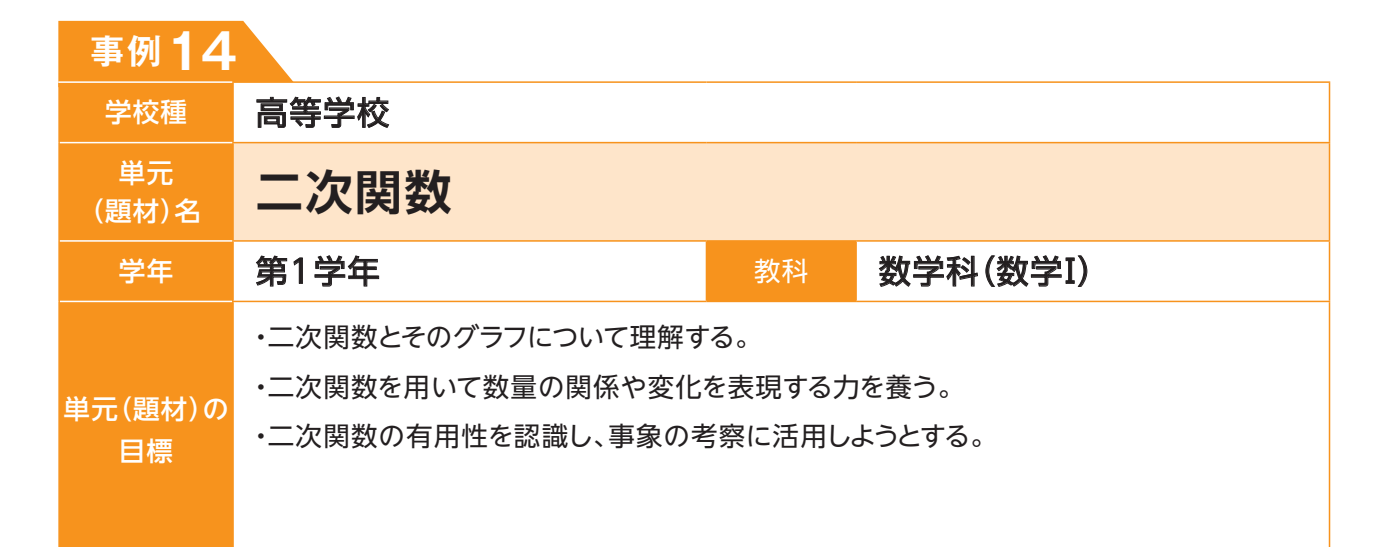

## **単元(題材)のイメージ**

概念や基本的用語の理解

- ●関数を表す記号の使い方や「定義域」・「値 域」等の用語を理解する。
- 二次関数の性質の理解
- ●凸方向、軸、頂点、切片を理解する。
- ●二次関数のグラフを作成する。

#### 第1・2時 → <sub>第3〜6時</sub>

二次関数の平行移動の理解

●二次関数の平行移動について理解する。

●y=ax<sup>2</sup>を基に、他のグラフを作成する。

平方完成をするための基礎知識の理解

- ●二次関数の頂点や軸をみつけるために平 方完成をすることを理解する。
- ●有理数係数の場合の平方完成について理 解する。
- ●平方完成をして、y=ax<sup>2+</sup>bx+cを y=a(x-p)²+qの形に変形することで、 グラフを作成する方法を理解する。

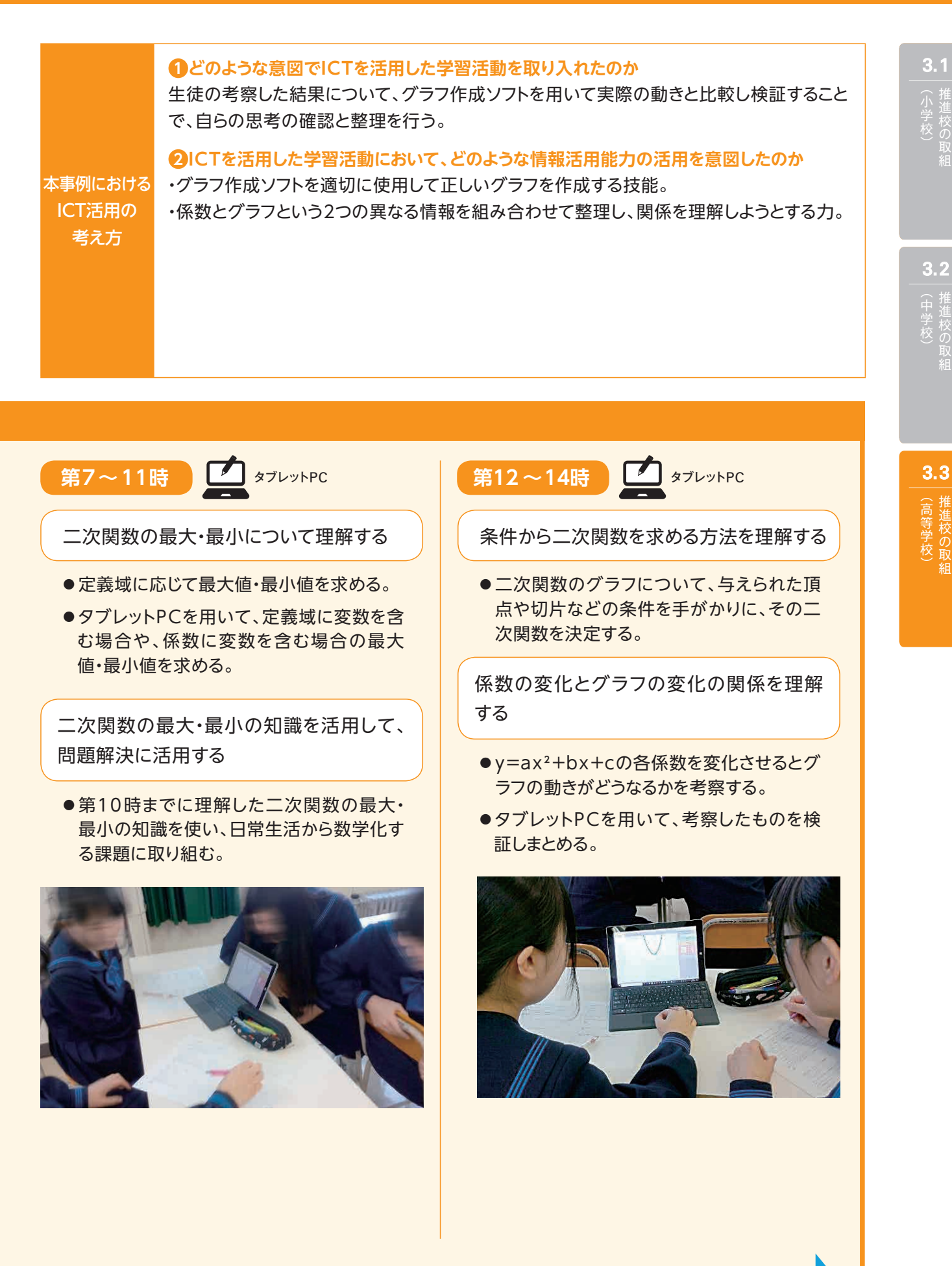

▶評価 | P.108

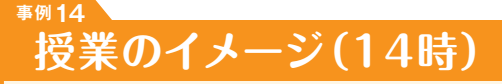

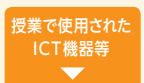

- ○前時の振り返りを行い、グラフの特徴か ら二次関数を求めることができたことを 確認する。
- ○ペアで二次関数のグラフについて既習事 項を確認させ合い、ワークシートにメモさ せる。
- ○係数を変化させることで、グラフにどのよ うな変化があるか考えさせる。 「y=ax²+bx+cの各係数を変化させる と、グラフの動きにどのような変化がある でしょうか。」
- ○ワークシートを配布し、紙上で係数a、b、 cのそれぞれの変化がどう影響するかを 考察する。

○タブレットPCの関数グラフ作成ソフトを 起動し、2人1組で紙上で検証したことを

タブレット PC (1人1台)

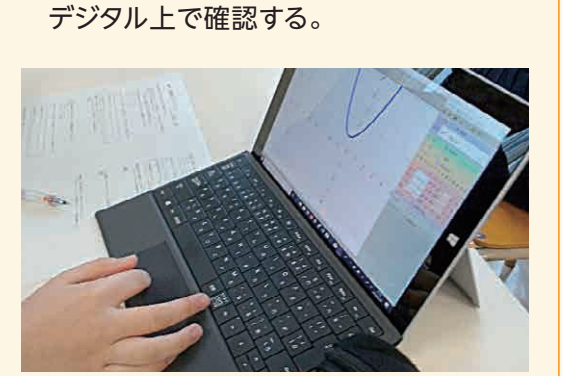

### 学習活動・内容 | おり 指導上の留意点

○特に3元連立方程式を活用する問の確認 をし、係数について着目させる。

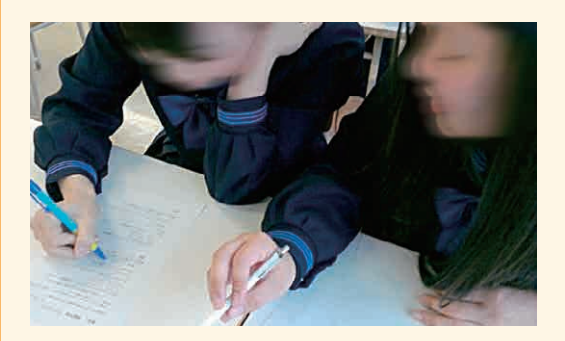

- ○具体例などを用いながら考察するように 促す。
- ○行き詰まっている生徒へは具体例を指示 し、グラフを作成させる。
- ○実際にグラフの動きを確認し、各係数が グラフの動きにどう影響するのかを自ら の言葉でまとめる。
## **▲ ICT活用に関する授業者の感想**

 ICTを活用することで、試行錯誤をしながら取り組みやすく、生徒が間違いを恐れずに、積極的に 課題に取り組もうとする姿勢が見られた。

 また、グラフ作成ソフトは、操作に習熟すると、より複雑な解析を行えるという利点がある。関数の グラフを扱う単元や、点の軌跡が描く図形を扱う単元などにおいて活用することで、視覚的にグラフ や図形の変化を理解することができる。

 一方で、グラフ作成ソフトなどのアプリケーションの操作の習熟には時間が必要であるため、他教 科・科目とも連携しながら、繰り返し取り組むことが大切だと考える。

### **本単元(題材)・授業における 主体的・対話的で深い学びの視点からの授業改善**

## **1 指導上の工夫**

 二次関数y=ax²+bx+cのグラフと係数の関係性について疑問を持たせるため、「係数a、b、cとグラフ の関係について何か知っていることはありますか」と生徒に投げかけた。二次関数の係数とグラフの関係性 は、係数aについては、凸方向、グラフの開きなどについて語られることがあるが、他の係数については触れ られることは稀である。単純に、他の係数についてはどうだろうという疑問を発生させやすく、特に係数bに ついては、想像が及ばない結論が導かれるので、数学の深さを実感できると考えた。

## **2 教材化や活動のための材料等の工夫**

 紙の上で考えたことをタブレットPCのグラフ作成ソフトを用いて検証させた。 実際に各係数の変化によってグラフが変化することを視覚的に捉えることができ、係数とグラフの関係

について生徒の理解を確かなものにすることができた。

## **3 学習活動の工夫**

#### **「対話的な学び」「深い学び」の視点**

 本単元においては、ICTは、解決に向かうプロセスの中で思考を視覚的に補助するツールとして用いる。 二次関数y=ax²+bx+cの係数a、b、cとグラフとの変化をICTで視覚的に捉えることにより、二次関数の 式とグラフとの関係性の理解を深めることができたと考える。

 また、2人に1台のタブレットPCを使用することにより、係数の変化について意見を出し合いながらグラフ の検証を行うことができ、自然と対話が生まれ理解を深めることができた。

#### **学習記録データを用いた学習状況の評価 事例14**

## **評価の場面**

## 収集した情報

 生徒が入力したグラフ作成ソフトのデー タを、学校サーバ内の共有フォルダに保存 した。

 2回目以降に使用する際は、そのデータ に上書きをしながら活用した。

### 収集した情報をどのように評価したか

 生徒が提出したグラフ作成ソフトのデータ、ワークシー ト、及び授業中の机間指導における生徒の様子を観察す ることにより評価した。

 机間指導による観察で、生徒の取組の状況を把握し、さ らに共有フォルダに提出されたデータを見て、正しい関数 が入力されているかを確認した。また、ワークシートに考察 が記入されているかを確認することで、関数のグラフを用 いて考察を行っているかを確認して評価することができた。

**評価**

 ワークシートによる評価だけでは、生徒が思考する過程を読み取ることは難しく、知識・理解のみの評価 となっていたが、生徒が入力したファイルをデータで保存することで、思考の過程を確認することができるよ うになった。思考力・判断力・表現力の評価において、有効であったと考える。

 また、ワークシート等に思考の過程を合わせて記述させることで、より明確に評価を行うことができたと 感じている。ICTを授業内では視覚を通して理解や思考を深めるのも補助、評価においては裏付け資料とし ての活用を試みた。

#### ■

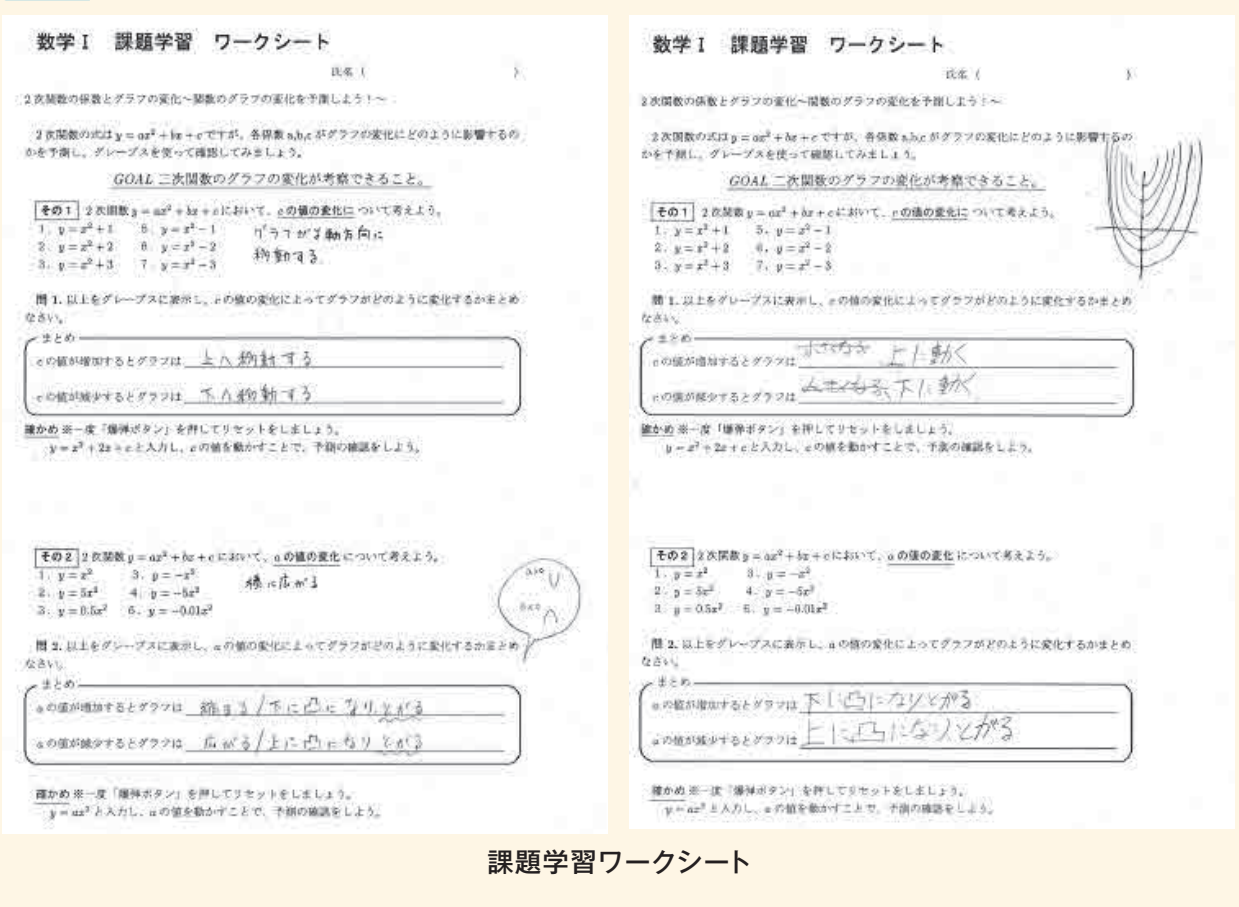

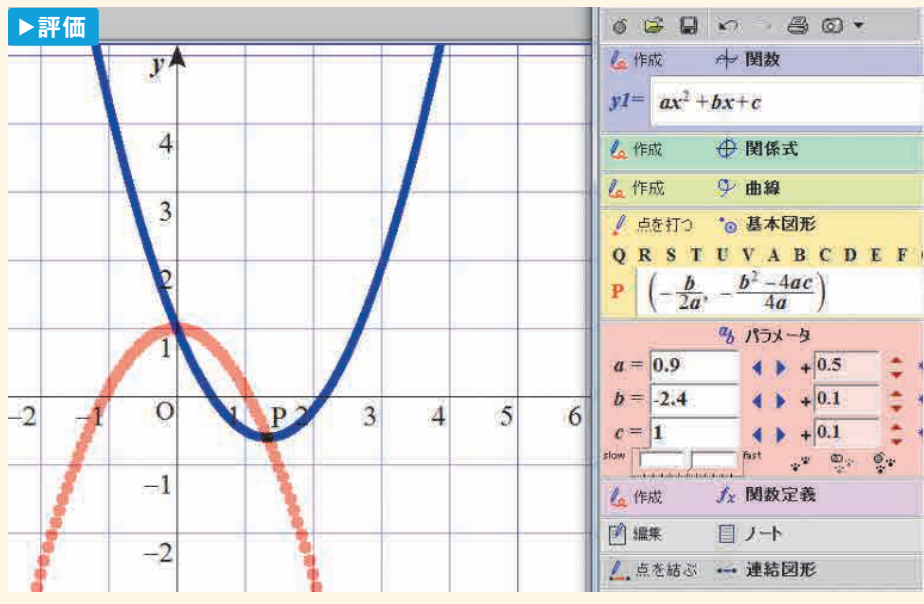

グラフ作成ソフトの画面

#### **▶評価**

数学的な考え方については、ただーつの答えを求めるとしても様々な求め方の視点が ありますが、それをどれだけ多く見っけられるか、また見っけようと努力できるかが 勉強だけでなく相会生活に必要企力なのだと思っています。そのための方法として 周りの人と、考えを共有することを、今回の授業で学ぶことができました。

**評価**

このこち刺を通して、小テストでもやうだか。自分がどれだけできていないか でこう入んが何からないのかかわなった。答えを出せない事があったが、途中まで 問題を問くことができてよかった。

生徒の感想

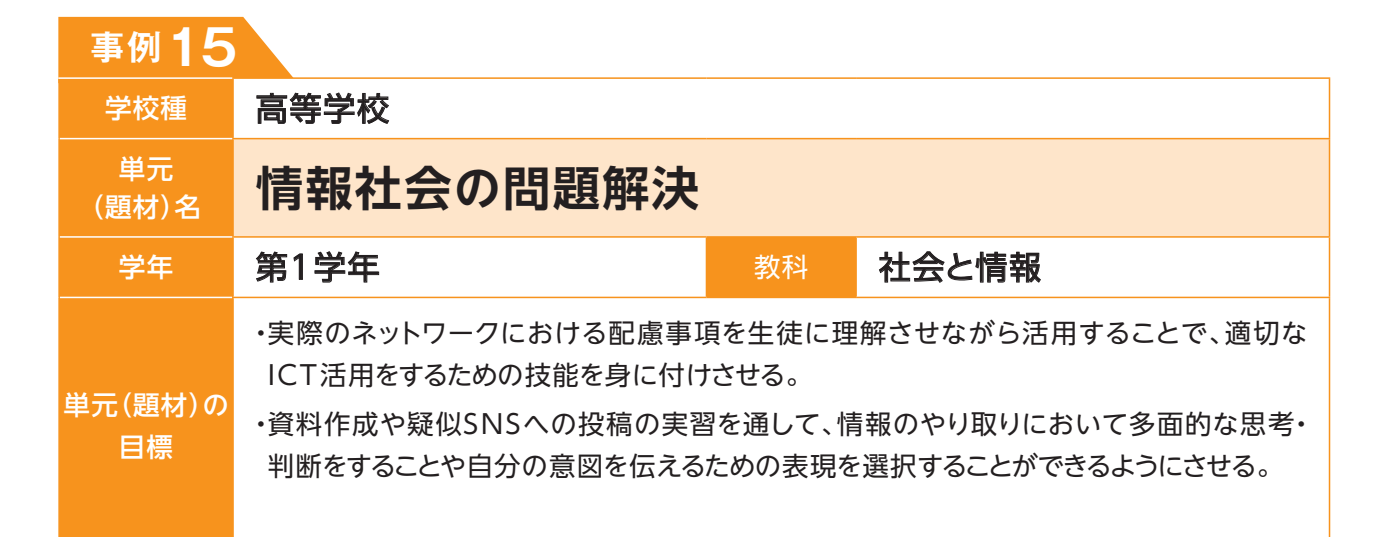

## **単元(題材)のイメージ 第1〜3時 第6時** プロ **第4・5時** 情報通信ネットワークの特徴を知る マンプ 学習をまとめる ●様々な情報手段で情報通信ネットワークと 関連するテーマに沿った内容をスライド資 料に以下の観点に注意しまとめる。 ・分かりやすさ ・正確さ(著作権への対応のための出典等の 記載等) ・レイアウトの見やすさ 作成した資料を相互評価する ●各自が作成したスライド資料を生徒全員に 配布し、相互に見合う。 ●デジタルワークシート上にまとめ、評価する。 ジェクタ デスクトップ PC プロ ジェクタ デスクトップ PC

- プロ ジェクタ デスクトップ PC
- ●これまで学習した内容を発問やプリント等 で確認し、デジタルワークシートにまとめる。
- ●次時の疑似SNSの活動内容と意図を伝える。

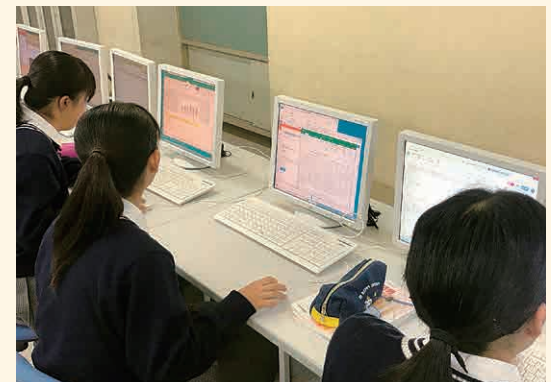

プロ

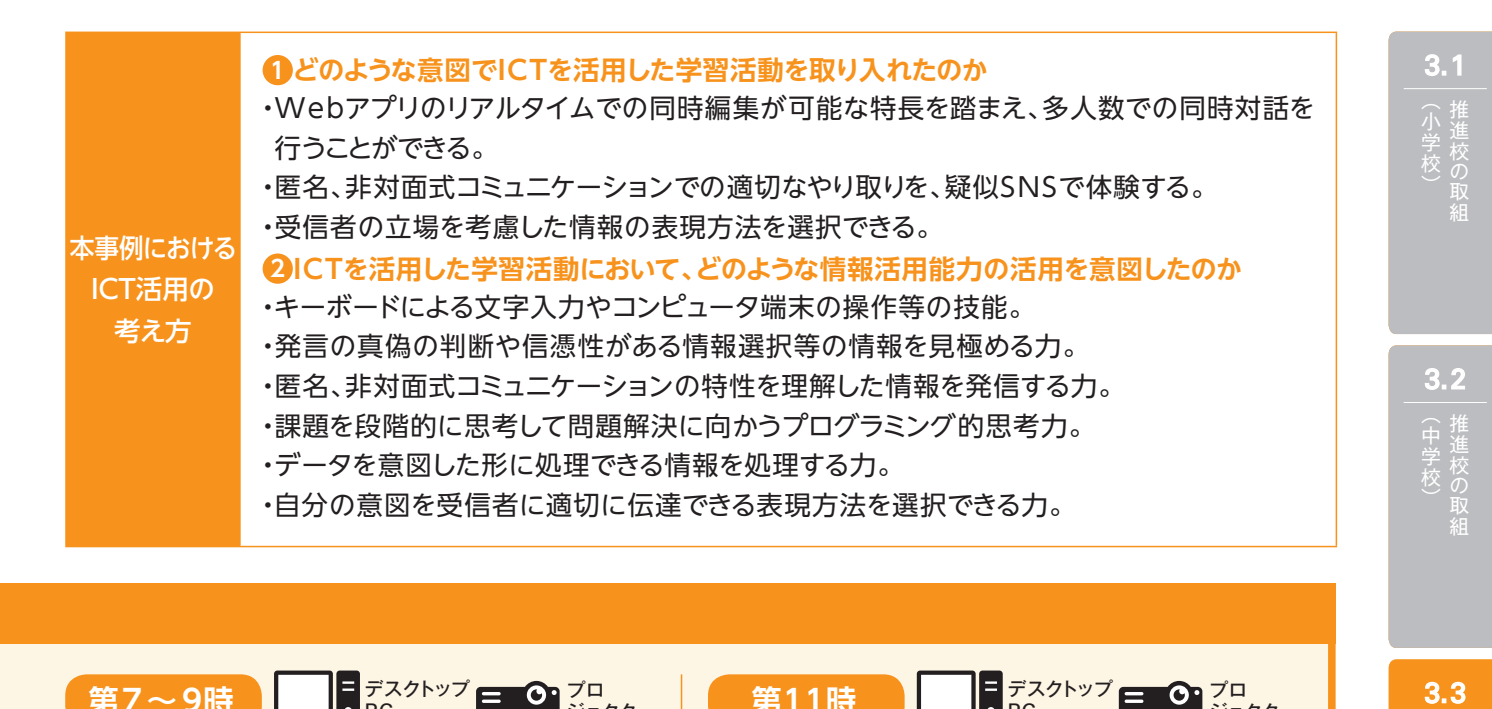

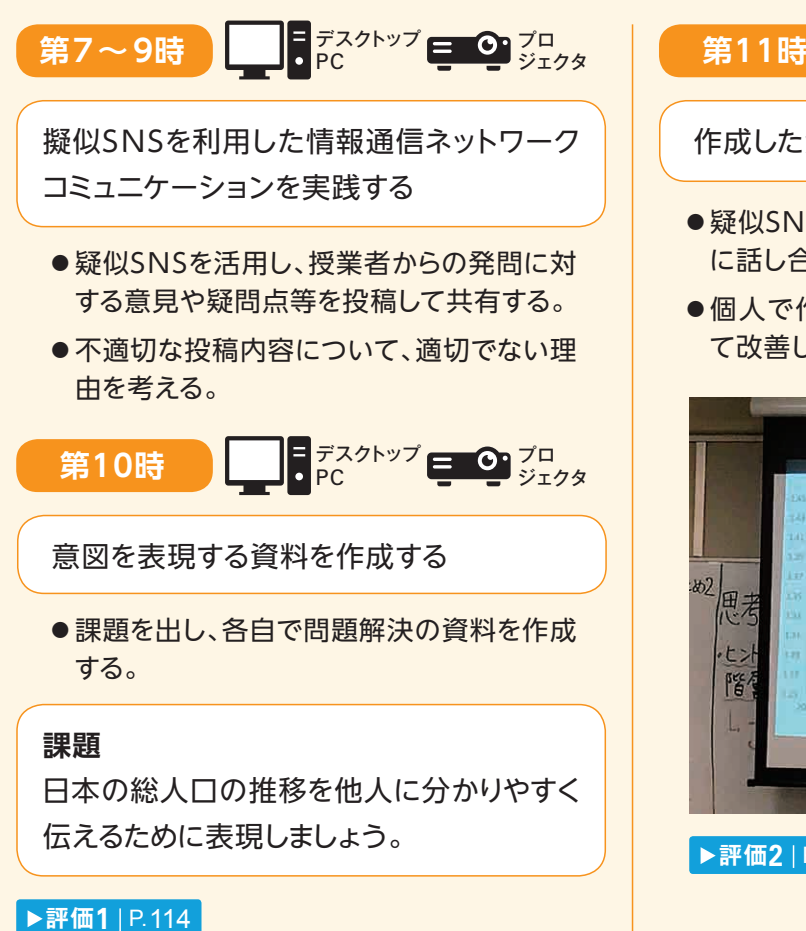

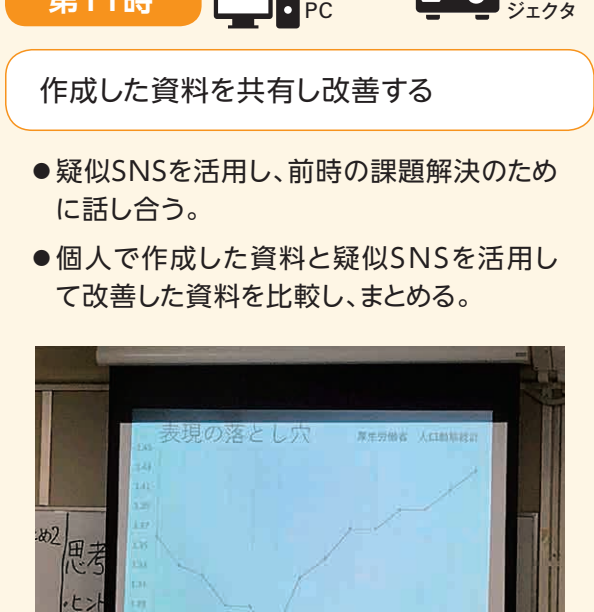

wa wan zinzo.<br>Aliforniarang

**▶評価2** | P.115

降

デスクトップ

(高等学校) 推進校の取組

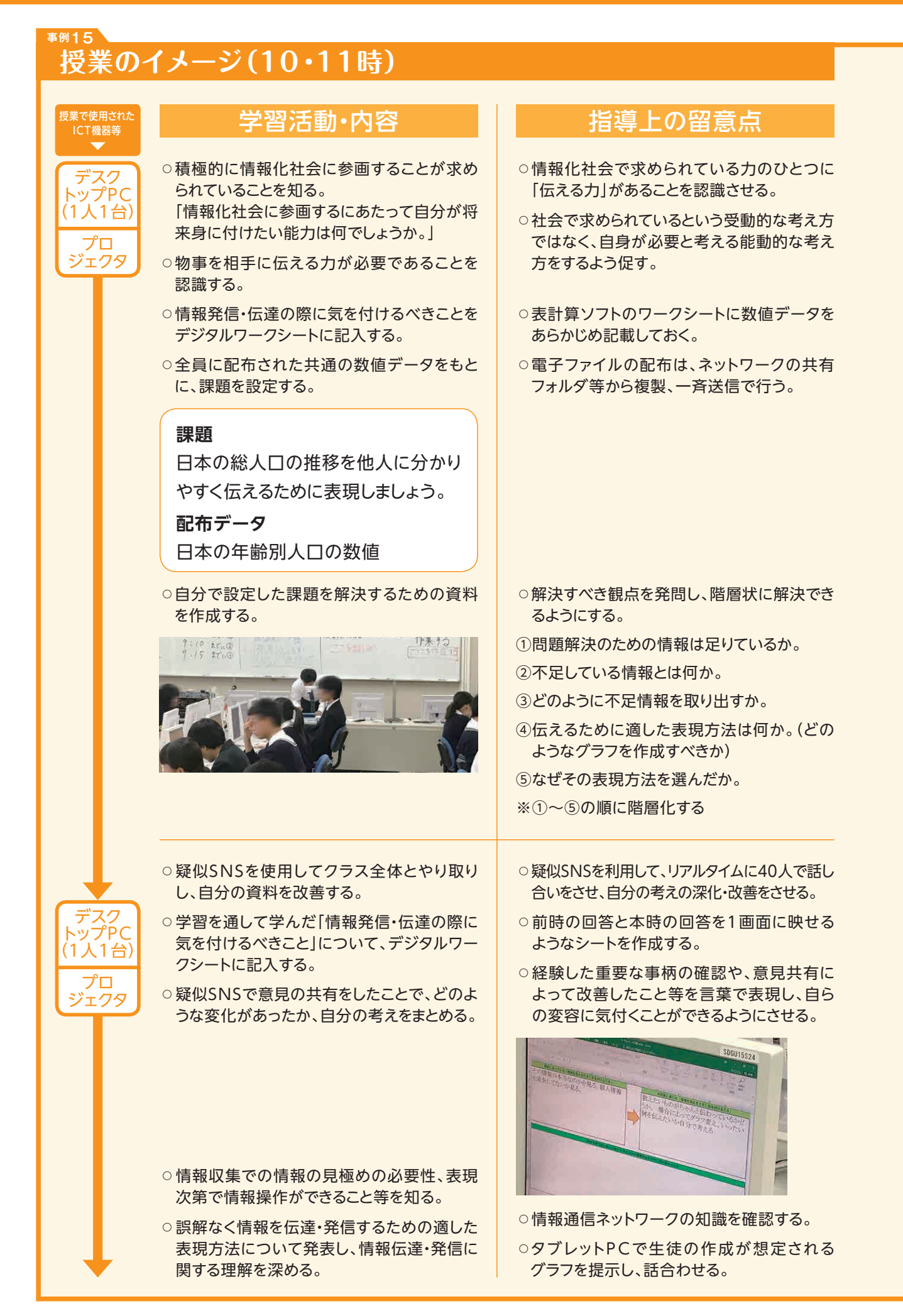

## **▲ ICT活用に関する授業者の感想**

- ・意見の共有という側面で疑似SNSを活用したことで、一度に40人規模の意見を共有する場を設け ることができた。同時編集が可能なWebアプリでは、単語やショートセンテンスによる共有であれ ば、多人数の意見が一つにまとまる。一方で、口頭の場合は、他人の発言に対して即時の反応がで きるため議論まで行えるが、今回活用した疑似SNSのような場合は難しい。
- ・生徒に行わせたい機能が組み込まれたアプリを使うこと、生徒のキーボード入力のスキル不足を解消し ておくことなど、環境を整えることで、より効果的に授業にICTを入れ込むことができる。
- ・本単元の前半では情報ネットワークの特徴を学ぶため、情報伝達における注意点を知識として学んで いた生徒たちは、第10時の実習開始では「間違った情報を送らない」、「伝達してよい情報か判断する」 等の送信者側の視点による意見が大半を占めていたが、第11時では、「伝える内容に合わせた表現に する」、「信憑性を持たせるために理由や根拠を示す」、「相手が知りたい情報を伝える」といった受信者 側に立った意見が増加した。特に最後の「相手が知りたい情報を伝える」は、一般のユーザーが情報発 信者になる機会が多くなった現在、誰かに見てもらうためには必要不可欠な視点である。また「グラフで 表現する・伝えたい内容に合わせてグラフの種類を選ぶ」、「SNSでは言葉の選択に気を付ける・丁寧な 言葉を使う」といった本単元に直接関係した意見や「表(データ)の中に必要な情報があるか判断する・ ない場合は自分で(処理して)求める」、といった実際に経験してみて初めて得られた意見が出て、擬似 SNSや情報処理の実習を行ったことによる学習の深まりが感じられた。

## **本単元(題材)・授業における 主体的・対話的で深い学びの視点からの授業改善**

## **1 指導上の工夫**

- ・「情報化社会で求められる力」は何かという受動的な考え方ではなく、「将来自分が必要だと思う力」は何 かという能動的な考え方を促す問いにする。
- ・実習活動の前後で「情報を発信する際に気をつけることは何か」という発問をして、実習前後の自分の考 えを比較することで、実習の成果を実感できるようにする。

## **2 教材化や活動のための材料等の工夫**

- ・実社会の問題に触れることに加えて、「情報」や「情報収集」がコンピュータなどのデジタル機器やその活用 と同値であるという誤解を払拭するため、新聞や書籍というメディアも活用した。
- ・情報をグラフ化する際に複数のグラフを作成できるように題材を工夫しようと考え、「年代別人口」のデー タを資料として用いた。
- ・前後の意見を比較しやすいよう、デジタルワークシートで入力した意見を一画面で見られるように自動で 複製されるようにした。

## **3 学習活動の工夫**

#### **「主体的な学び」の視点**

・校内における情報通信ネットワーク内で電子ファイルを共有し、生徒全員が他の生徒の資料(スライド資 料等)を見ることができるようにし、能動的に学ぶ環境を整える。

#### **「対話的な学び」の視点**

・疑似SNSを活用して、自由な投稿による発言の中から興味深い意見や疑問を取り上げ、より深い対話を促す。

・疑似SNSで話合うことで、多人数が同時に意見の共有を行い、互いの思考を深める。

3.1 小学校)<br>小学校)<br>**3.2** 

#### **学習記録データを用いた学習状況の評価 事例15**

## **評価の場面**

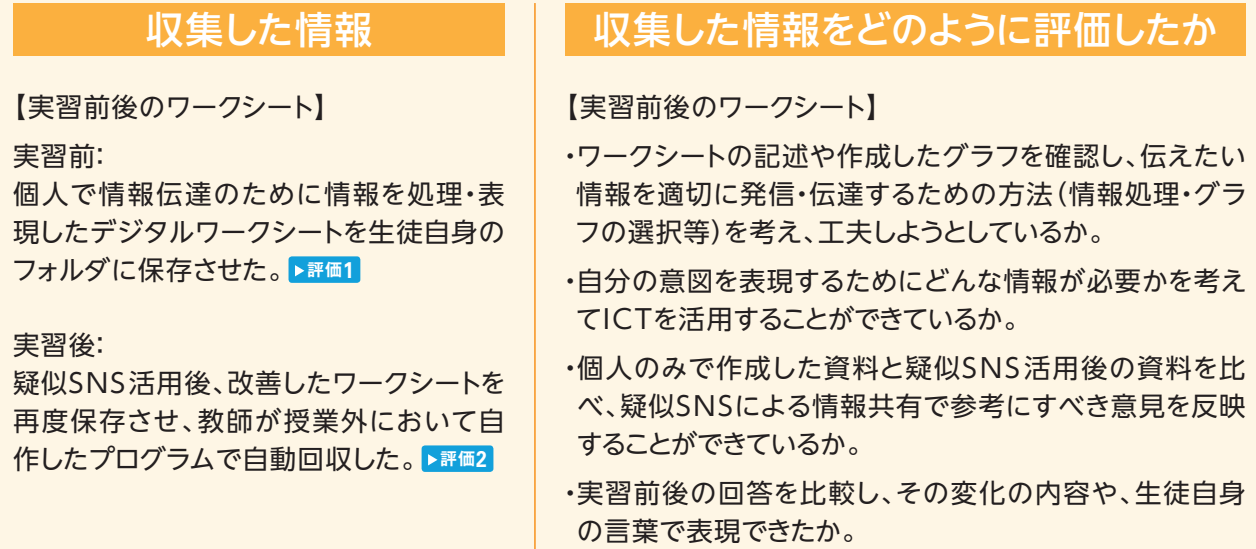

・疑似SNSを活用した多人数での意見交換では、根拠が明確なものを選ぶなど、多くの情報の中から、どの ような情報を選び取るべきかが自然と考えられており、自分の意見を改善することに繋がっていた。

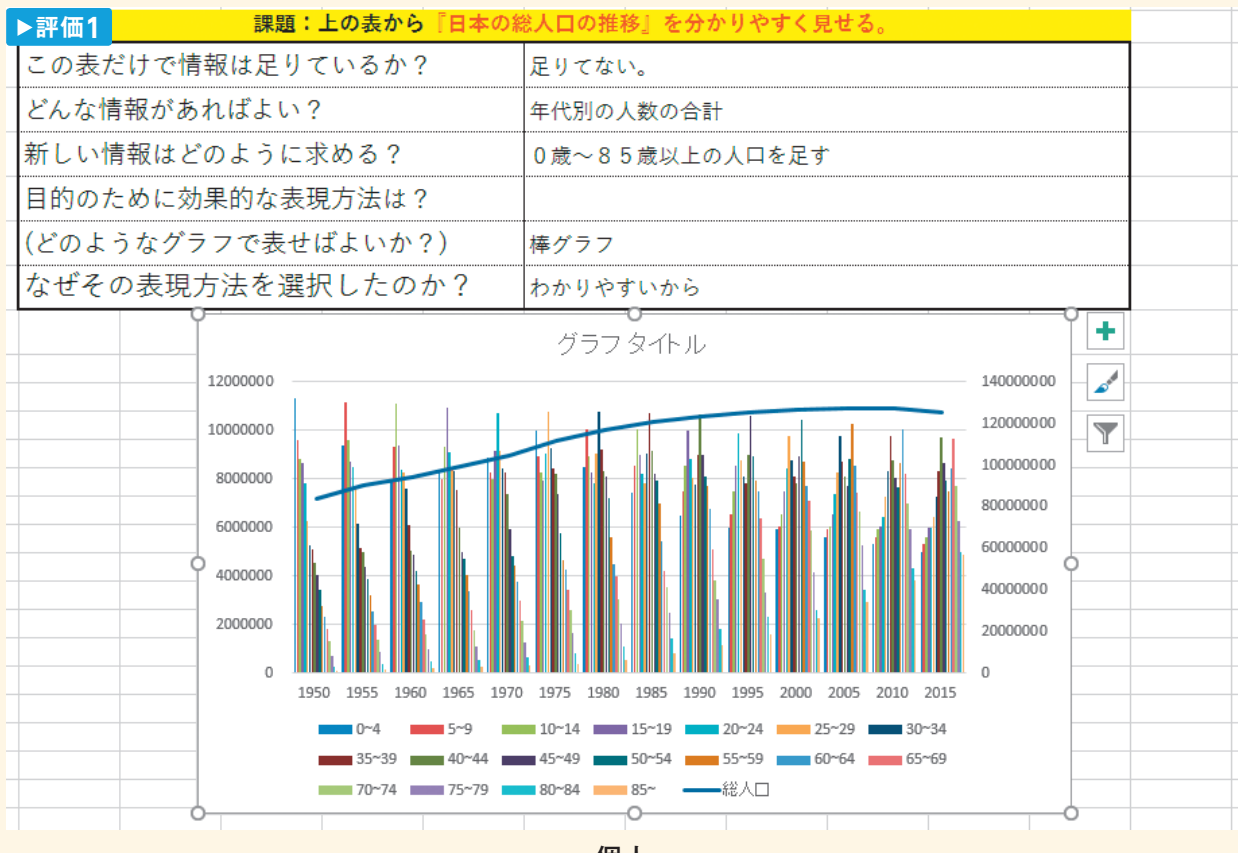

個人

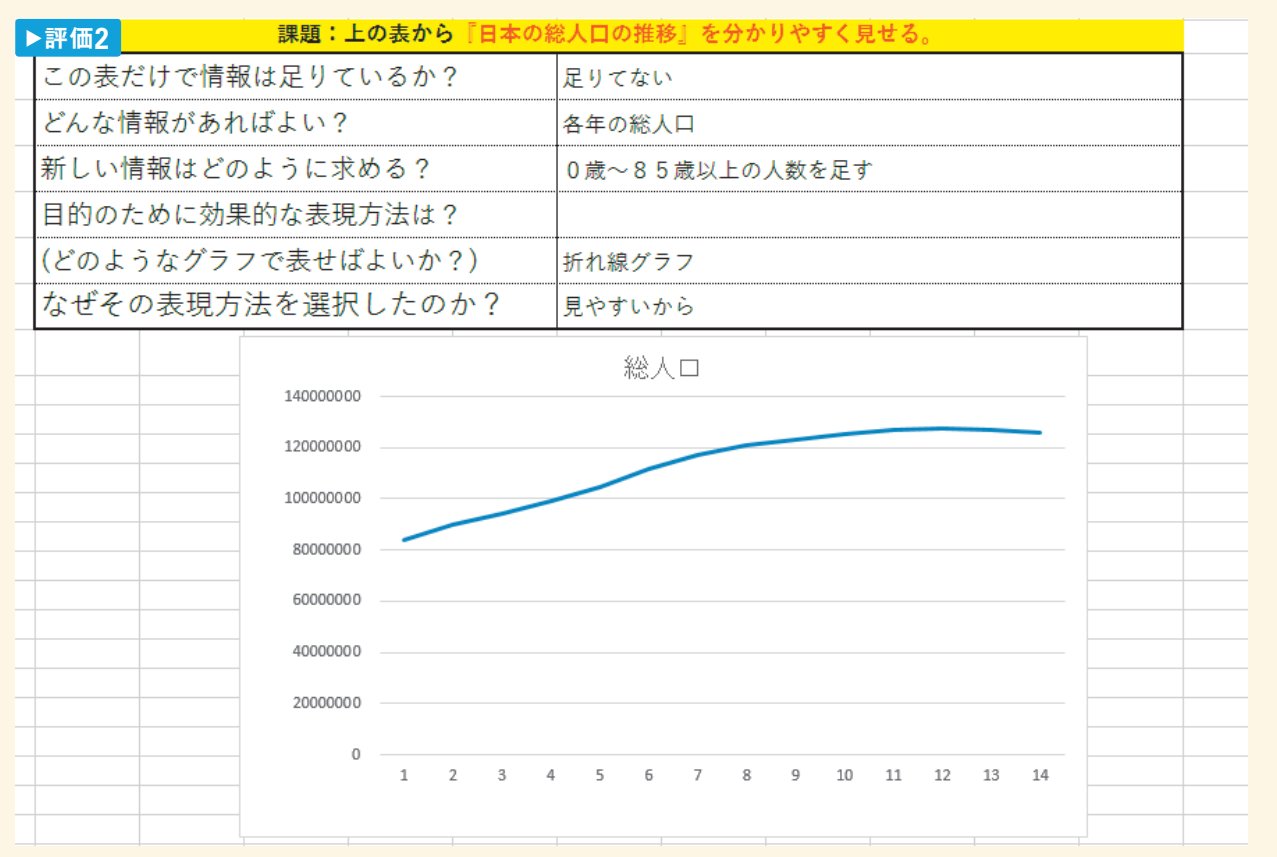

#### SNS活用後

・実習前後でそれぞれ同じ問いに対して回答させた。ワークシート内に複数シートを準備しておき、切り替え て活用したりセルの複製を活用したりして、実習前の回答を見せない工夫をした。それにより、実習前の回 答に引きずられないようにしたり、実習前後の回答が同時に確認したりできるようにした。その結果、実習 の効果を生徒たち自身に自覚させることができた。

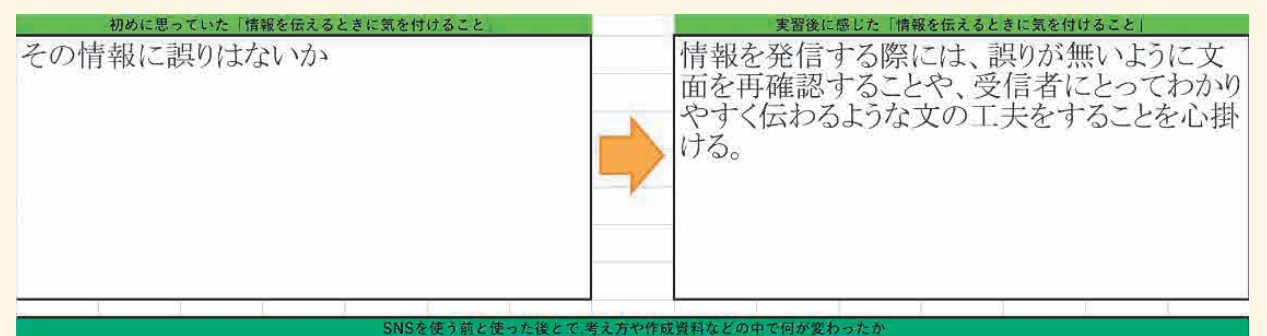

最初は情報の誤りだけ気を付ければいいと思っていたけれど、自分の考えをSNSに投稿する際に<br>「受信者にとってわかりやすく伝えられる文」にすることが大事だと思いました。また、そのためには 文に誤りが無いように文面を再確認することがより重要になってくると思いました。

3.1

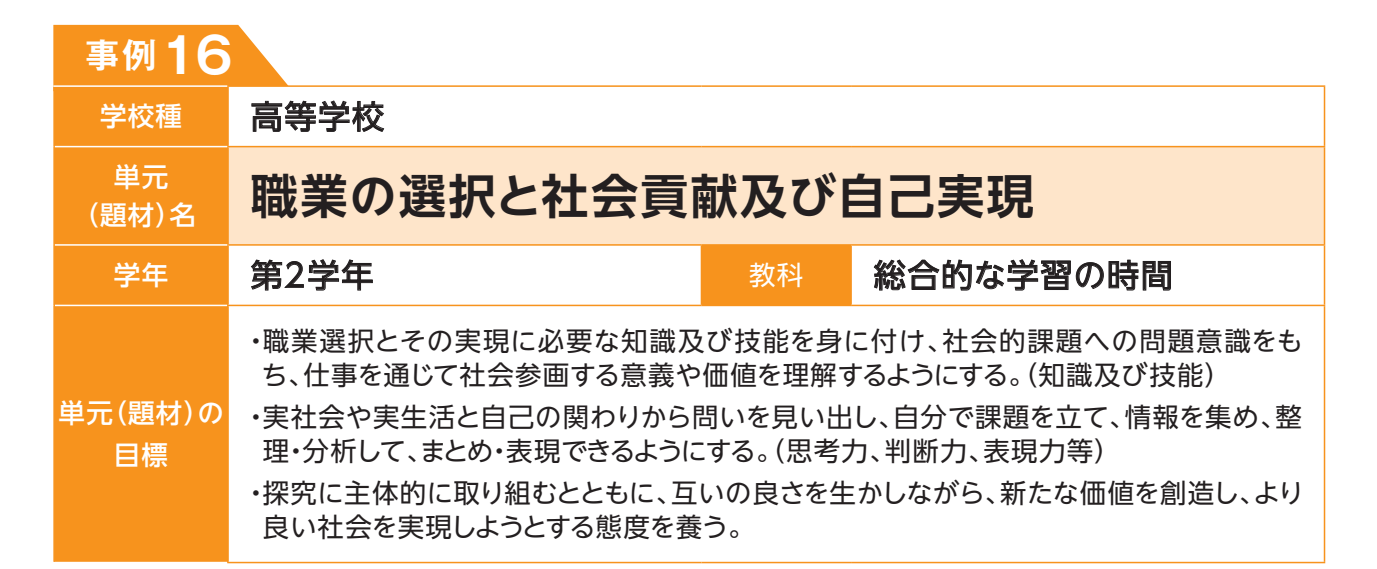

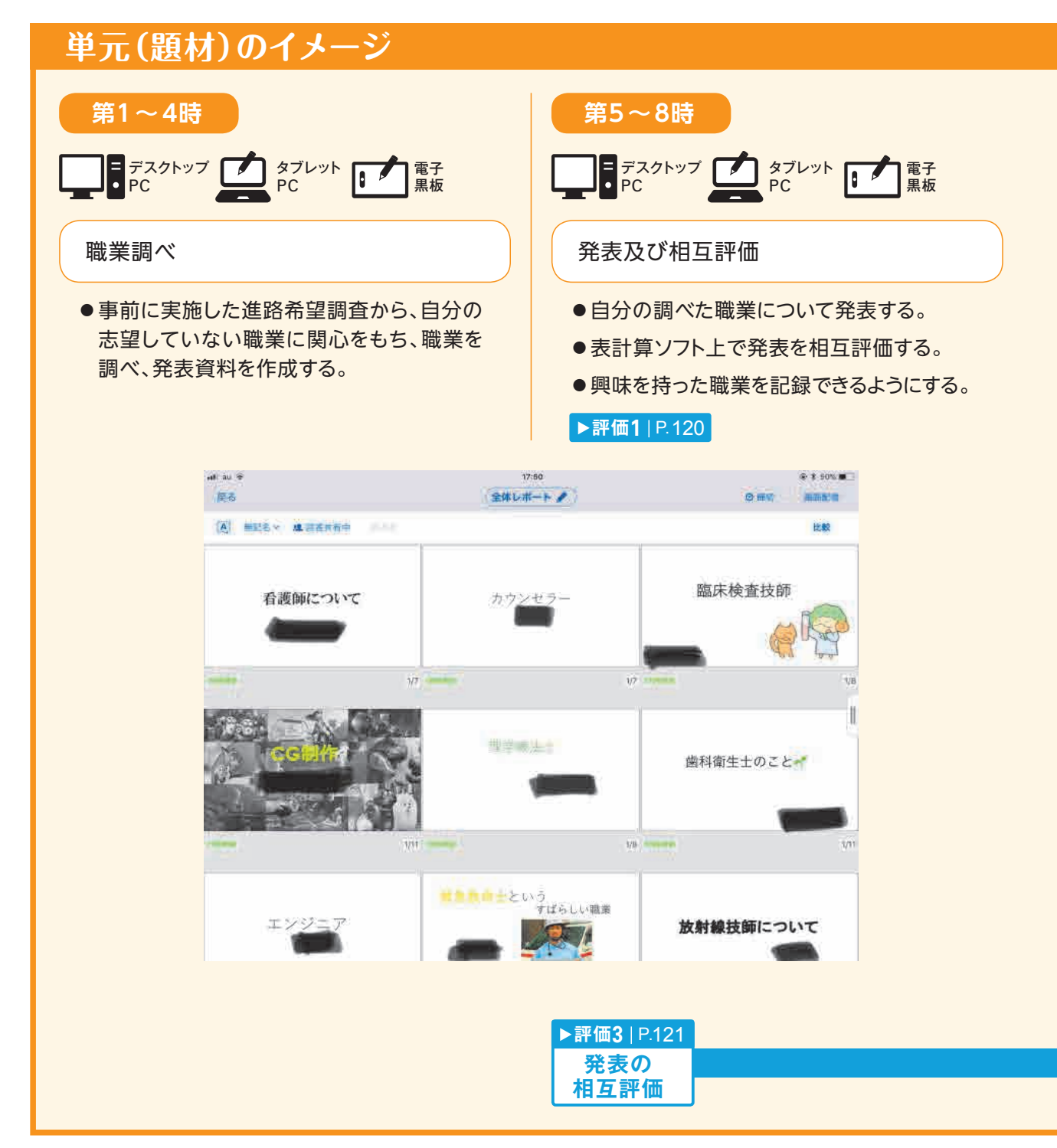

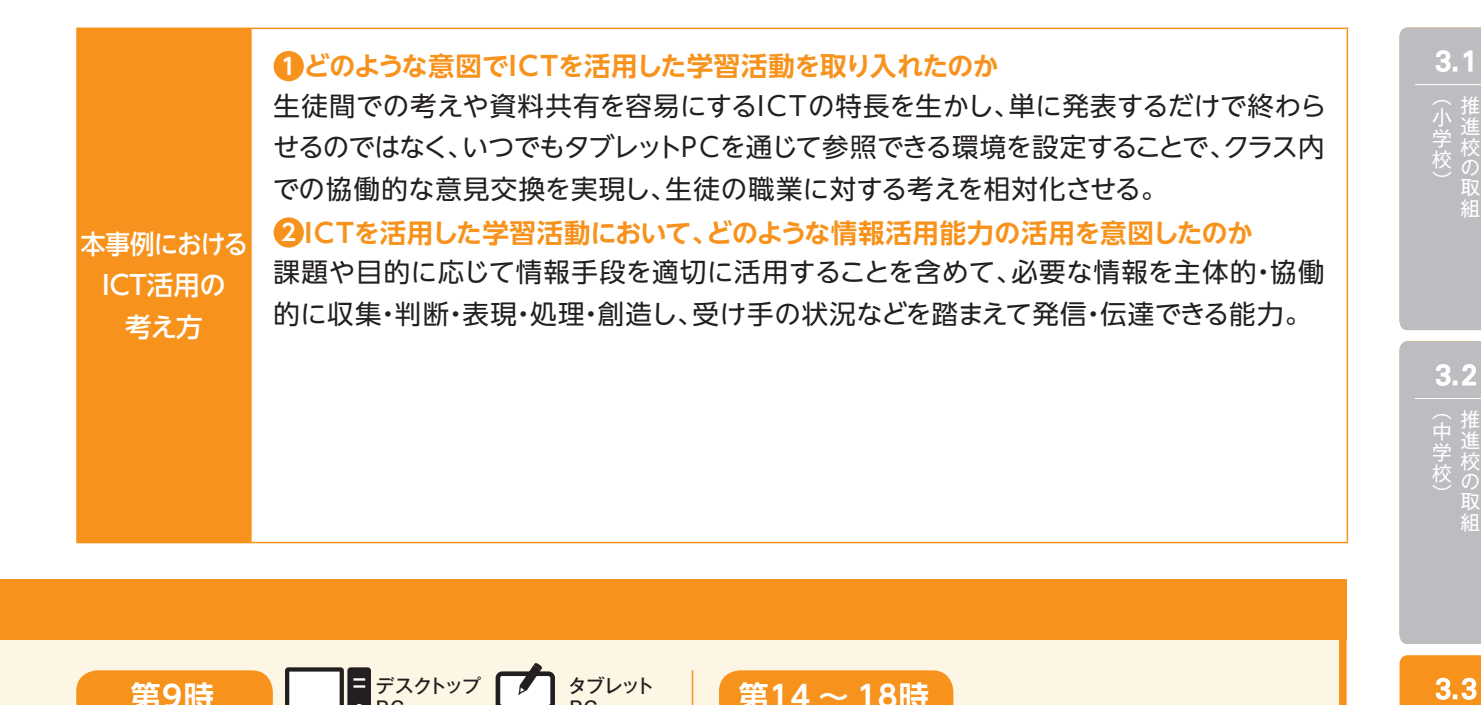

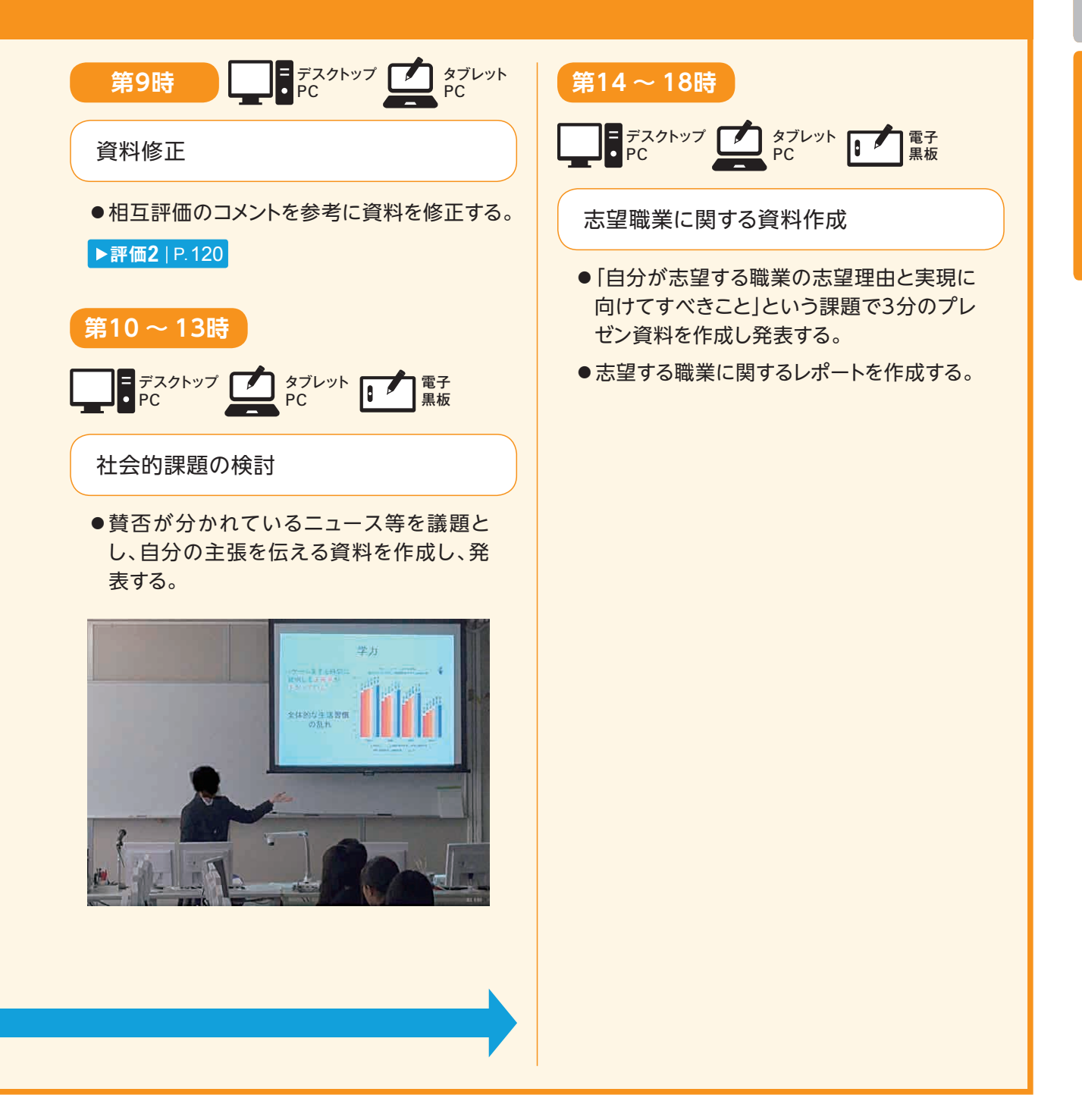

(高等学校)

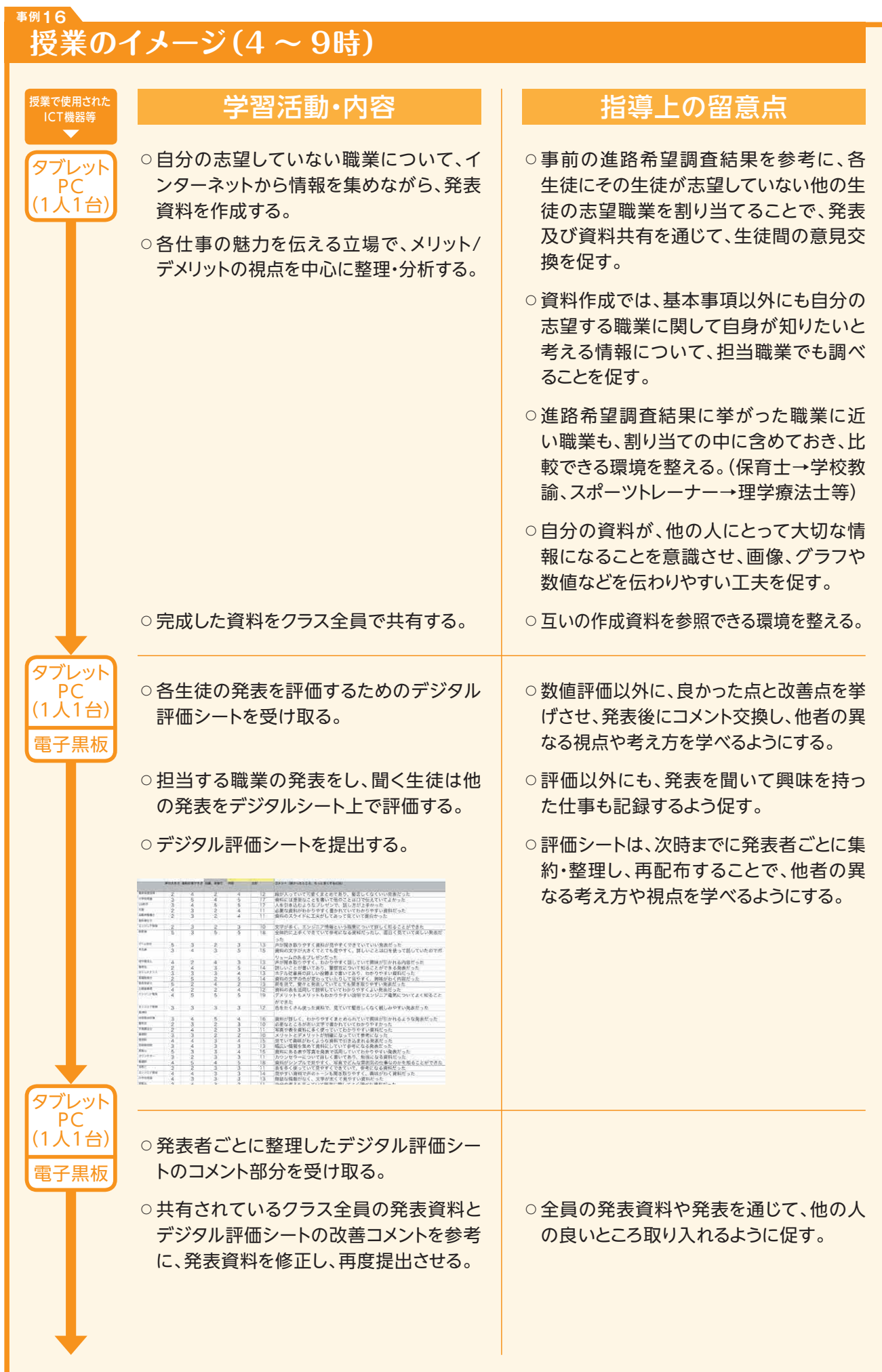

## **▲ ICT活用に関する授業者の感想**

- ・従来のポスター掲示や発表と異なり、ICTを活用したデジタルデータで資料共有することにより、各 生徒が調べた内容を手元でいつでも参照でき、情報共有が促進されるようになった。他の生徒のデ ジタルデータは、自分が情報収集および、情報編集をする際の身近な手本として意識できるため、 自ら改善に向けた努力に取り組みやすくなった。
- ・ICTを活用することで容易に情報共有ができるため、他者との意見交換を授業という場に限定せず に実現することも可能となった。また、その学習活動で獲得した知識の保存性にも優れるため、振り 返る作業を容易に行え、学習の継続性を担保しやすくなった。

## **本単元(題材)・授業における 主体的・対話的で深い学びの視点からの授業改善**

## **1 指導上の工夫**

- ・進路希望調査の回答や面談を基に、各生徒が発表を担当する職業は、クラス内にて他の生徒が希望して いる職業を割り当てる工夫をした。また、職業と希望者を一覧提示することで、自分の発表が誰かの為に なることを自覚させるようにした。
- ・第10~13時に実施した社会問題に関する発表については、職業調べ開始段階で周知し、各職業の意義 や課題に触れるように指示しておくことで、発表のテーマ設定や第14~18時に実施した自身が希望する 職業の報告につなげるようにした。

## **2 教材化や活動のための材料等の工夫**

- ・自分が興味を持つ職業に対し、教師や親からの助言だけではなく、報告を通じた同級生による助言を受け ることで、職業観の相対化を促すようにした。
- ・整理した情報等はデジタル上に保管させることで、ファイル共有機能を活用し、他の生徒が学習して整理 した知識や表現技能を、授業中だけではなく家庭でも参照し、比較することができるようにした。

## **3 学習活動の工夫**

#### **「主体的な学び」の視点**

・ファイル共有機能を活用し、他の生徒が学習して整理した知識や表現技能を、授業中だけではなく家庭で も参照し、比較することができ、情報編集能力を高め、思考を深めることができた。

#### **「対話的な学び」の視点**

- ・他者の希望職業を調査して発表する、または他者の発表や発表資料を通じて、自身の希望職業を相対化 することで、深い職業観の養成を図ることをねらった。
- ・デジタルシートでの発表の相互評価を行うことで、優れた点や改善点のコメントの集約も容易になり、発表 者への反省材料を速やかに提供できた。

#### **「深い学び」の視点**

・他者の希望職業を調査し、整理・分析して表現する活動や、複数の職業に関する他者の発表を評価して いく活動を通じて、自らが職業選択をする際に判断材料とするさまざまな知識を整理・統合させることをね らった。

#### **学習記録データを用いた学習状況の評価 事例16**

# **評価の場面 1**

### 収集した情報

 資料の作成段階 **評価1** 及び資料の修 正段階 **評価2** において、ファイル提出用 フォルダを用いて、各生徒が作成・修正し た発表資料を収集した。

## 収集した情報をどのように評価したか

 資料の作成段階では資料作成の判断材料を適切に提 示できているかを確認し、資料の修正段階では、情報の適 切さ、見やすさの改善具合や初回の提出資料からどれだけ 改善されたかを確認した。

 資料の作成段階では、概要ややりがいについて記述する生徒が多く、全体的に画像と箇条書きの記述を 用いたものが中心であった。グラフや表などを用いていても、説明文章が多くなる傾向にあった。

 資料の修正段階では、単なる要点箇条書きから、グラフや数値資料を挿入したり、対比的に情報を 提示したりするといった工夫をし、他の生徒の資料をまねた改善を試みるようになったことが覗える。

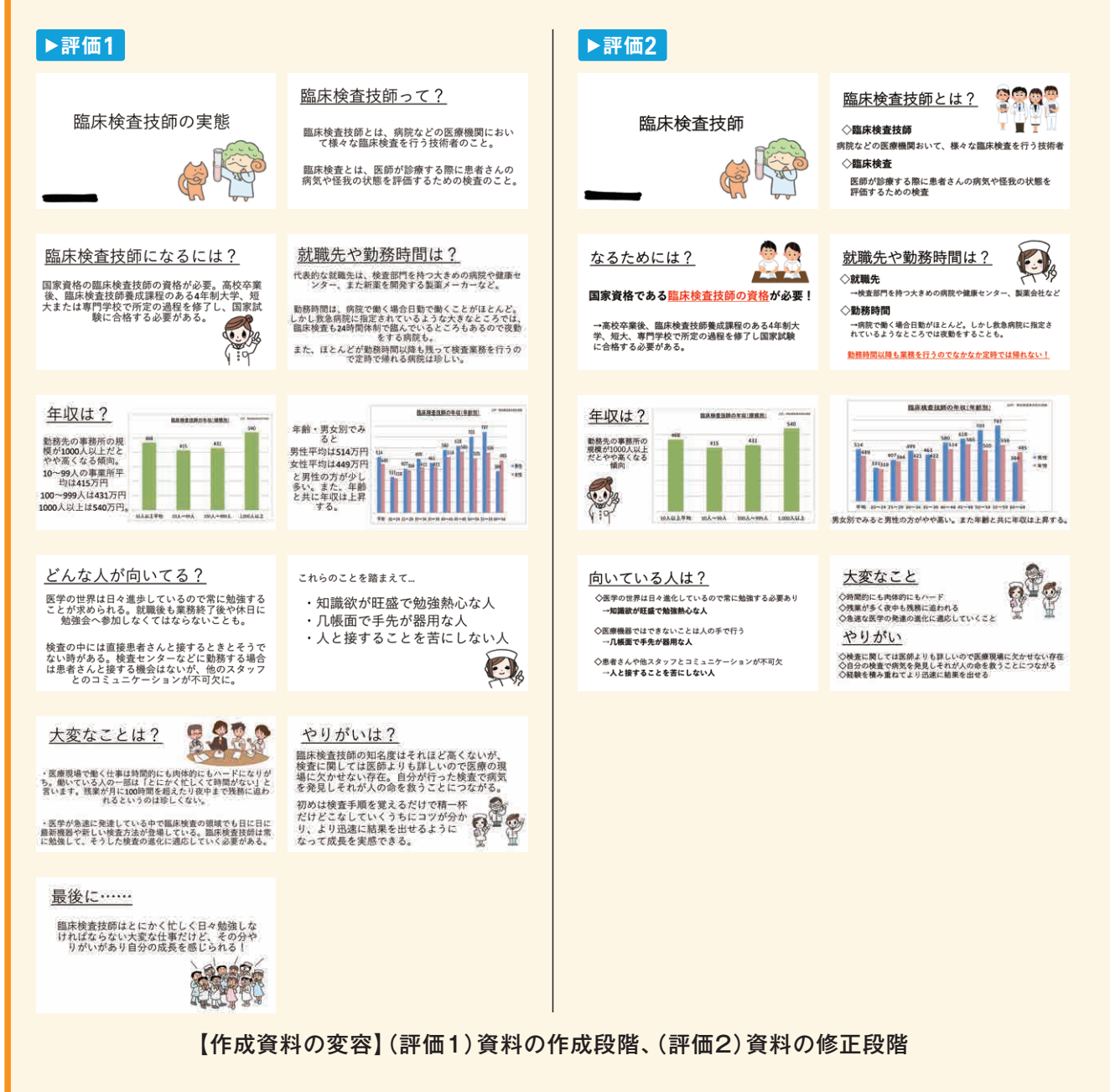

# **評価の場面 2**

## 収集した情報

 発表の相互評価において、デジタル評価 シートをメールまたはBluetooth等の無 線通信を用いて配布・収集した。 **評価3**

## 収集した情報をどのように評価したか

 発表の相互評価として、数値評価だけでなく、コメントも 記載させ、優れていた/不足していた資料や態度について 具体的に言及されているかも確認した。

 生徒間での相互評価を通じて、見やすい資料と発表時の声・視線についてクラス全体が意識したことが 伺えた。

また、具体的な理由を添えてコメントを記述できていた生徒は1/3程度で、多くは見やすかった/分かり やすかったといったものであったが、数値評価とコメント記入を通じて、分かりやすい資料とはどういうもの かという視点を獲得できたように感じた。

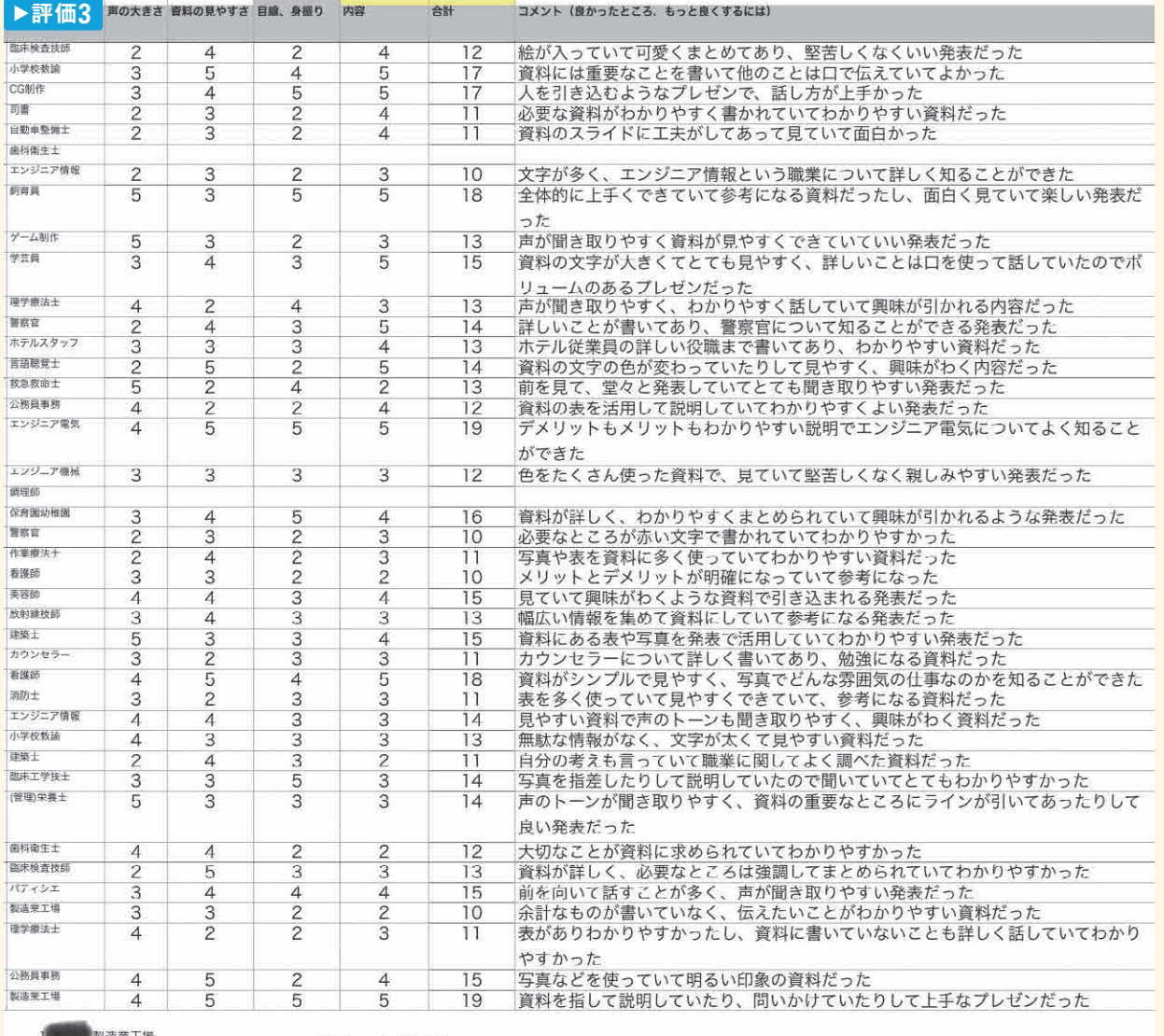

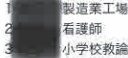

興味を持った職業-建築士 建築物の設計は人の個人の能力が発揮され、その設計者によって様々な家ができると考えるとかっこいい仕事だと考えた

【生徒相互評価シート】

3.1

小学校)<br>小学校)<br>**3.2** 

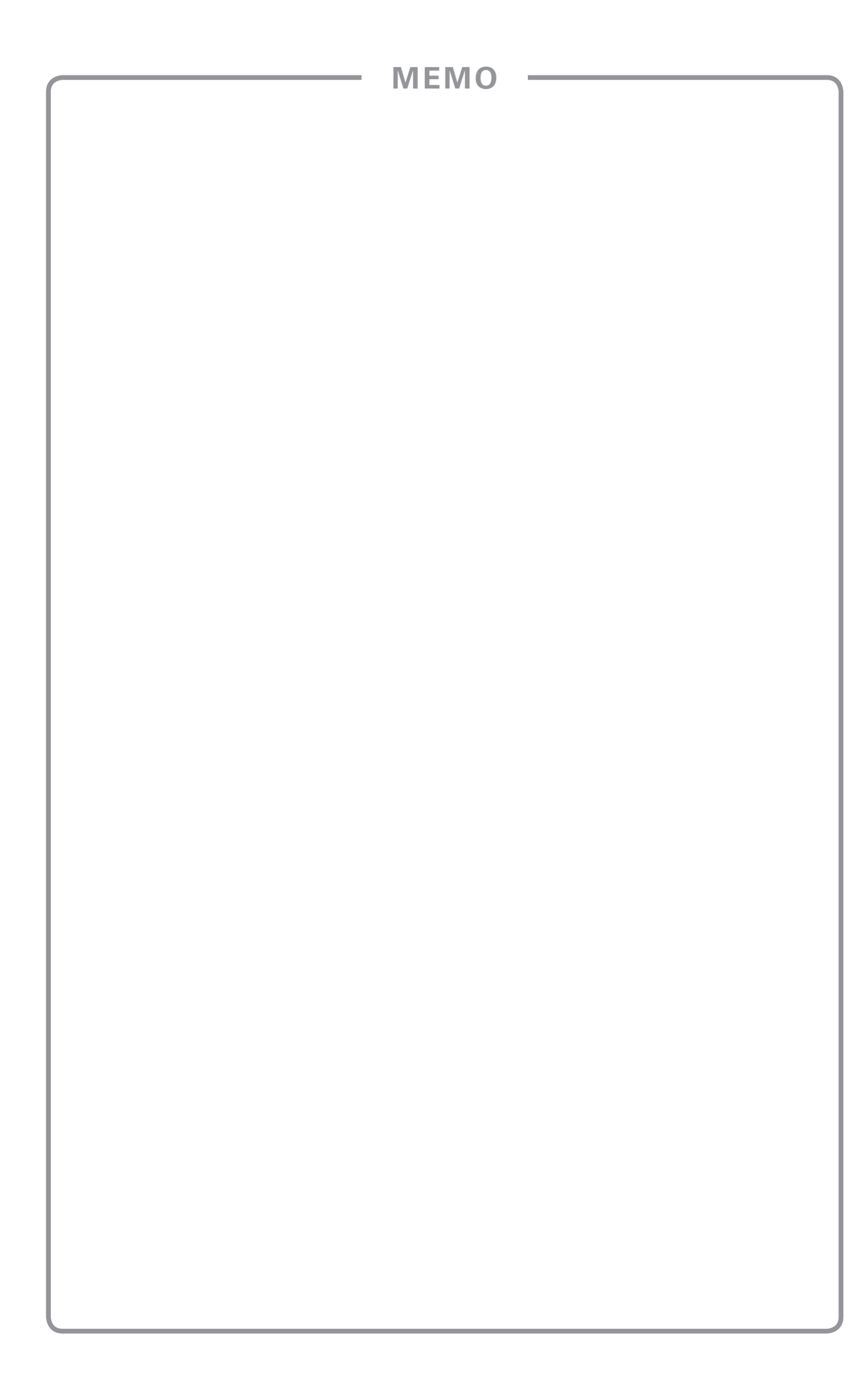

#### ICT活用推進校(ICT-School)

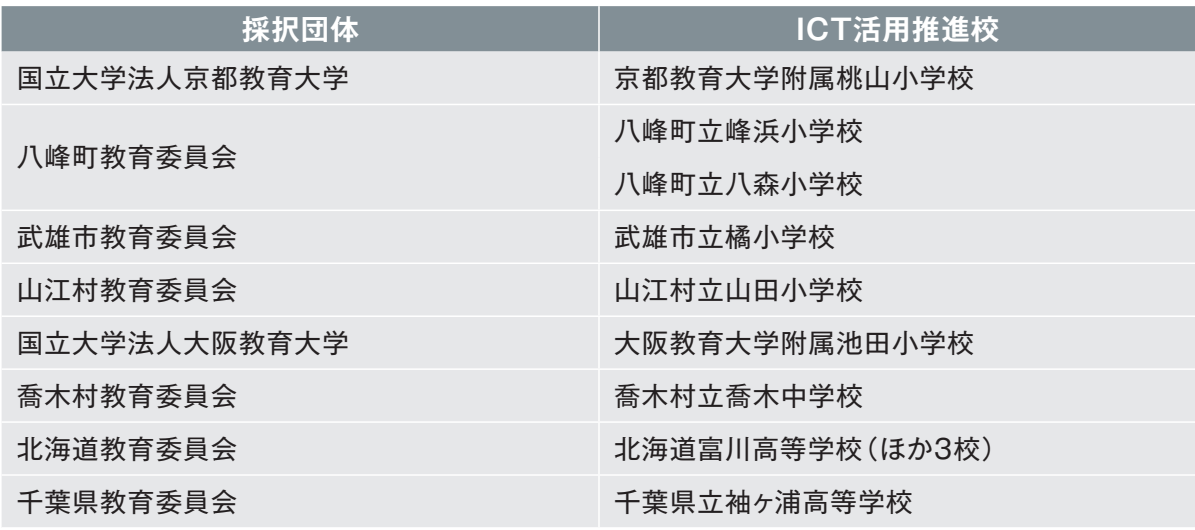

企画検証委員会 委員(五十音順、敬称略)

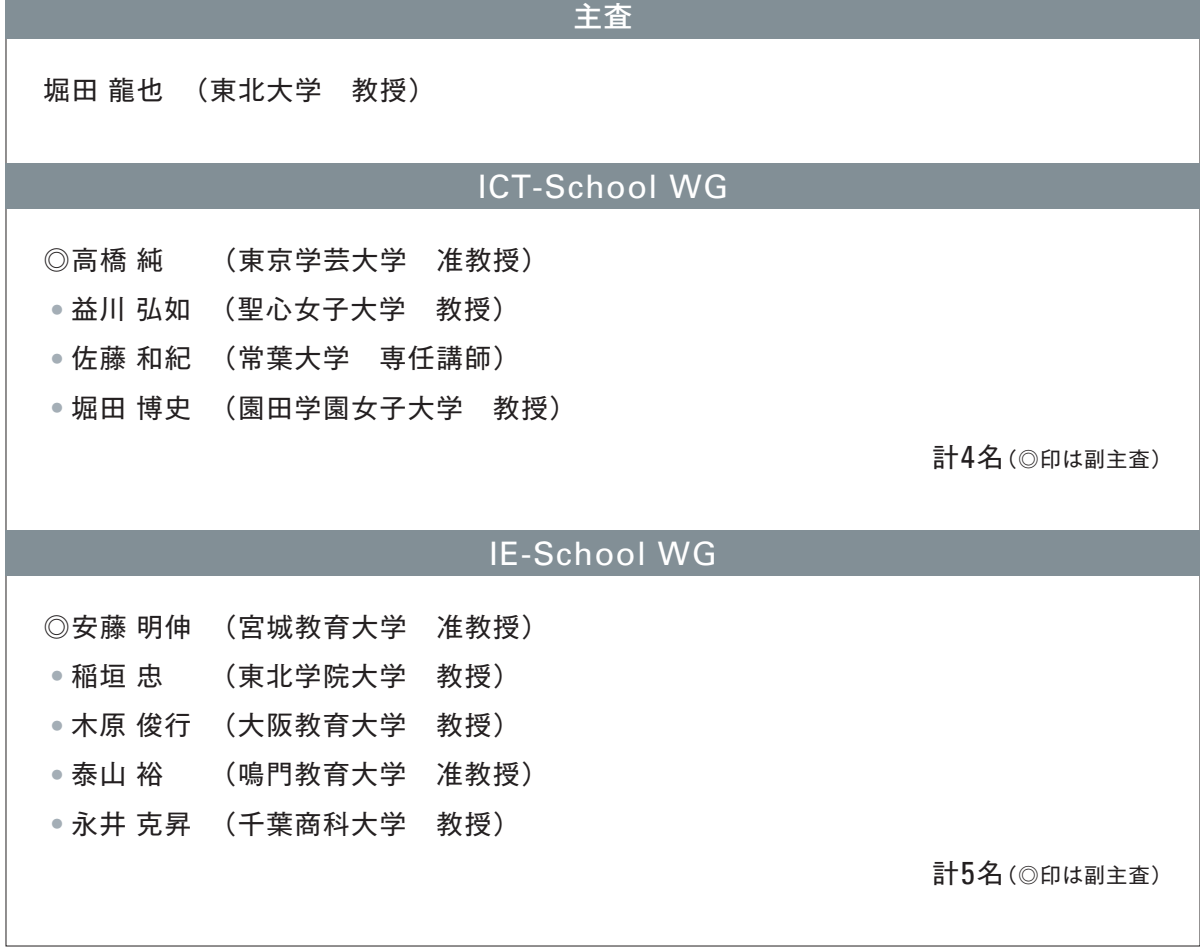

※所属・役職は平成30年度時点

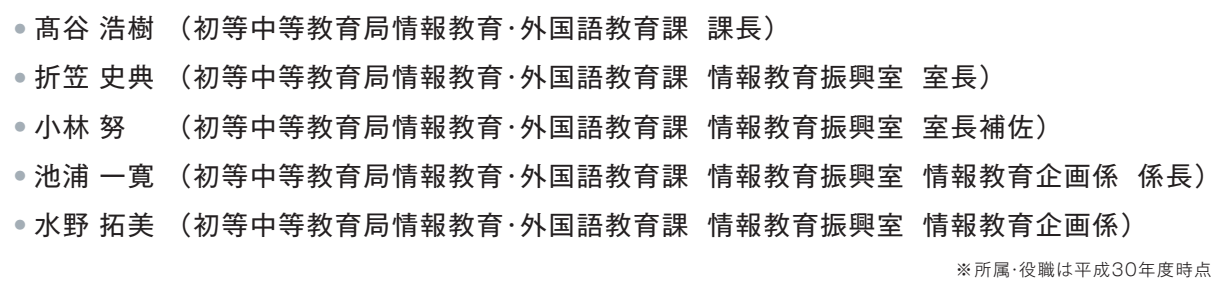

#### 文部科学省委託

**主体的・対話的で深い学びの実現に向けた ICT活用の在り方と授業事例** 次世代の教育情報化推進事業(情報教育の推進等に関する調査研究)成果報告書

**UCHIDA** 

— 平成30年度 ICT活用推進校(ICT-School)の取組より—

文部科学省 初等中等教育局 情報教育・外国語教育課 〒100-8959 東京都千代田区霞が関3-2-2 TEL:03-5253-4111

#### 平成31年3月 発行

発行 株式会社 内田洋行

**主体的・対話的で深い学びの実現に向けた ICT活用の在り方と授業事例** 次世代の教育情報化推進事業(情報教育の推進等に関する調査研究)成果報告書

— 平成30年度 ICT活用推進校(ICT-School)の取組より—

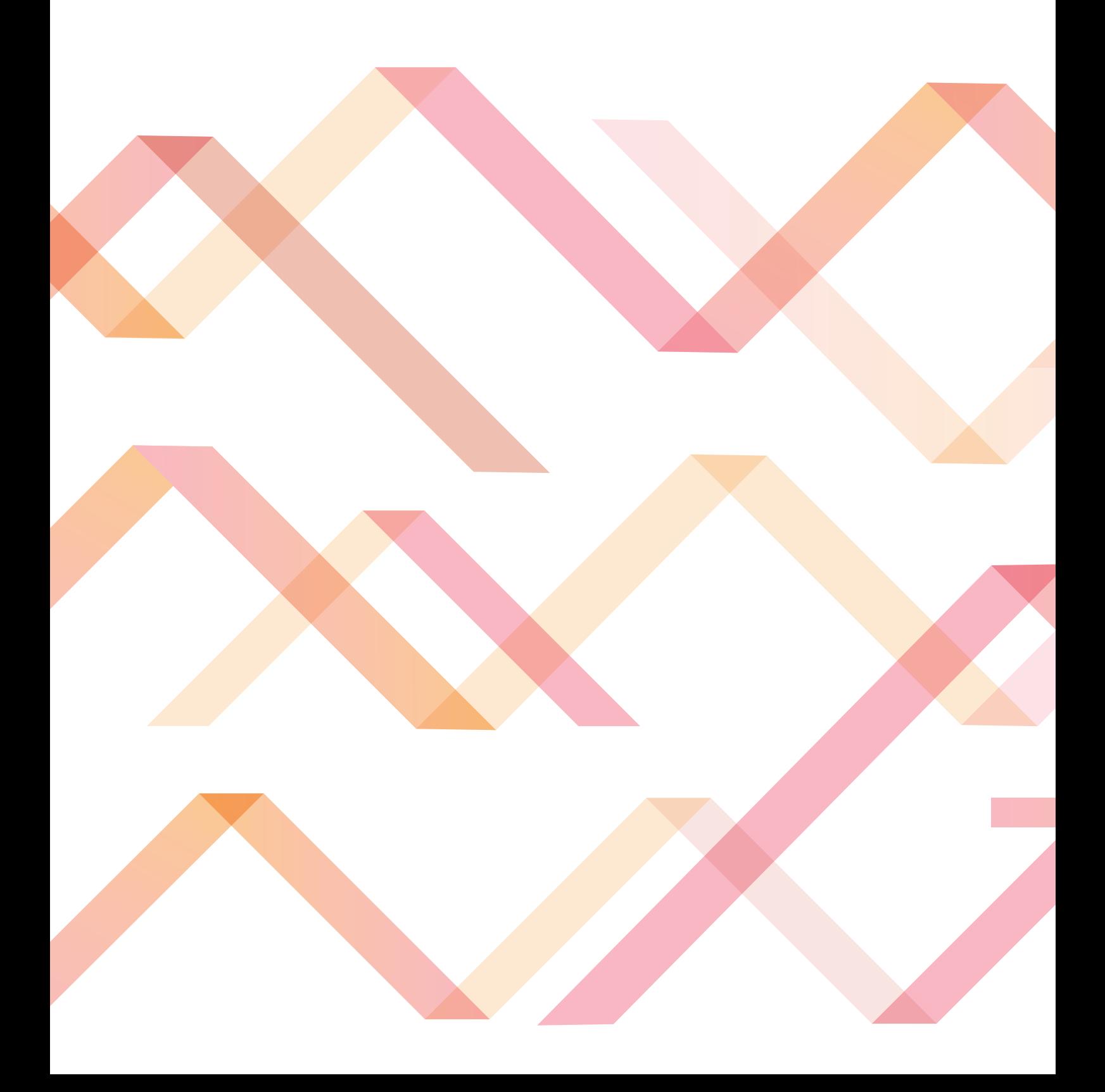